# Modern Web Testing And Automation with Puppeteer

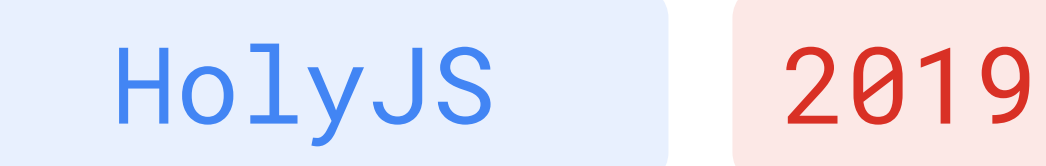

# Agenda

**G** What is Puppeteer? G Announcement **Testing Fundamentals G** Testing Modern Web **Community RR** 

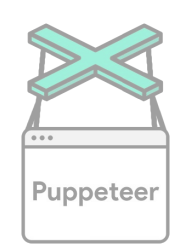

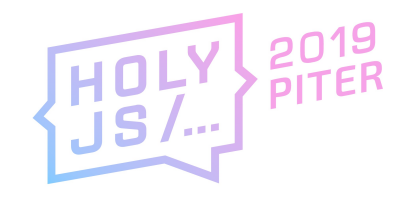

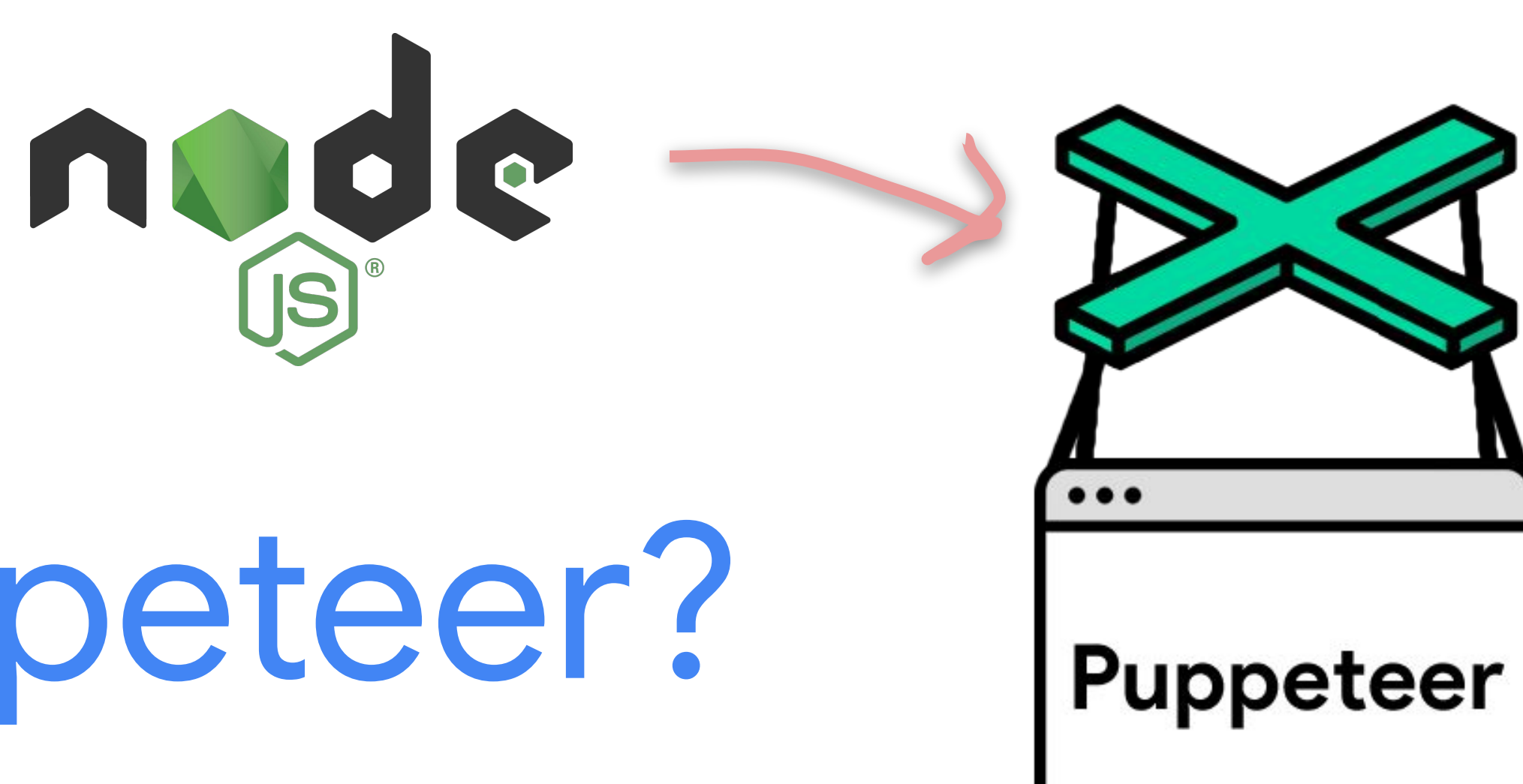

# What is Puppeteer?

- G Browser Automation Library
- Puppeteer = Node.js + Chrome
- G Open pages, navigate to websites, evaluate javascript

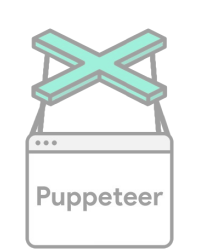

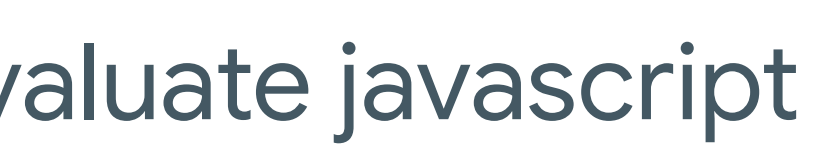

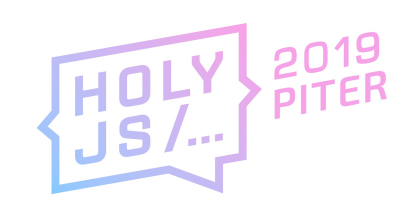

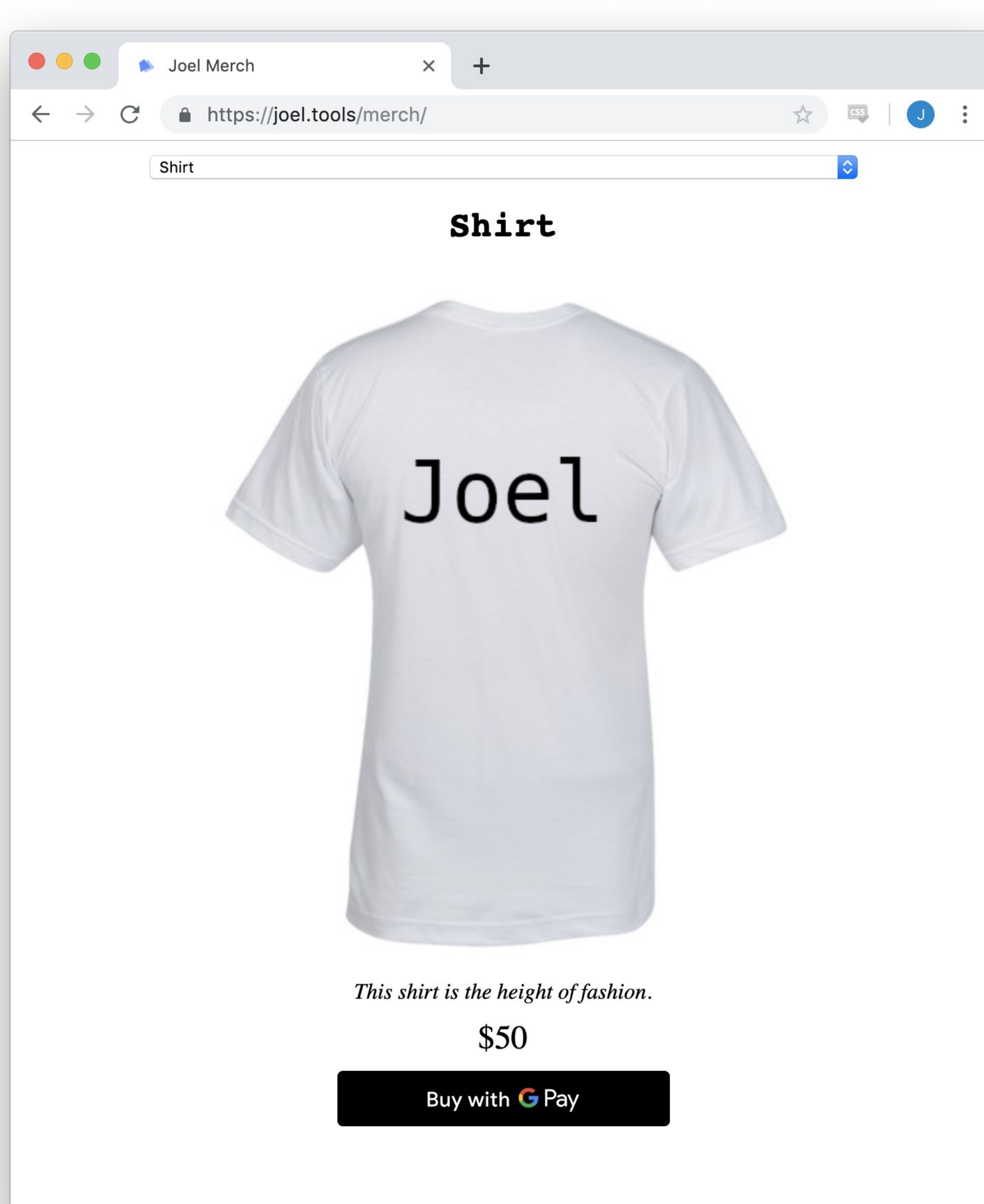

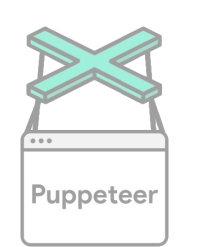

\$50

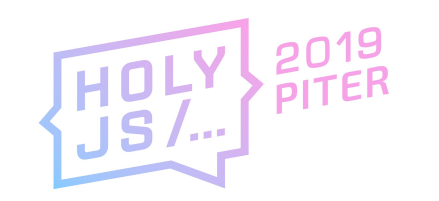

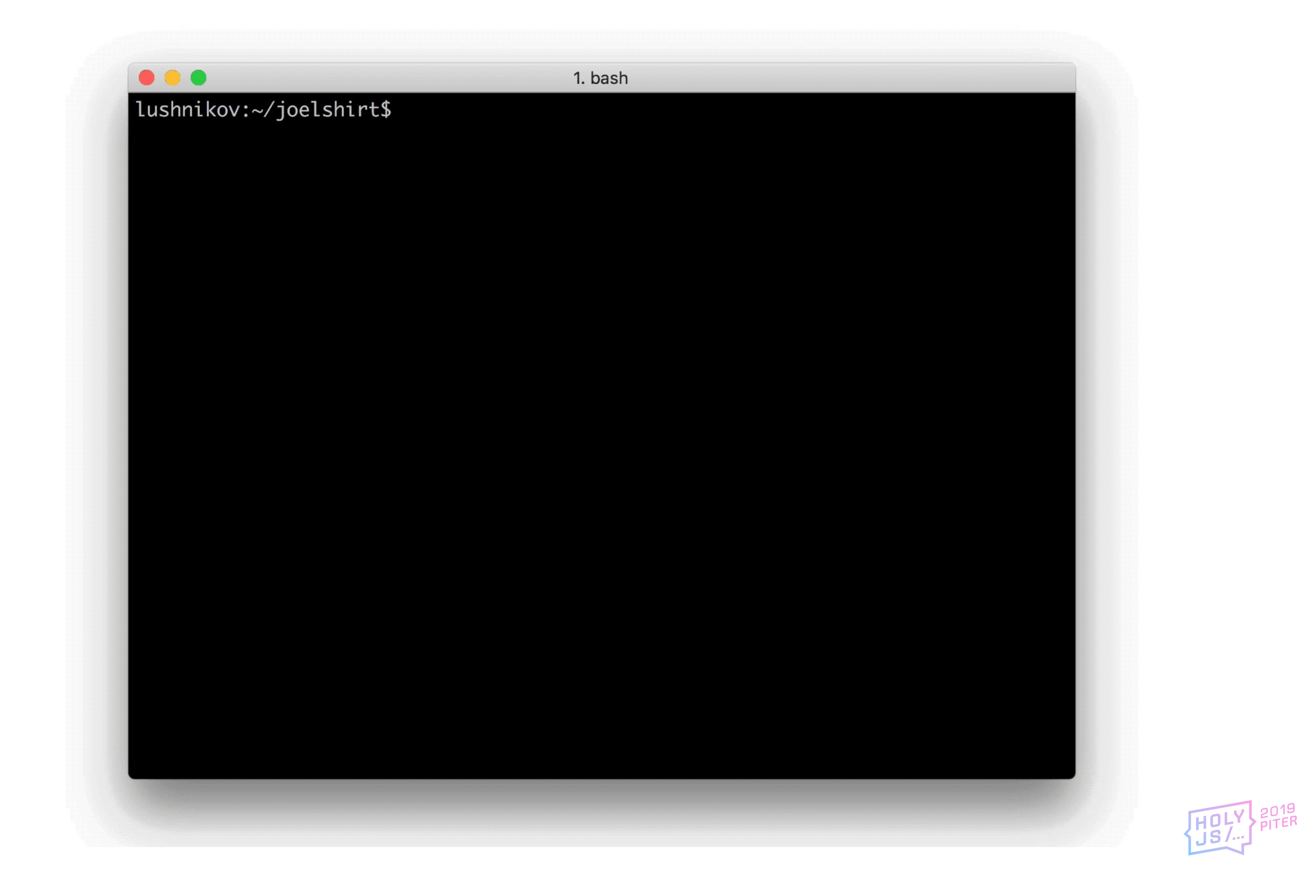

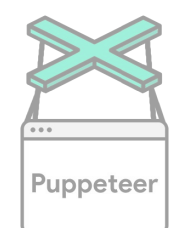

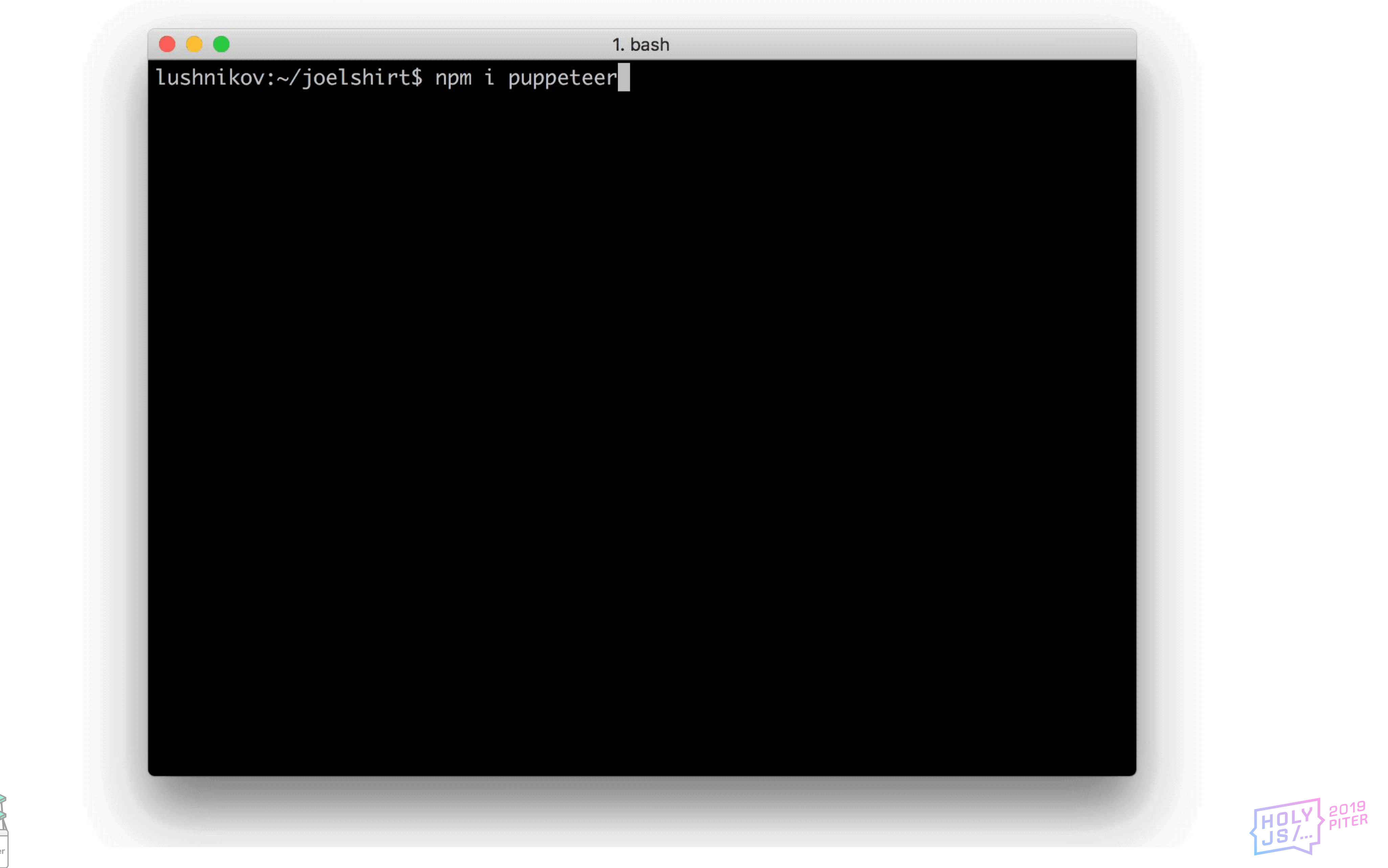

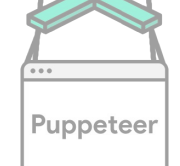

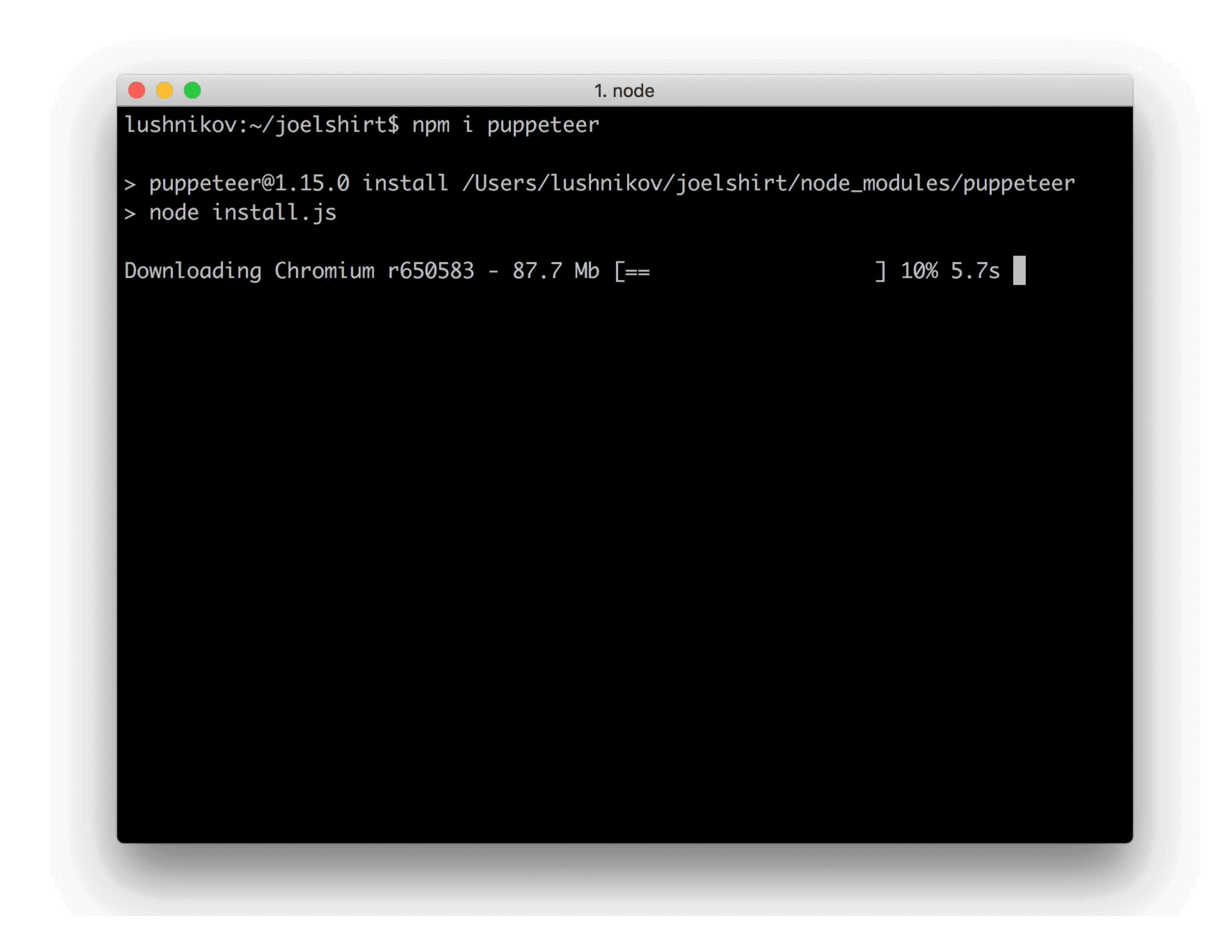

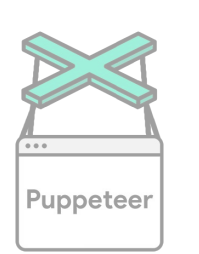

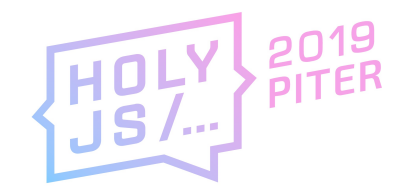

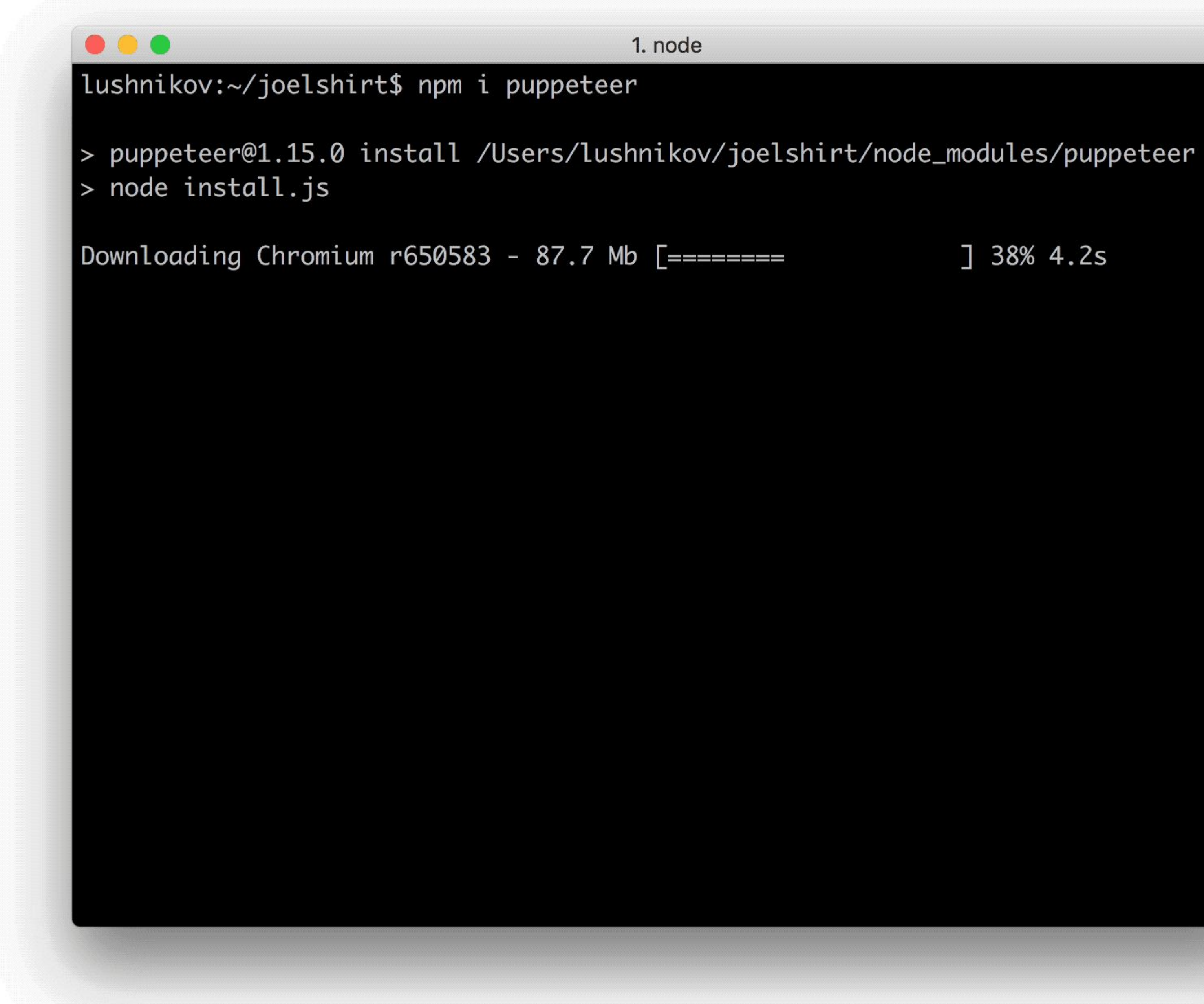

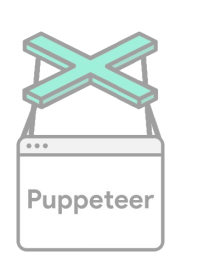

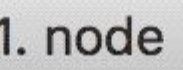

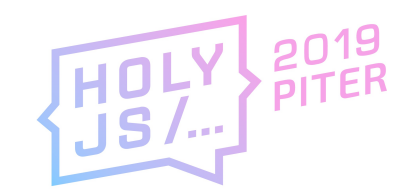

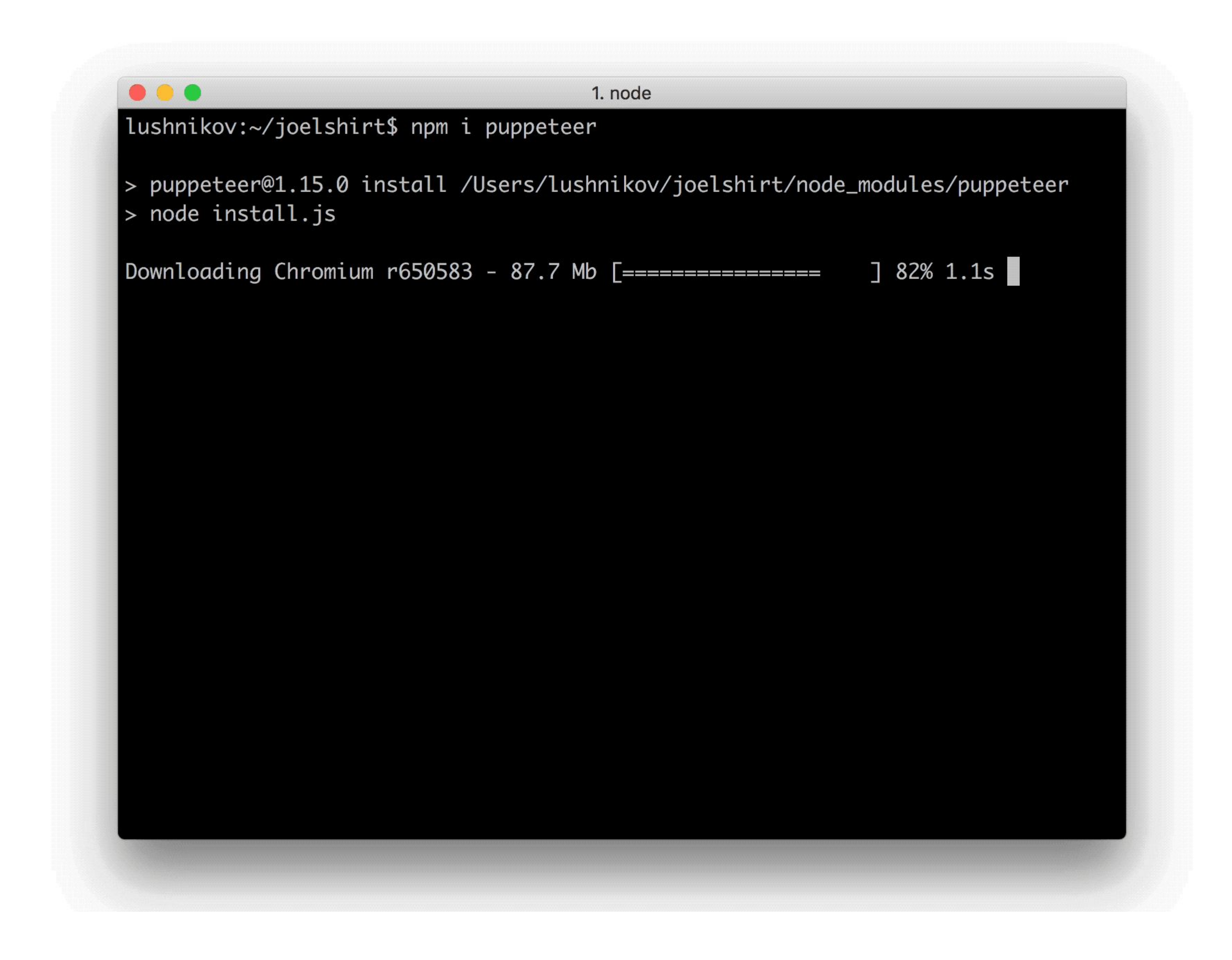

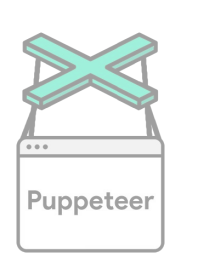

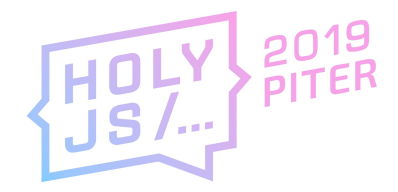

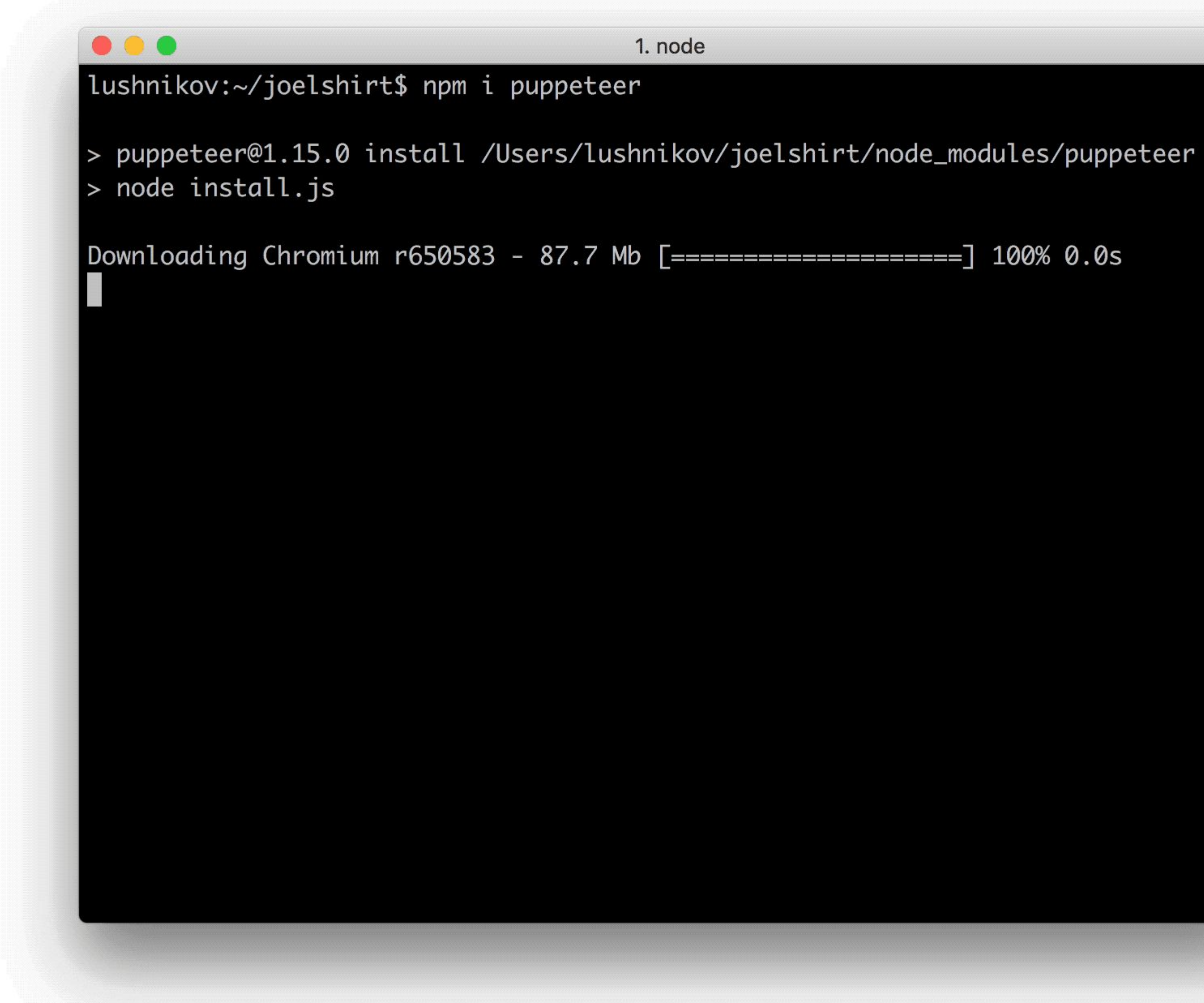

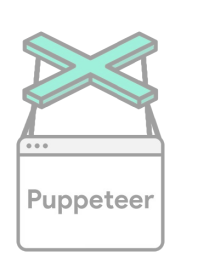

# 1. node

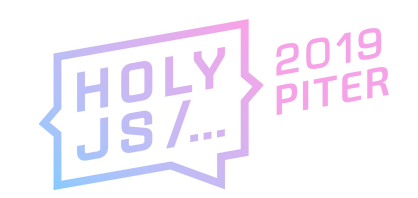

### $\bullet\bullet\bullet$

### lushnikov:~/joelshirt\$ npm i puppeteer

> puppeteer@1.15.0 install /Users/lushnikov/joelshirt/node\_modules/puppeteer  $>$  node install.js

Chromium downloaded to /Users/lushnikov/joelshirt/node\_modules/puppeteer/.localchromium/mac-650583  $+$  puppeteer@1.15.0

updated 1 package and audited 99 packages in 9.178s found 0 vulnerabilities

lushnikov:~/joelshirt\$

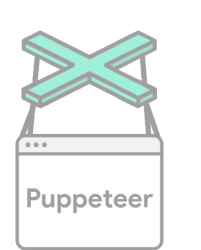

### 1. node

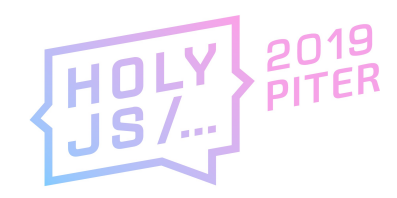

## const puppeteer = require('puppeteer');

# $(\text{async }() \Rightarrow)$ // Automate here

 $\}$  ) ( ) ;

const puppeteer = require('puppeteer'); (async () => { const browser = await puppeteer.launch(); const page = await browser.newPage();

## })();

const puppeteer = require('puppeteer'); (async () => { const browser = await puppeteer.launch(); const page = await browser.newPage();

## })();

 $\bullet\bullet\bullet$ about:blank  $\leftarrow$   $\rightarrow$   $\mathbb{C}$  (i) about:blank  $\times$   $\,$  +  $\,$ 

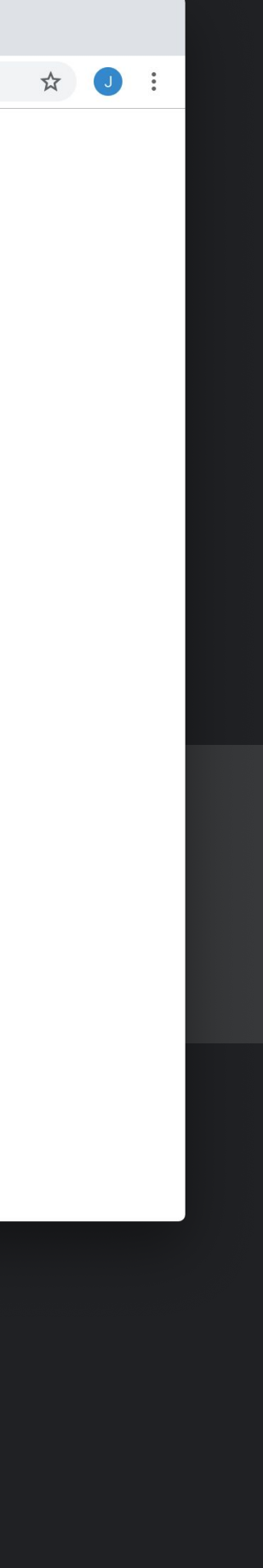

const puppeteer = require('puppeteer'); (async () => { const browser = await puppeteer.launch(); const page = await browser.newPage(); await page.goto('https://joel.tools/merch');

## })();

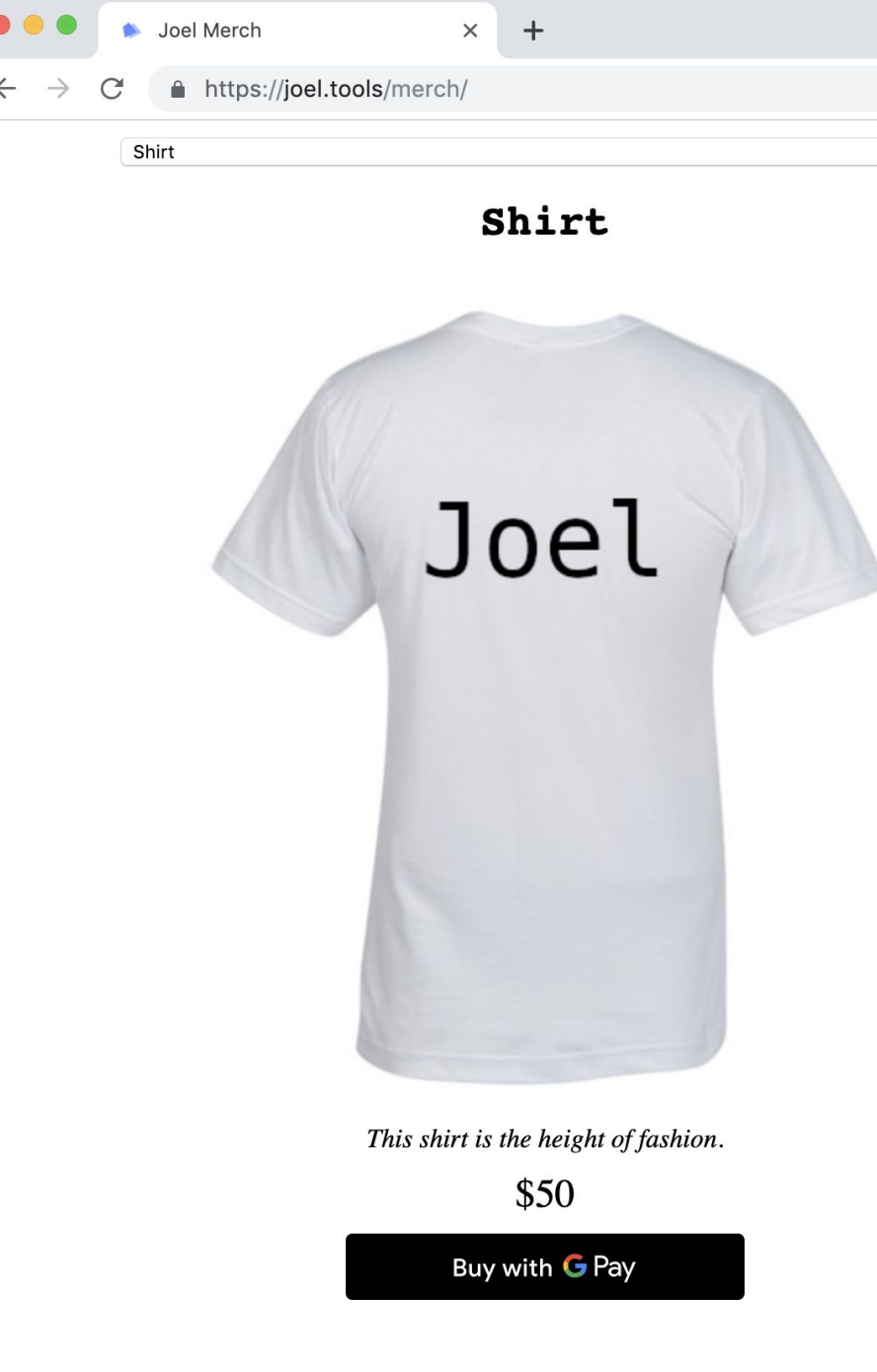

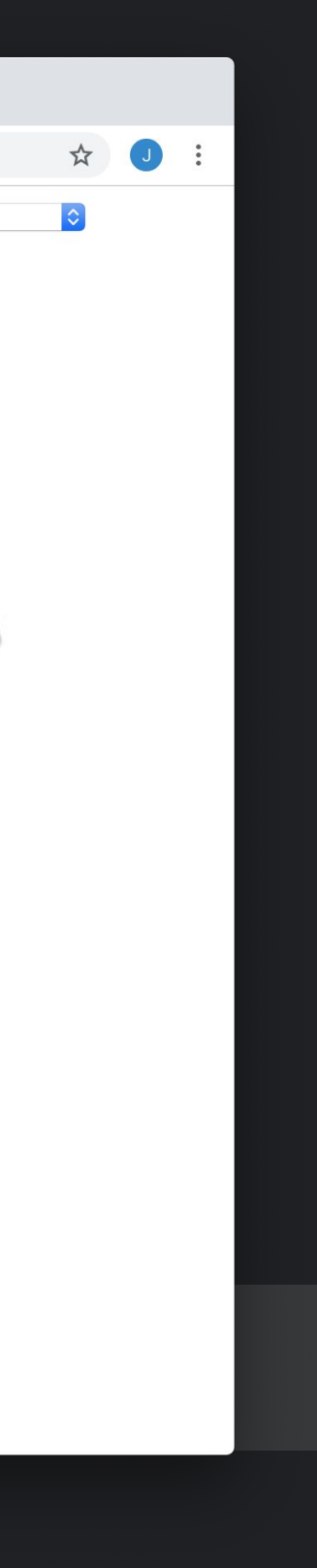

const puppeteer = require('puppeteer'); (async () => { const browser = await puppeteer.launch(); const page = await browser.newPage(); await page.goto('https://joel.tools/merch');

const price = await page.\$eval('.price', div => div.textContent);

})();

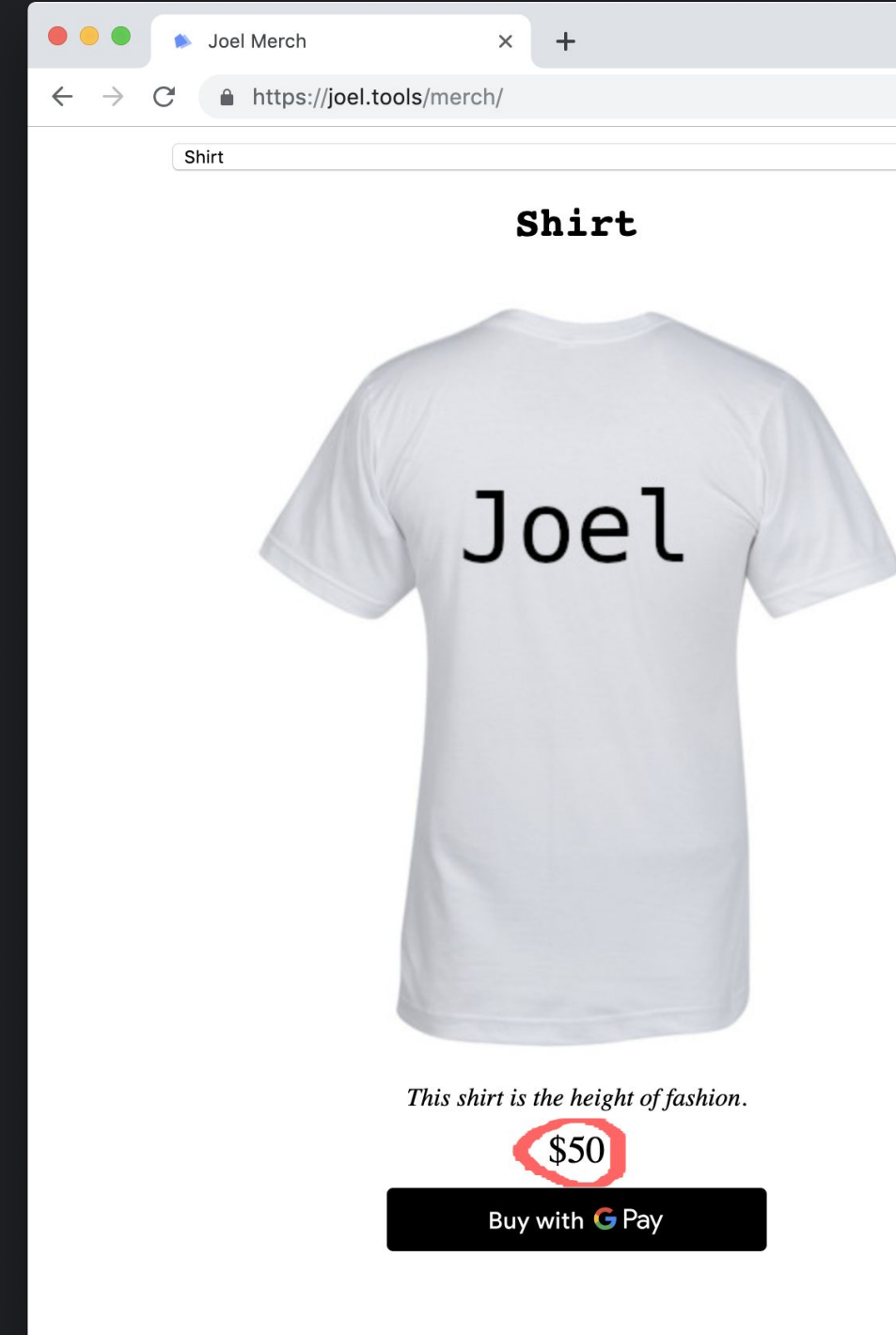

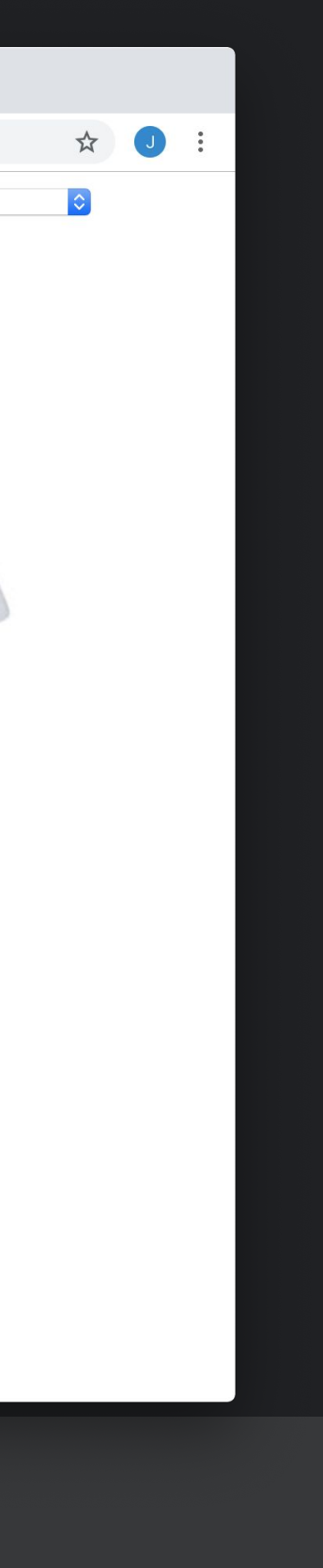

const puppeteer = require('puppeteer');

 $(\text{async}() \Rightarrow \{$ 

 const browser = await puppeteer.launch(); const page = await browser.newPage(); await page.goto('https://joel.tools/merch'); console.log(price);

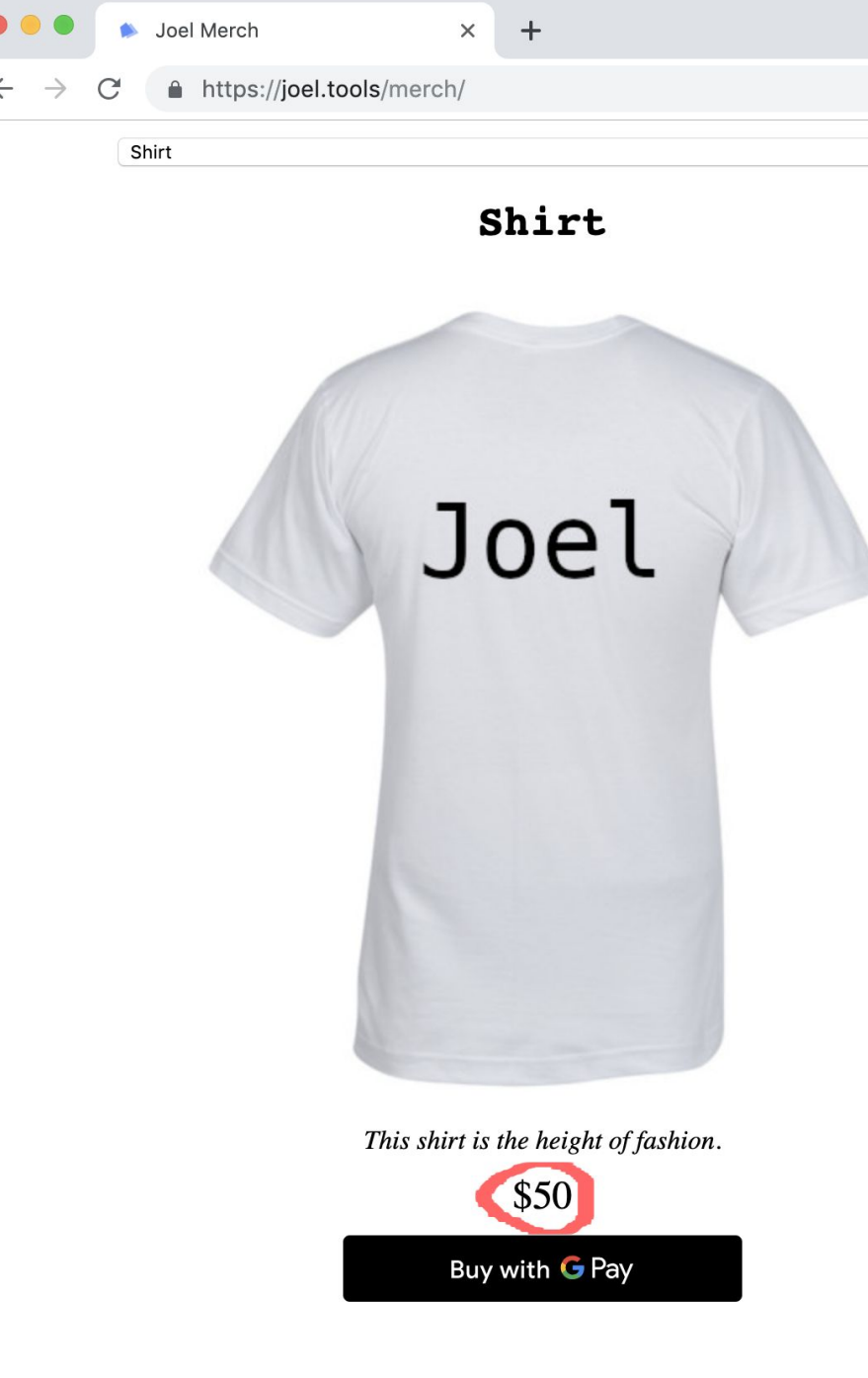

const price = await page.\$eval('.price', div => div.textContent);

 ${}^{(1)}$ ();  $$50$ 

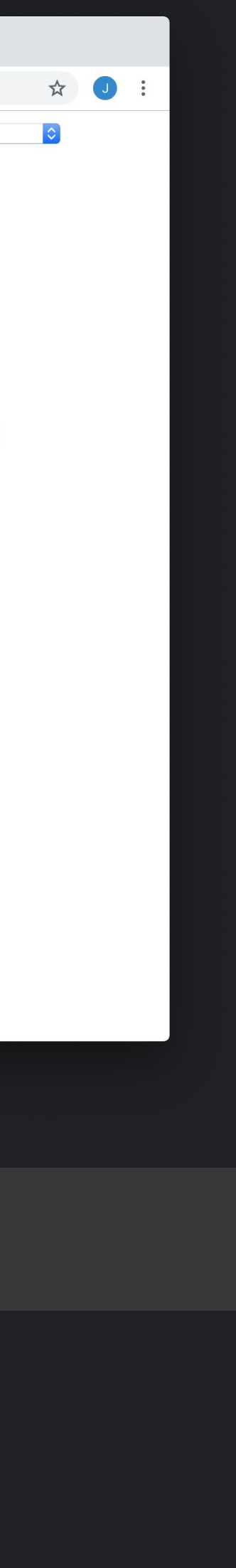

const puppeteer = require('puppeteer');

 $(\text{async}() \Rightarrow$ 

 const browser = await puppeteer.launch(); const page = await browser.newPage(); await page.goto('https://joel.tools/merch'); console.log(price); await browser.close();

- 
- 
- 
- const price = await page.\$eval('.price', div => div.textContent);

# ${}^{(1)}$ ();  $$50$

## **Joel Shirt Prices**

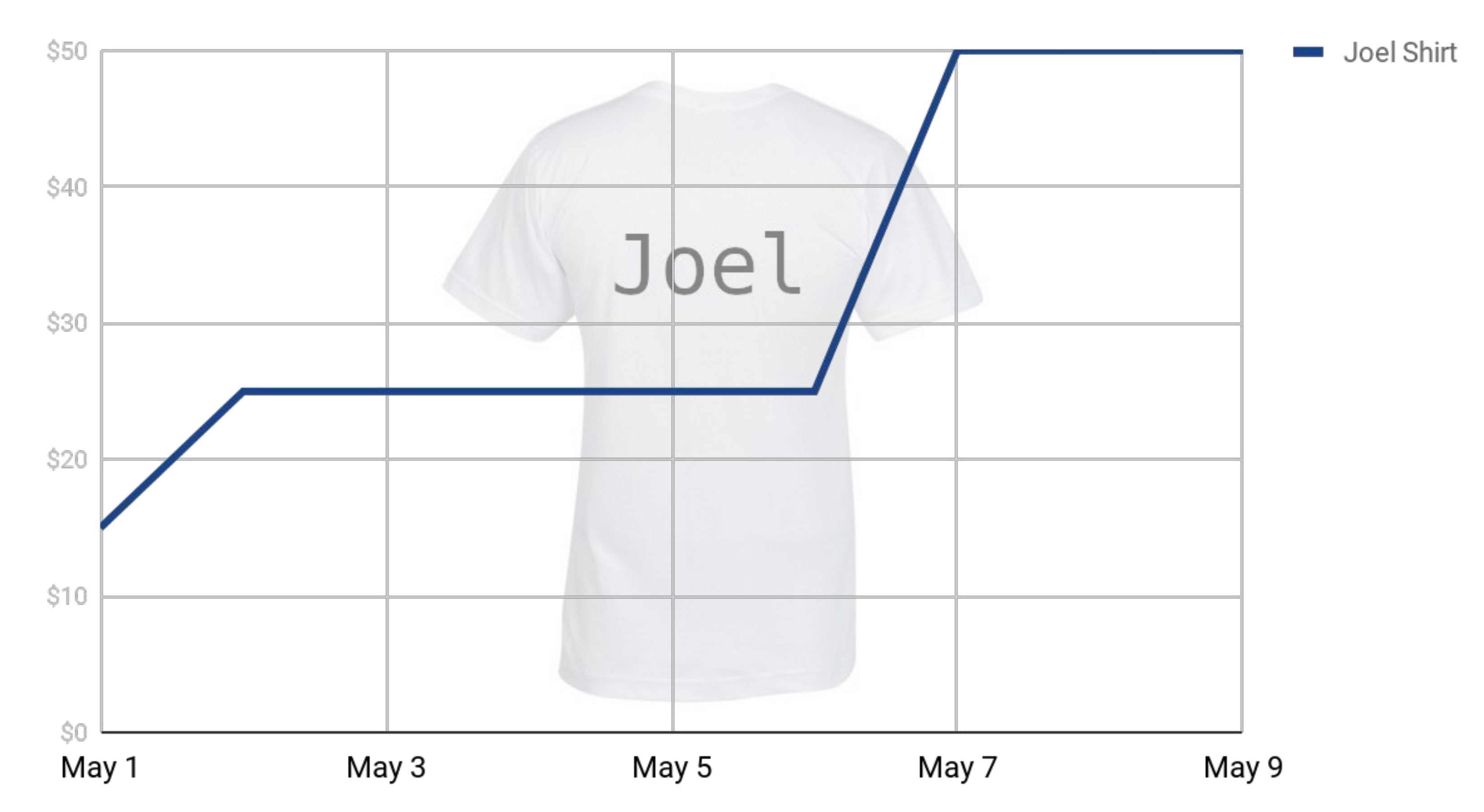

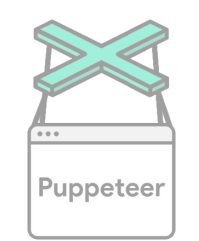

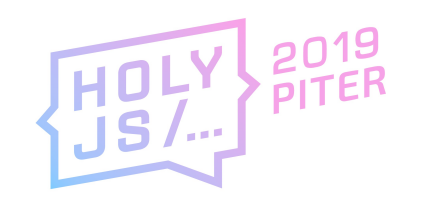

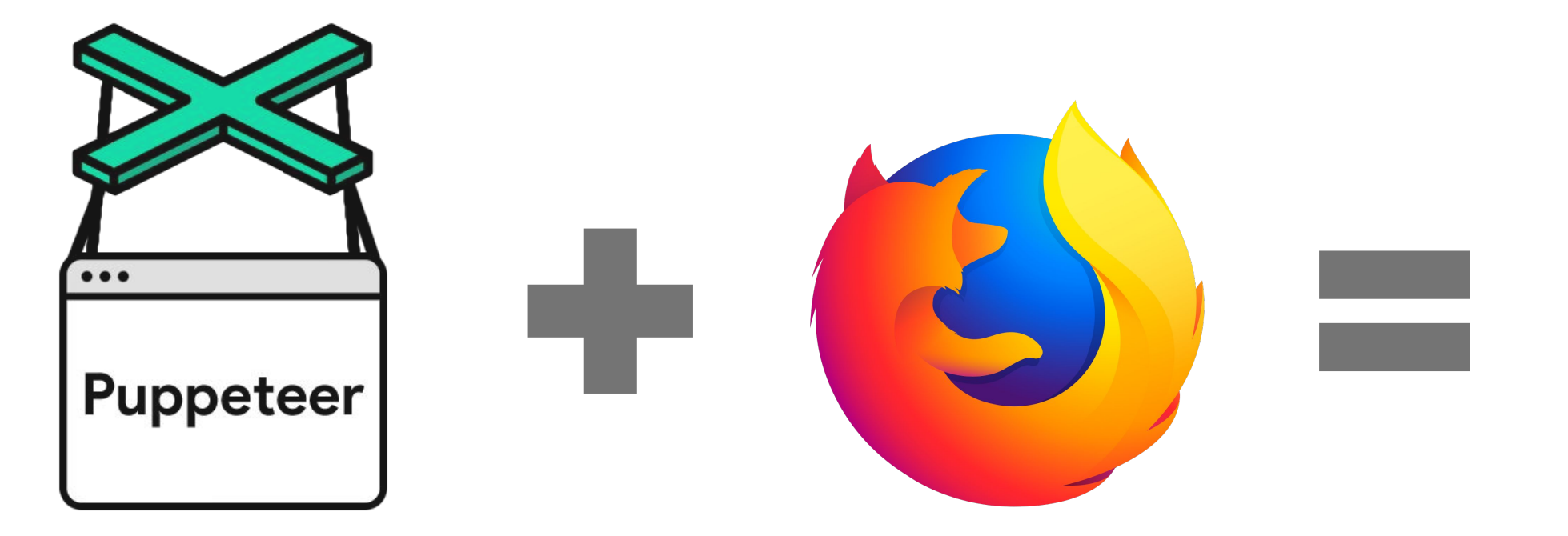

# Puppeteer for Firefox

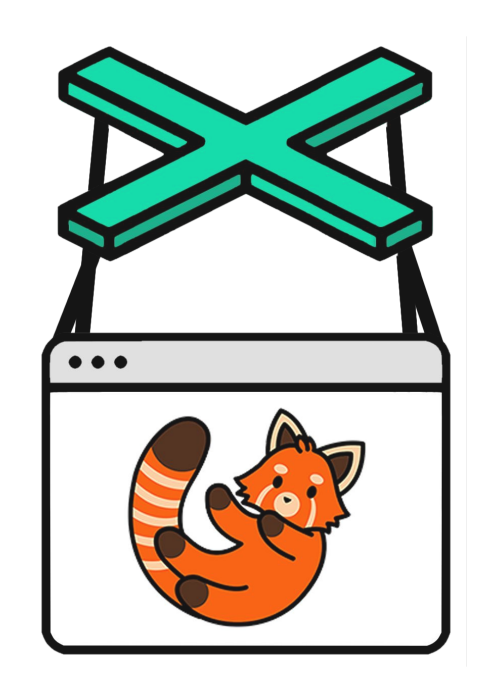

# puppeteer-firefox

 **experimental** project **npm i puppeteer-firefox** supports **90%** of Puppeteer API

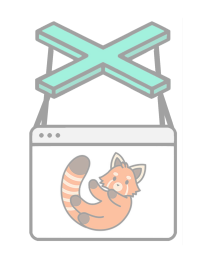

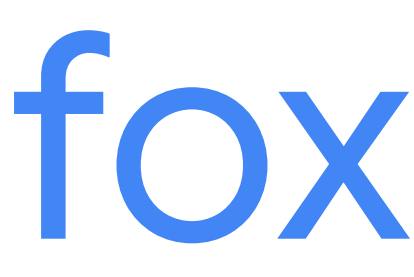

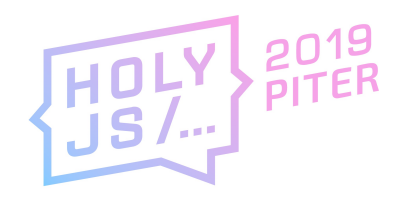

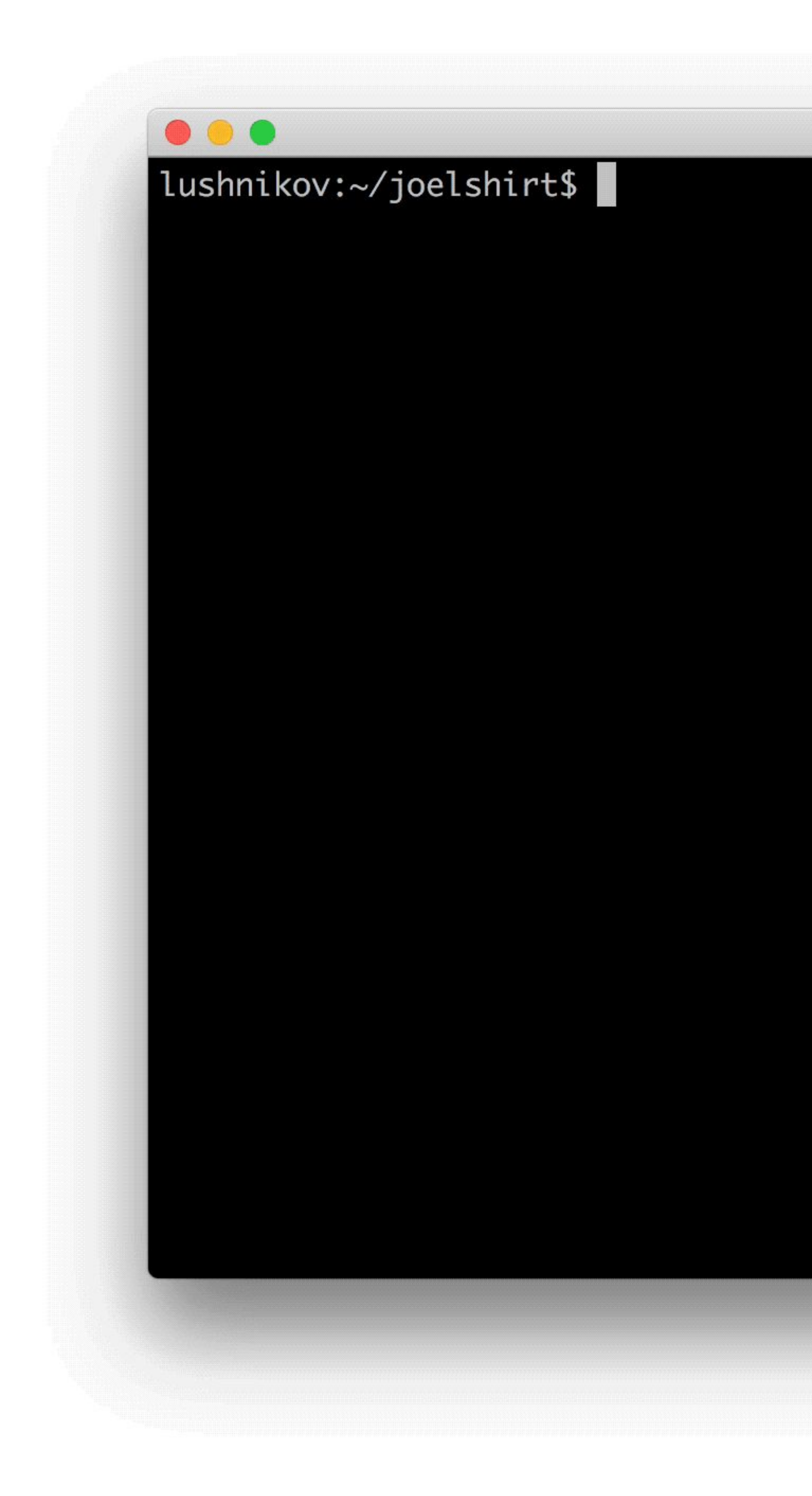

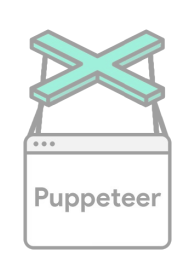

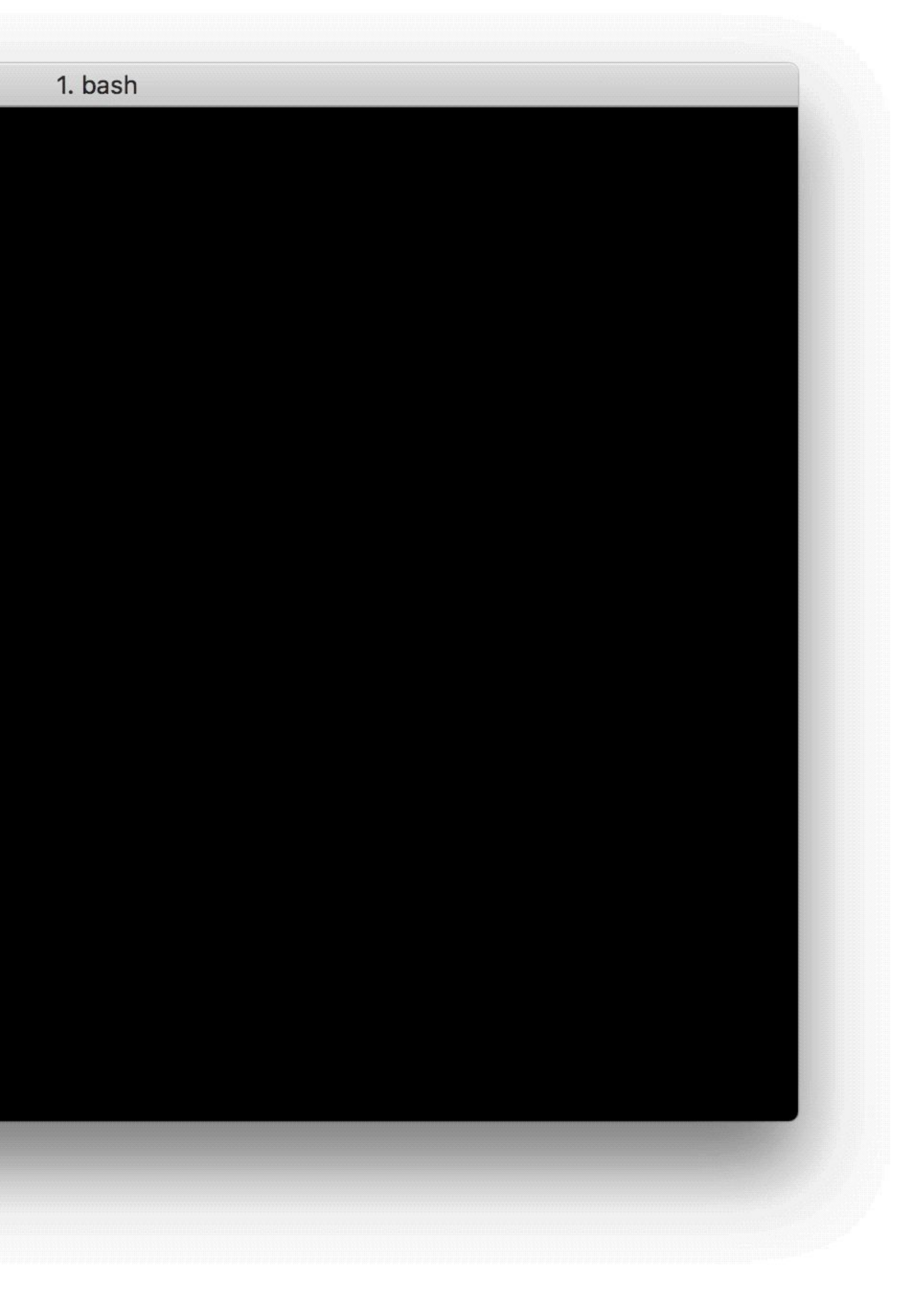

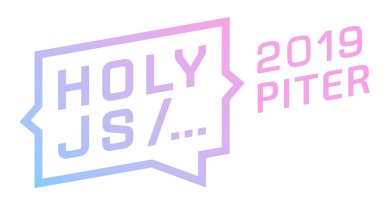

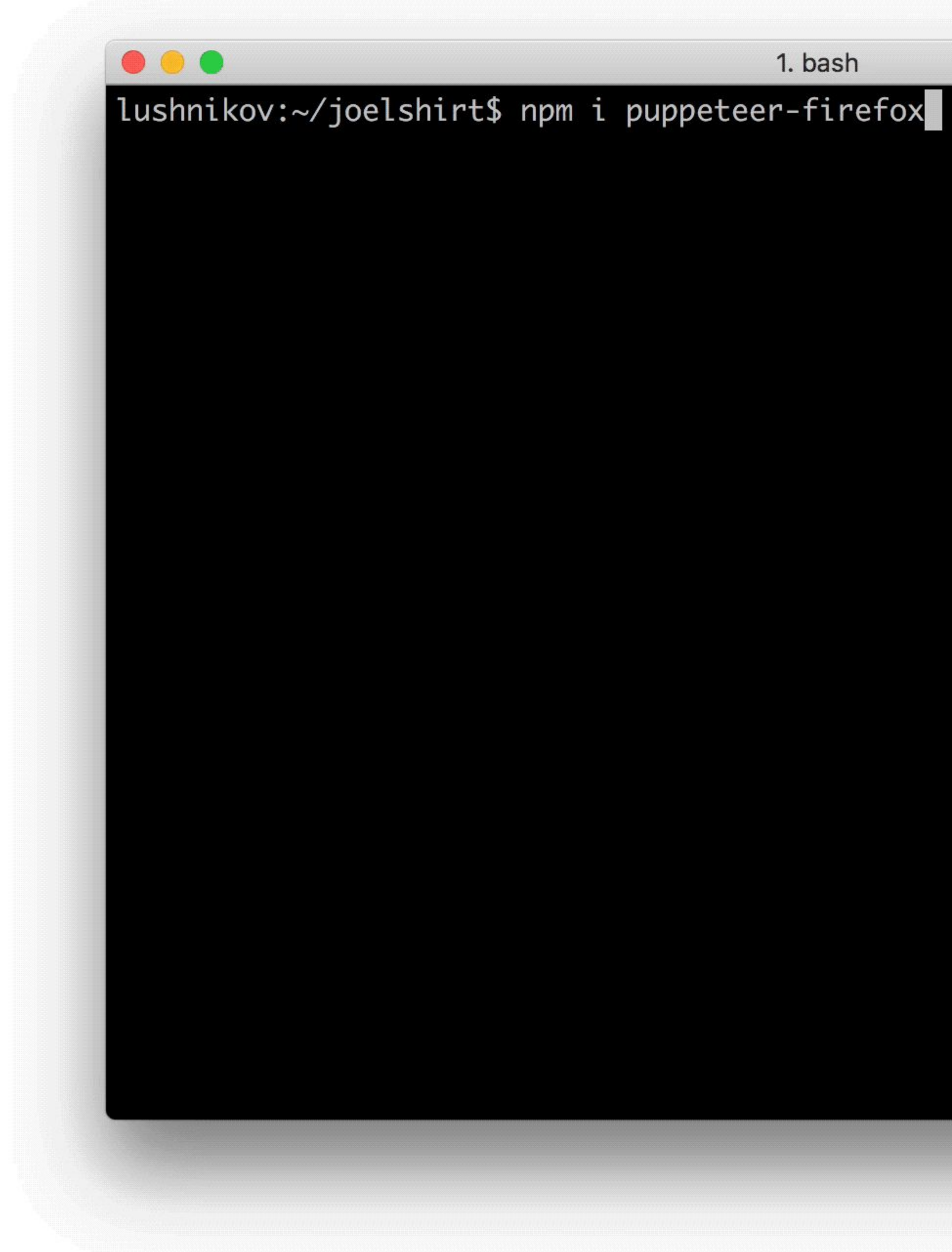

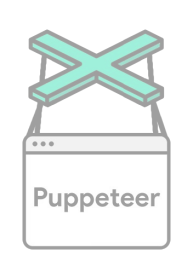

1. bash

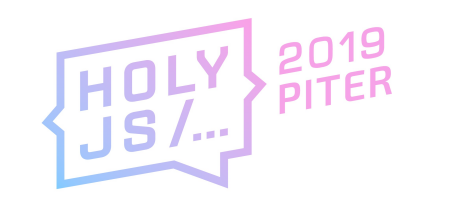

 $\bullet\bullet\bullet$ lushnikov:~/joelshirt\$ npm i puppeteer-firefox eer-firefox  $>$  node install.js Downloading Firefox+Puppeteer 2f959d57 - 60.8 Mb [I

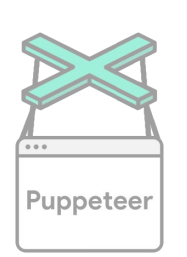

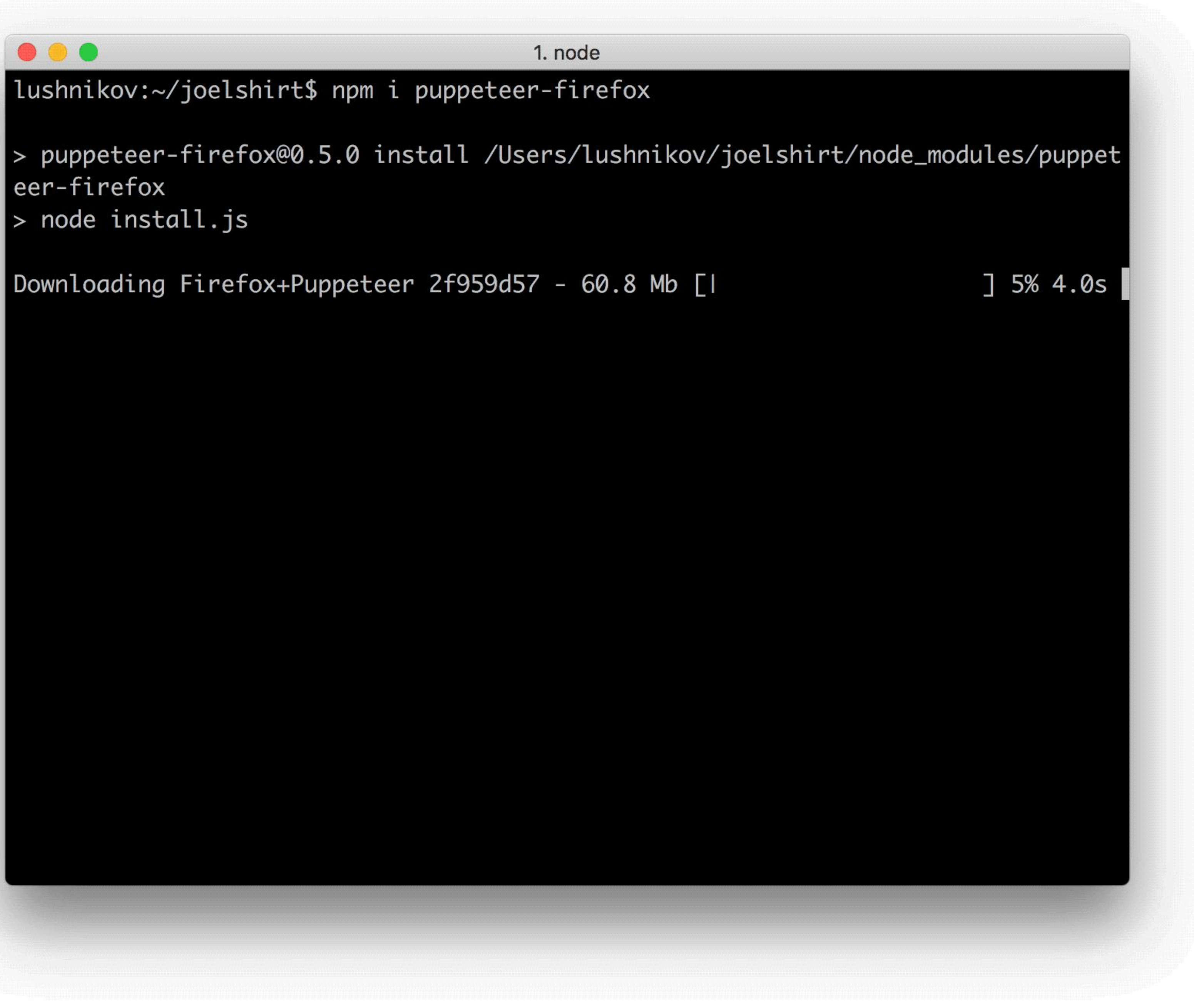

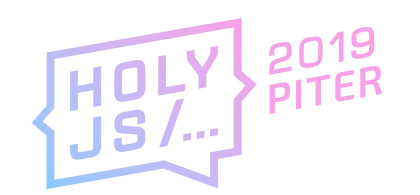

lushnikov:~/joelshirt\$ npm i puppeteer-firefox

 $\begin{array}{ccccc}\n\bullet & \bullet & \bullet & \bullet\n\end{array}$ 

eer-firefox  $>$  node install.js

Downloading Firefox+Puppeteer 2f959d57 - 60.8 Mb [IIIII

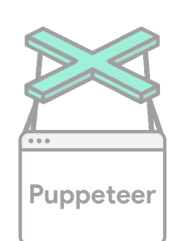

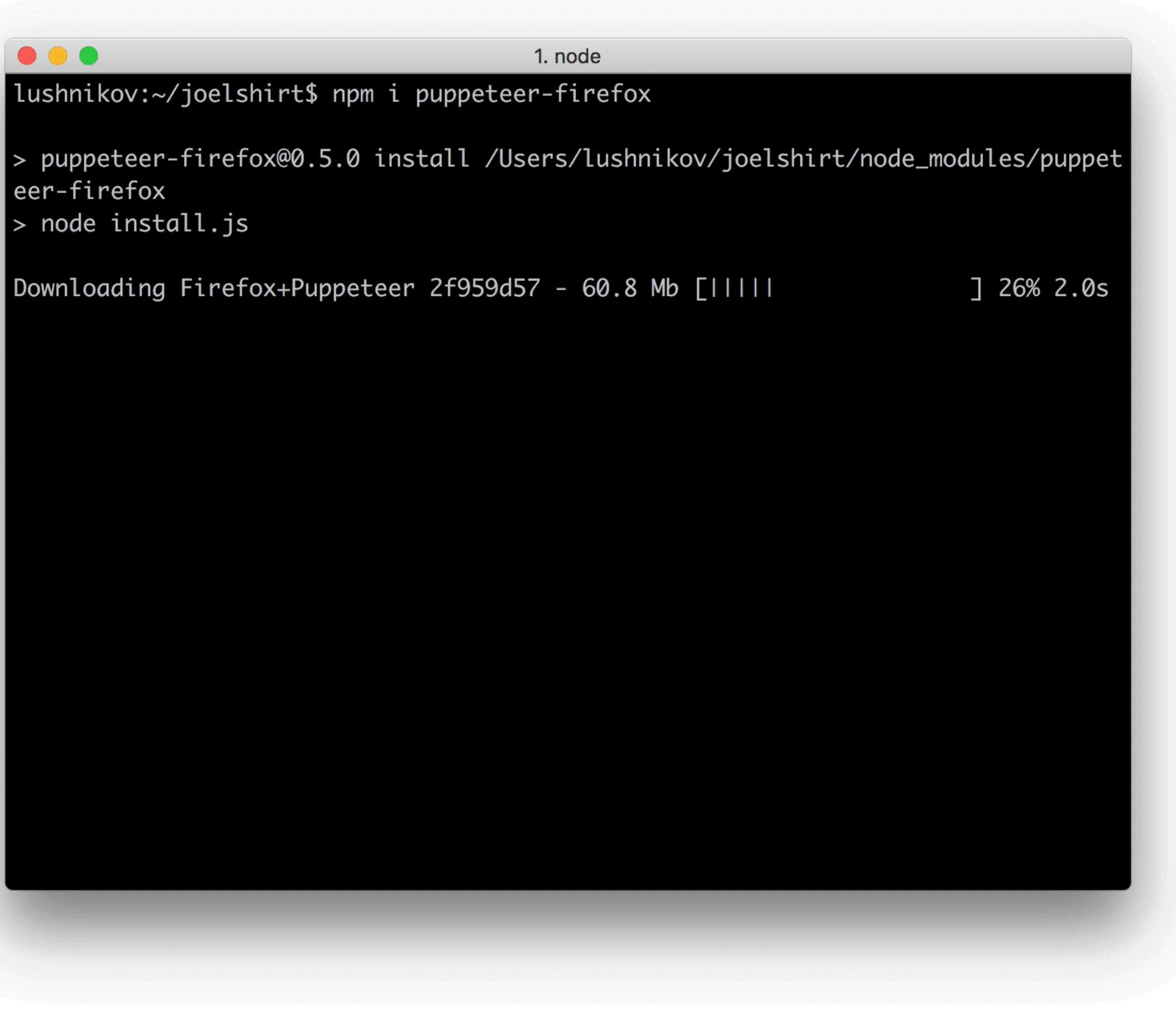

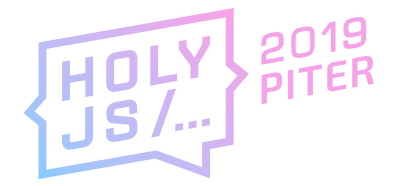

## lushnikov:~/joelshirt\$ npm i puppeteer-firefox

 $\bullet\bullet\bullet$ 

eer-firefox  $>$  node install.js

Downloading Firefox+Puppeteer 2f959d57 - 60.8 Mb [IIIIIIIIIII

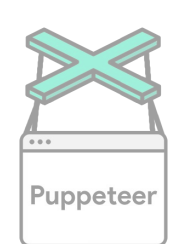

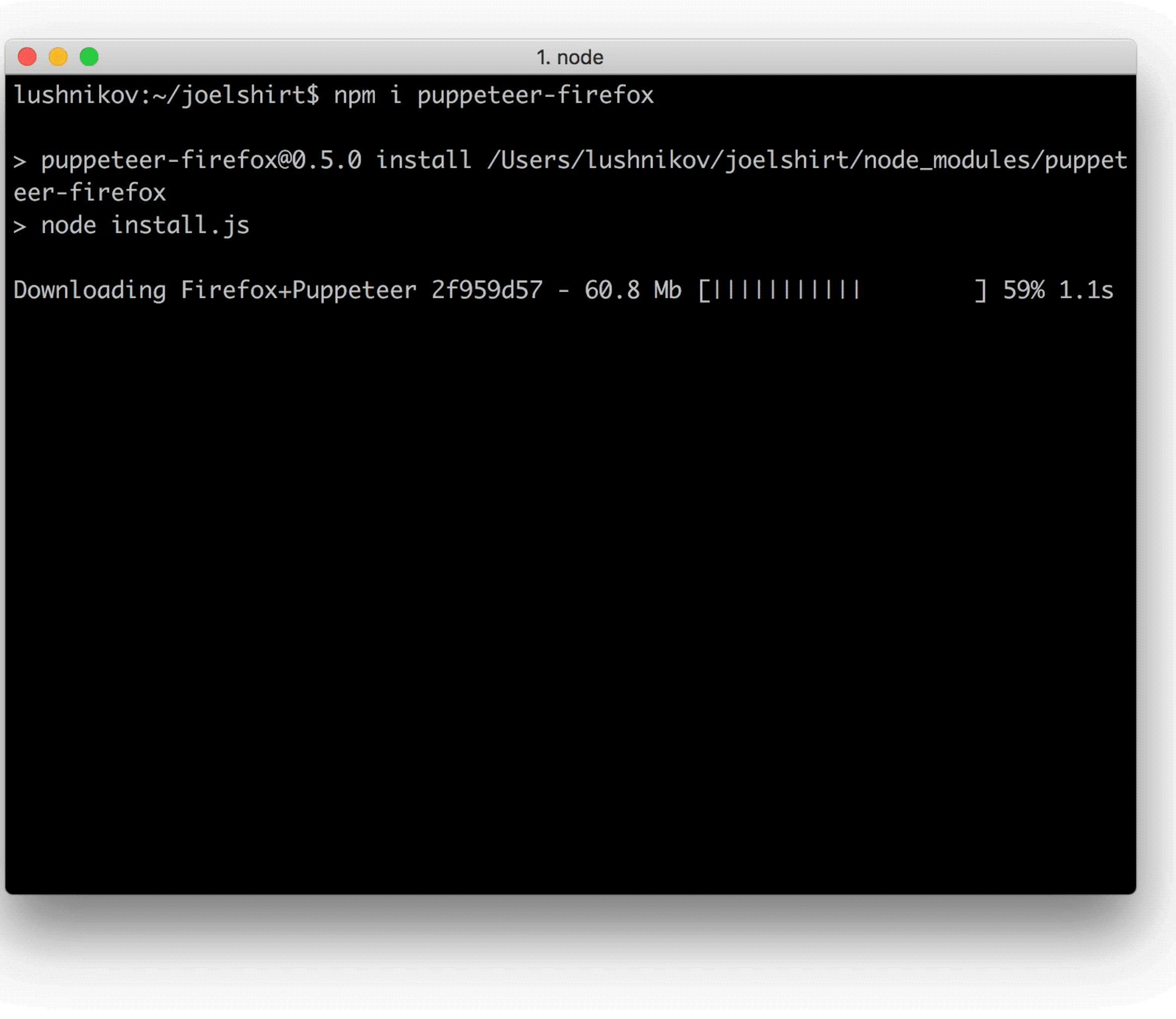

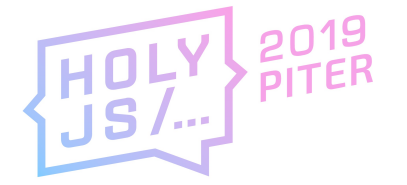

 $\bullet\bullet\bullet$ 1. node lushnikov:~/joelshirt\$ npm i puppeteer-firefox > puppeteer-firefox@0.5.0 install /Users/lushnikov/joelshirt/node\_modules/puppet eer-firefox  $>$  node install.js Downloading Firefox+Puppeteer 2f959d57 - 60.8 Mb [IIIIIIIIIIIIIIIII] 100% 0.0s

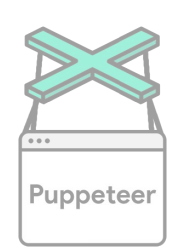

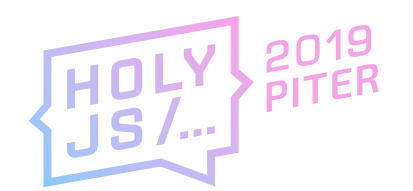

lushnikov:~/joelshirt\$ npm i puppeteer-firefox

 $\bullet\bullet\bullet$ 

> puppeteer-firefox@0.5.0 install /Users/lushnikov/joelshirt/node\_modules/puppet eer-firefox  $>$  node install.js

Downloading Firefox+Puppeteer 2f959d57 - 60.8 Mb [IIIIIIIIIIIIIIIII] 100% 0.0s Firefox downloaded to /Users/lushnikov/joelshirt/node\_modules/puppeteer-firefox/ .local-browser/firefox-mac-2f959d575a3d61f5dda12e4e2dca1f46a92ab569 Firefox preferences installed! + puppeteer-firefox@0.5.0 added 1 package from 1 contributor and audited 149 packages in 5.391s found 0 vulnerabilities

lushnikov:~/joelshirt\$

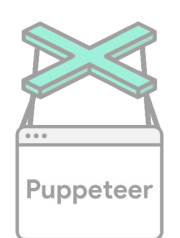

1. bash

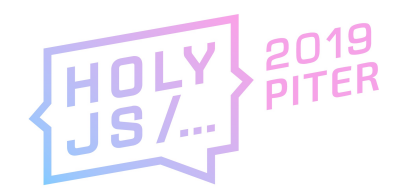

## const puppeteer = require('puppeteer-firefox');

 $(\text{async}() = > )$ 

 const browser = await puppeteer.launch(); const page = await browser.newPage(); await page.goto('https://joel.tools/merch'); console.log(price); await browser.close(); })();

- 
- 
- 
- const price = await page.\$eval('.price', div => div.textContent);

## const puppeteer = require('puppeteer-firefox');

 $(\text{async}() \Rightarrow$ 

const browser = await puppeteer.launch(); const page = await browser.newPage(); await page.goto('https://joel.tools/merch'); console.log(price); await browser.close();

- 
- 
- 
- const price = await page.\$eval('.price', div => div.textContent);

# })(); [object Object]

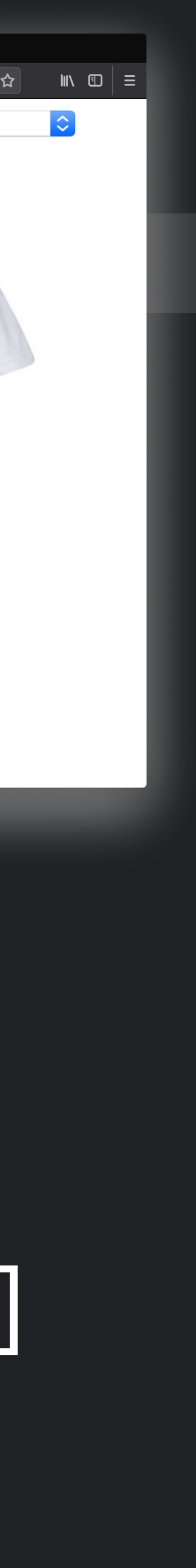

 $x +$ 

Shirt

Joel

his shirt is the height of fashic

[object Object]

Buy with G Pay

Shirt

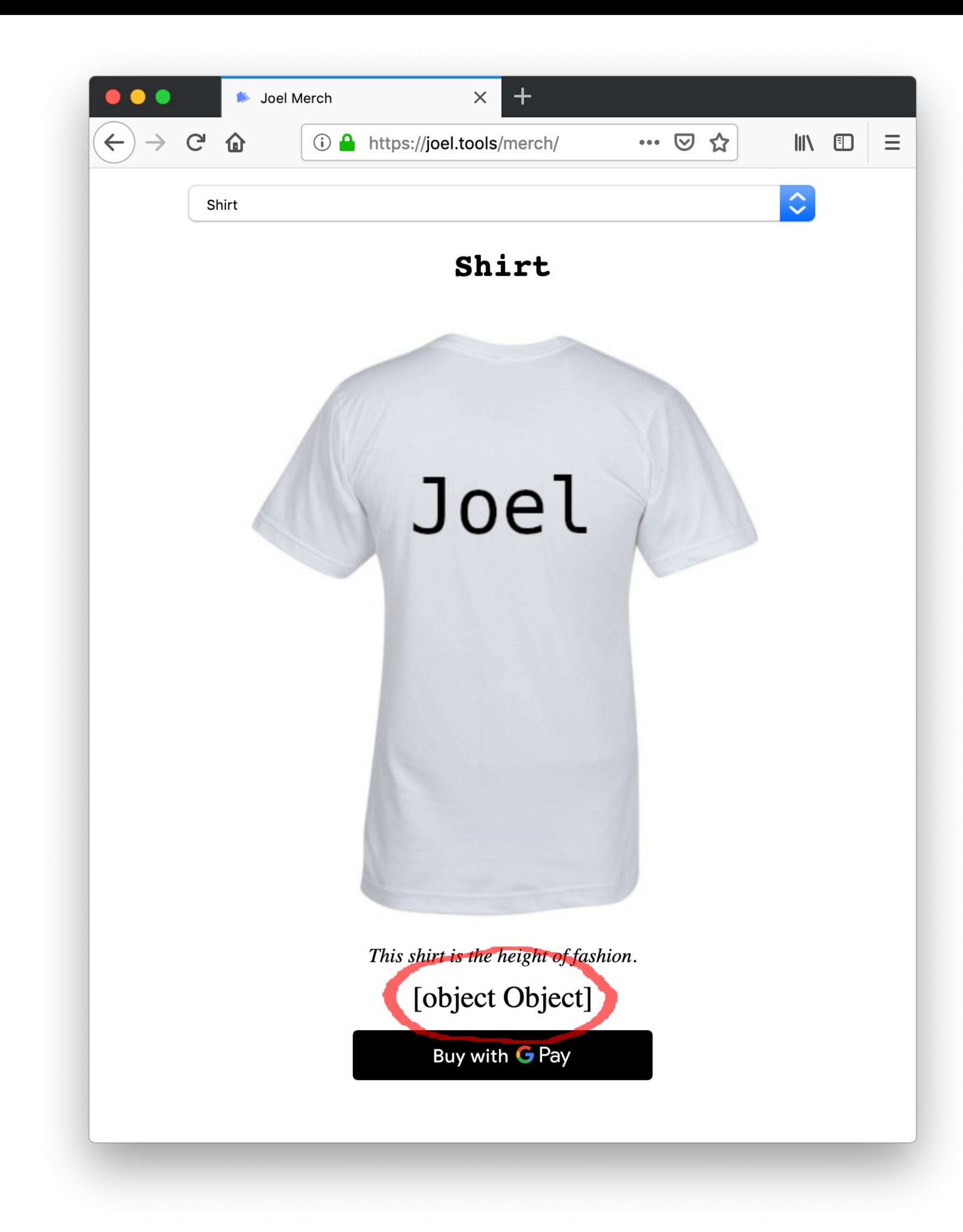

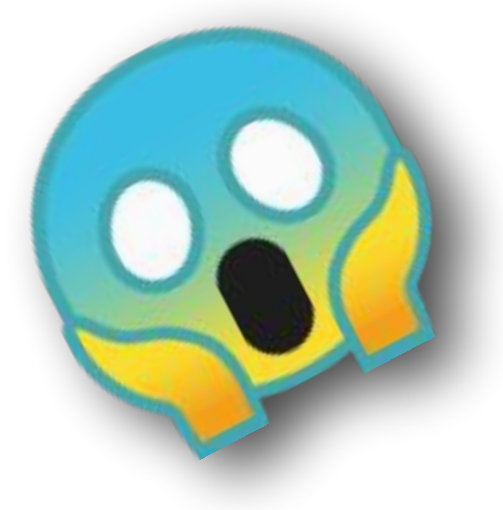

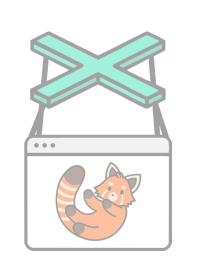

# [object Object]

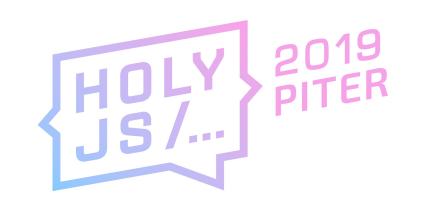

# Web Testing Challenges

*<u></u>* **web testing is complicated**  web testing is **slow** *<u>f</u>* web testing is flaky

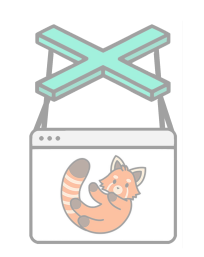

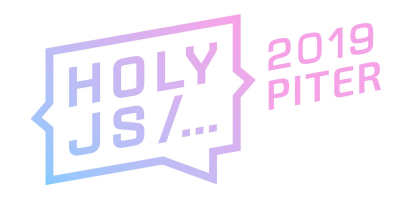

Powered by Puppeteer New Web Testing

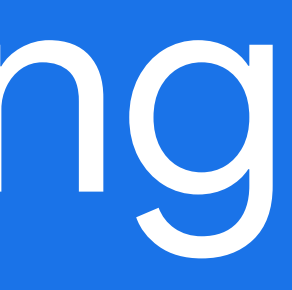

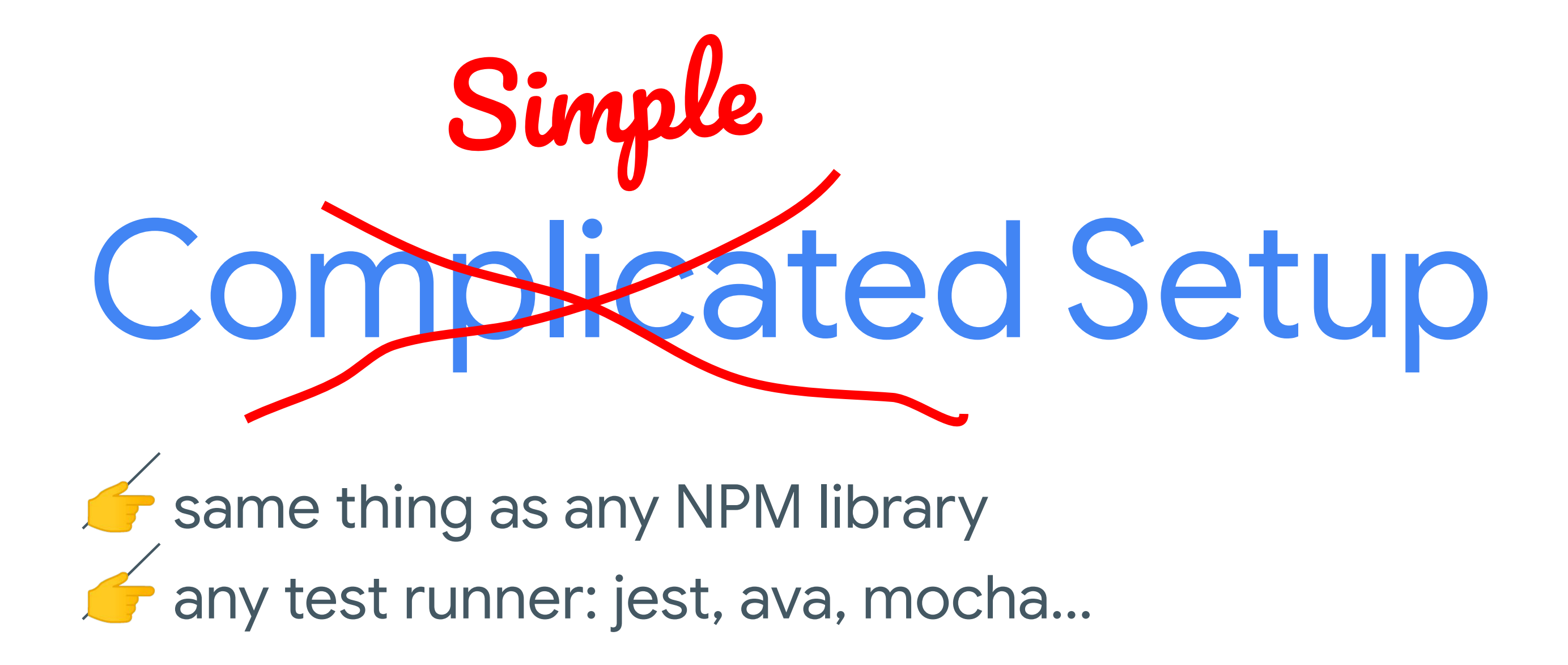

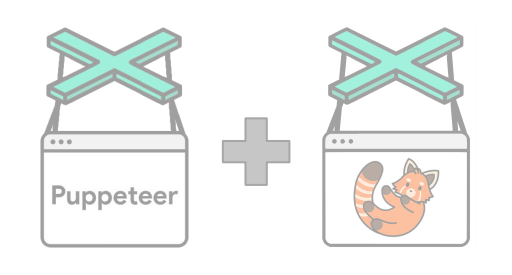

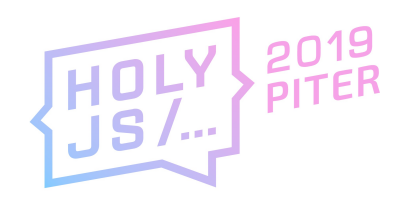

# Runs Everywhere

✅ **Desktop**: Mac, Windows, Linux ✅ **CI**: Travis-CI, AppVeyor, … ✅ **Cloud**: GCP, AWS, Azure, ... ✅ **Docker Containers**

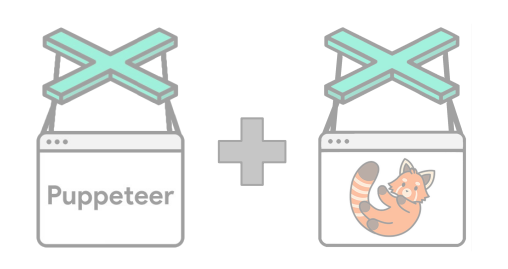

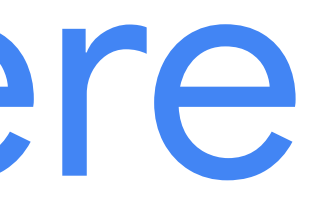

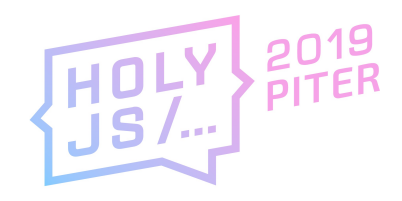

# Tests are Slow

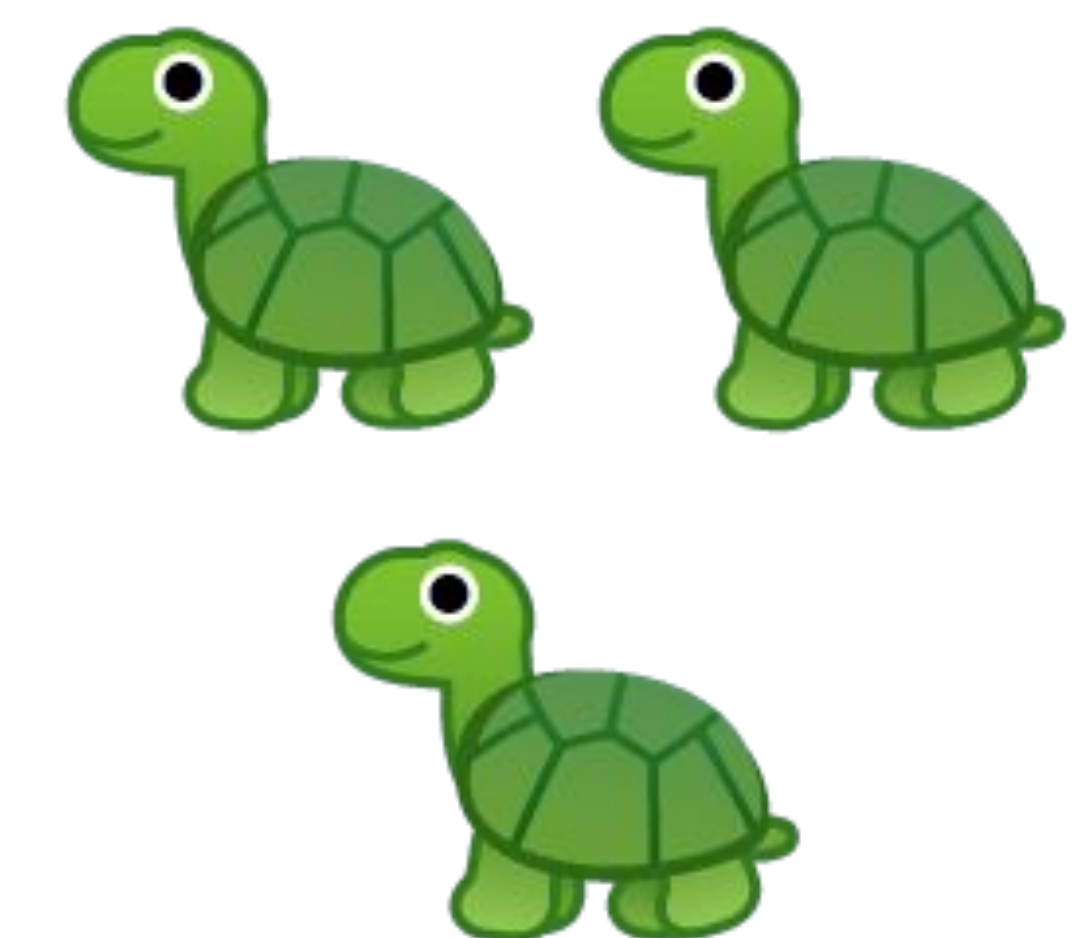

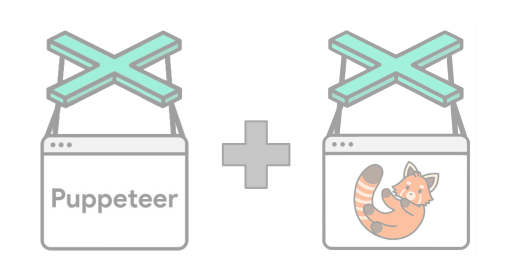

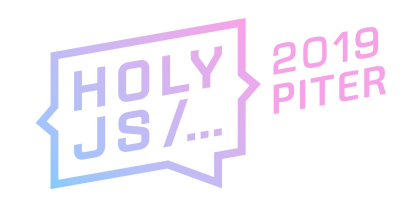
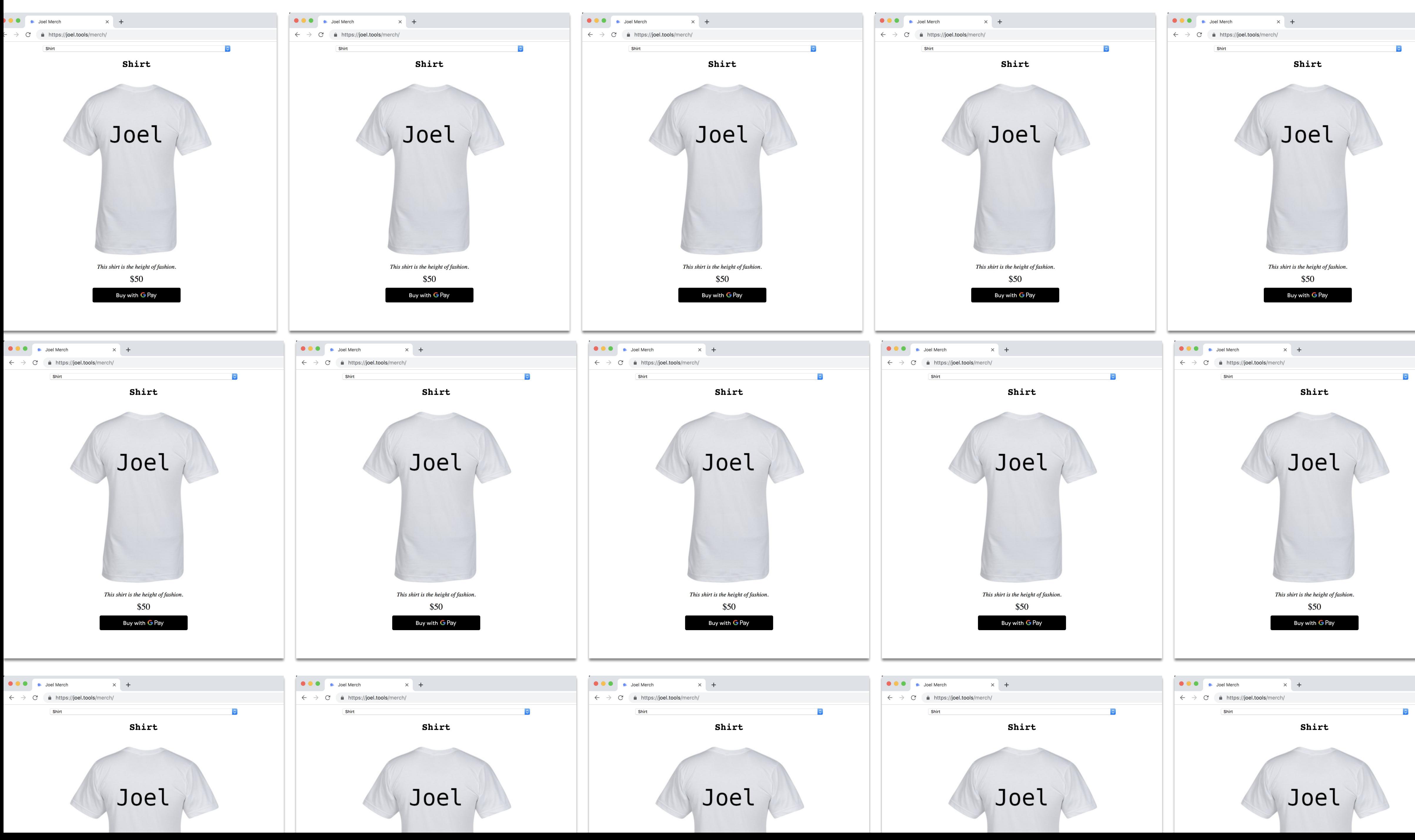

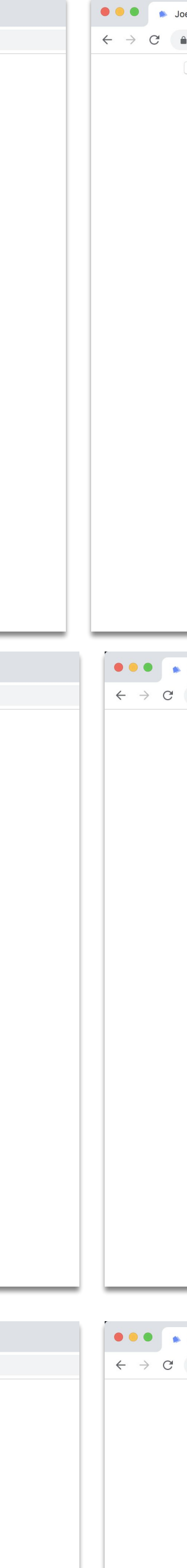

Tests are Slow Fast

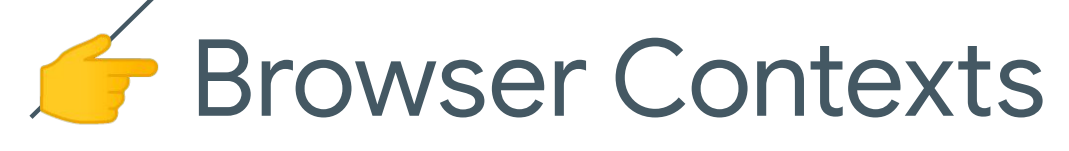

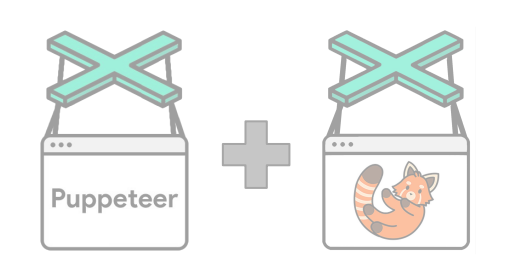

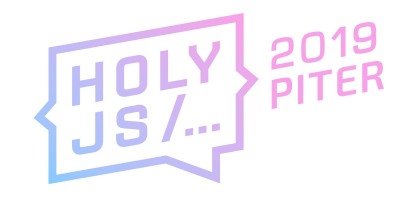

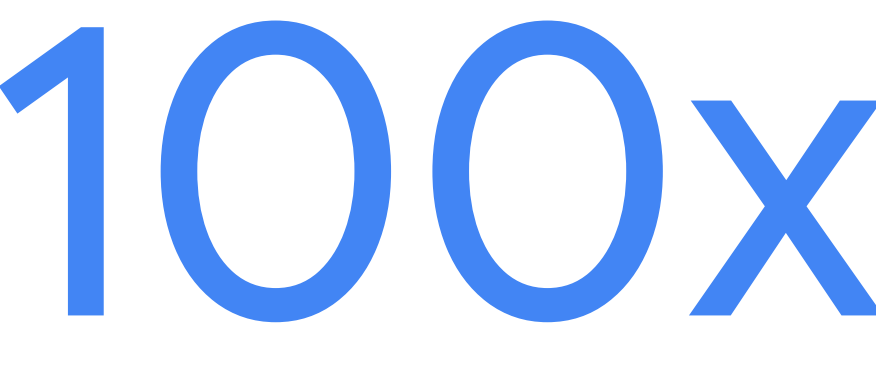

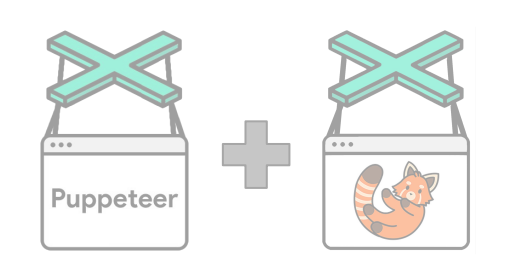

100x faster

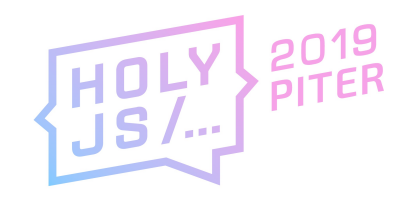

it('should have a pay button', async () => { const browser = await puppeteer.launch(); const page = await browser.newPage(); await page.goto('https://joel.tools/merch'); expect(await page.\$('button.gpay-button')).toBeTruthy(); await browser.close();

})

- 
- 
- 
- 
- 

### const browser = await puppeteer.launch();

...

it('should have a pay button', async () => { const context = await browser.createIncognitoBrowserContext(); const page = await context.newPage(); await page.goto('https://joel.tools/merch'); expect(await page.\$('button.gpay-button')).toBeTruthy(); await context.close();

})

## Tests are Flaky

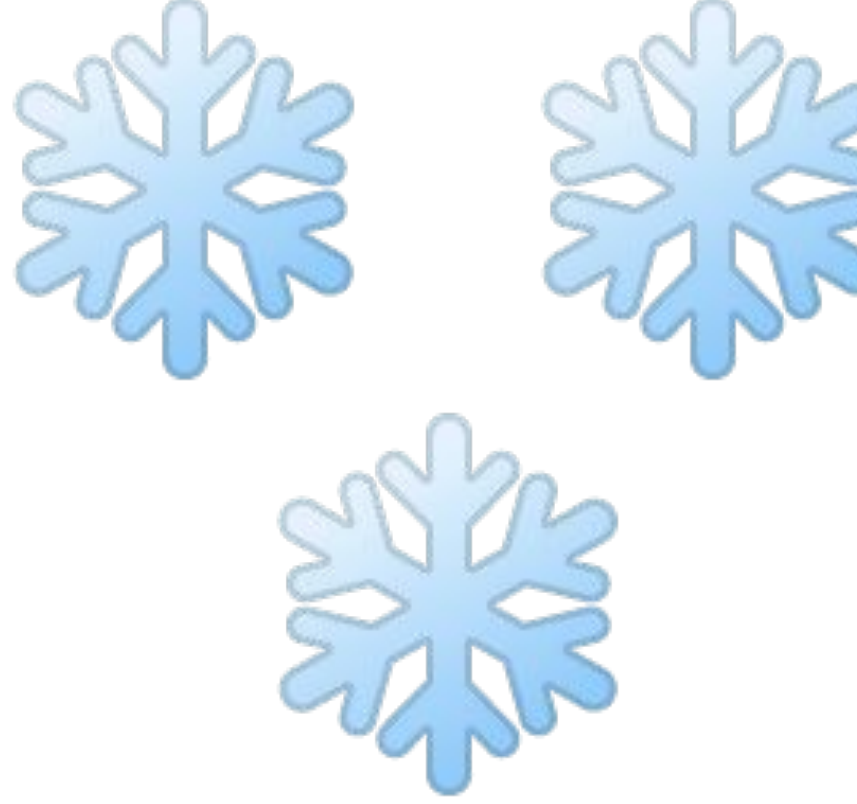

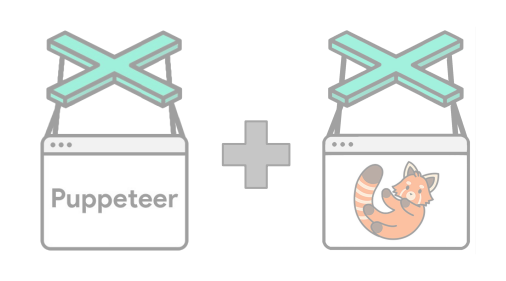

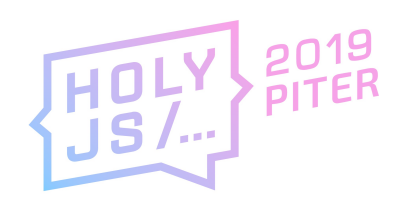

it('should pay', async () => { const page = await context.newPage(); await page.goto('https://joel.tools/merch/');

await page.click('button.gpay-button');

it('should pay', async () => { const page = await context.newPage(); await page.goto('https://joel.tools/merch/'); await page.waitFor(1000); await page.click('button.gpay-button'); await page.waitFor(1000); assert(await page.\$('.successful-purchase')); });

# Tests are Flak reliable

- page.waitForSelector()
- page.waitForRequest()
- page.waitForResponse()
- page.waitForFunction()
- page.waitForNavigation()

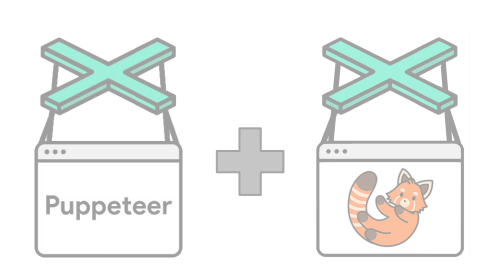

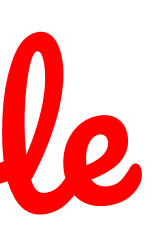

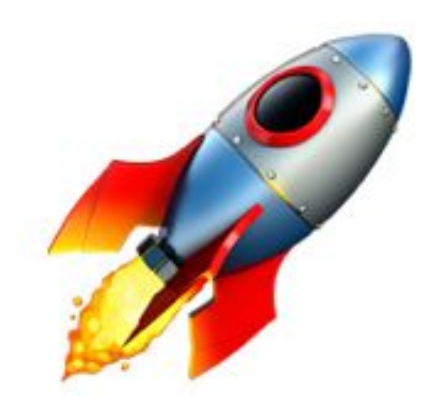

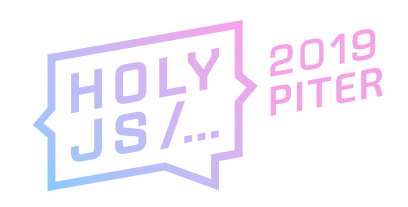

it('should pay', async () => { const page = await context.newPage(); await page.goto('https://joel.tools/merch/'); await page.waitFor(1000); await page.click('button.gpay-button'); await page.waitFor(1000); assert(await page.\$('.successful-purchase')); });

it('should pay', async () => { const page = await context.newPage(); await page.goto('https://joel.tools/merch/'); await page.waitFor(1000); await page.click('button.gpay-button'); await page.waitFor(1000); assert(await page.\$('.successful-purchase')); });

it('should pay', async () => { const page = await context.newPage(); await page.goto('https://joel.tools/merch/'); await page.waitForSelector('button.gpay-button'); await page.click('button.gpay-button'); await page.waitFor(1000); assert(await page.\$('.successful-purchase')); });

it('should pay', async () => { const page = await context.newPage(); await page.goto('https://joel.tools/merch/'); await page.waitForSelector('button.gpay-button'); await page.click('button.gpay-button'); await page.waitFor(1000); assert(await page.\$('.successful-purchase')); });

 await page.click('button.gpay-button'); await page.waitFor(1000);

 await page.click('button.gpay-button'); await page.waitFor(1000);

await page.click('button.gpay-button');

await page.click('button.gpay-button');

const response = page.waitForResponse(res => res.url().endsWith('/pay'));

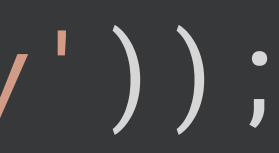

await page.click('button.gpay-button');

 const response = page.waitForResponse(res => res.url().endsWith('/pay')); await page.click('button.gpay-button');

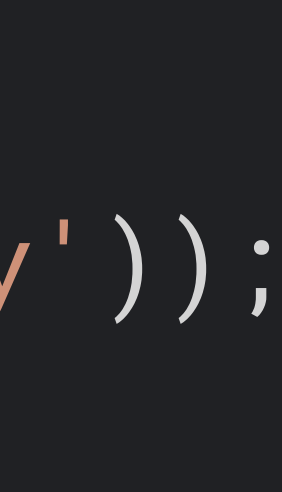

const response = page.waitForResponse(res => res.url().endsWith('/pay'));

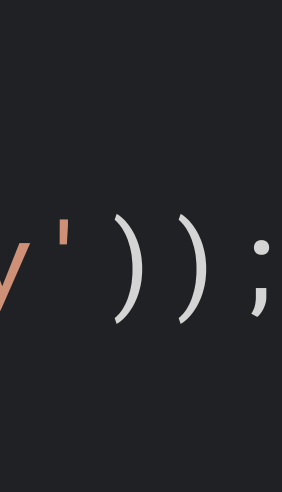

 await page.click('button.gpay-button'); await response;

 await Promise.all([ page.waitForResponse(res => res.url().endsWith('/pay')), page.click('button.gpay-button'), ]); assert(await page.\$('.successful-purchase')); });

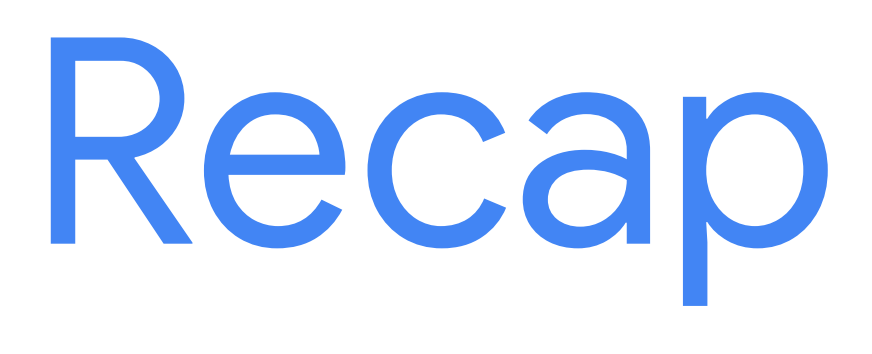

### Testing with Puppeteer is **fast** Testing with Puppeteer is **reliable** Testing with Puppeteer is **simple**

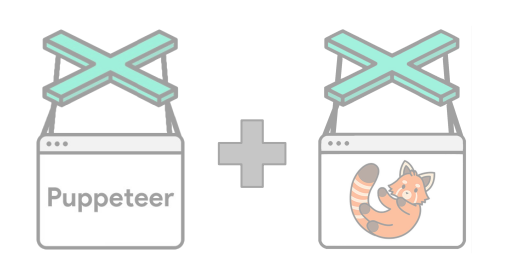

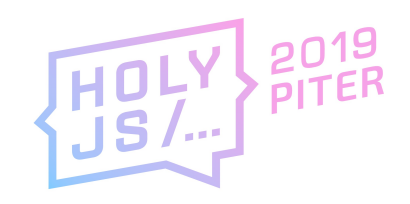

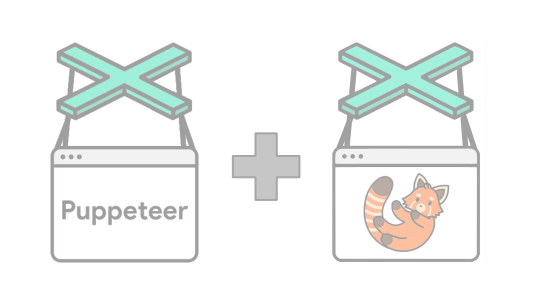

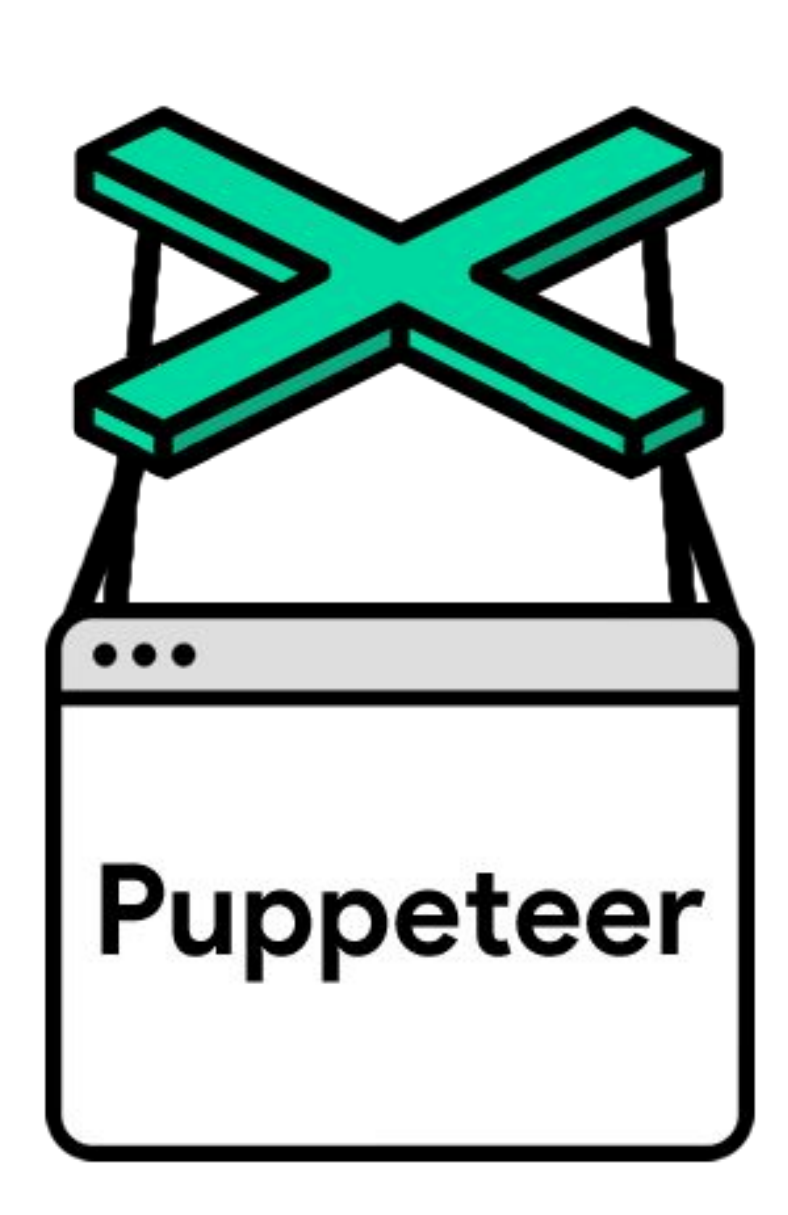

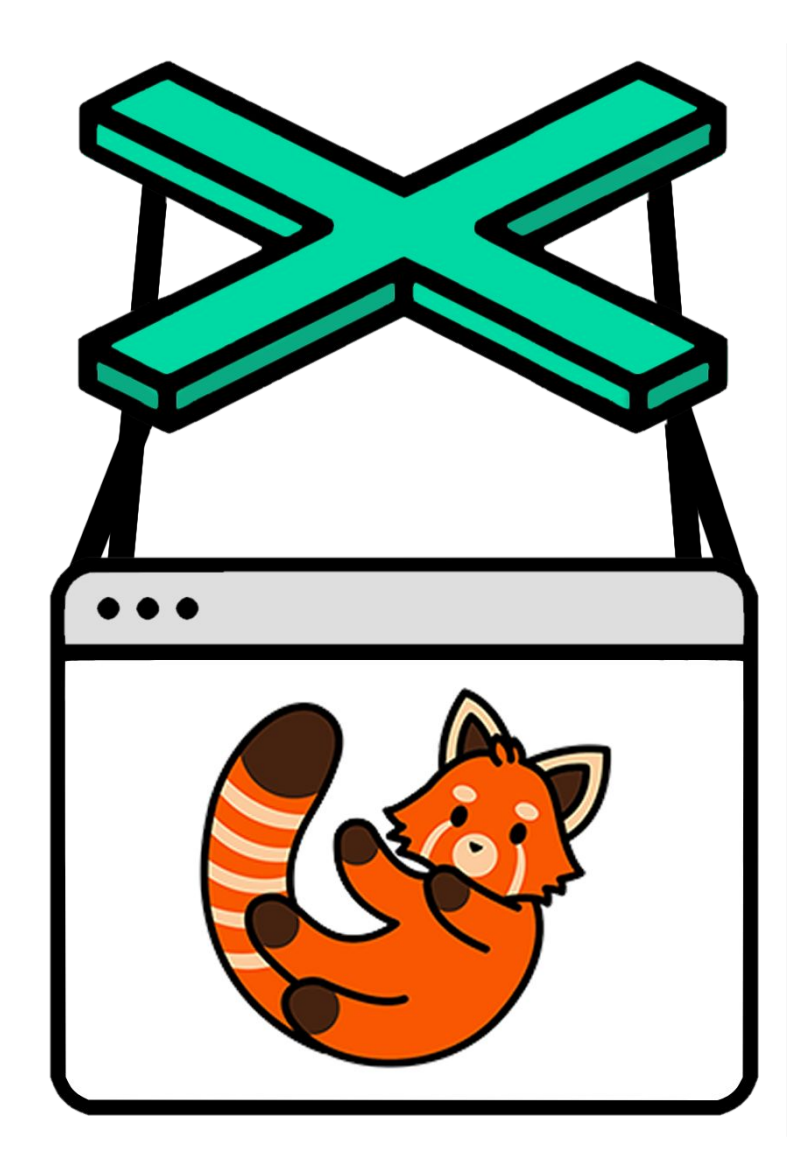

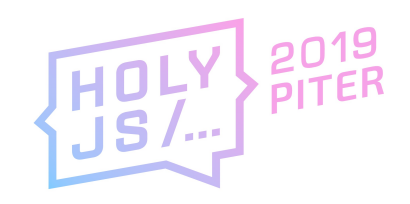

Testing Fundamentals

## Web Testing Is...

### **G** Navigation **G** Evaluation *<u>G</u>* Input Injection

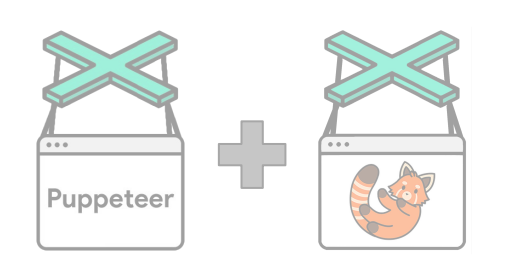

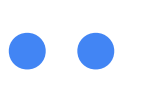

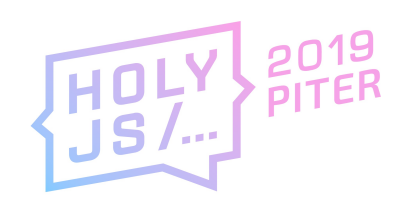

## pptr.dev

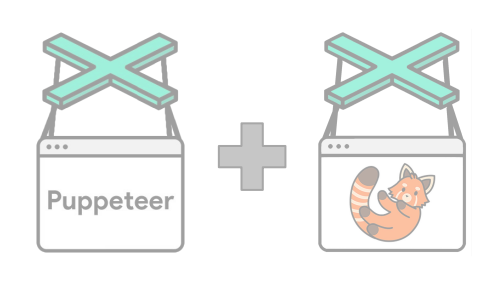

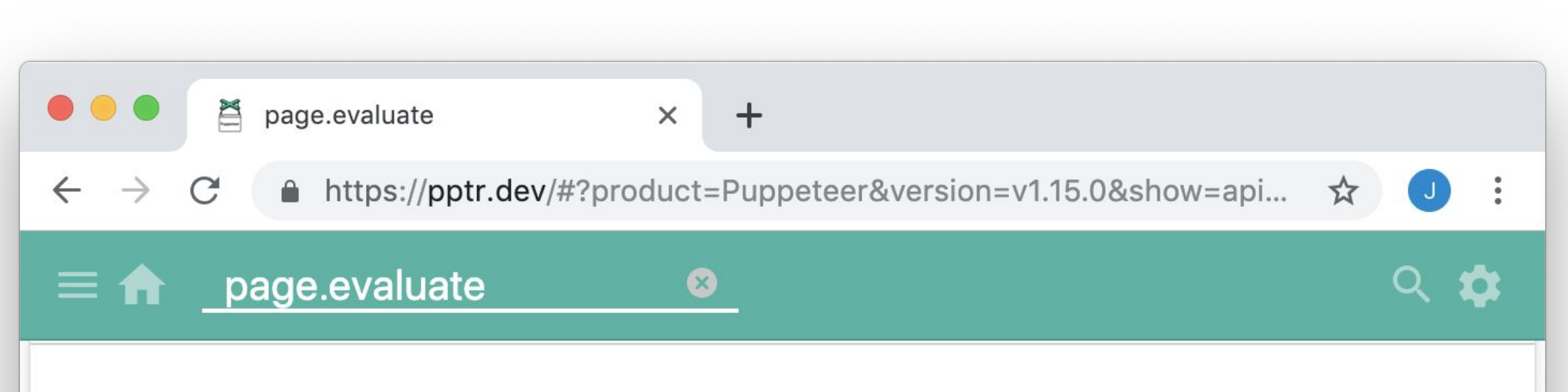

**El page.evaluate(pageFunction[, ...args])** since v0.9.0

- 
- 
- pageFunction

If the function passed to the page.evaluate returns a Promise P, then page.evaluate would wait for the promise to resolve and return its value.

If the function passed to the page.evaluate returns a non-Serializable & value, then page.evaluate resolves to undefined. DevTools Protocol also supports transferring some additional values that are not serializable by  $JSON: -0$ , NaN, Infinity, -Infinity, and bigint literals.

Passing arguments to pageFunction:

```
const result = await page.evaluate(x = => {
  return Promise.resolve(8 * x);
\}, 7);
console.log(result); // prints "56"
```
A string can also be passed in instead of a function:

const  $x = 10$ ;

ElementHandle instances can be passed as arguments to the page.evaluate:

• pageFunction <function s | string s > Function to be evaluated in the page context • ... args <...Serializable </a>[JSHandle>Arguments to pass to pageFunction • returns: <Promise&<Serializable&>> Promise which resolves to the return value of

```
console.log(await page.evaluate('1 + 2')); // prints "3"
```

```
console.log(await page.evaluate(1 + f(x))); // prints "11"
```
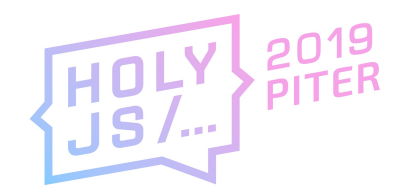

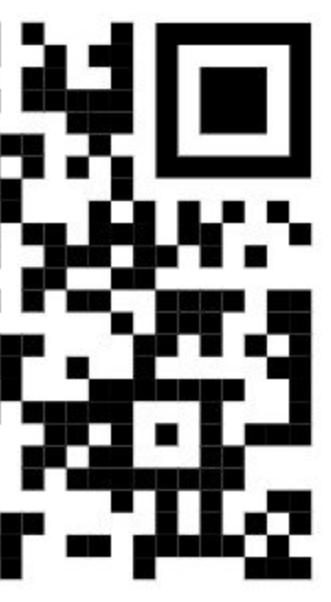

## Navigation

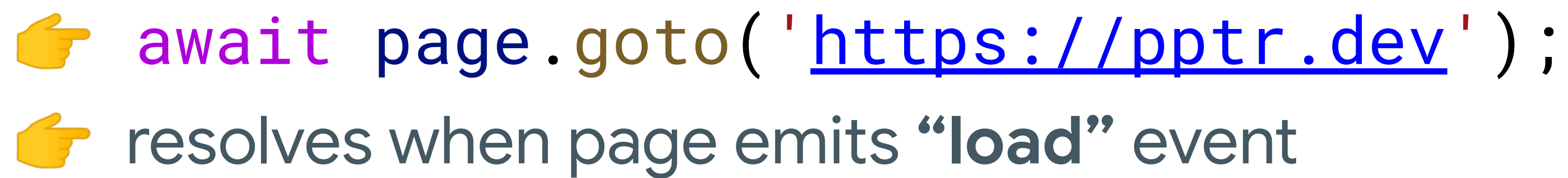

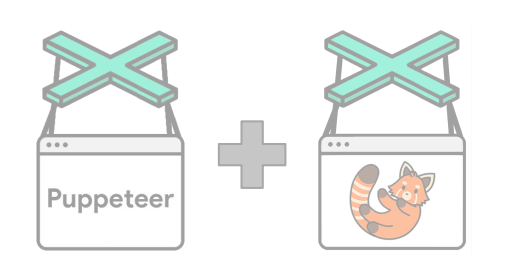

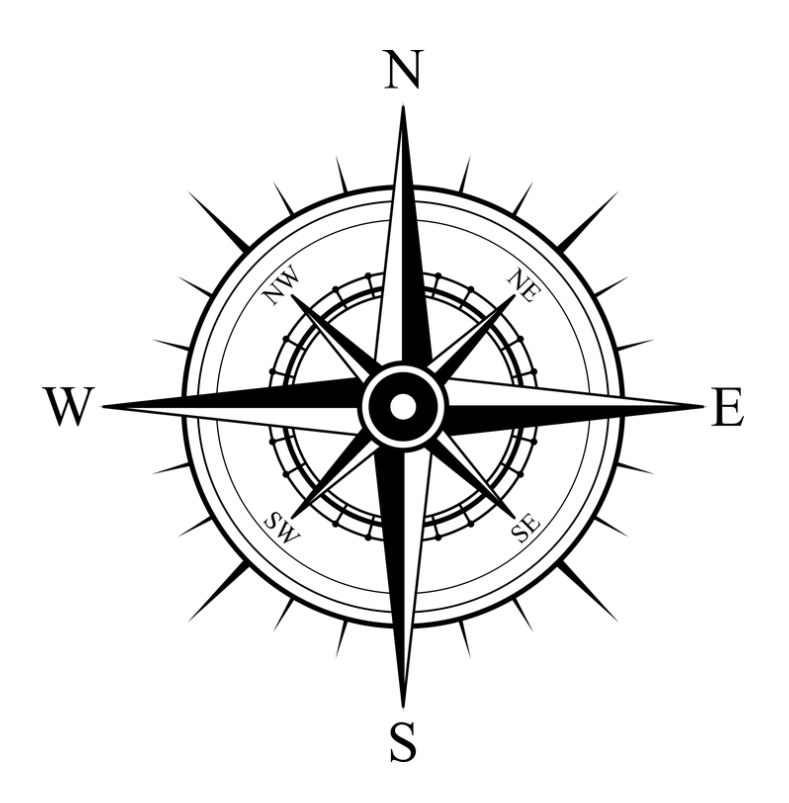

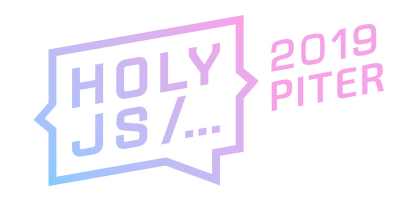

#### await page.goto('https://pptr.dev');

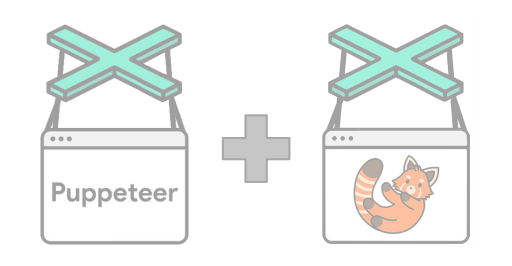

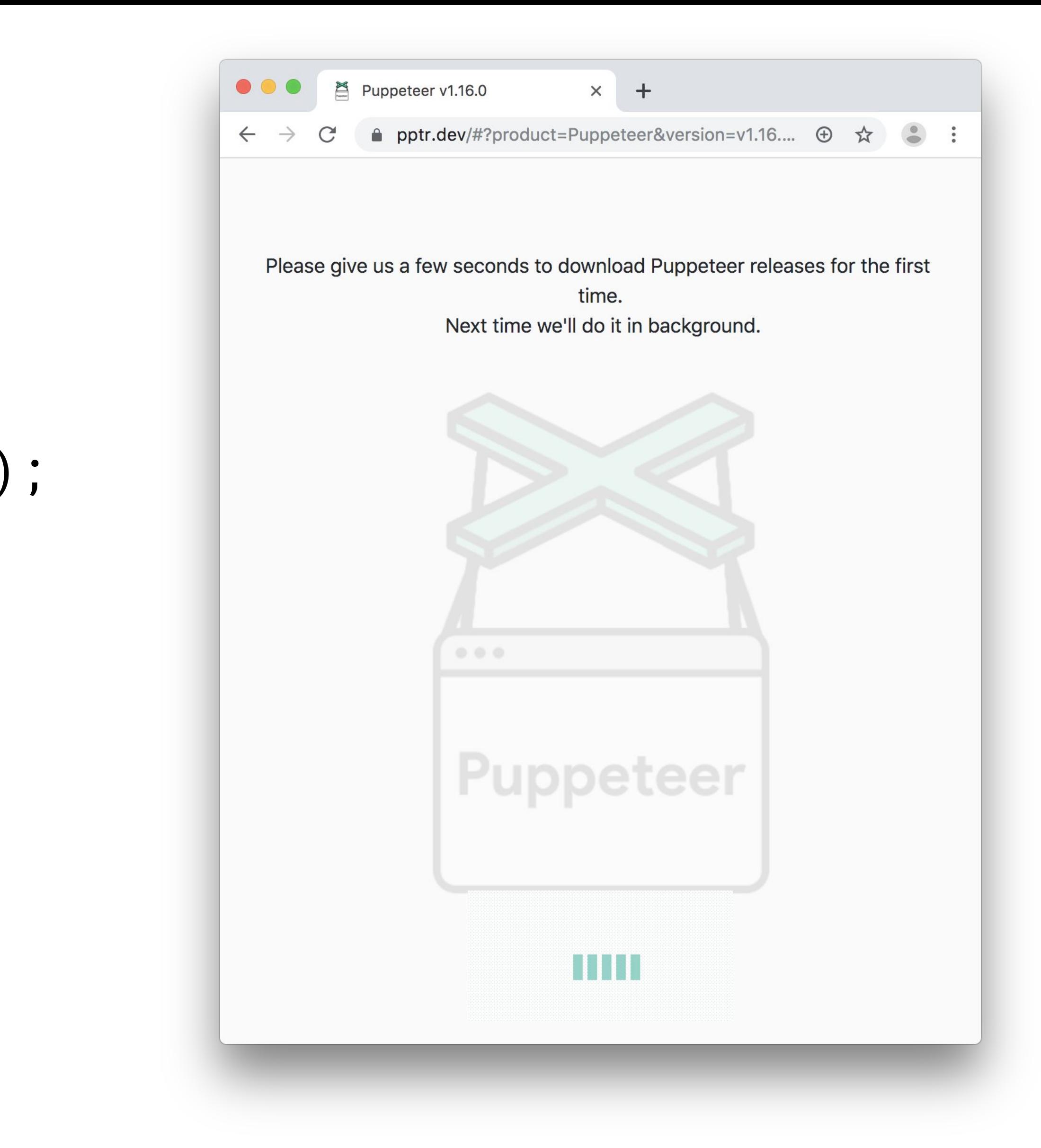

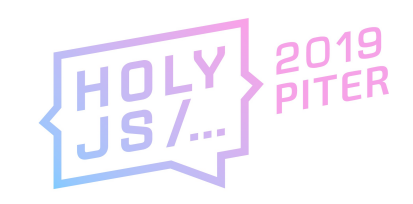

### await page.goto('https://pptr.dev', { waitUntil: <mark>'???'</mark>  $\}$ ) ;

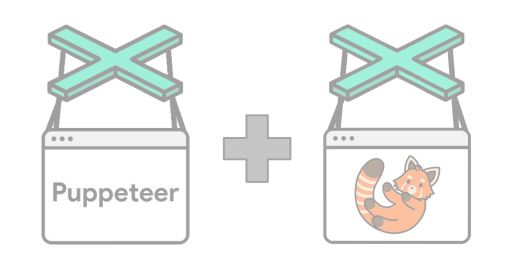

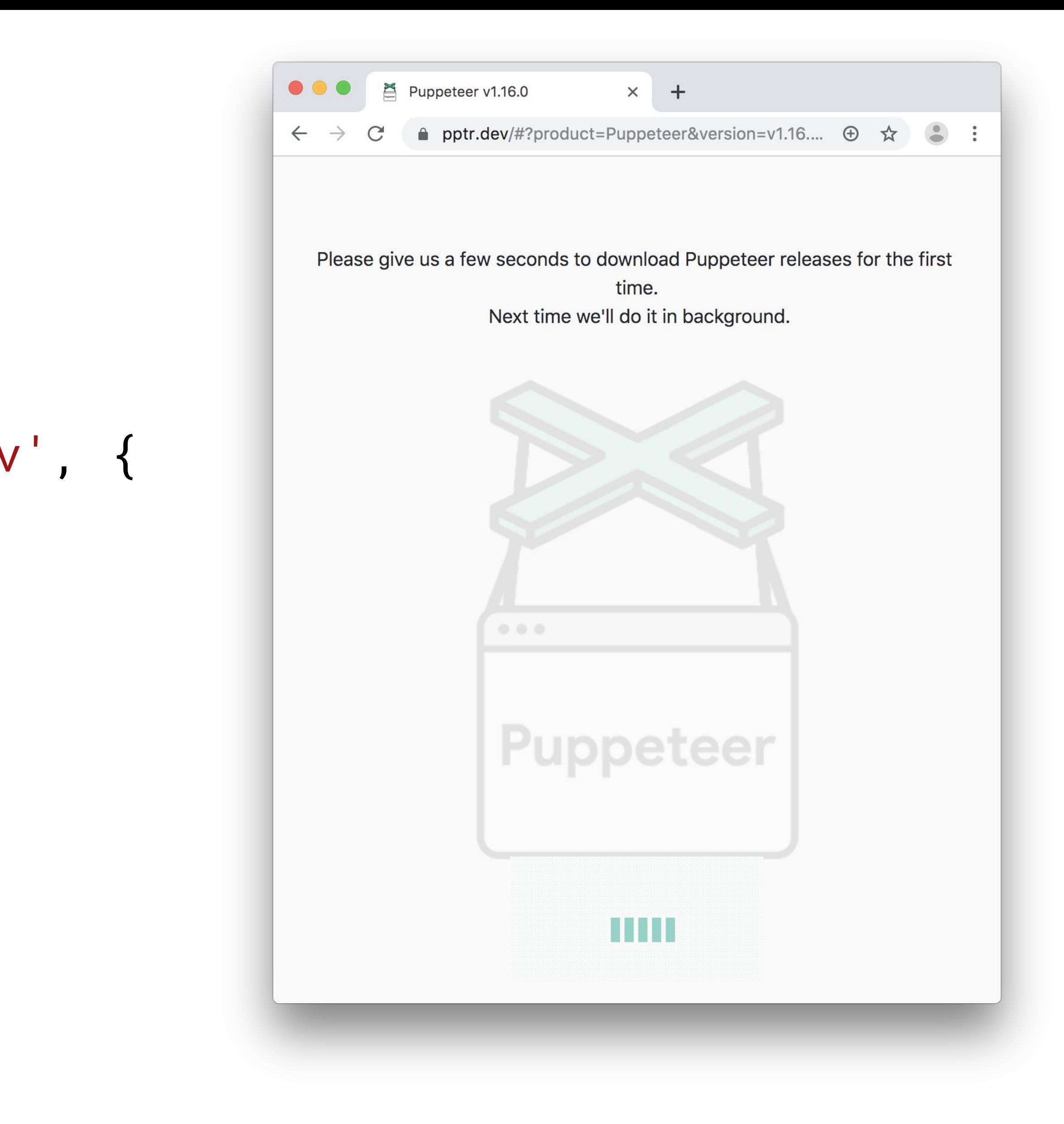

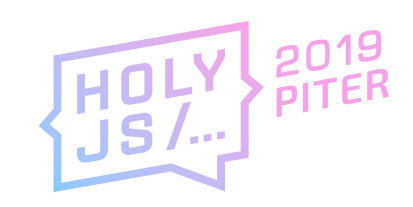

```
await page.goto('https://pptr.dev', {
  waitUntil: 'domcontentloaded'
```
#### await page.goto('https://pptr.dev');

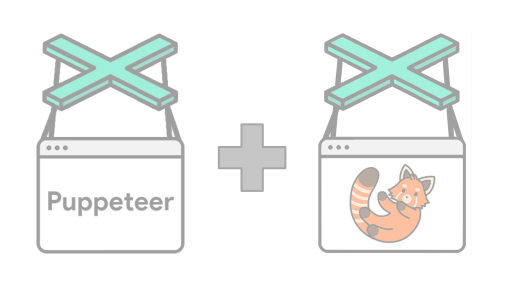

$$
\left(\begin{array}{c} \cdot \\ \cdot \\ \cdot \end{array}\right)
$$

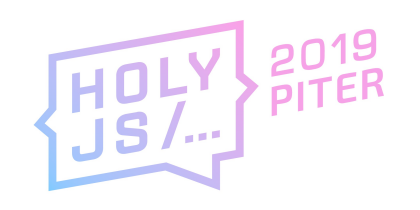

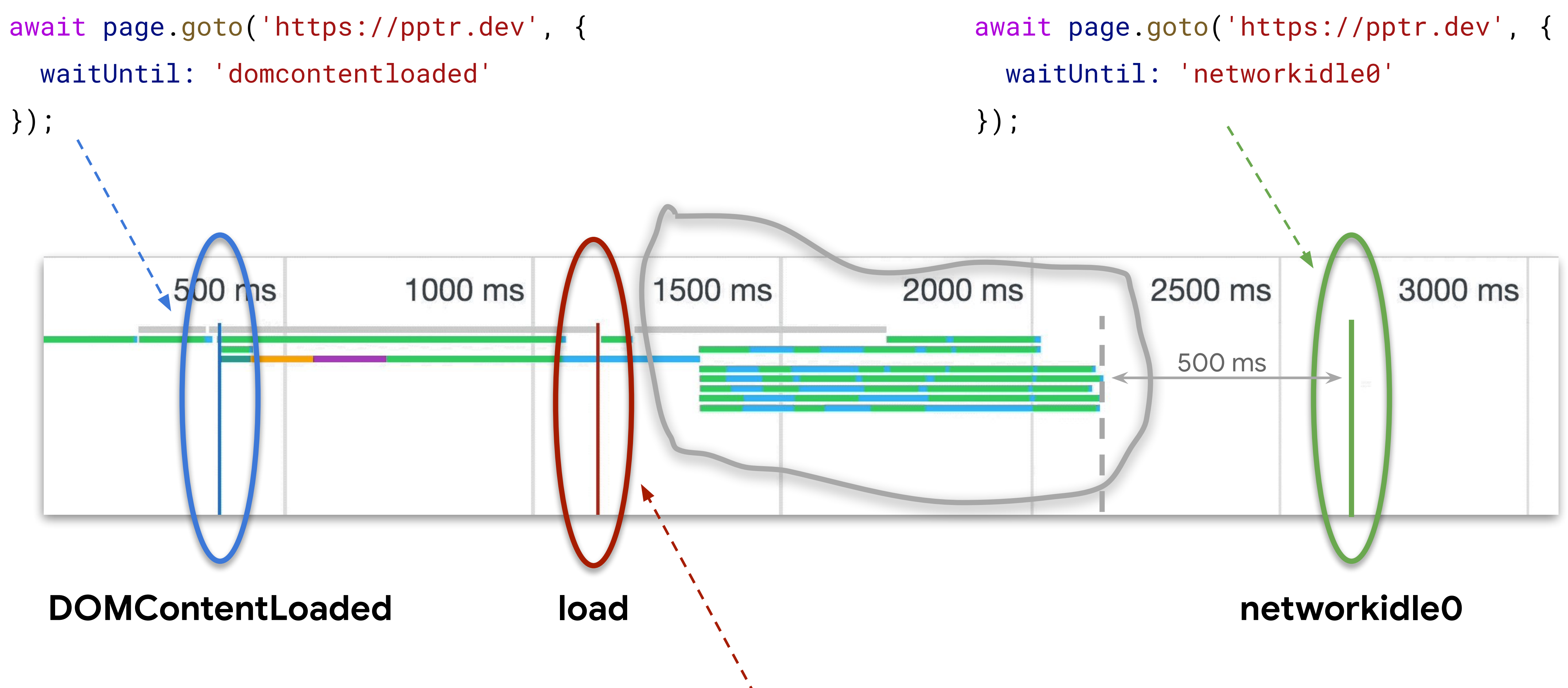

# Clicking Links

- *G* navigate to a different website
- *G* anchor navigation
- G Single-Page navigation: History API

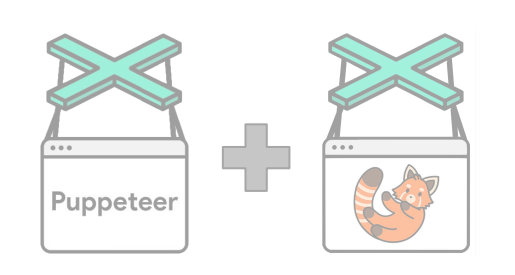

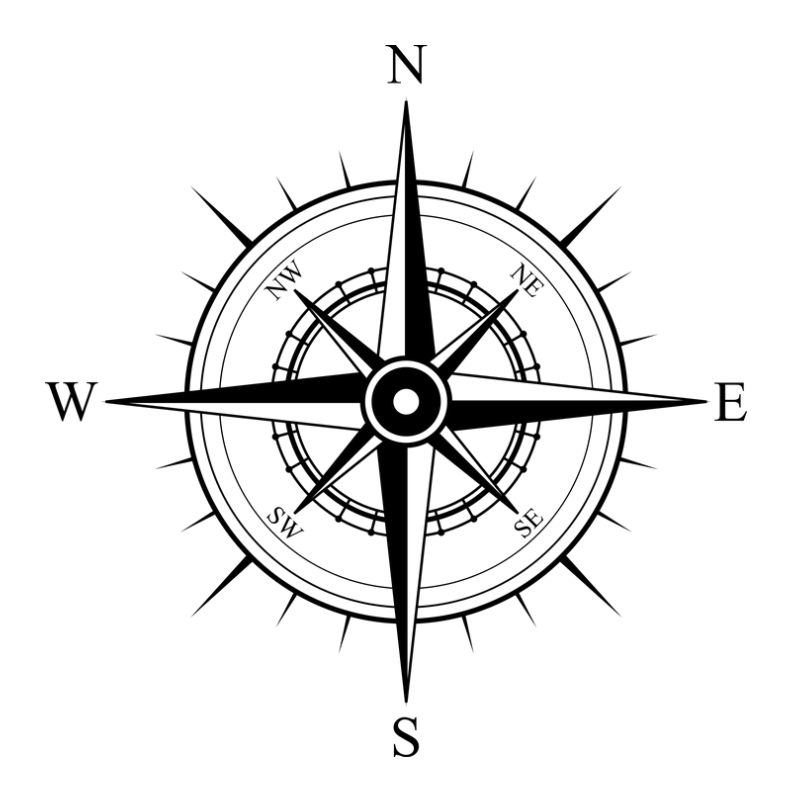

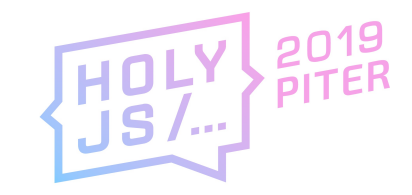

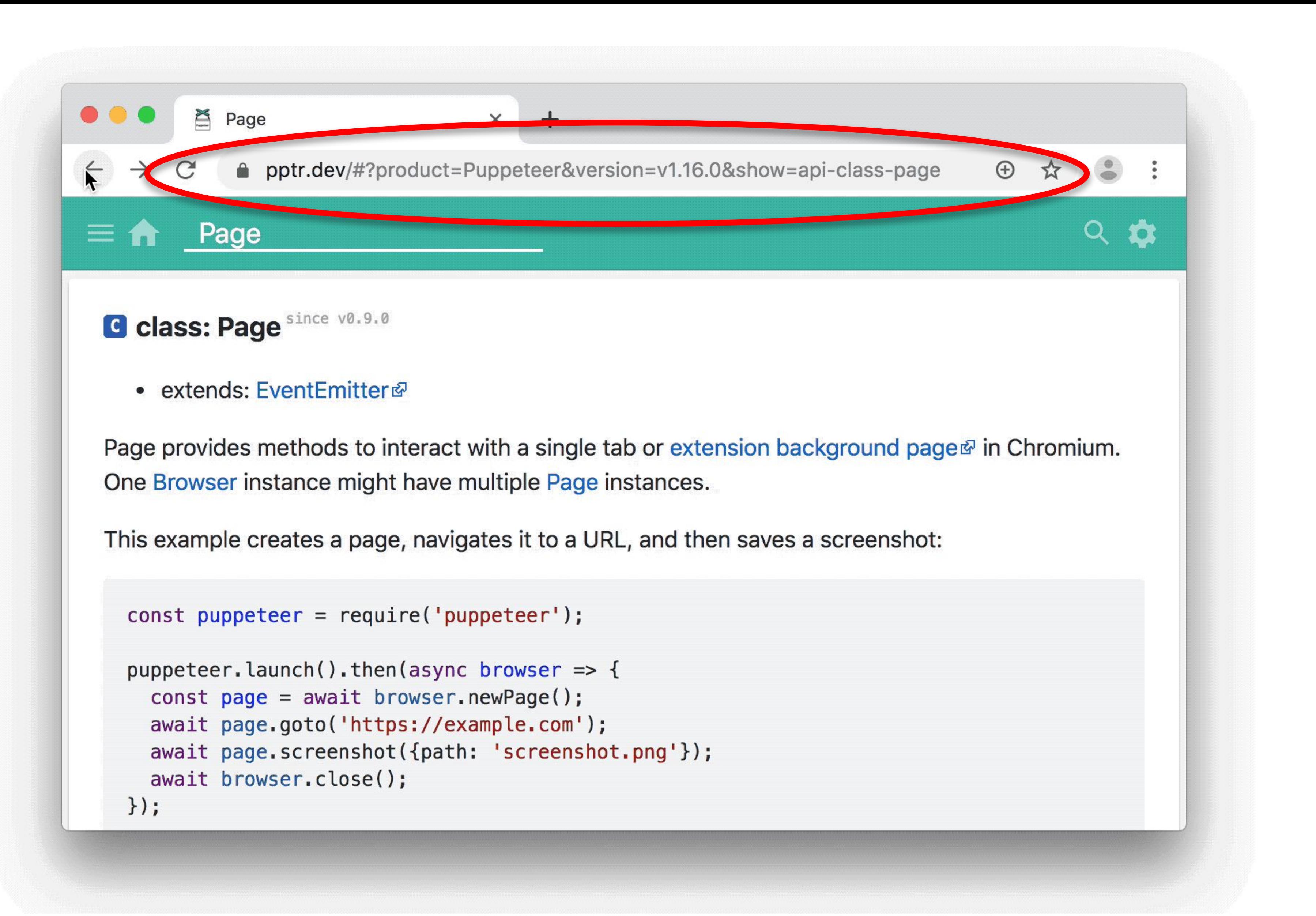

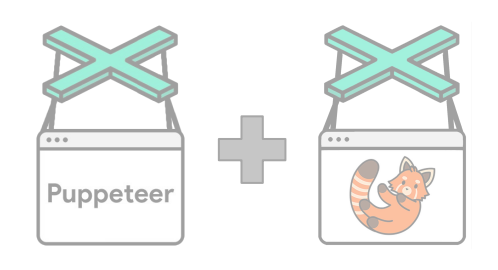

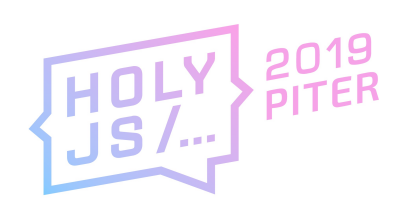

# Navigation Tracking

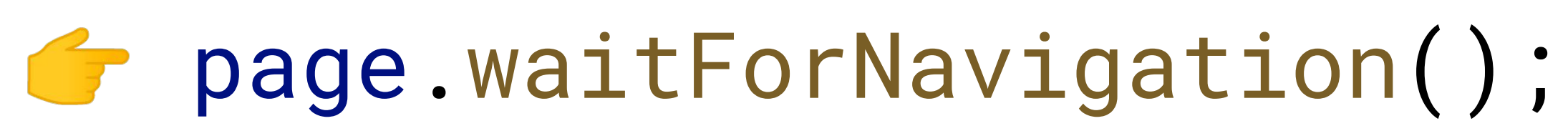

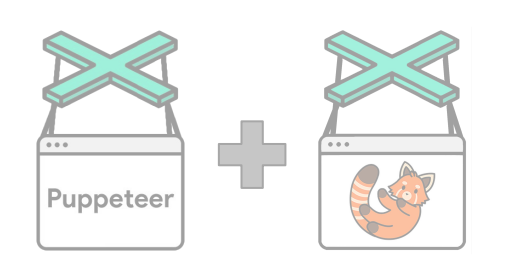

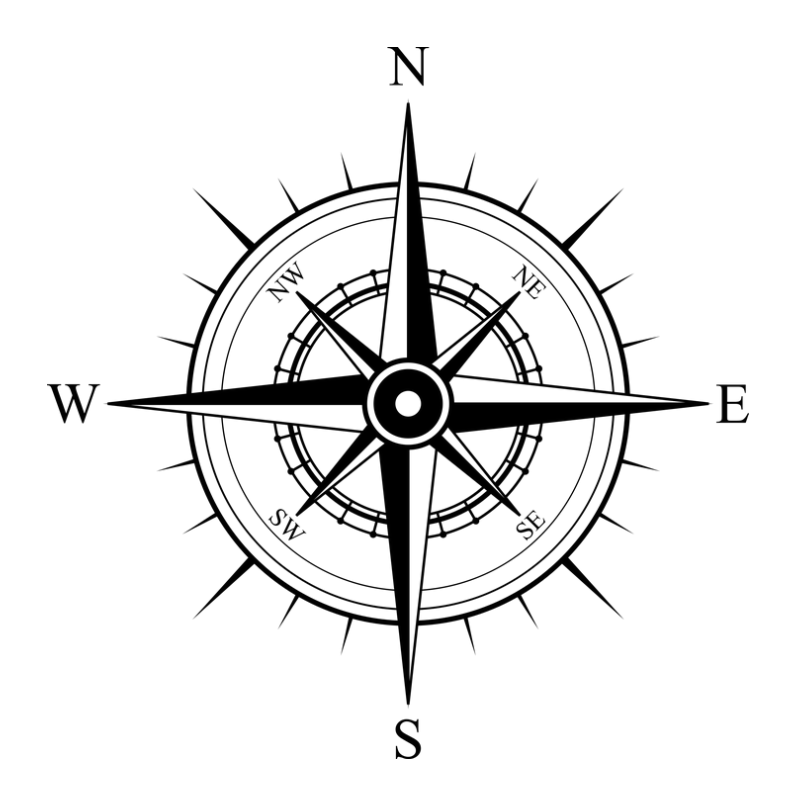

HOLY PITER

#### $const$  puppeteer = require('puppeteer');

#### $(async() => {$

// Automate here

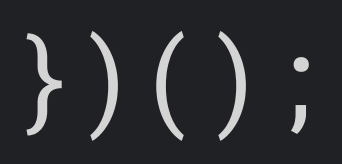

### const puppeteer = require('puppeteer'); (async () => { const browser = await puppeteer.launch();

const page = await browser.newPage();

#### })();

● ● ● ● ● about:blank  $\times$  +  $\leftarrow$   $\rightarrow$   $\mathbb{C}$   $\odot$  about:blank

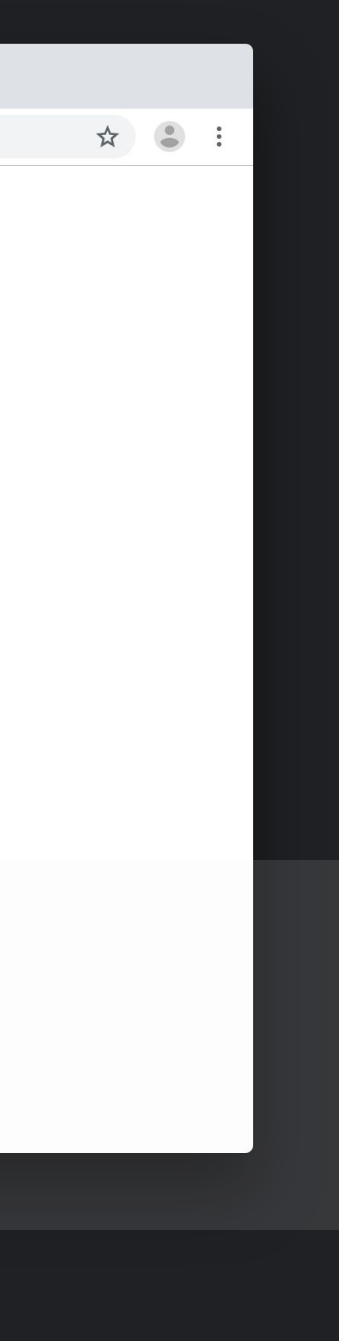

### const puppeteer = require('puppeteer');  $(\text{async}() \Rightarrow \{$

const browser = await puppeteer.launch();

const page = await browser.newPage();

await page.goto('https://pptr.dev');

### })();

• • Puppeteer v1.16.0  $\times$  +  $\leftarrow$   $\rightarrow$  C a pptr.dev

> Please give us a few seconds to download Puppeteer releases for the first time. Next time we'll do it in background.

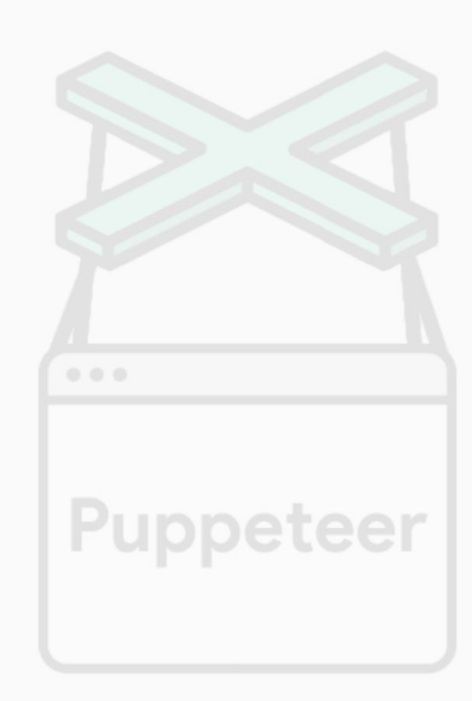

THE

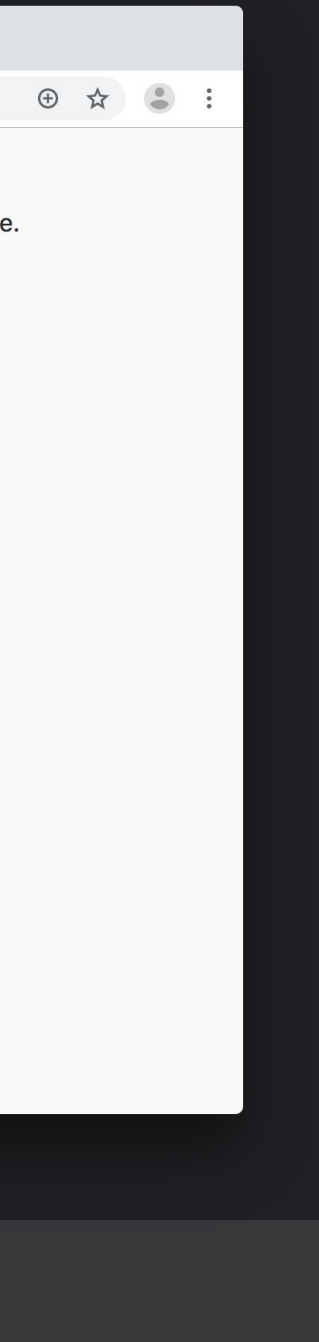
## const puppeteer = require('puppeteer');  $(\text{async}() \Rightarrow \{$

const browser = await puppeteer.launch();

const page = await browser.newPage();

await page.goto('https://pptr.dev', {waitUntil: 'networkidle0'});

## })();

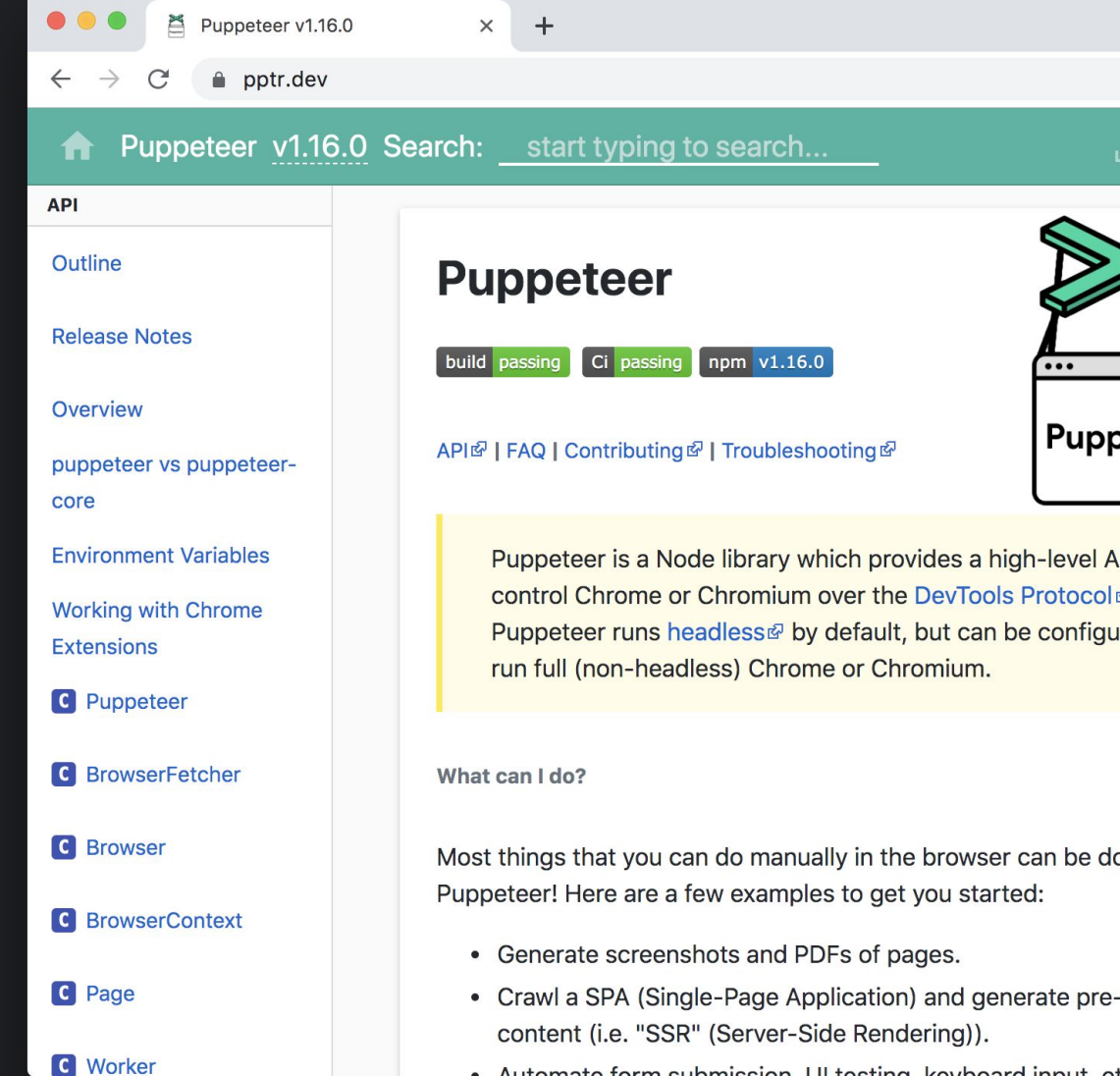

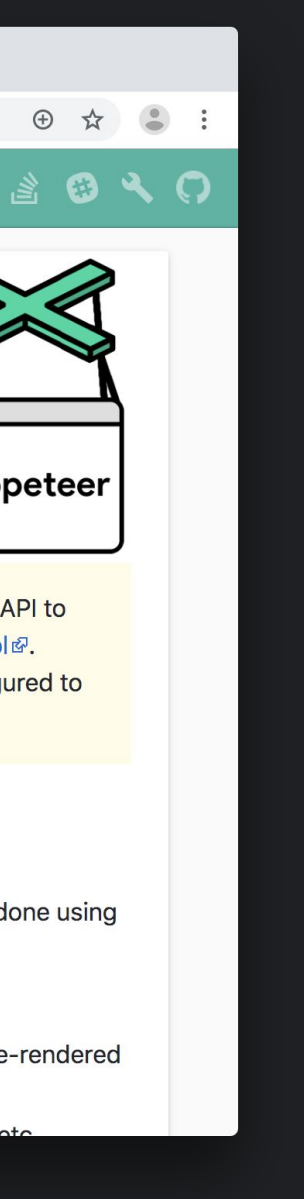

 $(\text{async}() \Rightarrow \{$ 

const browser = await puppeteer.launch(); const page = await browser.newPage(); await Promise.all([

await page.goto('https://pptr.dev', {waitUntil: 'networkidle0'});

 ]); })();

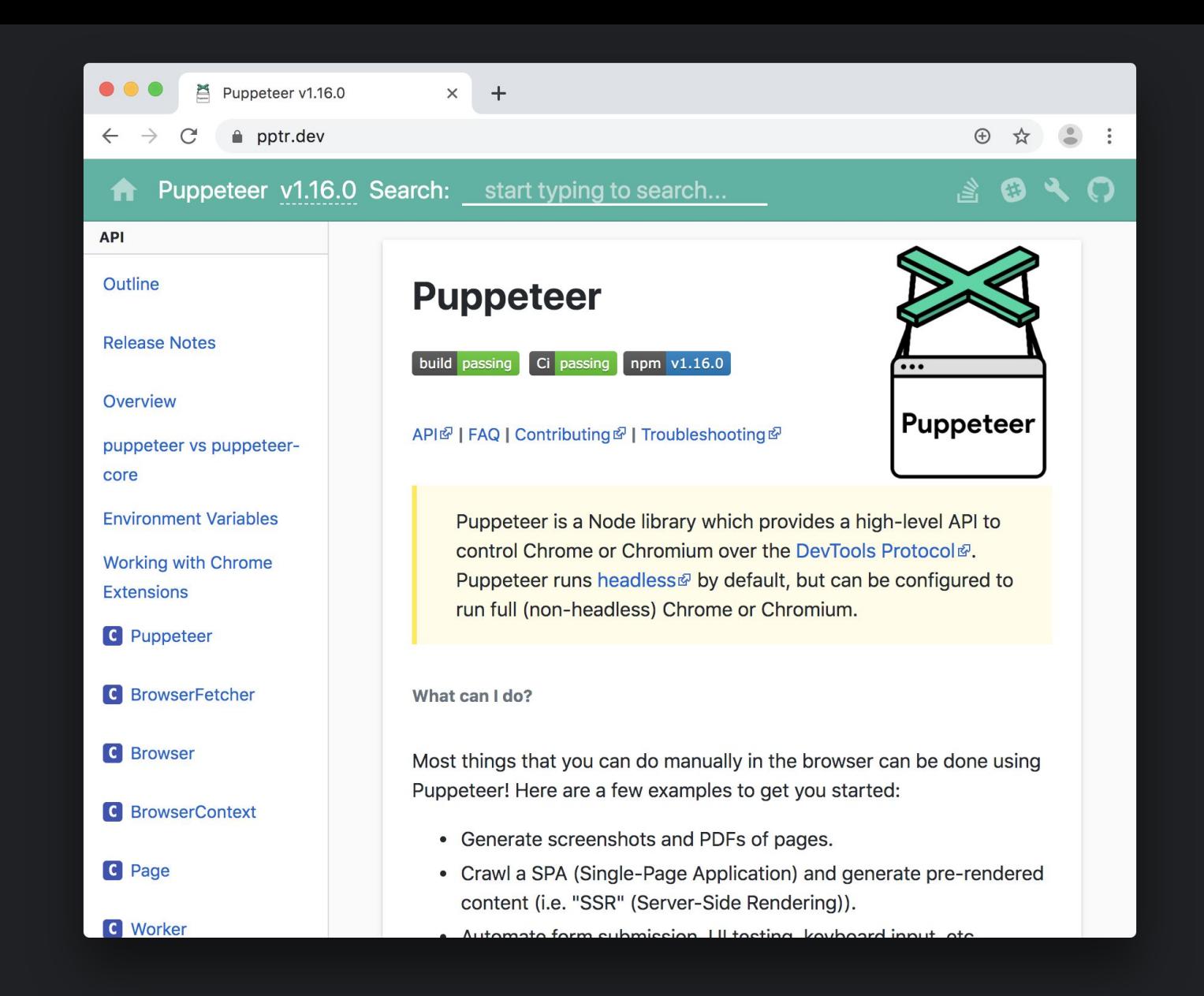

 $(\text{async}() \Rightarrow \{$ 

 const browser = await puppeteer.launch(); **C** Browser **C** BrowserContext C Page const page = await browser.newPage(); **C** Worke await page.goto('https://pptr.dev', {waitUntil: 'networkidle0'}); await Promise.all([ page.click('sidebar-component a'), // Documentation Outline

 ]); })();

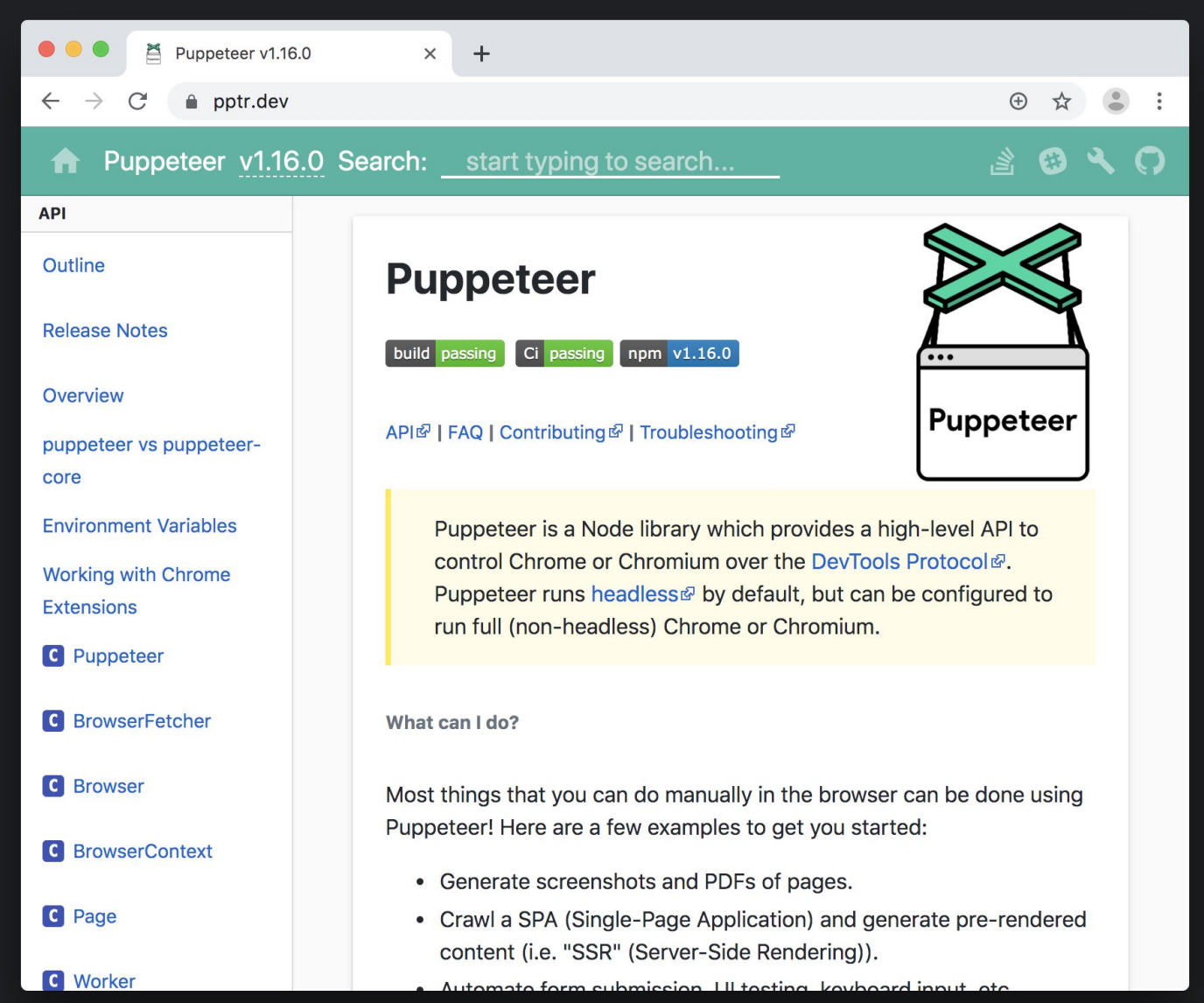

 $(\text{async}() \Rightarrow \{$ 

 const browser = await puppeteer.launch(); const page = await browser.newPage(); await page.goto('https://pptr.dev', {waitUntil: 'networkidle0'}); await Promise.all([ page.click('sidebar-component a'), // Documentation Outline page.waitForNavigation(), ]);

})();

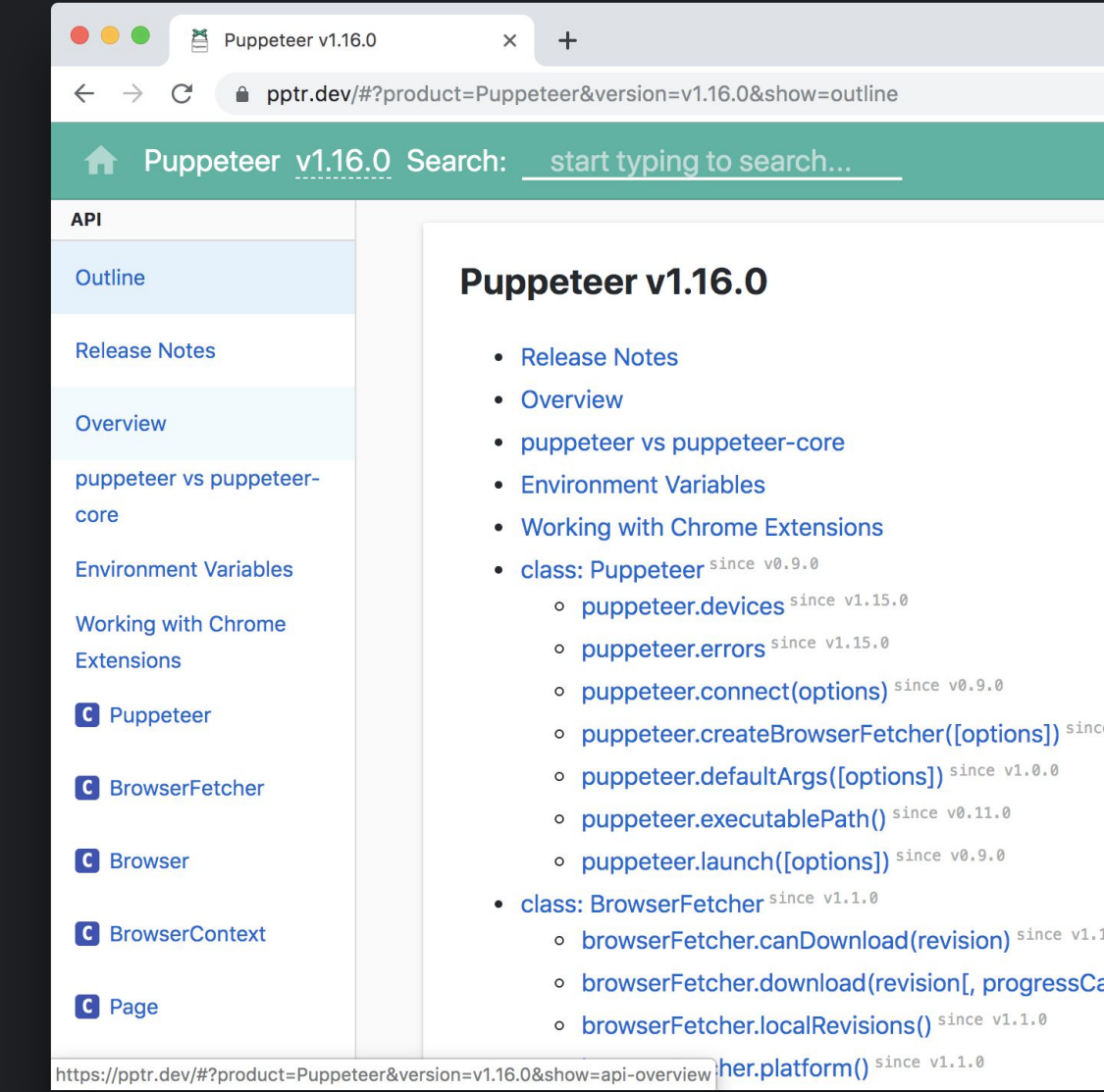

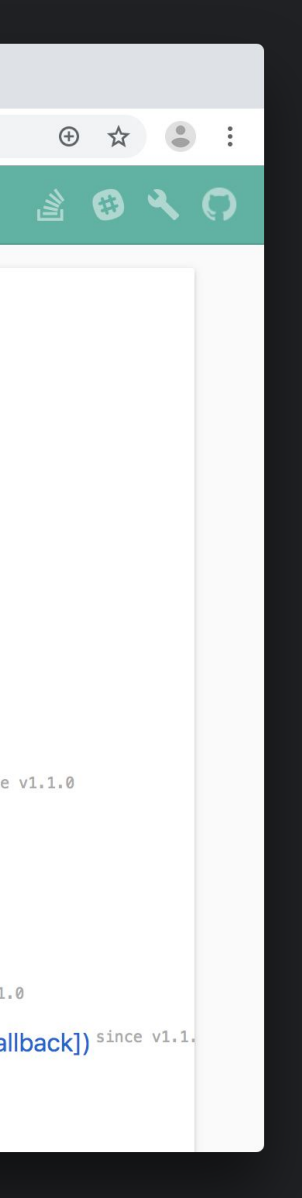

# Navigation APIs

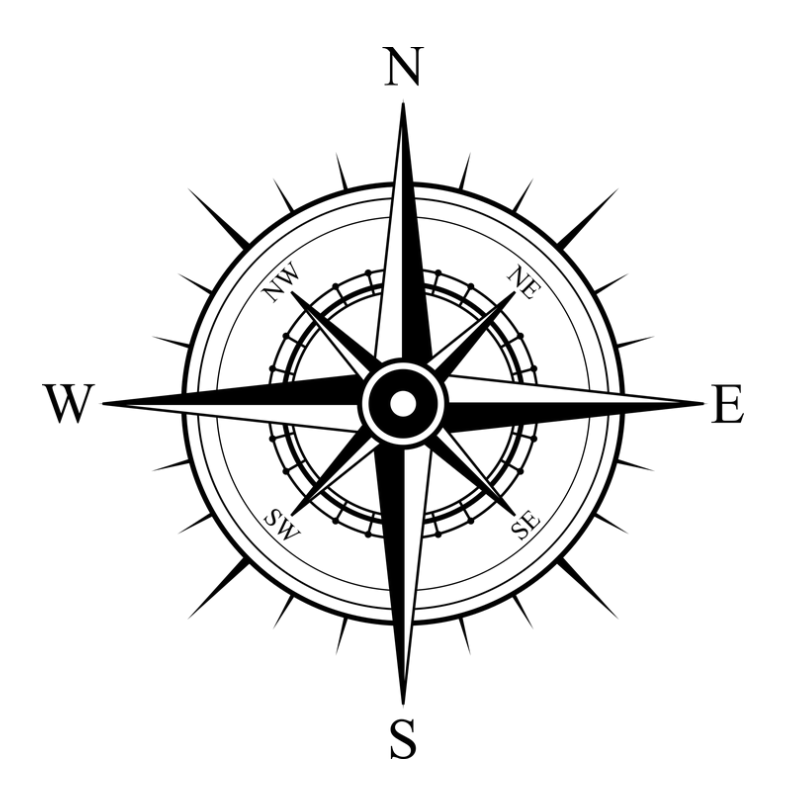

HOLY PITER

- page.waitForNavigation();
- page.goto();

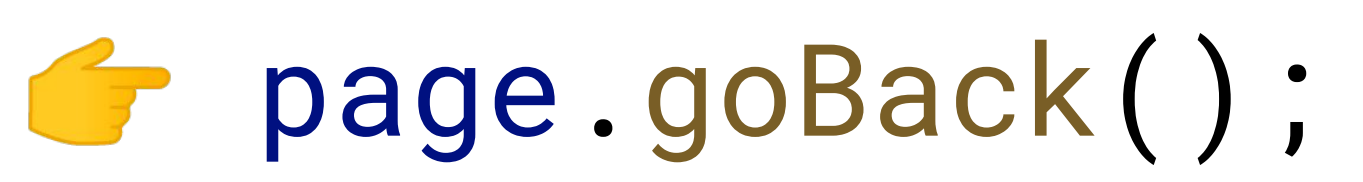

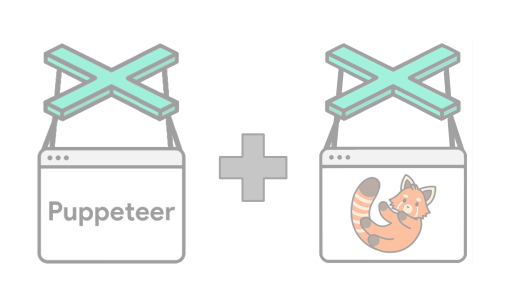

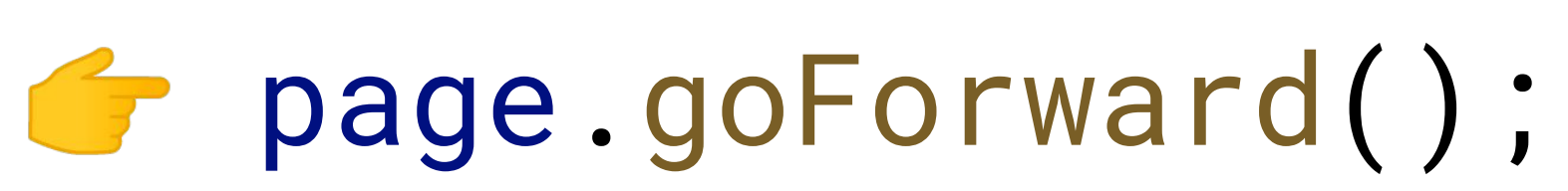

## Evaluation

 evaluate JavaScript in website contexts *C* use Web APIs to drive automation

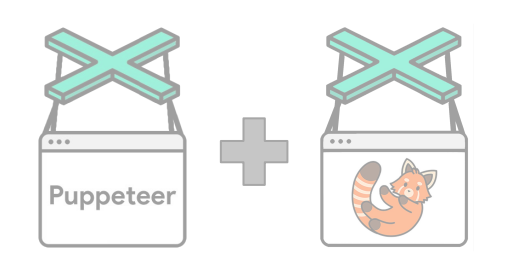

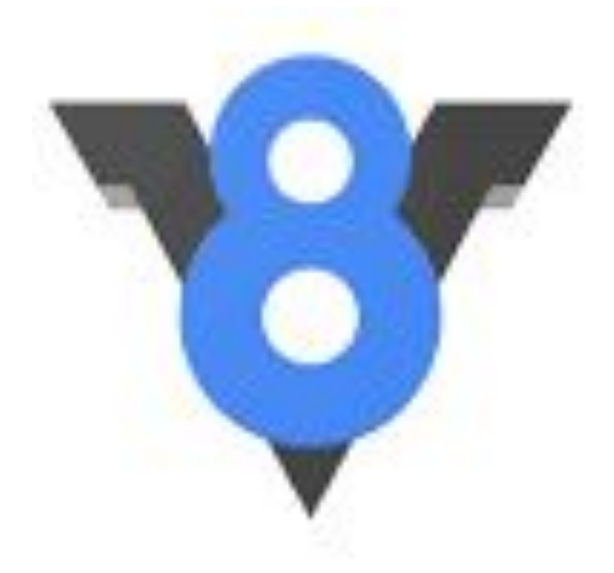

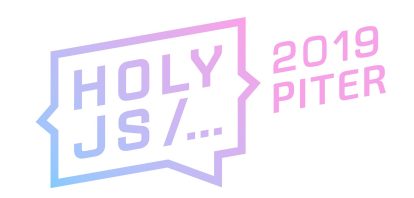

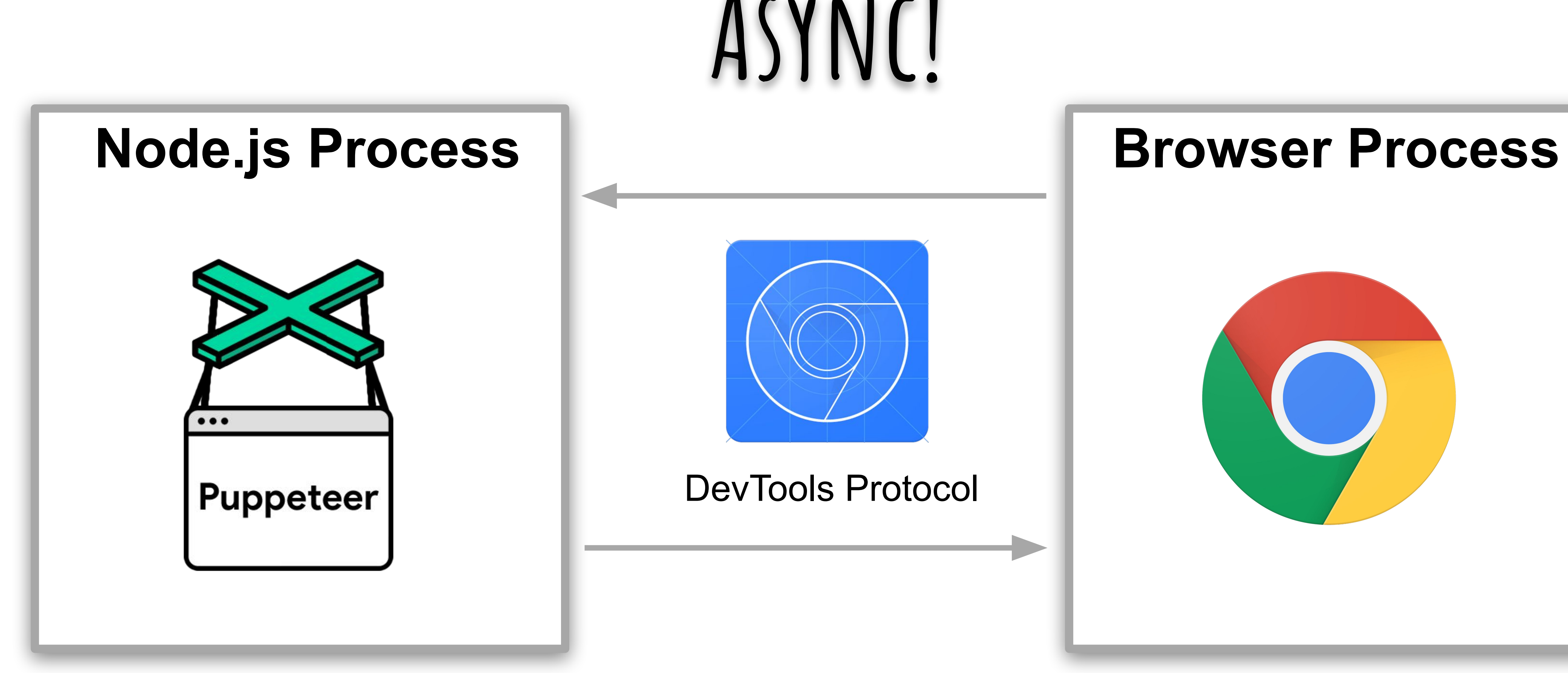

![](_page_78_Picture_1.jpeg)

DevTools Protocol

![](_page_78_Picture_6.jpeg)

![](_page_78_Picture_7.jpeg)

![](_page_78_Picture_8.jpeg)

# **Async!**

 $(\text{async}() \Rightarrow$  const browser = await puppeteer.launch(); const page = await browser.newPage(); await page.goto('https://joel.tools/merch'); const linkCount = await page.evaluate $($  ) =>  $\{$  const links = document.querySelectorAll('a'); return links.length; });

})();

![](_page_79_Picture_3.jpeg)

- 
- 
- 
- 
- 

 $(\text{async}() \Rightarrow$  const browser = await puppeteer.launch(); const page = await browser.newPage(); await page.goto('https://joel.tools/merch'); const linkCount = await page.evaluate( $()$  =>  $\{$  const links = document.querySelectorAll('a'); return links.length;

});

![](_page_80_Picture_3.jpeg)

- 
- 
- 
- 
- 

![](_page_80_Picture_9.jpeg)

 $(\text{async}() \Rightarrow$  const browser = await puppeteer.launch(); const page = await browser.newPage(); await page.goto('https://joel.tools/merch'); const linkCount = await page.evaluate $($   $)$  =>  $\{$ 

});

![](_page_81_Picture_3.jpeg)

- 
- 

![](_page_81_Picture_6.jpeg)

 $(\text{async}() \Rightarrow$  const browser = await puppeteer.launch(); const page = await browser.newPage(); await page.goto('https://joel.tools/merch'); const linkCount = await page.evaluate( $()$  =>  $\{$  browser; // undefined! page; // undefined! });  $\mathcal{L}\left(\mathcal{F}\right)$  ;<br>(b);

![](_page_82_Picture_2.jpeg)

- 
- 

![](_page_82_Picture_5.jpeg)

# Test Isolation

 Node.js **does not leak** into browser Website **doesn't know** it's been tested Websites **can't ship test-specific** code

![](_page_83_Picture_2.jpeg)

![](_page_83_Picture_3.jpeg)

![](_page_83_Picture_5.jpeg)

![](_page_84_Picture_0.jpeg)

## Testing with Puppeteer is **foolproof**

![](_page_84_Picture_2.jpeg)

![](_page_84_Picture_3.jpeg)

![](_page_84_Picture_4.jpeg)

# Input Injection

![](_page_85_Picture_1.jpeg)

![](_page_85_Picture_2.jpeg)

![](_page_85_Picture_3.jpeg)

![](_page_85_Picture_4.jpeg)

const mouseEvent = new MouseEvent('mousedown', { clientX: 50, clientY: 50, }); document.body.dispatchEvent(mouseEvent);

![](_page_86_Picture_1.jpeg)

![](_page_86_Picture_2.jpeg)

![](_page_87_Picture_1.jpeg)

![](_page_87_Picture_2.jpeg)

### element.dispatchEvent()

event listeners

![](_page_87_Picture_5.jpeg)

const mouseEvent = new MouseEvent('mousedown', { clientX: 50, clientY: 50, }); document.body.dispatchEvent(mouseEvent);

![](_page_88_Figure_0.jpeg)

![](_page_88_Figure_1.jpeg)

### element .dispatchEvent()

event listeners **S** focus  $\bigcirc$  selection **S**:hover  $\mathbf S$  iframes shadow DOM **O** insert text

![](_page_88_Picture_4.jpeg)

![](_page_89_Figure_0.jpeg)

![](_page_89_Picture_1.jpeg)

![](_page_89_Figure_2.jpeg)

### element .dispatchEvent()

event listeners **S** focus **S** selection :hover iframes shadow DOM Vevent listeners<br>
velection<br>
∴hover<br>
iframes<br>
velection<br>
ement . dispatch<br>
vevent listeners<br>
⊙ focus<br>
⊙ selection<br>
⊙ :hover<br>
⊙ iframes<br>
⊙ shadow DOM<br>
⊙ insert text

![](_page_89_Picture_6.jpeg)

# Input Injection APIs

![](_page_90_Figure_1.jpeg)

![](_page_90_Picture_2.jpeg)

![](_page_90_Picture_4.jpeg)

(async () => { // Automate here

})();

## (async () => { const browser = await puppeteer.launch(); const page = await browser.newPage();

})();

![](_page_92_Picture_5.jpeg)

![](_page_92_Picture_6.jpeg)

 $(\text{async}() \Rightarrow$  const browser = await puppeteer.launch(); const page = await browser.newPage(); await page.goto('https://pptr.dev');

})();

![](_page_93_Figure_4.jpeg)

Please give us a few seconds to download Puppeteer releases for the first time. Next time we'll do it in background.

![](_page_93_Picture_6.jpeg)

**Tuu** 

![](_page_93_Picture_8.jpeg)

const puppeteer = require('puppeteer-firefox');  $\overline{(\text{async} \hspace{0.1cm} ( )}$  =>  $\overline{\{ \} }$  const browser = await puppeteer.launch(); const page = await browser.newPage(); await page.goto('https://pptr.dev'); const input = await page.waitForSelector('[type=search]');

- 
- 

![](_page_94_Picture_94.jpeg)

### build passing Ci passing npm v1.16.0

### API@ | FAQ | Contributing <sup>2</sup> | Troubleshooting <sup>2</sup>

Puppeteer is a Node library which provides a high-level API to control Chrome or Chromium over the DevTools Protocol<sup>®</sup>. Puppeteer runs headless<sup>®</sup> by default, but can be configured to run full (non-headless) Chrome or Chromium.

### What can I do?

Most things that you can do manually in the browser can be done using Puppeteer! Here are a few examples to get you started:

- Generate screenshots and PDFs of pages.
- Crawl a SPA (Single-Page Application) and generate pre-rendered content (i.e. "SSR" (Server-Side Rendering)).
- Automate form submission, UI testing, keyboard input, etc.
- Create an up-to-date, automated testing environment. Run your tests directly in the latest version of Chrome using the latest JavaScript and browser features.
- Capture a timeline trace of your site to help diagnose performance issues.

![](_page_94_Figure_17.jpeg)

## })();

 $(\text{async}() \Rightarrow \{$  const browser = await puppeteer.launch(); const page = await browser.newPage(); await page.goto('https://pptr.dev'); const input = await page.waitForSelector('[type=search]'); await input.type('javascript');

## })();

- 
- 
- 

![](_page_95_Picture_8.jpeg)

NOTE changing this value won't affect scripts that have already been run. It will take full effect on t

![](_page_95_Picture_10.jpeg)

 $(\text{async}() \Rightarrow \{$  const browser = await puppeteer.launch(); const page = await browser.newPage(); await page.goto('https://pptr.dev'); const input = await page.waitForSelector('[type=search]'); await input.type('javascript'); await Promise.all([

 ]); })();

- 
- 
- 

![](_page_96_Picture_8.jpeg)

NOTE changing this value won't affect scripts that have already been run. It will take full effect on t

![](_page_96_Picture_10.jpeg)

 $(\text{async}() \Rightarrow \{$  const browser = await puppeteer.launch(); const page = await browser.newPage(); await page.goto('https://pptr.dev'); const input = await page.waitForSelector('[type=search]'); await input.type('javascript'); await Promise.all([ page.keyboard.press('Enter'),

 ]); })();

- 
- 
- 
- 

![](_page_97_Picture_8.jpeg)

NOTE changing this value won't affect scripts that have already been run. It will take full effect on

![](_page_97_Picture_10.jpeg)

 $(\text{async}() \Rightarrow$  const browser = await puppeteer.launch(); const page = await browser.newPage(); await page.goto('https://pptr.dev'); const input = await page.waitForSelector('[type=search]'); await input.type('javascript'); await Promise.all([ page.keyboard.press('Enter'), page.waitForNavigation(), ]); })();

- 
- 
- 
- 

![](_page_98_Figure_7.jpeg)

![](_page_98_Picture_86.jpeg)

![](_page_99_Picture_0.jpeg)

Most things that you can do manually in the browser can be done using Puppeteer! Here are a few examples to get you started:

. Generate coreenchate and DDEs of names

![](_page_99_Picture_8.jpeg)

![](_page_99_Picture_9.jpeg)

# Summary

## All navigations are supported **Tests are isolated from web content G** Real input

![](_page_100_Picture_2.jpeg)

![](_page_100_Picture_3.jpeg)

Testing Modern Web

![](_page_101_Picture_1.jpeg)

## Modern Web

**G** WebApps **Performance G** Accessibility

![](_page_102_Picture_2.jpeg)

![](_page_102_Picture_3.jpeg)

## Mobile

![](_page_103_Picture_1.jpeg)

![](_page_103_Picture_2.jpeg)

![](_page_103_Picture_3.jpeg)

![](_page_103_Picture_4.jpeg)

![](_page_103_Picture_5.jpeg)

it('should work on mobile', async () => { // Test goes here

it('should work on mobile', async () => { const page = await context.newPage();

![](_page_105_Picture_3.jpeg)

![](_page_105_Picture_4.jpeg)

it('should work on mobile', async () => { const page = await context.newPage(); await page.emulate(puppeteer.devices['iPhone 8']);

![](_page_106_Picture_3.jpeg)

it('should work on mobile', async () => { const page = await context.newPage(); await page.emulate(puppeteer.devices['iPhone 8']); await page.goto('https://joel.tools/merch/');

![](_page_107_Picture_2.jpeg)
it('should work on mobile', async () => { const page = await context.newPage(); await page.emulate(puppeteer.devices['iPhone 8']); await page.goto('https://joel.tools/merch/'); const payButton = await page.waitForSelector('button.gpay-button'); expect(payButton).toBeTruthy(); })

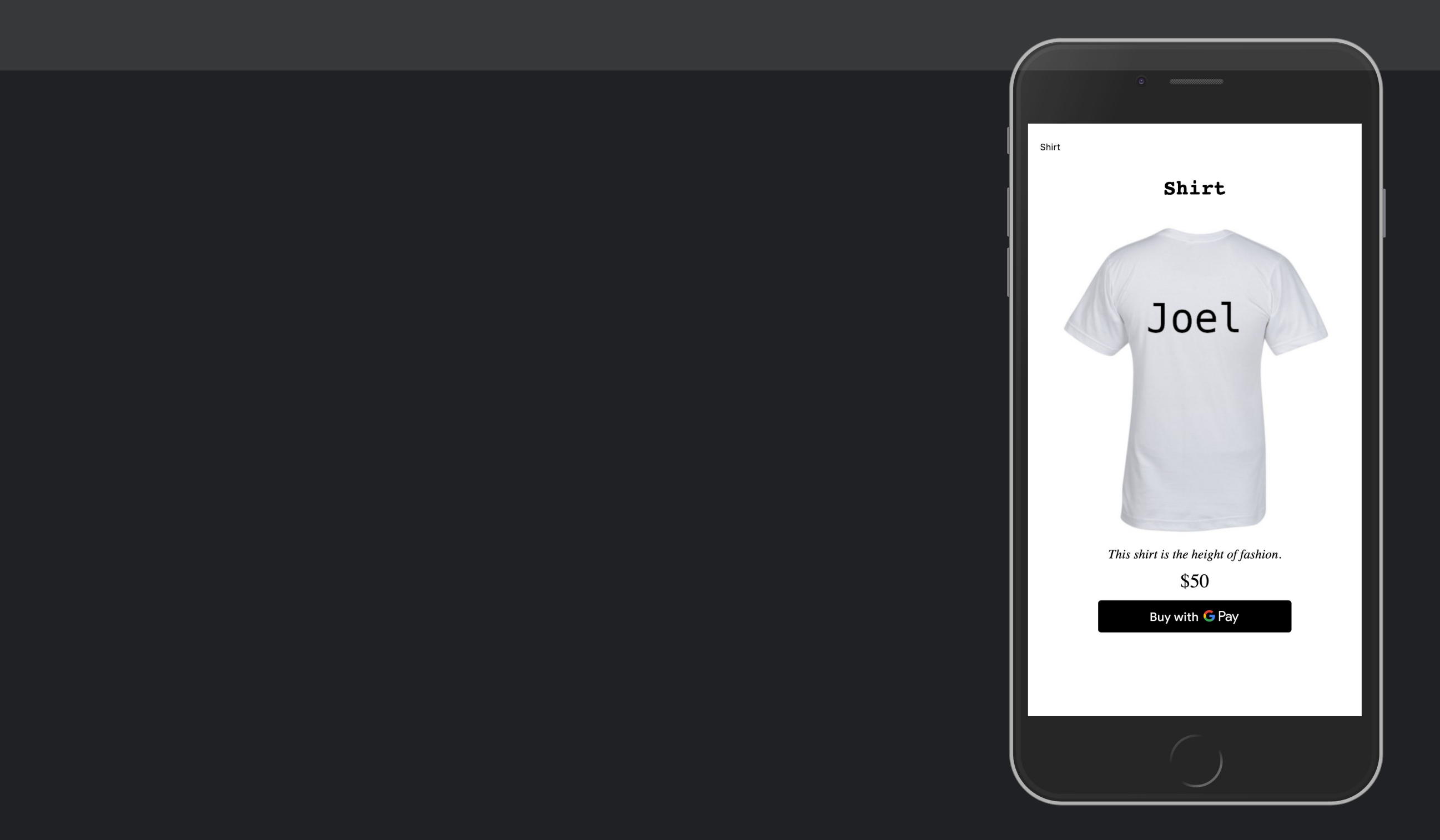

## Device Emulation

G User Agent **C** Device Pixel Ratio **G** Viewport size **Touch Support** 

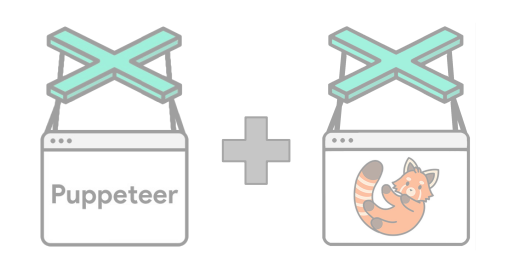

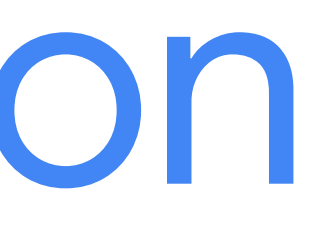

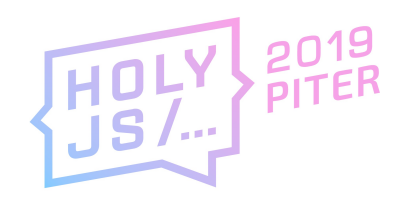

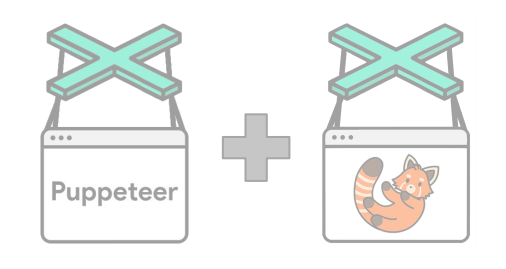

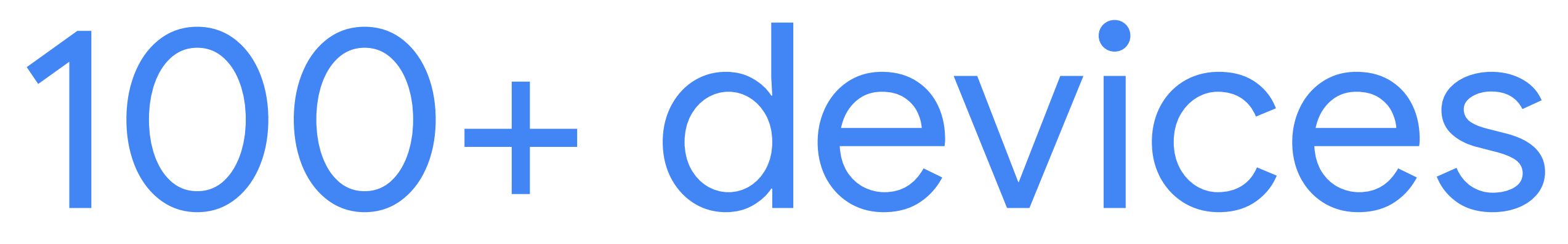

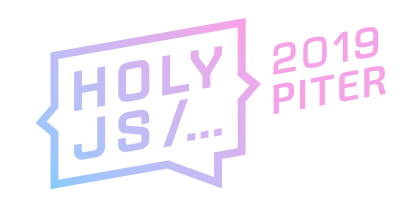

## Offline Emulation

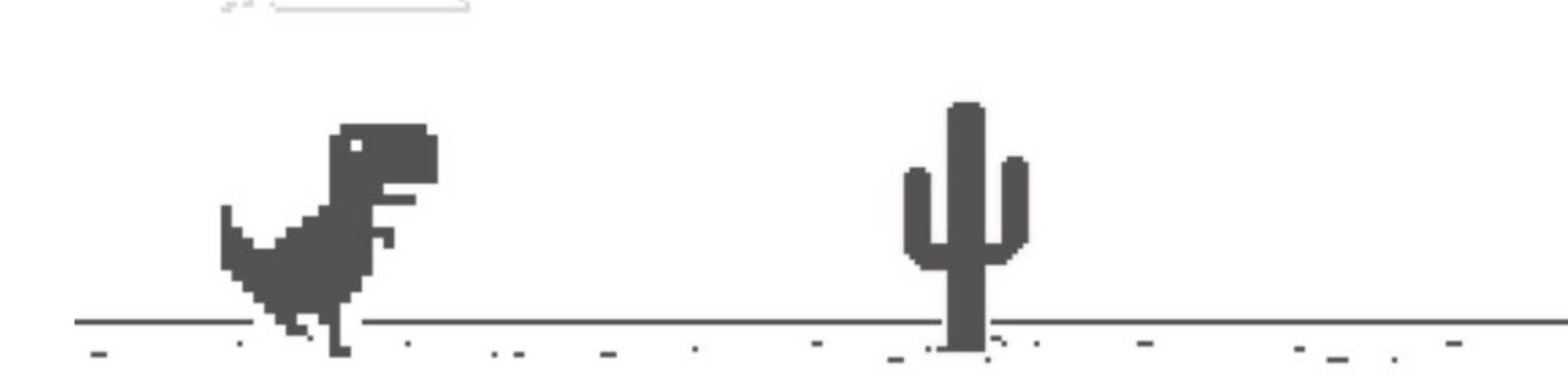

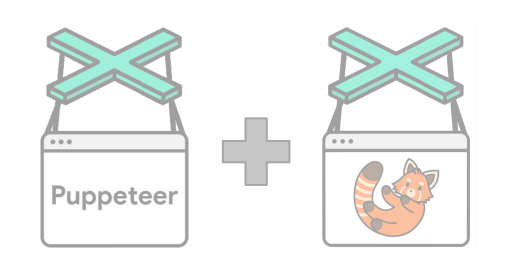

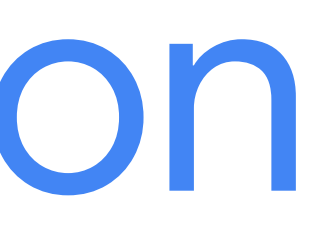

### HI 00072

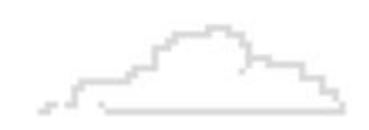

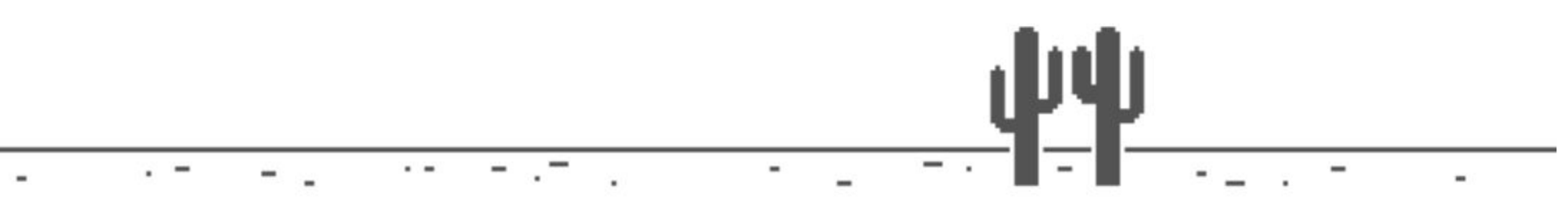

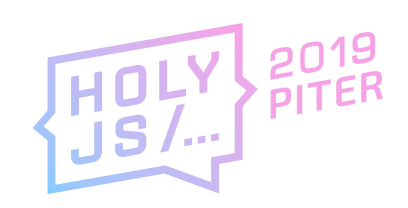

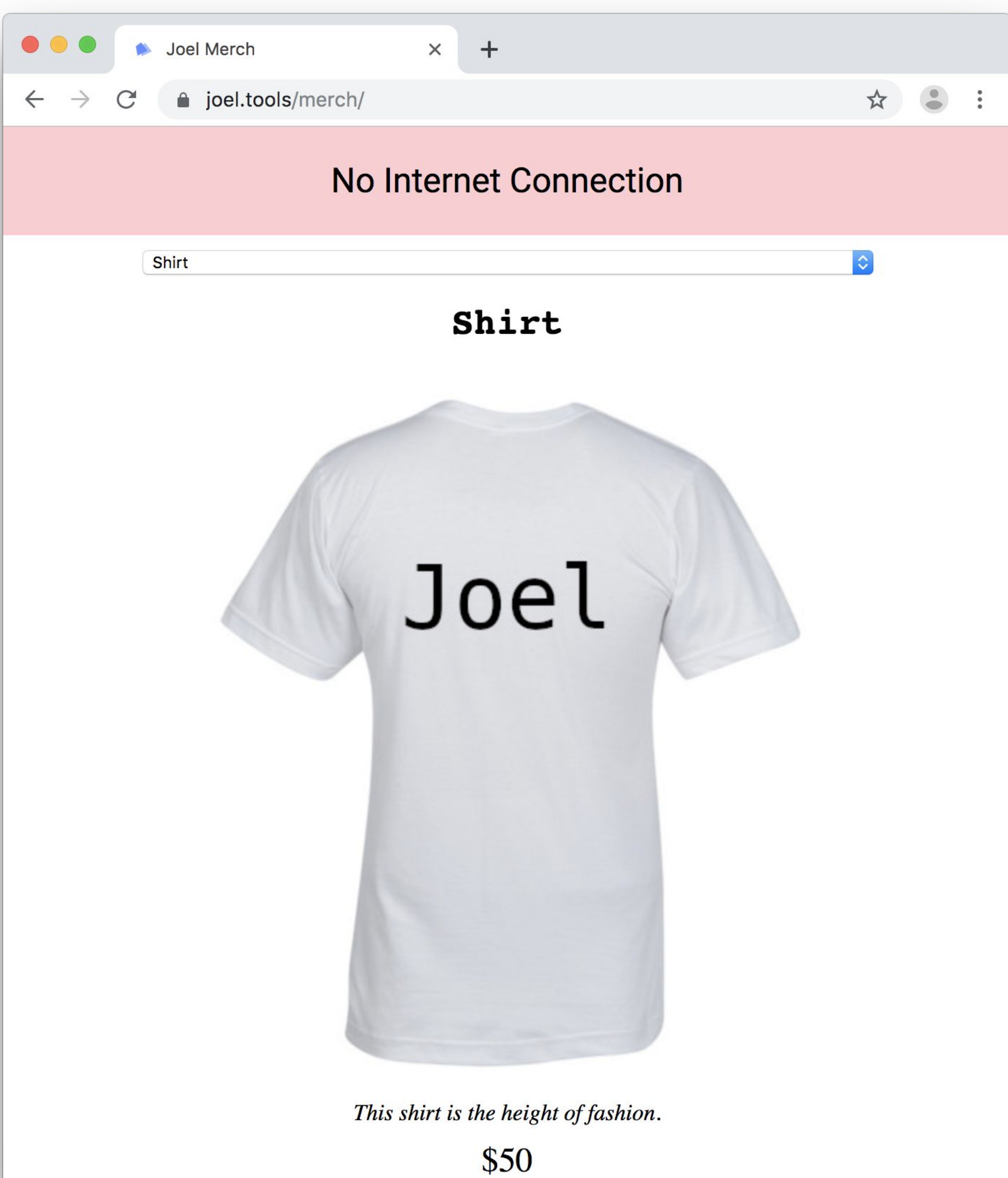

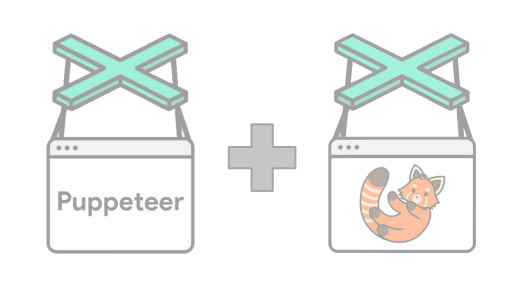

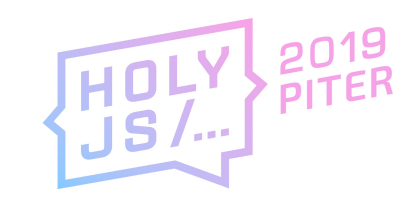

it('should notify user when goes offline', async () => { // Test goes here

});

### it('should notify user when goes offline', async () => { const page = await context.newPage();

});

O O O O about:blank  $\times$  +  $\leftarrow$   $\rightarrow$   $C$   $\odot$  about:blank

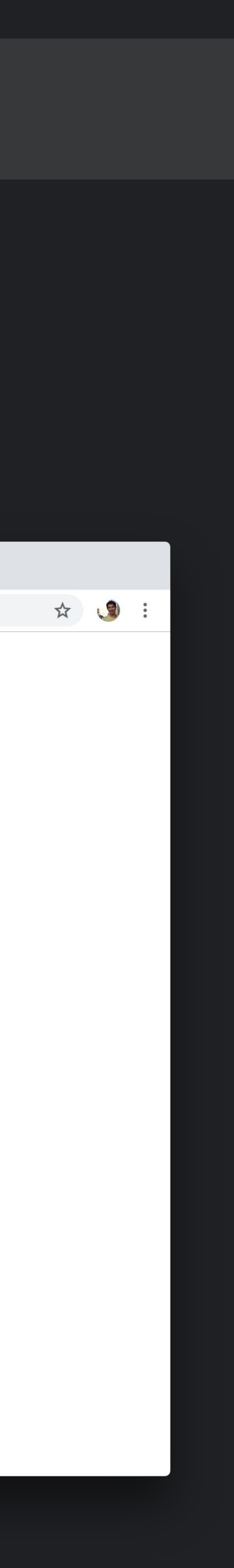

it('should notify user when goes offline', async () => { const page = await context.newPage(); await page.goto('https://joel.tools/merch');

});

- 
- 

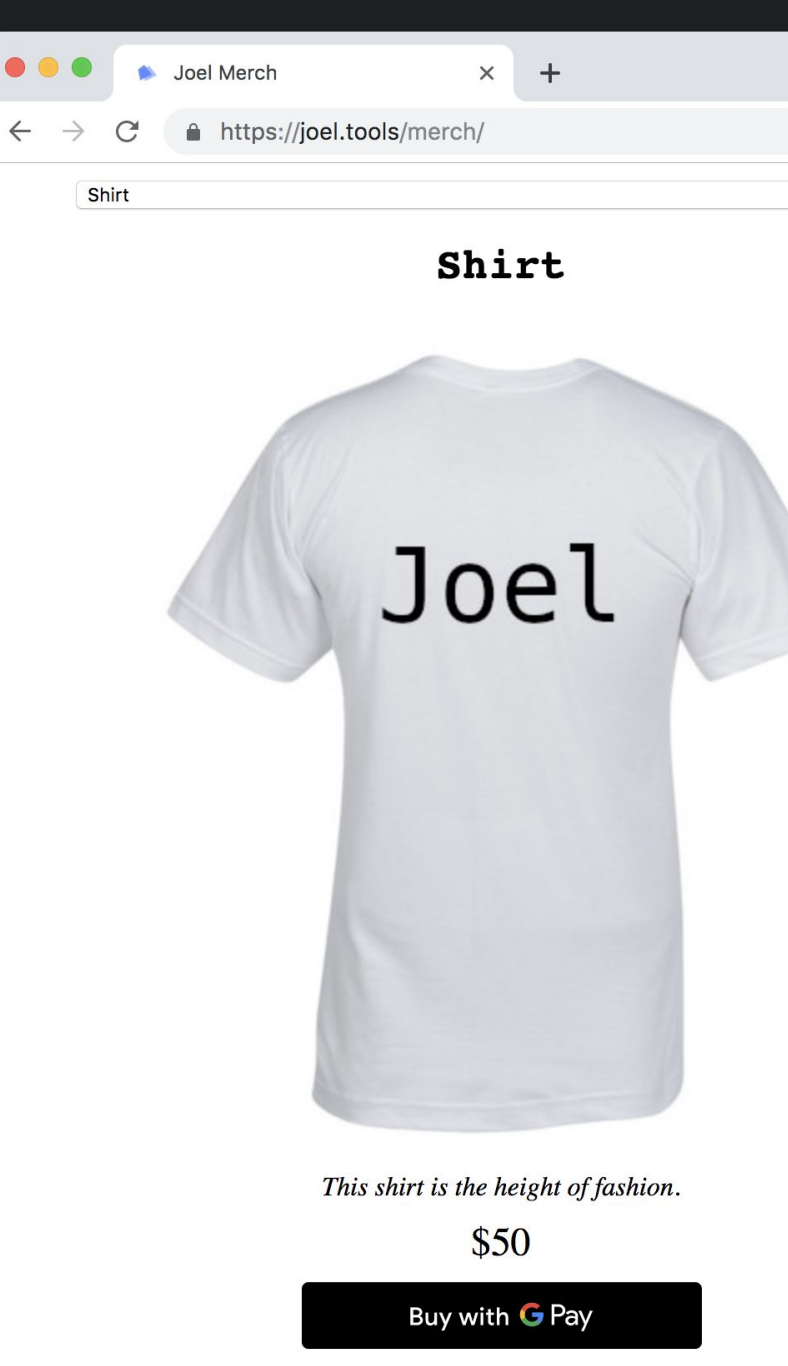

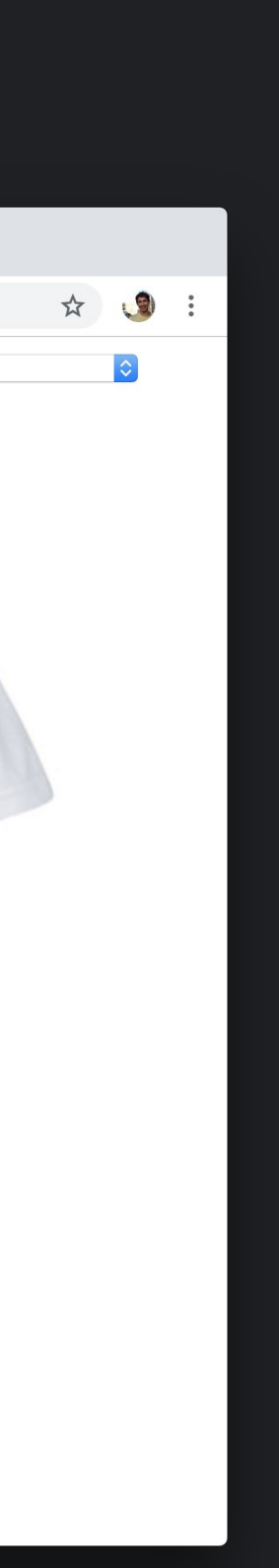

it('should notify user when goes offline', async () => { const page = await context.newPage(); await page.goto('https://joel.tools/merch'); await page.setOfflineMode(true);

});

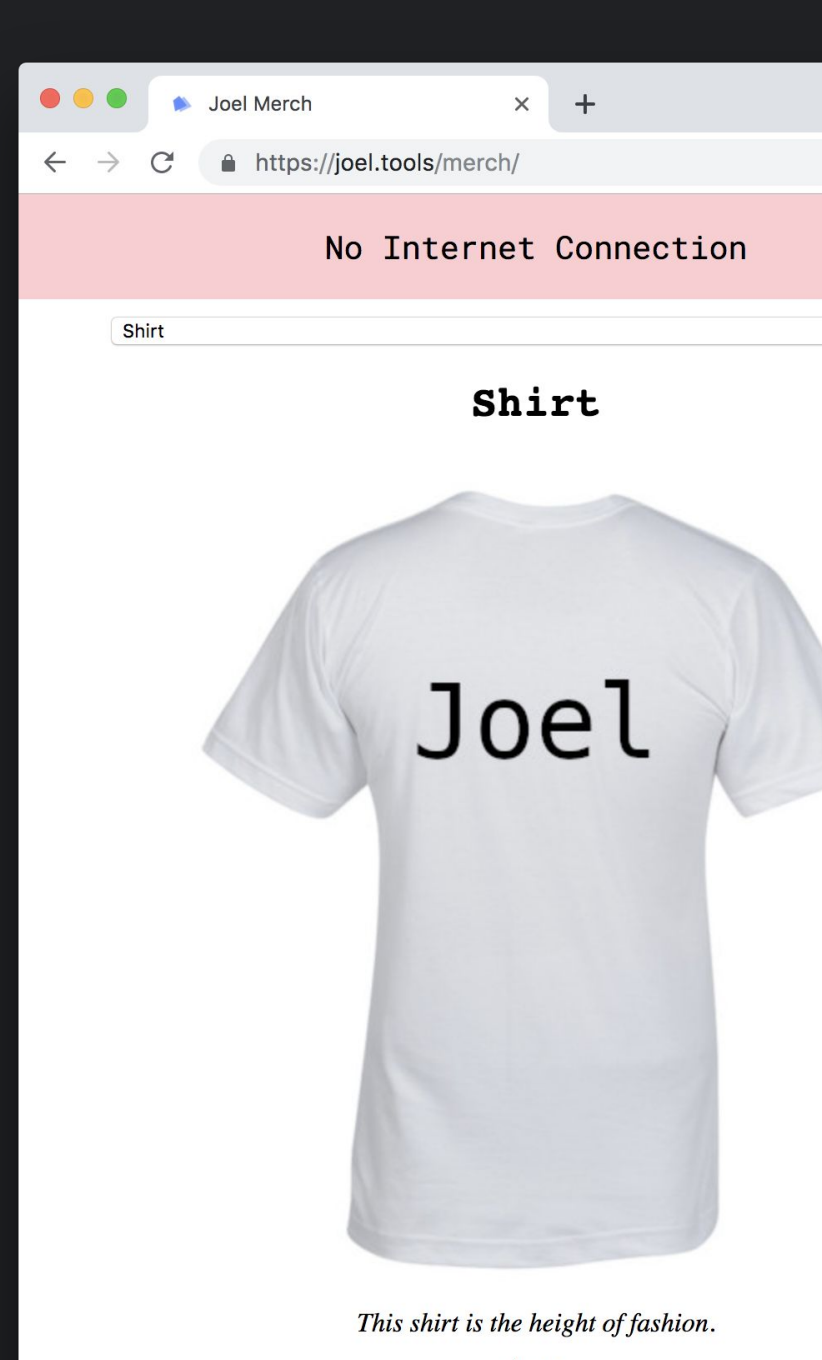

\$50

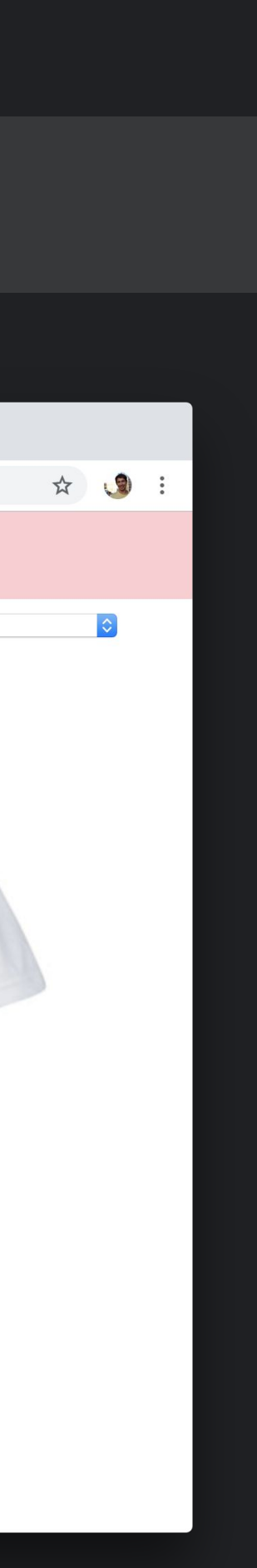

it('should notify user when goes offline', async () => { const page = await context.newPage(); await page.goto('https://joel.tools/merch'); await page.setOfflineMode(true); const msg = await page.waitForSelector('.offline-alert'); expect(msg).toBeTruthy();

});

- 
- 

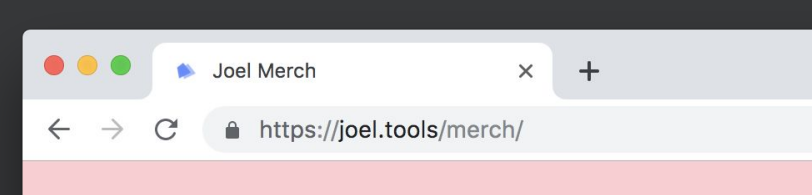

No Internet Connection

Shirt

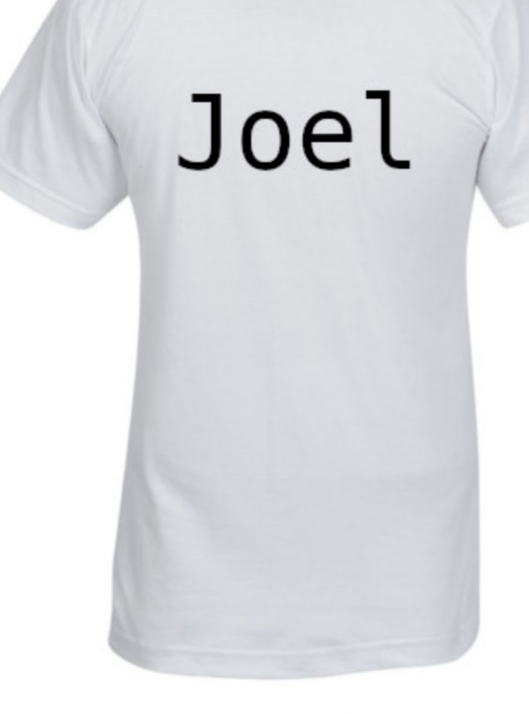

This shirt is the height of fashion. \$50

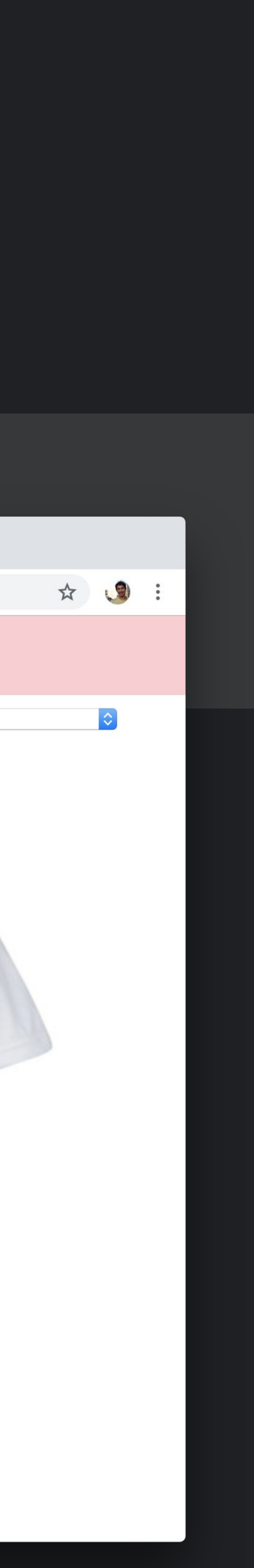

### Service Workers

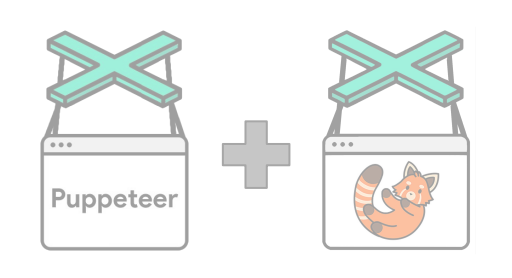

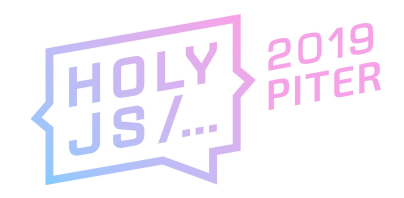

## pptr.dev

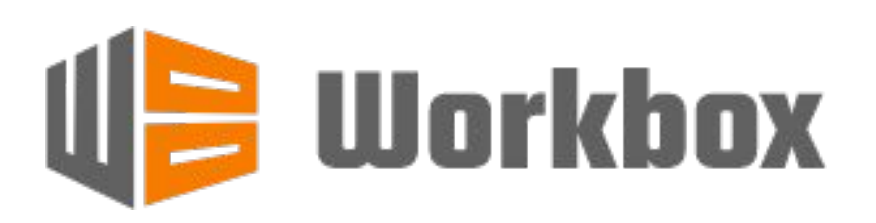

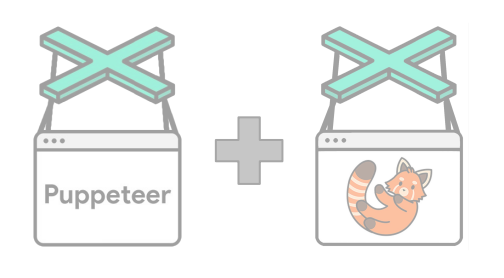

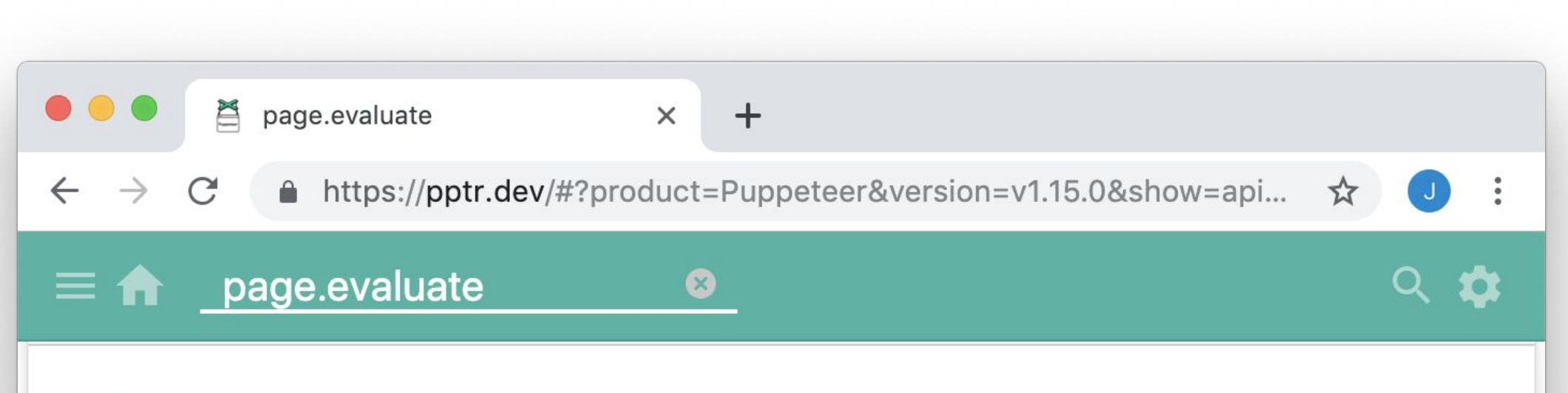

**El page.evaluate(pageFunction[, ...args])** since v0.9.0

- 
- 
- pageFunction

If the function passed to the page.evaluate returns a Promise P, then page.evaluate would wait for the promise to resolve and return its value.

If the function passed to the page.evaluate returns a non-Serializable & value, then page.evaluate resolves to undefined. DevTools Protocol also supports transferring some additional values that are not serializable by  $JSON: -0$ , NaN, Infinity,  $-$ Infinity, and bigint literals.

Passing arguments to pageFunction:

```
const result = await page.evaluate(x = => {
  return Promise.resolve(8 * x);
\}, 7);console.log(result); // prints "56"
```
A string can also be passed in instead of a function:

const  $x = 10$ ;

ElementHandle instances can be passed as arguments to the page.evaluate:

• pageFunction <function s | string s > Function to be evaluated in the page context • ... args <... Serializable & JSHandle> Arguments to pass to pageFunction • returns: <Promise&<Serializable&>> Promise which resolves to the return value of

```
console.log(await page.evaluate('1 + 2')); // prints "3"
```

```
console.log(await page.evaluate(1 + f(x))); // prints "11"
```
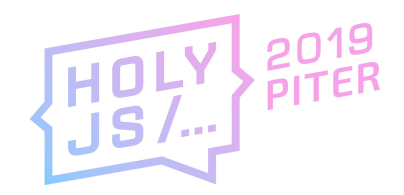

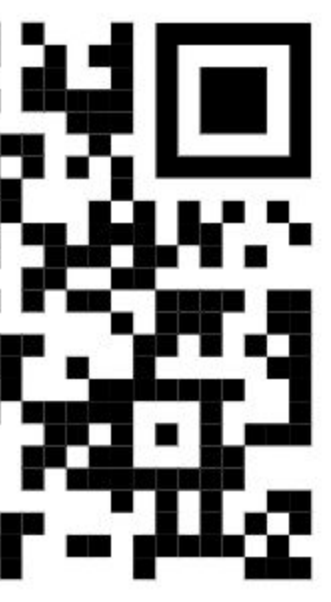

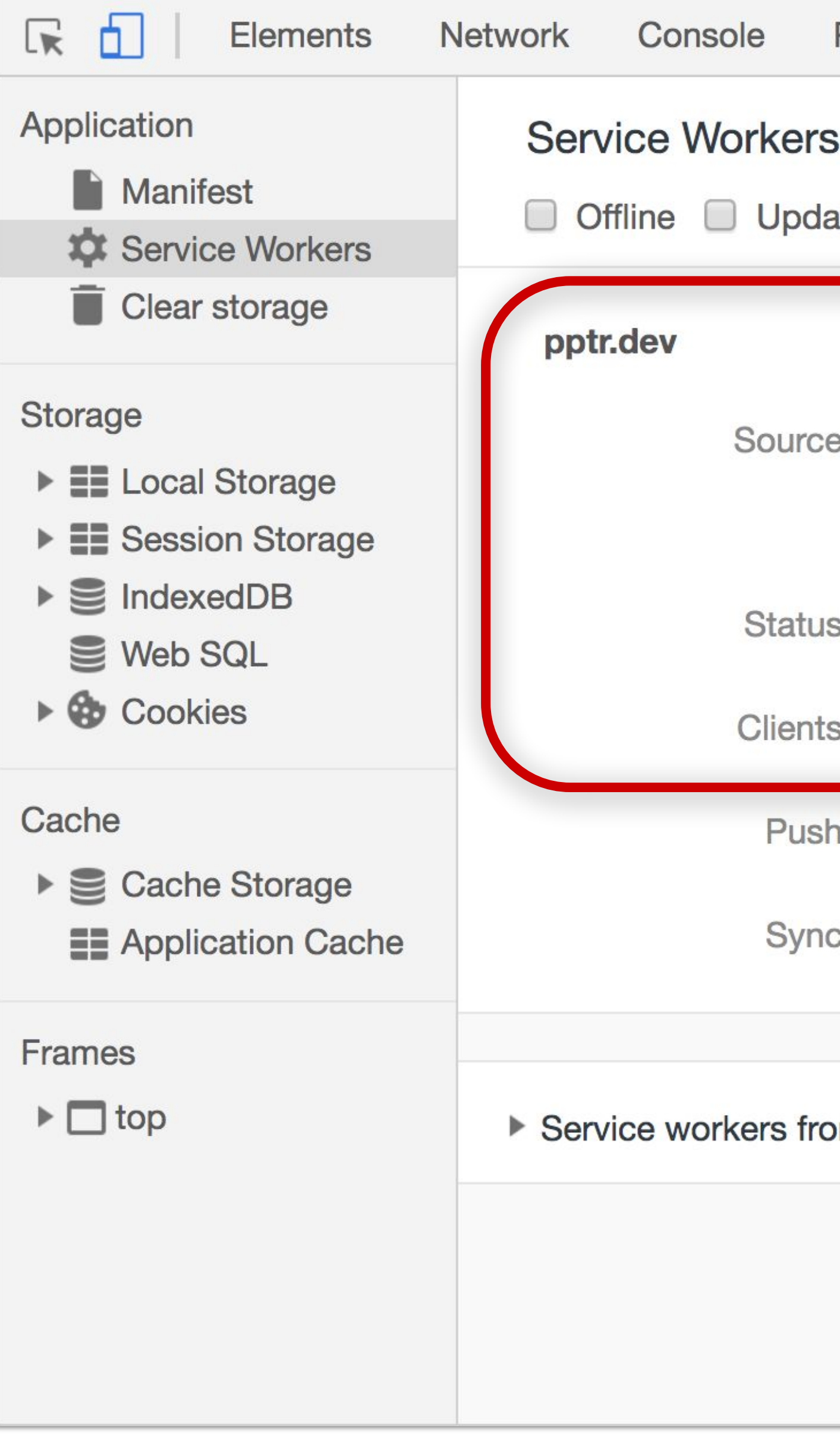

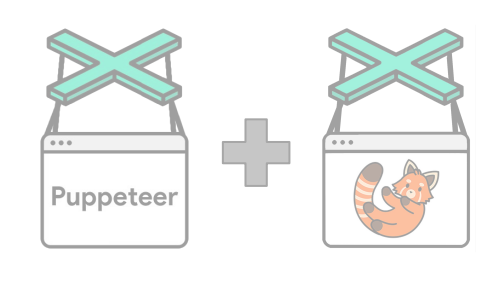

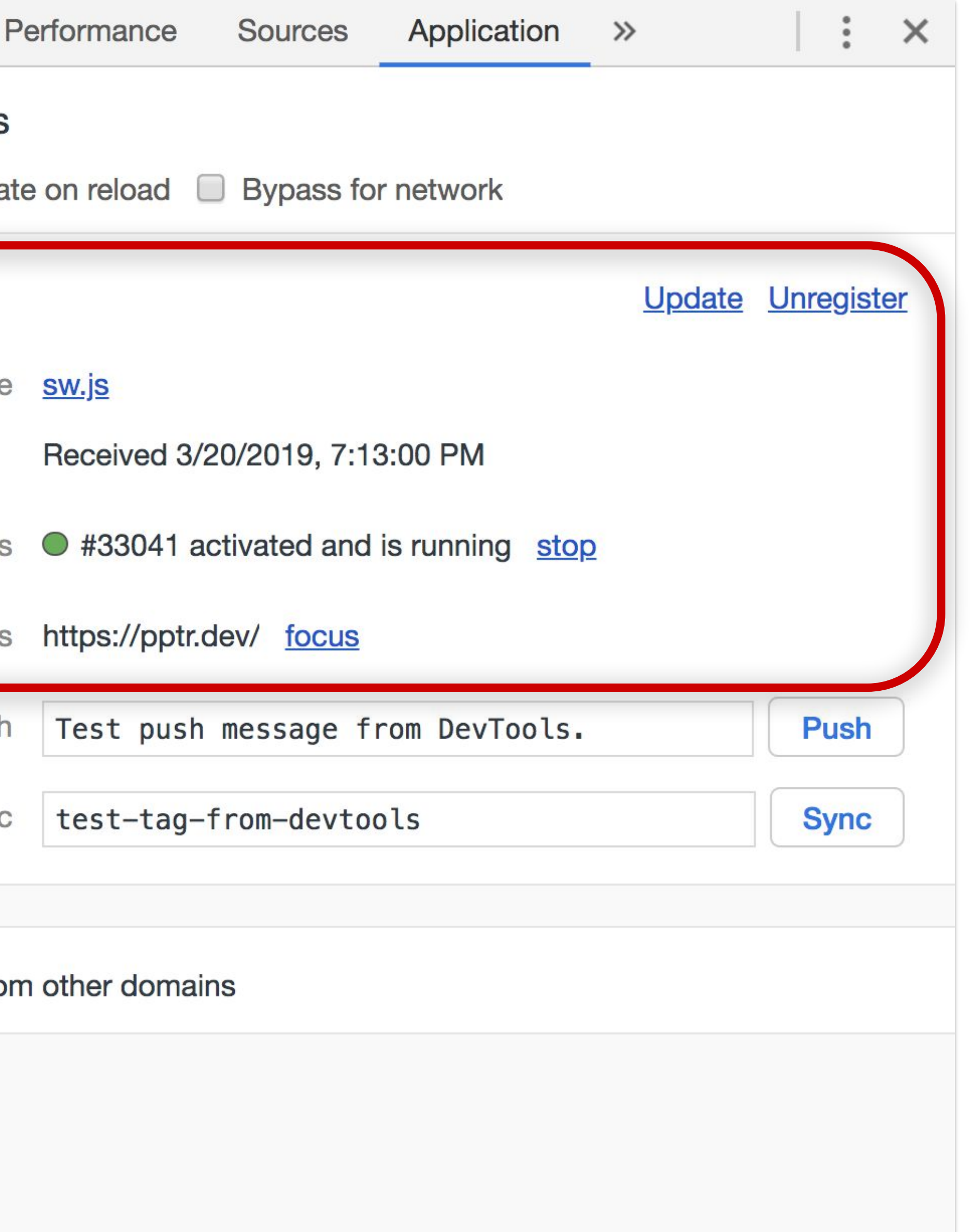

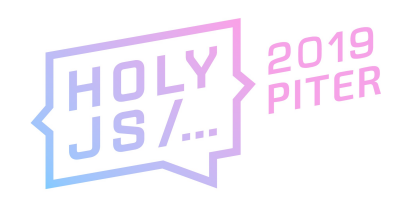

### it('should register a service worker', async () => { // Test goes here

})

### it('should register a service worker', async () => { const page = await context.newPage();

})

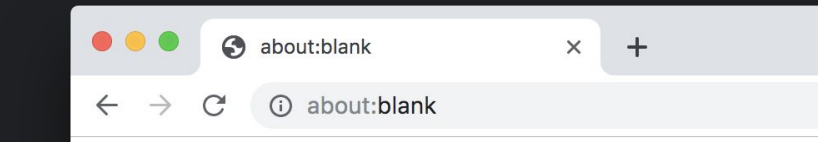

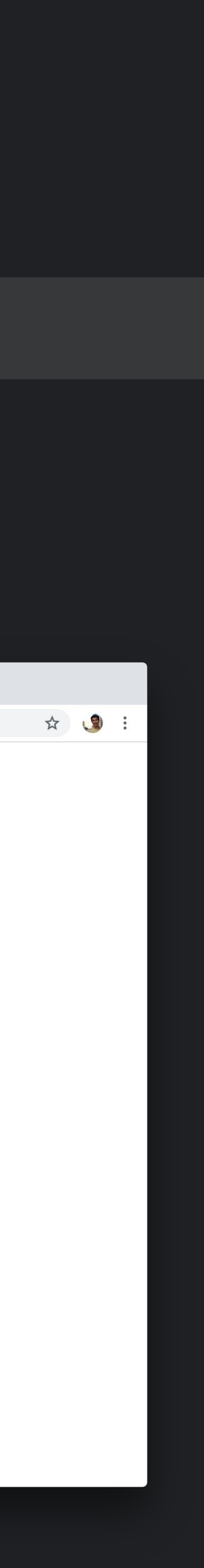

it('should register a service worker', async () => { const page = await context.newPage(); await page.goto('https://pptr.dev');

})

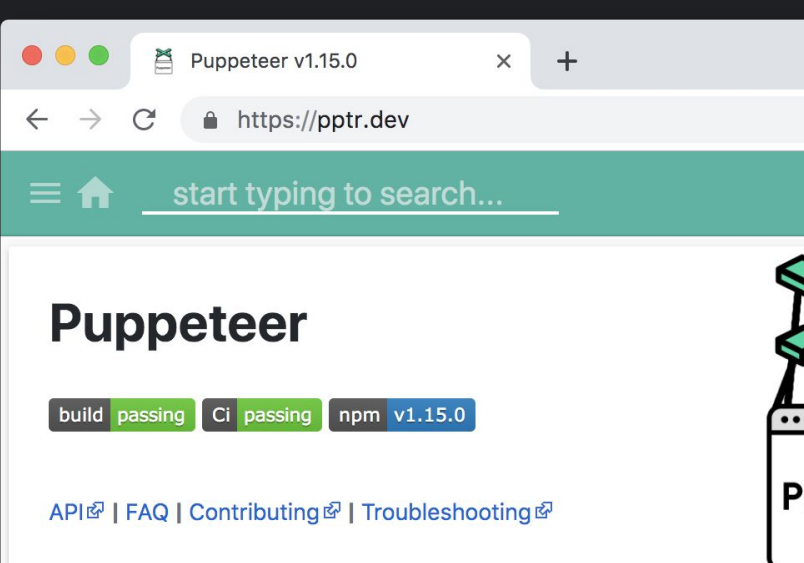

Puppeteer is a Node library which provides a high-level API to control Chrome or Chromium over the DevTools Protocol & Puppeteer runs headless P by default, but can be configured to run full (non-headless) Chrome or Chromium.

### What can I do?

Most things that you can do manually in the browser can be done using Puppeteer! Here are a few examples to get you started:

- Generate screenshots and PDFs of pages.
- Crawl a SPA (Single-Page Application) and generate pre-rendered content (i.e. "SSR" (Server-Side Rendering)).
- Automate form submission, UI testing, keyboard input, etc.
- Create an up-to-date, automated testing environment. Run your tests directly in the latest version of Chrome using the latest JavaScript and browser features.
- Capture a timeline trace of your site to help diagnose performance

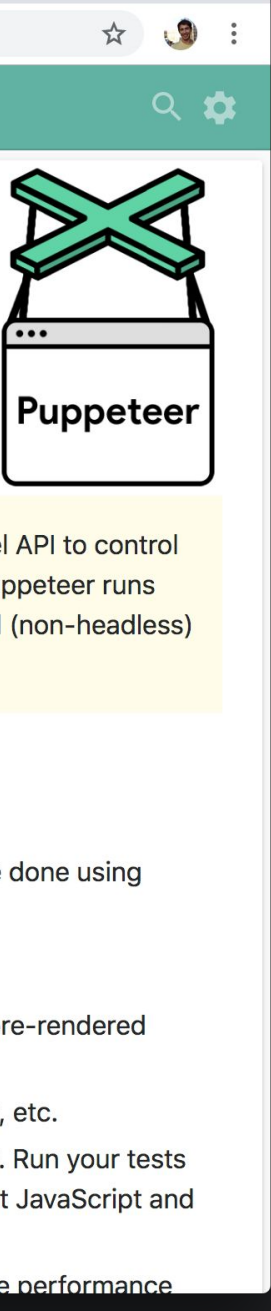

it('should register a service worker', async () => { const page = await context.newPage(); await page.goto('https://pptr.dev'); const swTarget = await context.waitForTarget(target => { return target.type() === 'service\_worker'; }); })

- 
- 

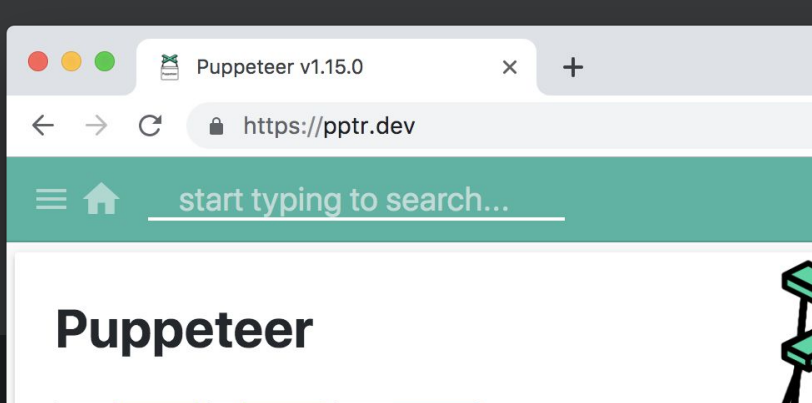

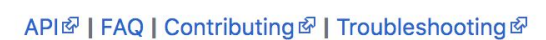

build passing Ci passing npm v1.15.0

Puppeteer is a Node library which provides a high-level API to control Chrome or Chromium over the DevTools Protocol & Puppeteer runs headless P by default, but can be configured to run full (non-headless) Chrome or Chromium.

### What can I do?

Most things that you can do manually in the browser can be done using Puppeteer! Here are a few examples to get you started:

- Generate screenshots and PDFs of pages.
- Crawl a SPA (Single-Page Application) and generate pre-rendered content (i.e. "SSR" (Server-Side Rendering)).
- Automate form submission, UI testing, keyboard input, etc.
- Create an up-to-date, automated testing environment. Run your tests directly in the latest version of Chrome using the latest JavaScript and browser features.
- Capture a timeline trace of your site to help diagnose performane

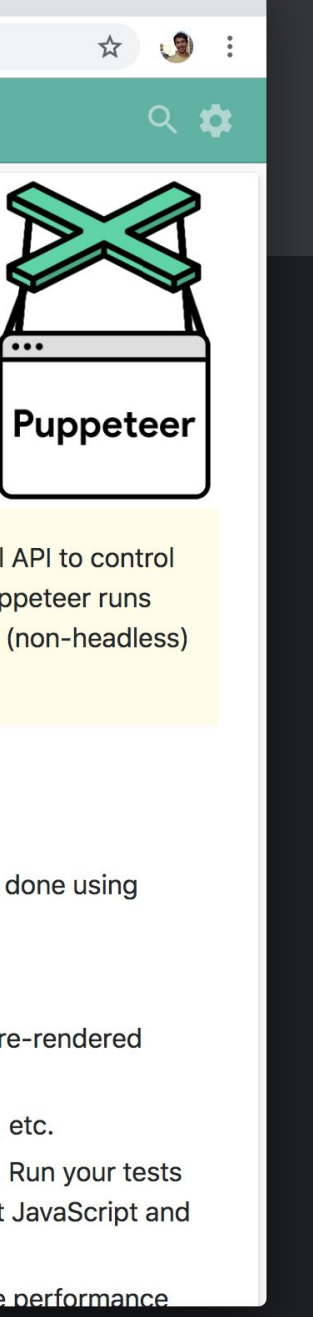

...

 const swTarget = await context.waitForTarget(target => { return target.type() === 'service\_worker'; });

...

 const swTarget = await context.waitForTarget(target => { return target.type() === 'service\_worker'; }); const serviceWorker = await swTarget.worker();

...

 const swTarget = await context.waitForTarget(target => { return target.type() === 'service\_worker'; }); const serviceWorker = await swTarget.worker(); const isCached = await serviceWorker.evaluate(async () => { return !!(await caches.match('https://pptr.dev/logo.png')); }); expect(isCached).toBe(true);

### Geolocation

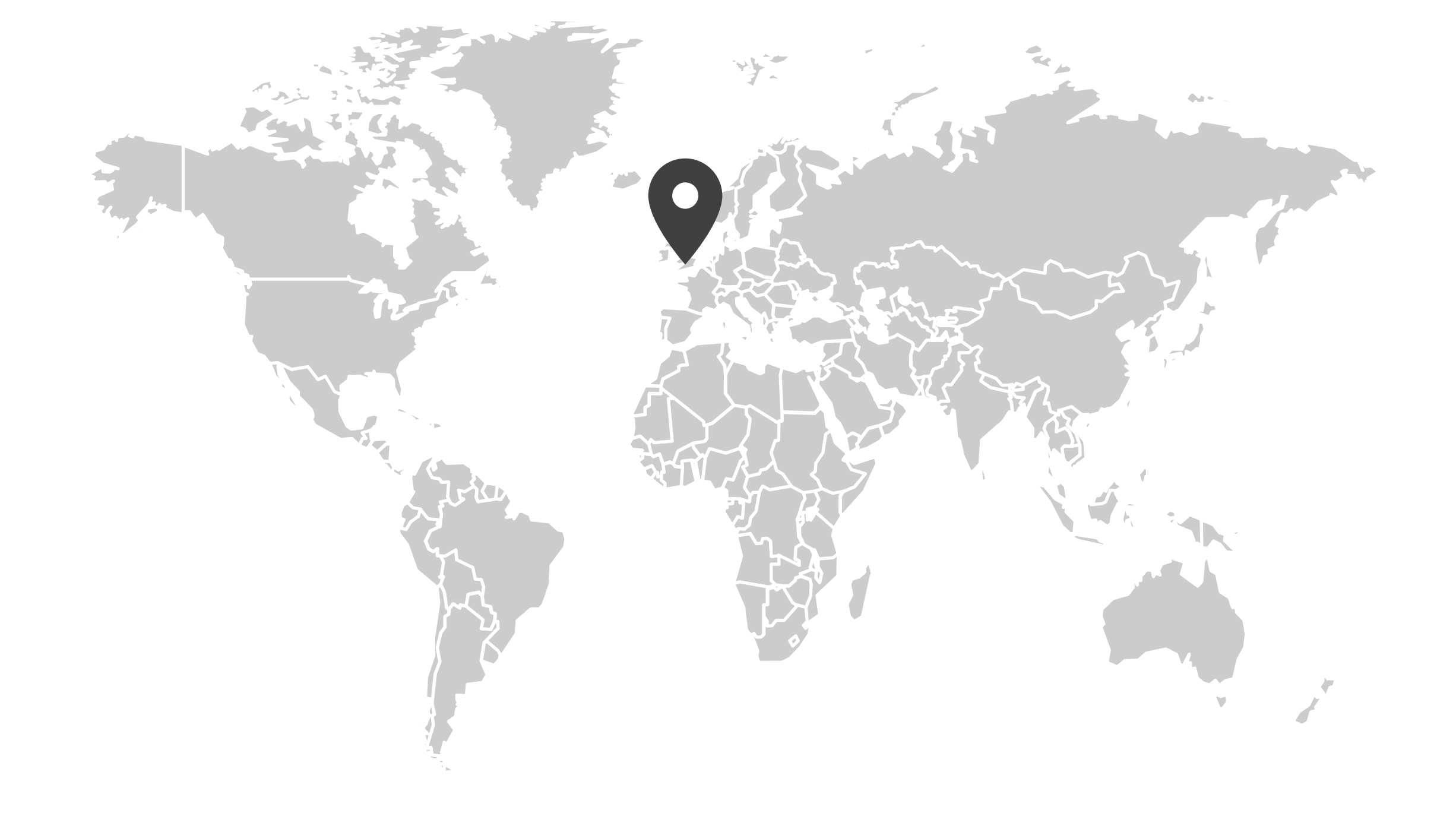

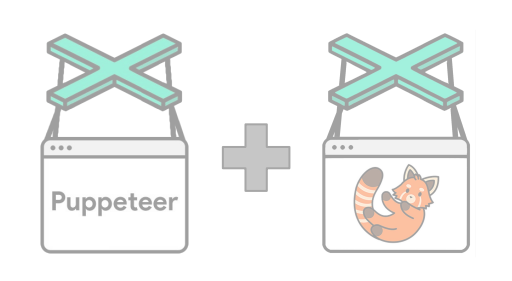

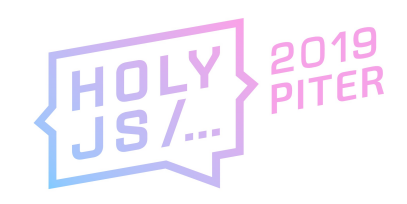

## Geolocation: London

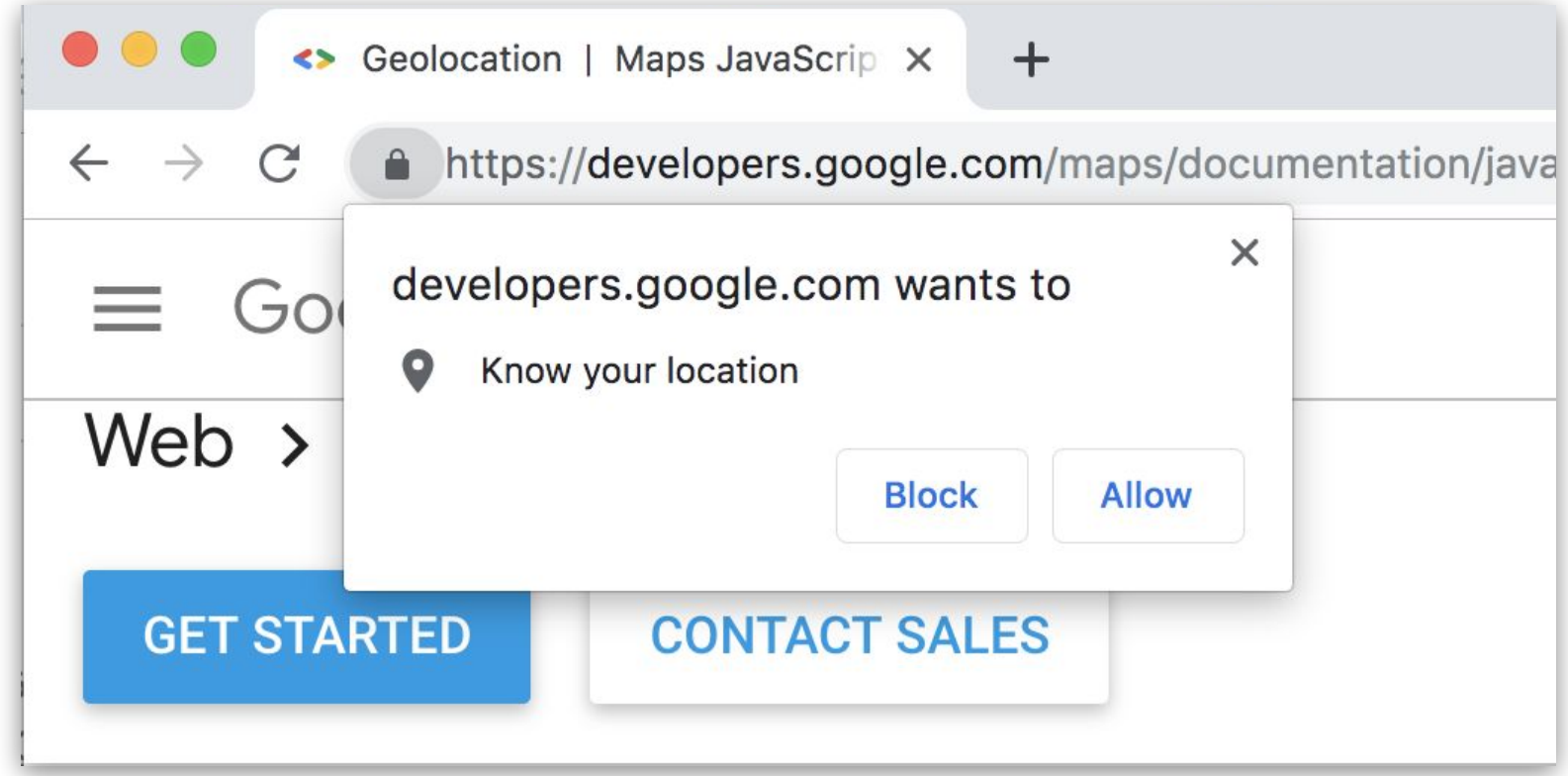

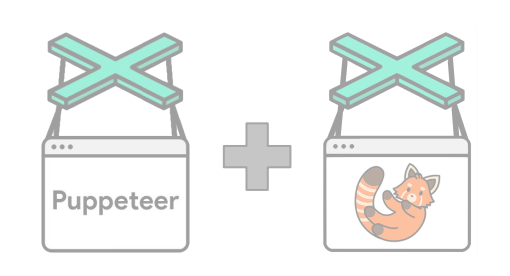

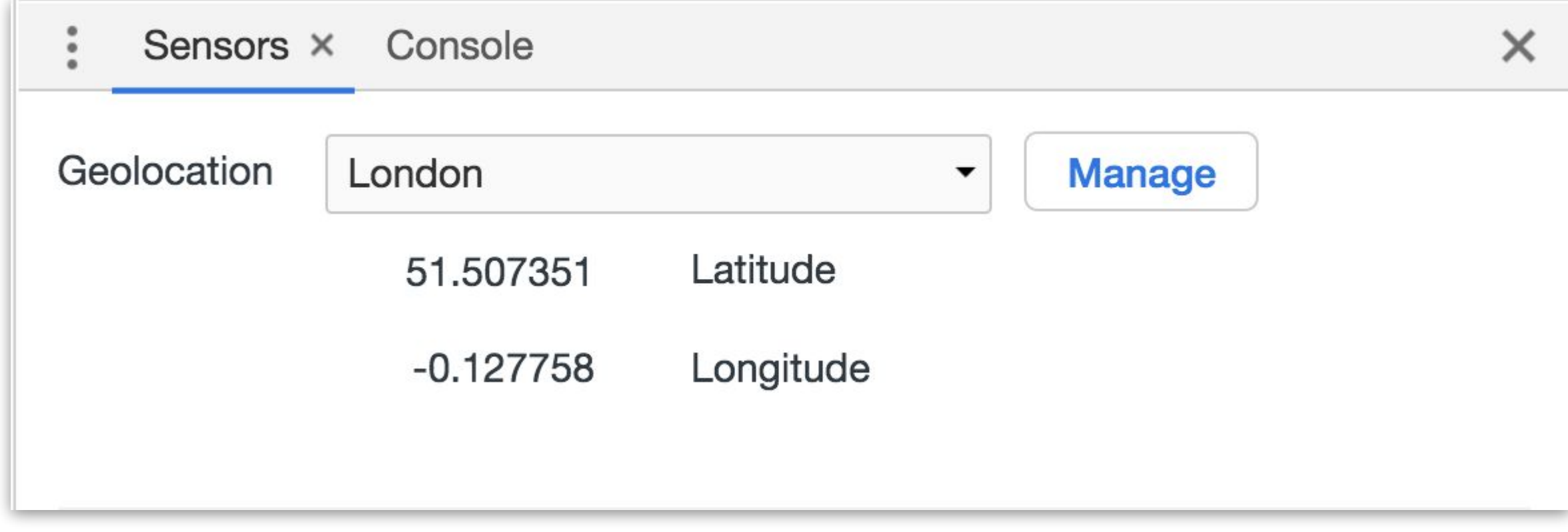

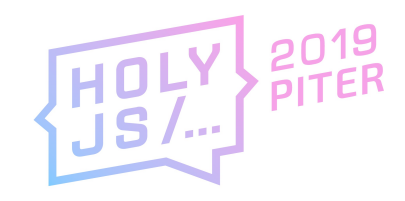

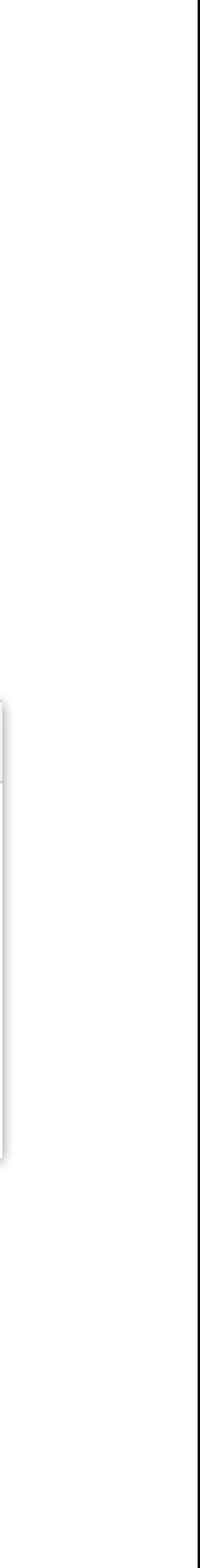

### it('should have prices in pounds in London', async () => { // Test goes here

it('should have prices in pounds in London', async () => { await context.overridePermissions('https://joel.tools', [ 'geolocation', ]);

it('should have prices in pounds in London', async () => { await context.overridePermissions('https://joel.tools', [ 'geolocation', ]);

const page = await context.newPage();

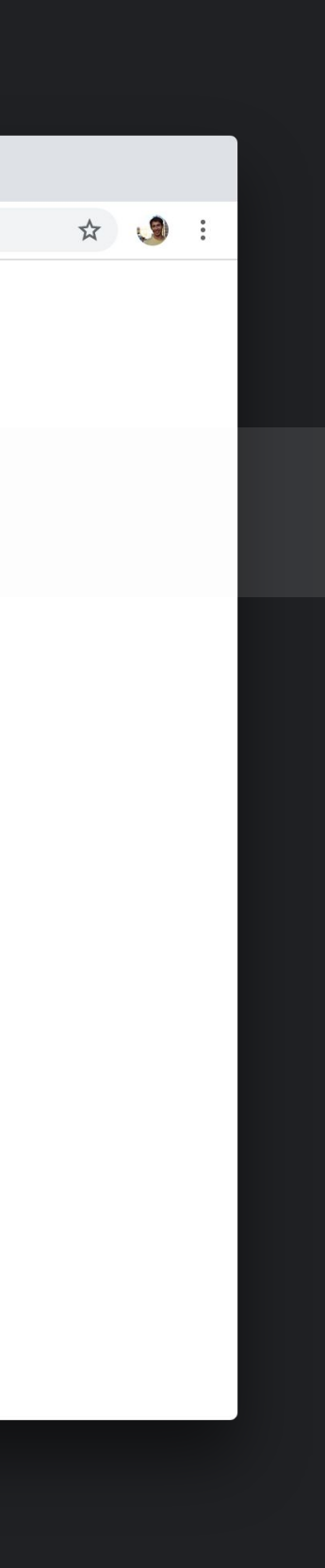

 $\times$  +

**3** about:blank

(i) about:blank

it('should have prices in pounds in London', async () => { await context.overridePermissions('https://joel.tools', [ 'geolocation', ]); const page = await context.newPage(); await page.setGeolocation({ latitude: 51.50, longitude: -0.12, });

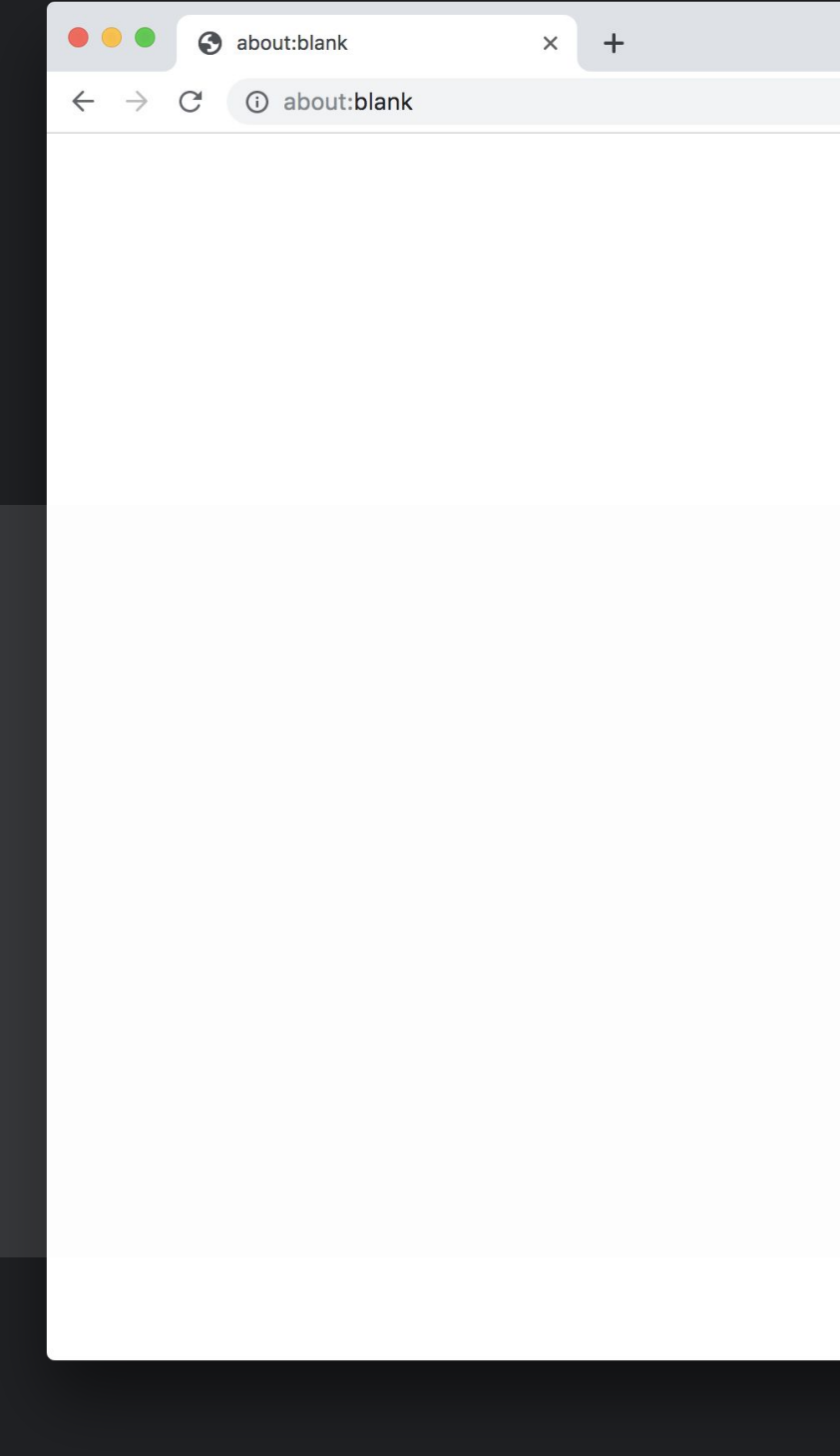

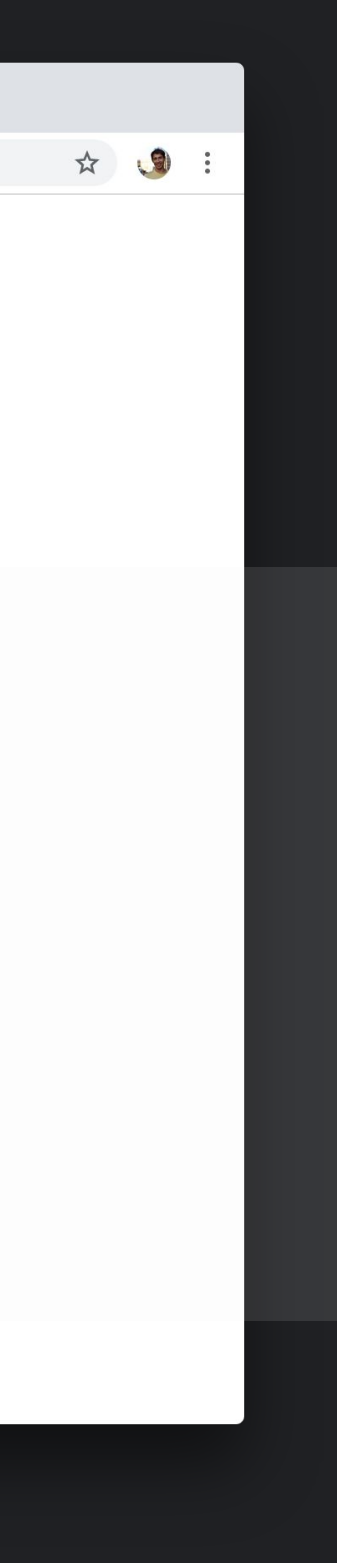

it('should have prices in pounds in London', async () => { await context.overridePermissions('https://joel.tools', [ 'geolocation', ]); const page = await context.newPage(); await page.setGeolocation({ latitude: 51.50, longitude: -0.12, }); await page.goto('https://joel.tools/merch');

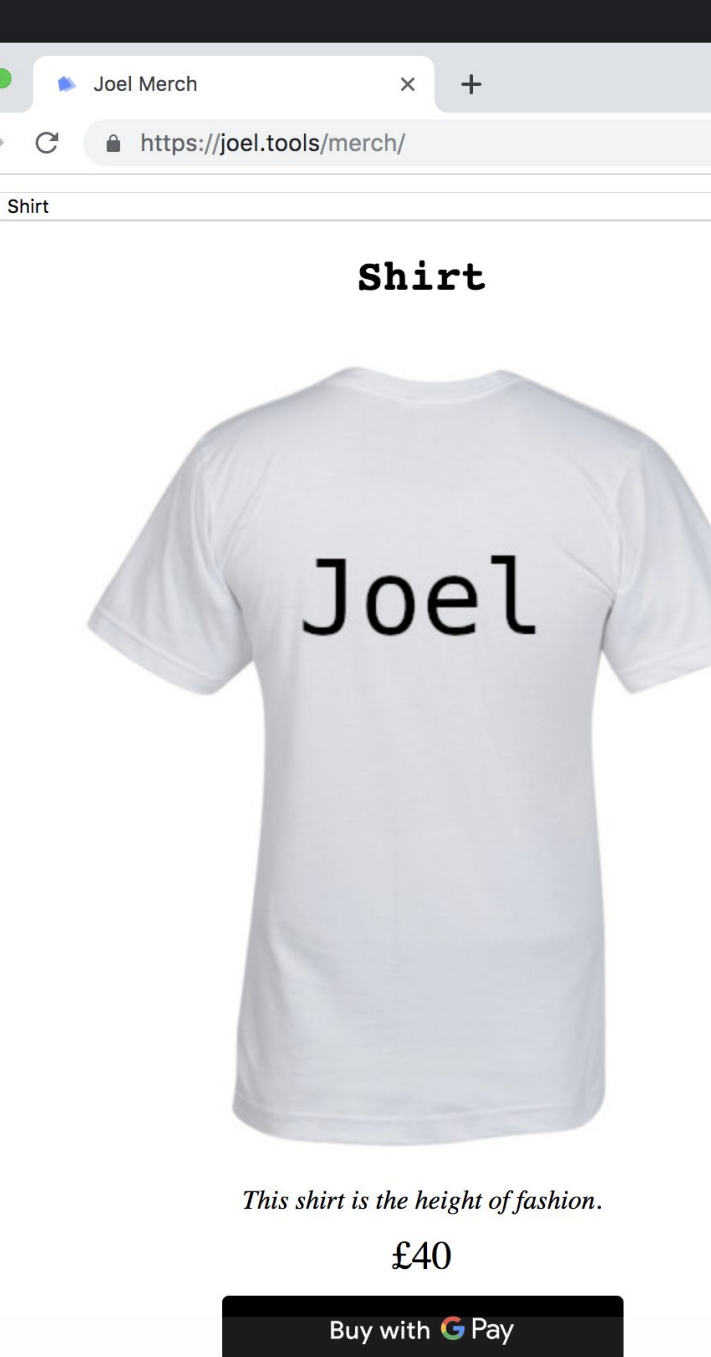

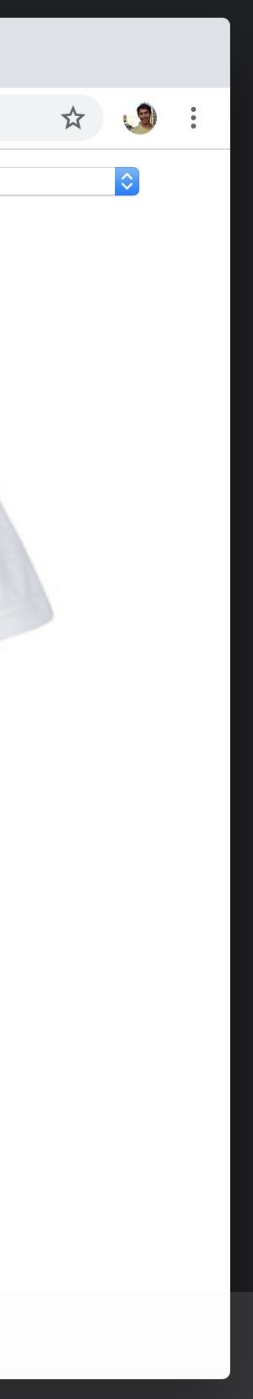

it('should have prices in pounds in London', async () => { await context.overridePermissions('https://joel.tools', [ 'geolocation', ]); const page = await context.newPage(); await page.setGeolocation({ latitude: 51.50, longitude: -0.12, });  $£40$  await page.goto('https://joel.tools/merch'); const price = await page.\$eval('.price', div => div.textContent);  $\mathbb{E}40$ <br>
})

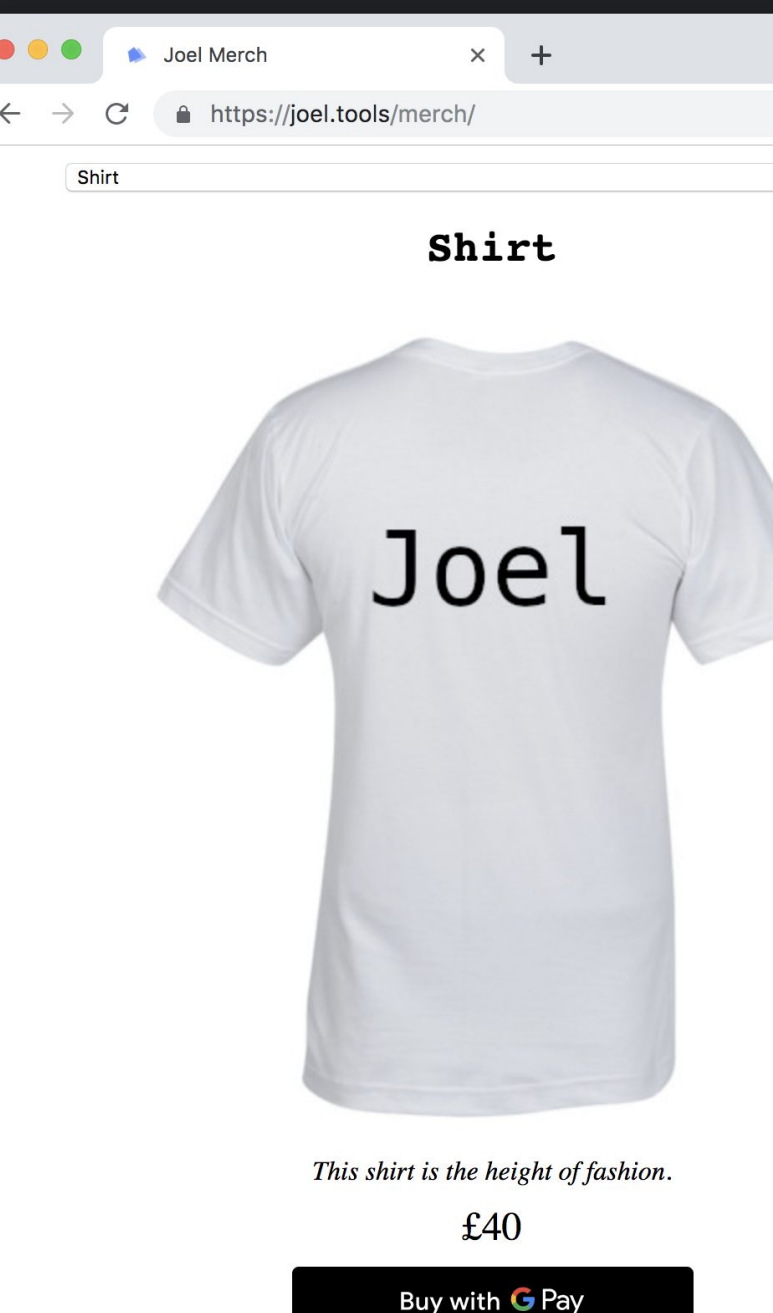

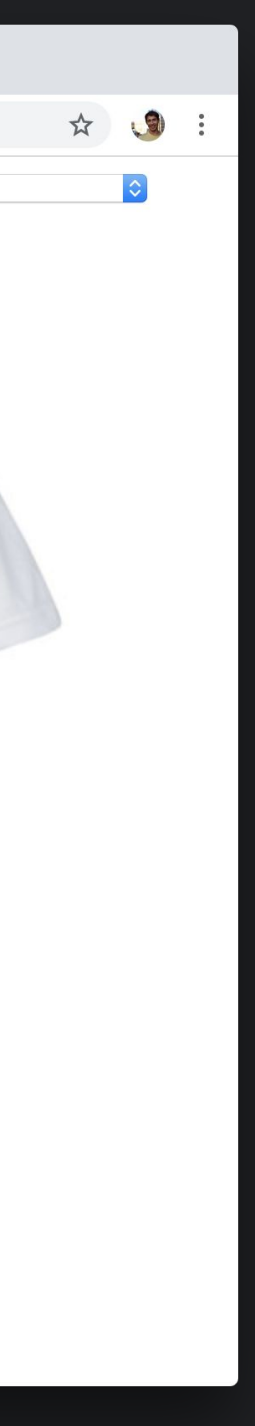

# Network Monitoring

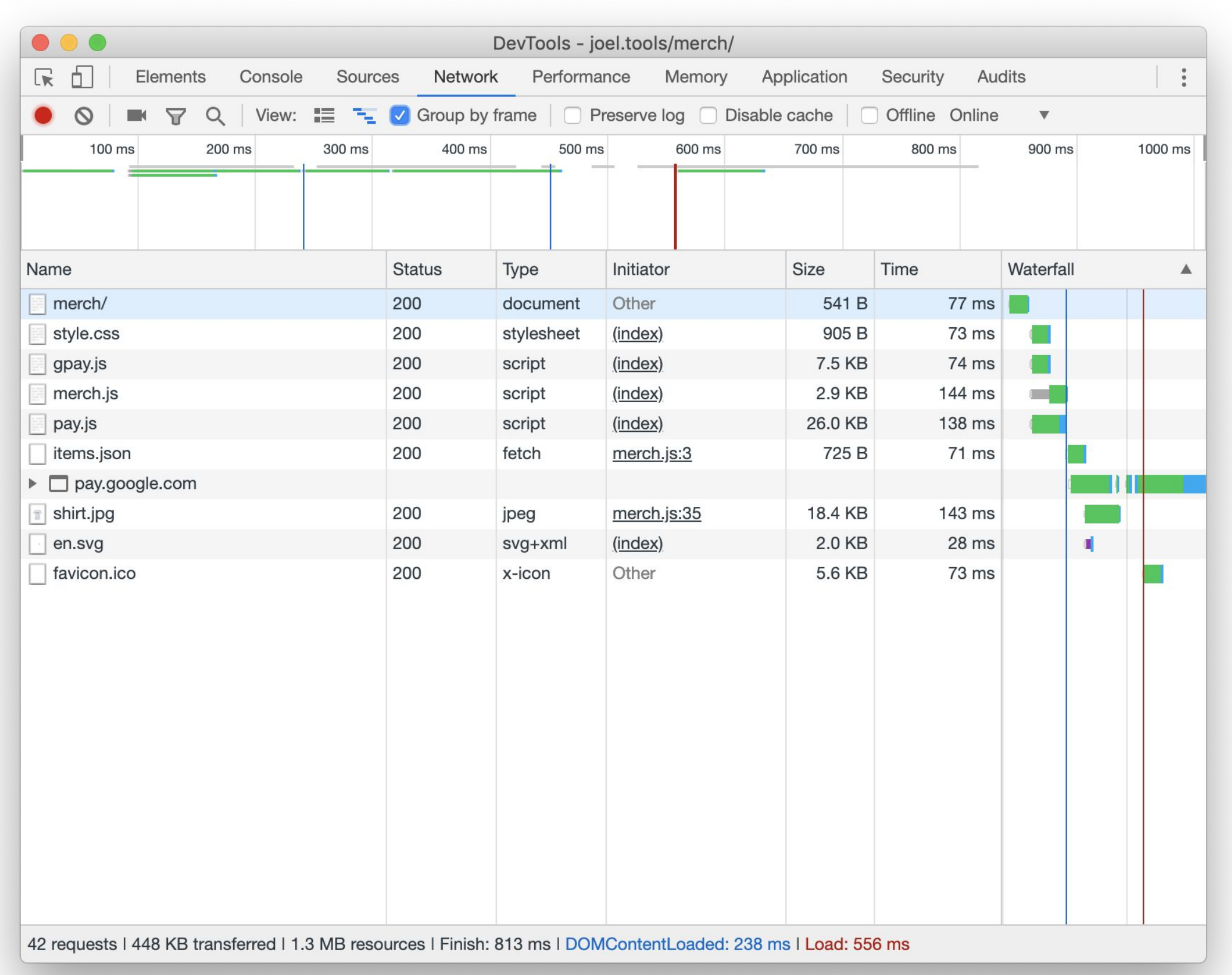

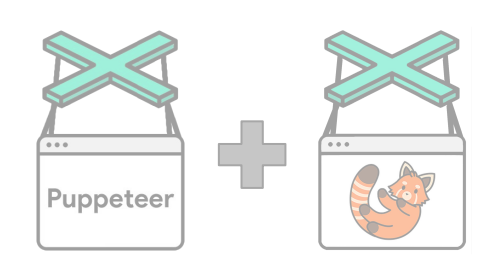

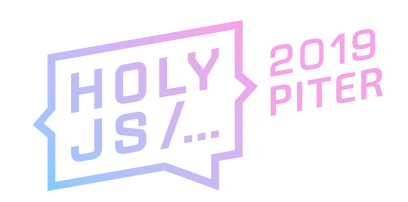

page.on('request', request => { console.log(request.method(), request.url()); }); page.on('response', response => { console.log(response.status(), response.url()); });

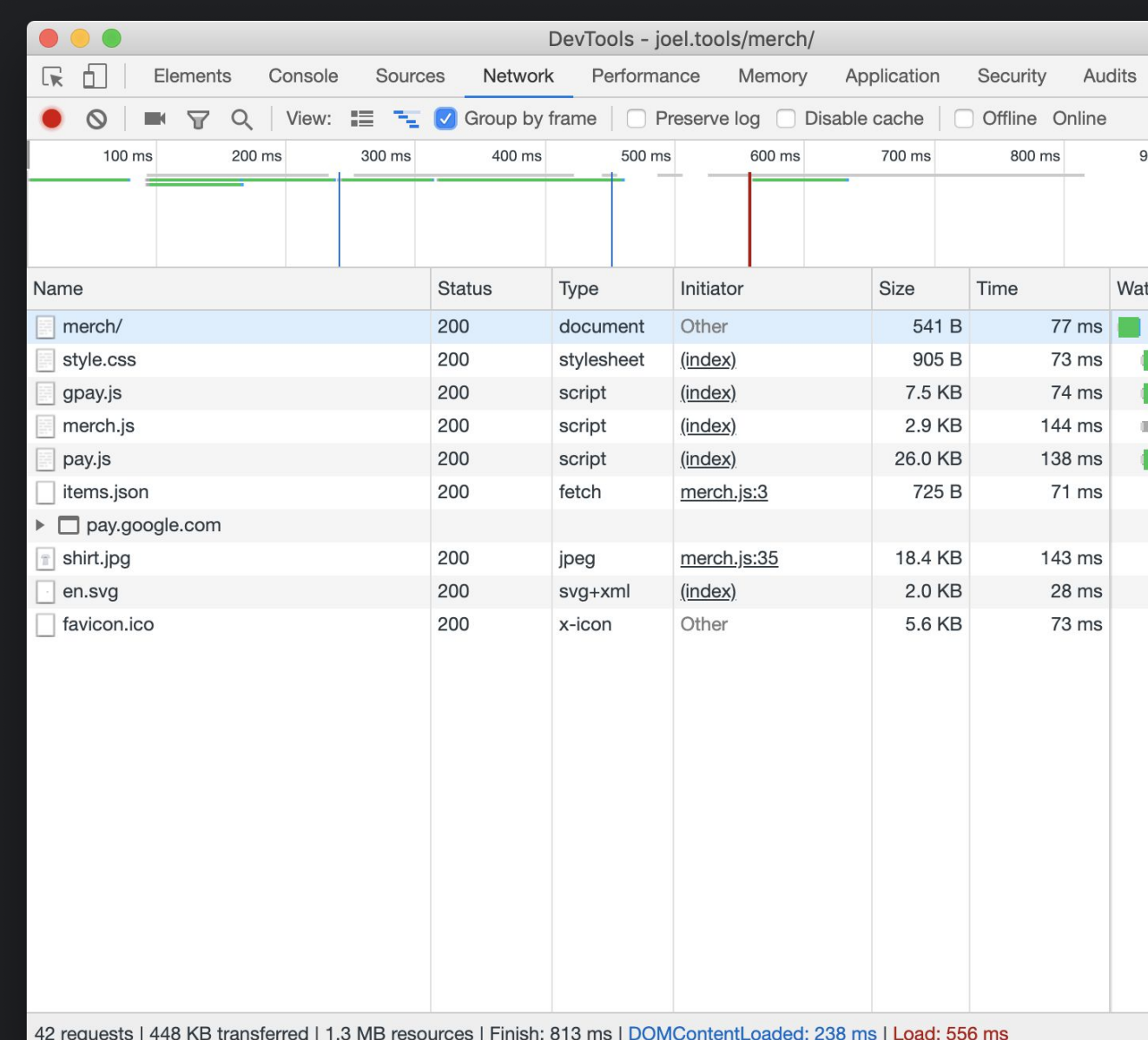

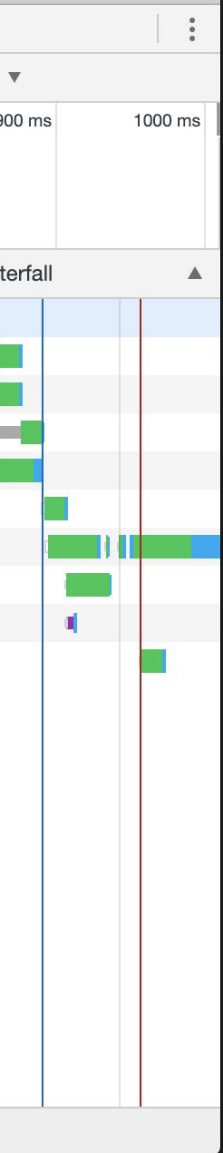

## Network Monitoring

**G** Headers **G** POST Data **Content From cache / From Service Worker** 

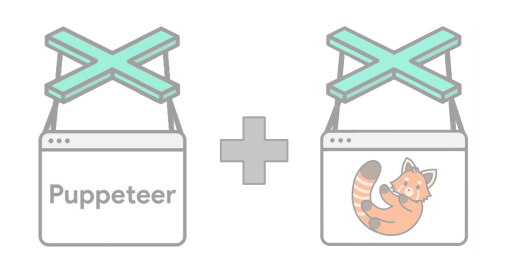

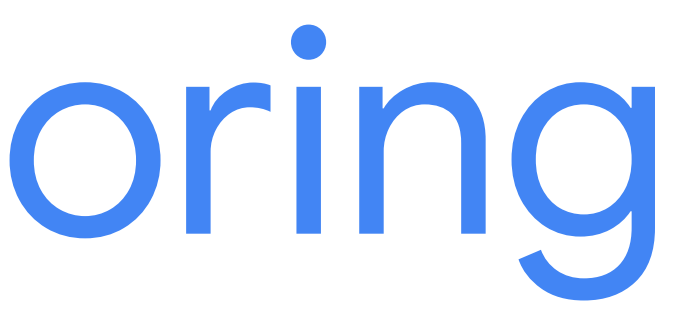

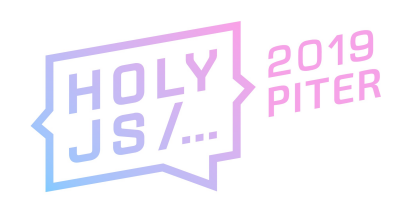

## Request Interception

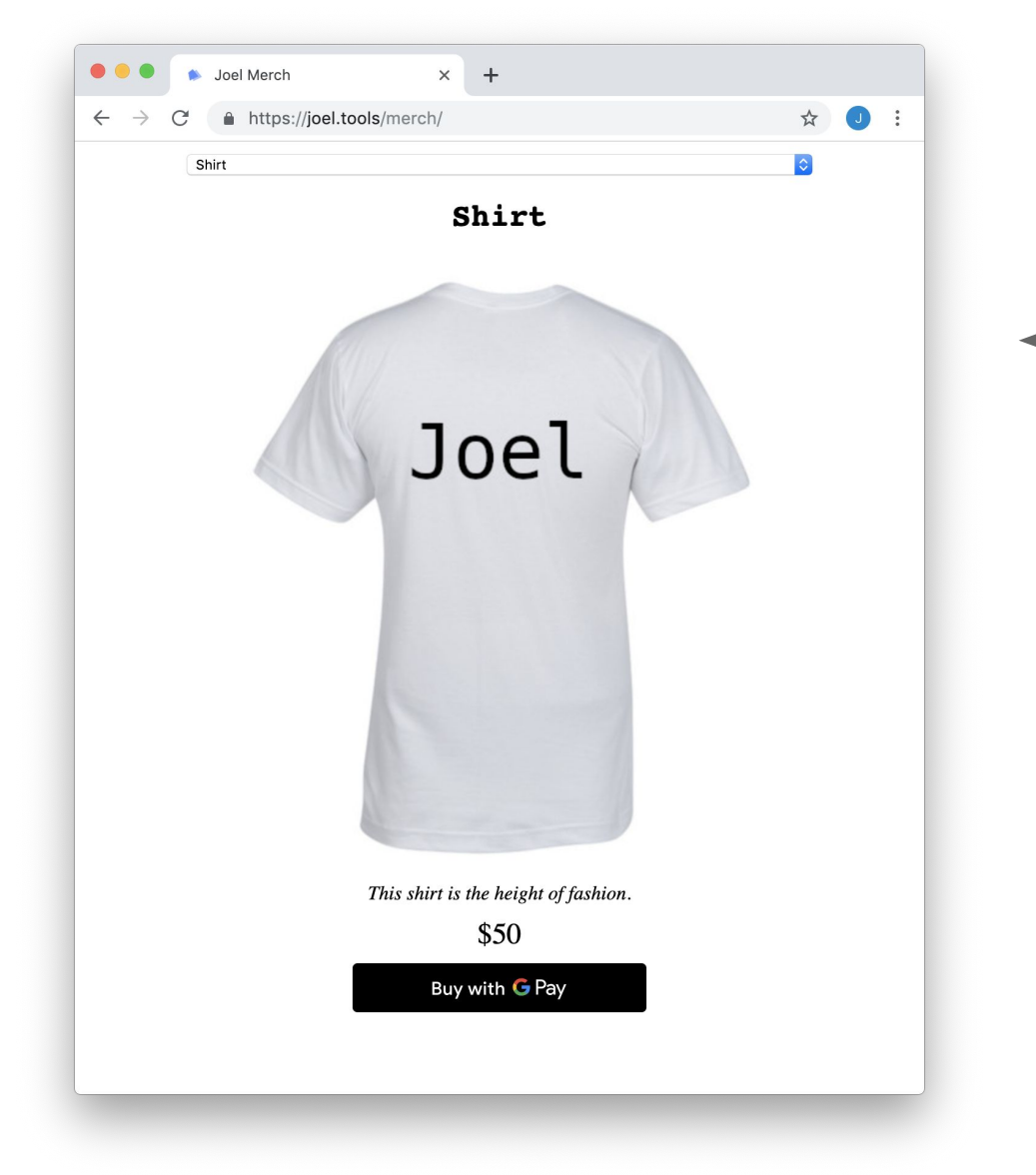

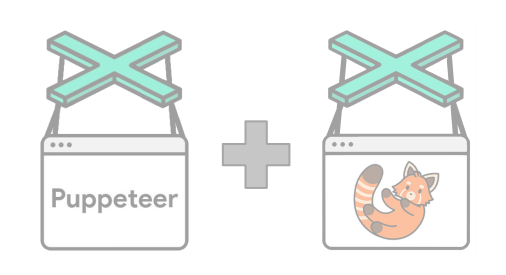

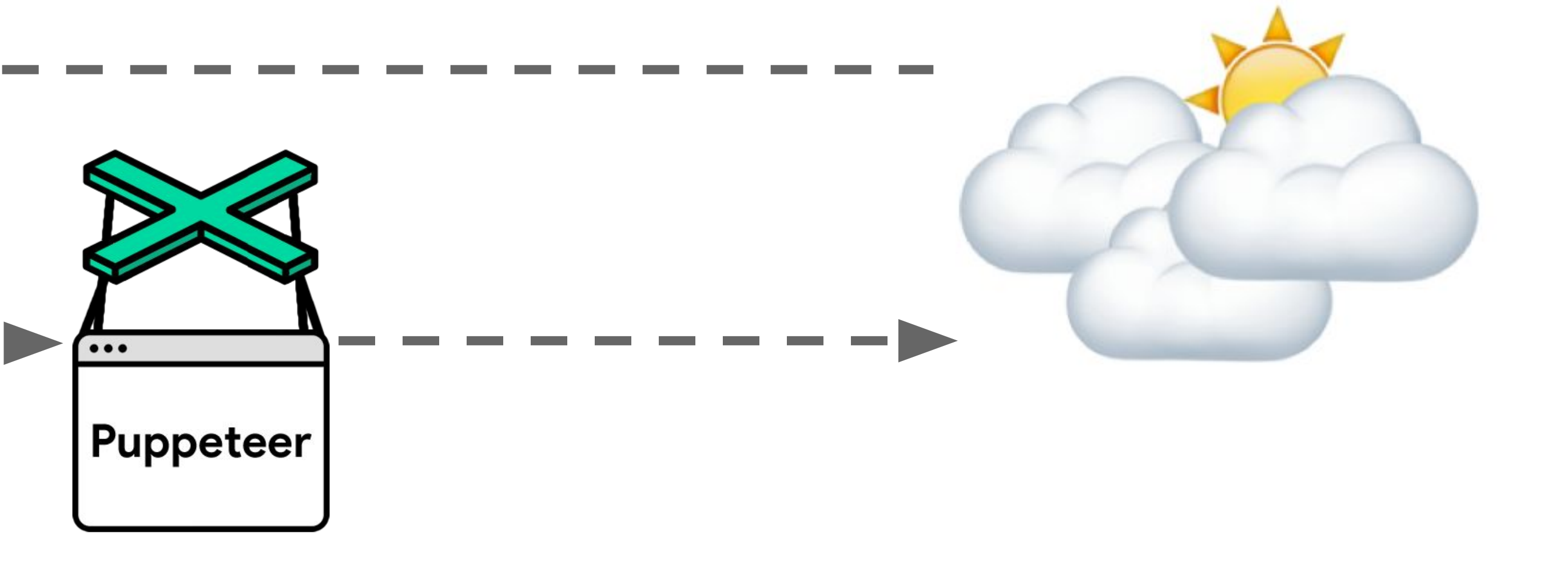

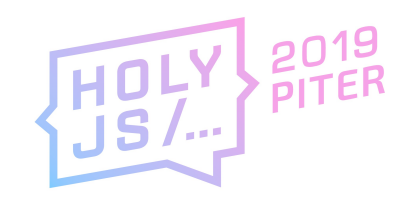

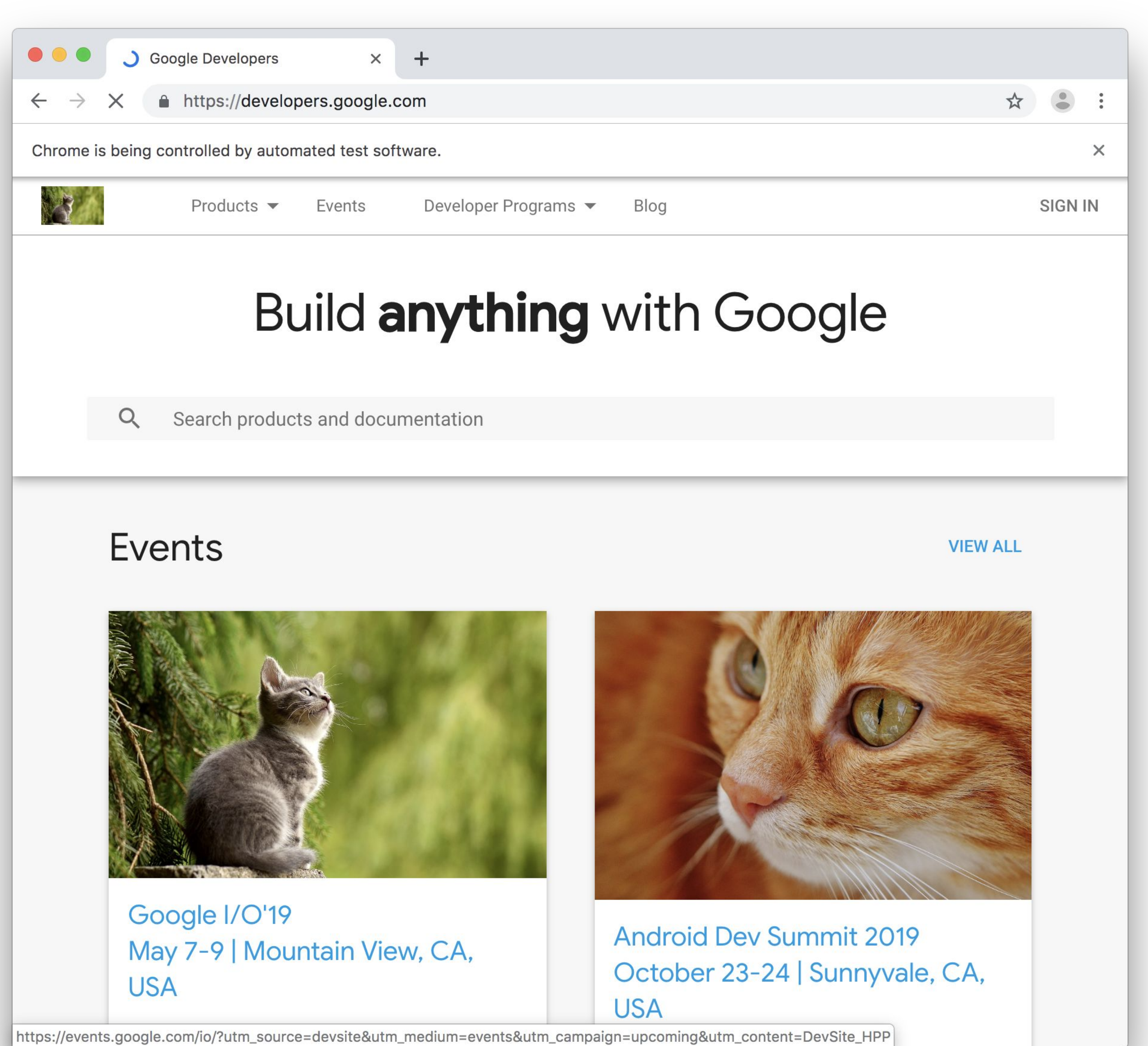

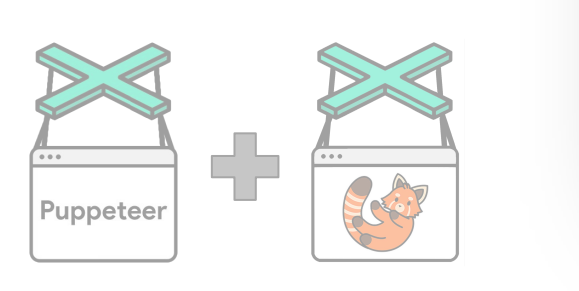

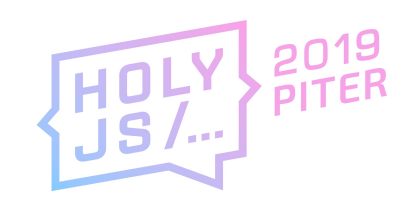

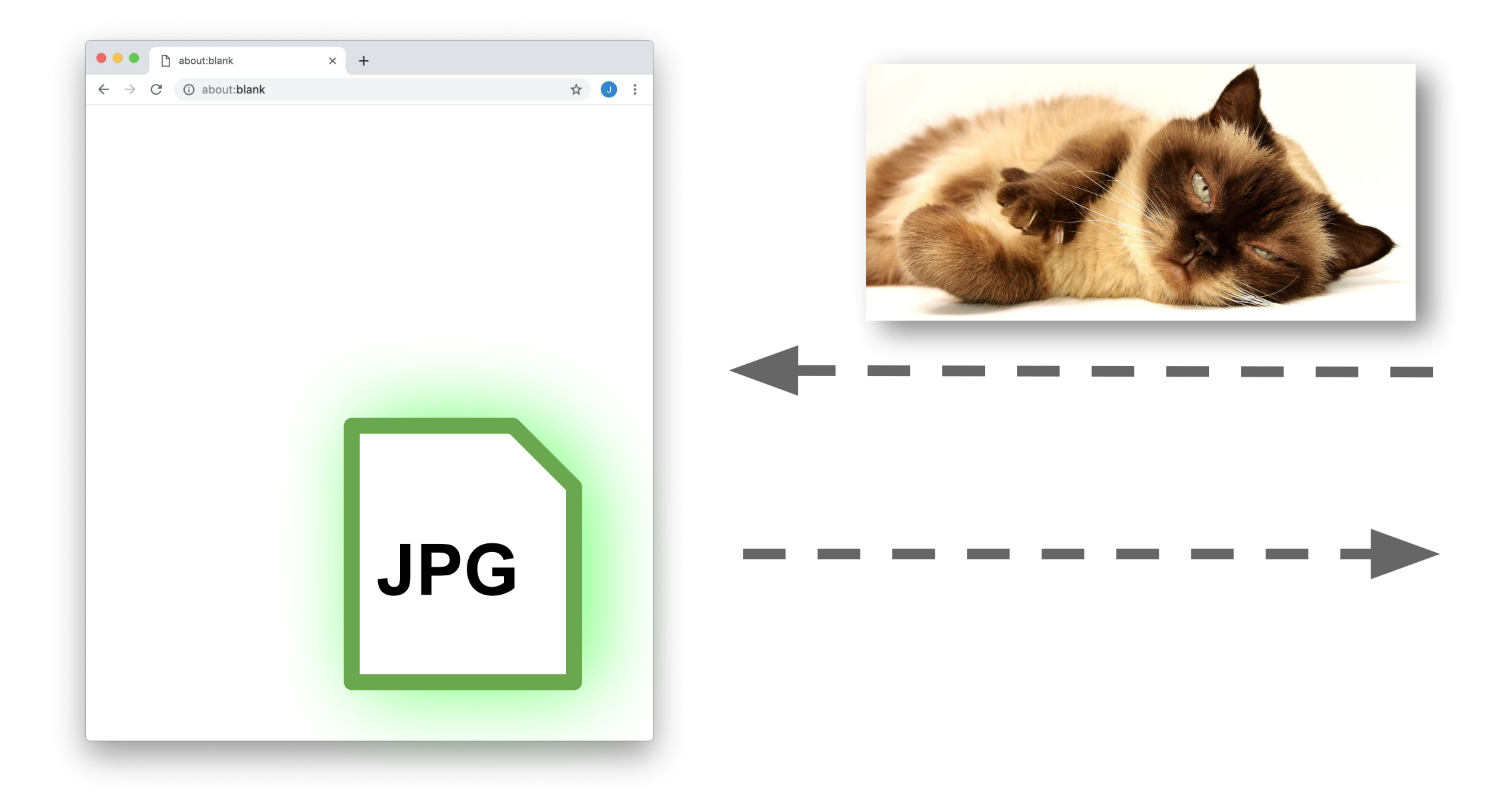

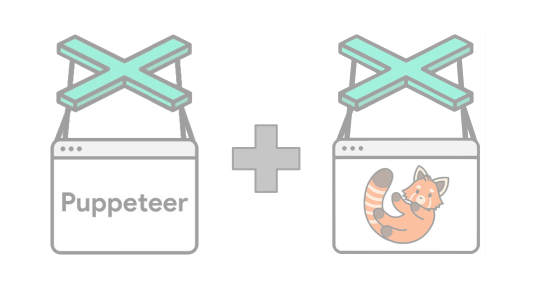

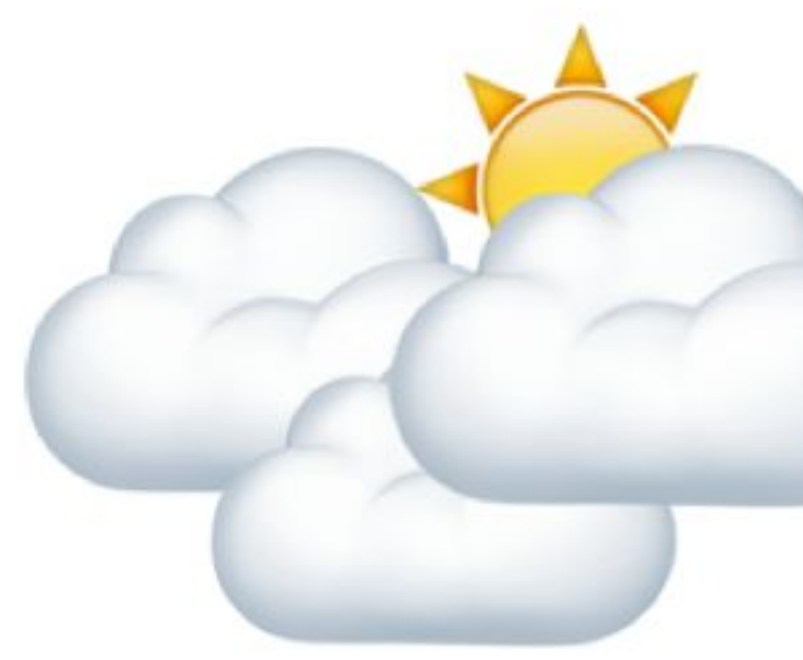

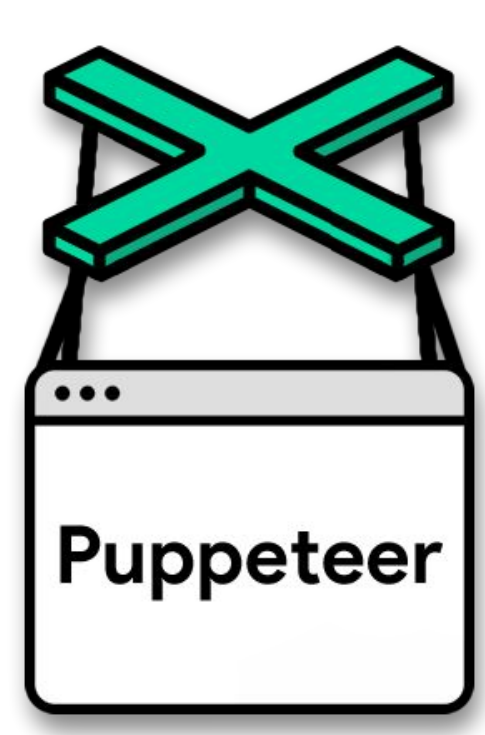

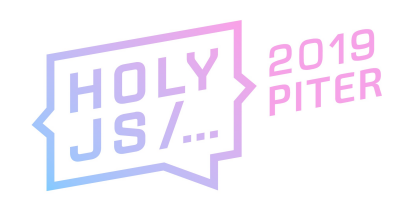

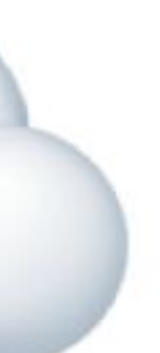

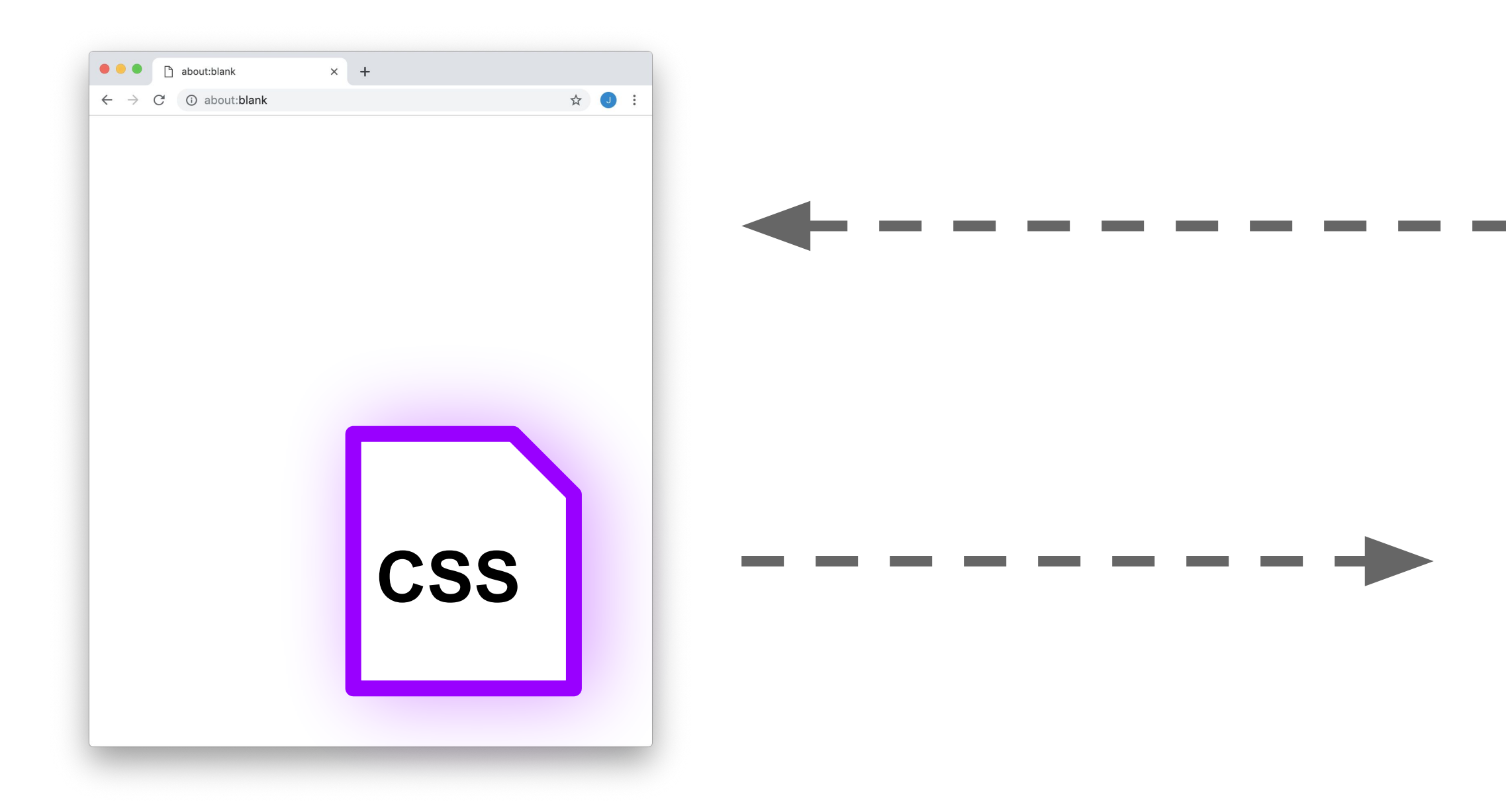

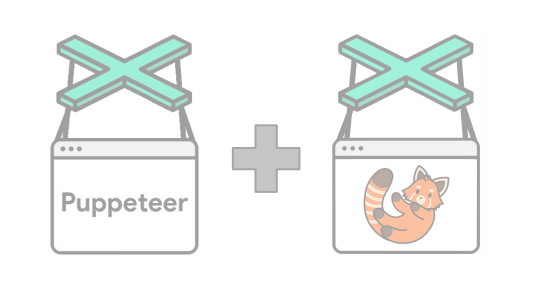

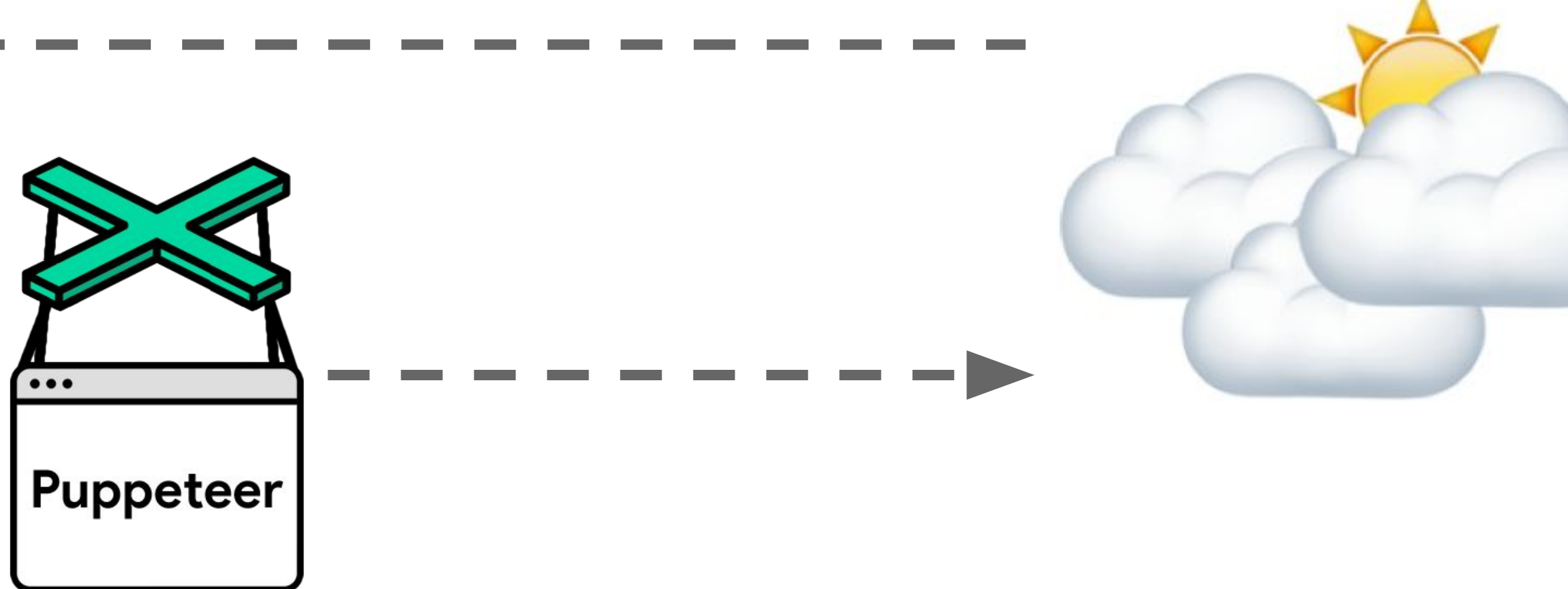

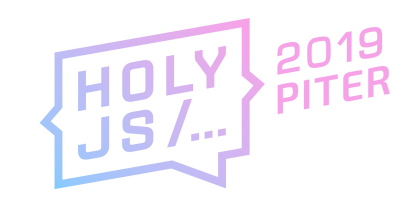

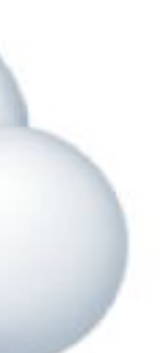

await page.setRequestInterception(true); page.on('request', request => { if (request.resourceType() === 'image') else request.continue(); });

- 
- 
- 
- request.respond({ body: randomCatImage() });
await page.setRequestInterception(true); page.on('request', request => { if (request.resourceType() === 'image') request.respond({ body: randomCatImage() }); else request.continue(); });

- 
- 
- 

- 
- 
- 
- request.respond({ body: randomCatImage() });

- 
- 
- 
- request.respond({ body: randomCatImage() });

- 
- 
- 
- request.respond({ body: randomCatImage() });

- 
- 
- 
- request.respond({ body: randomCatImage() });

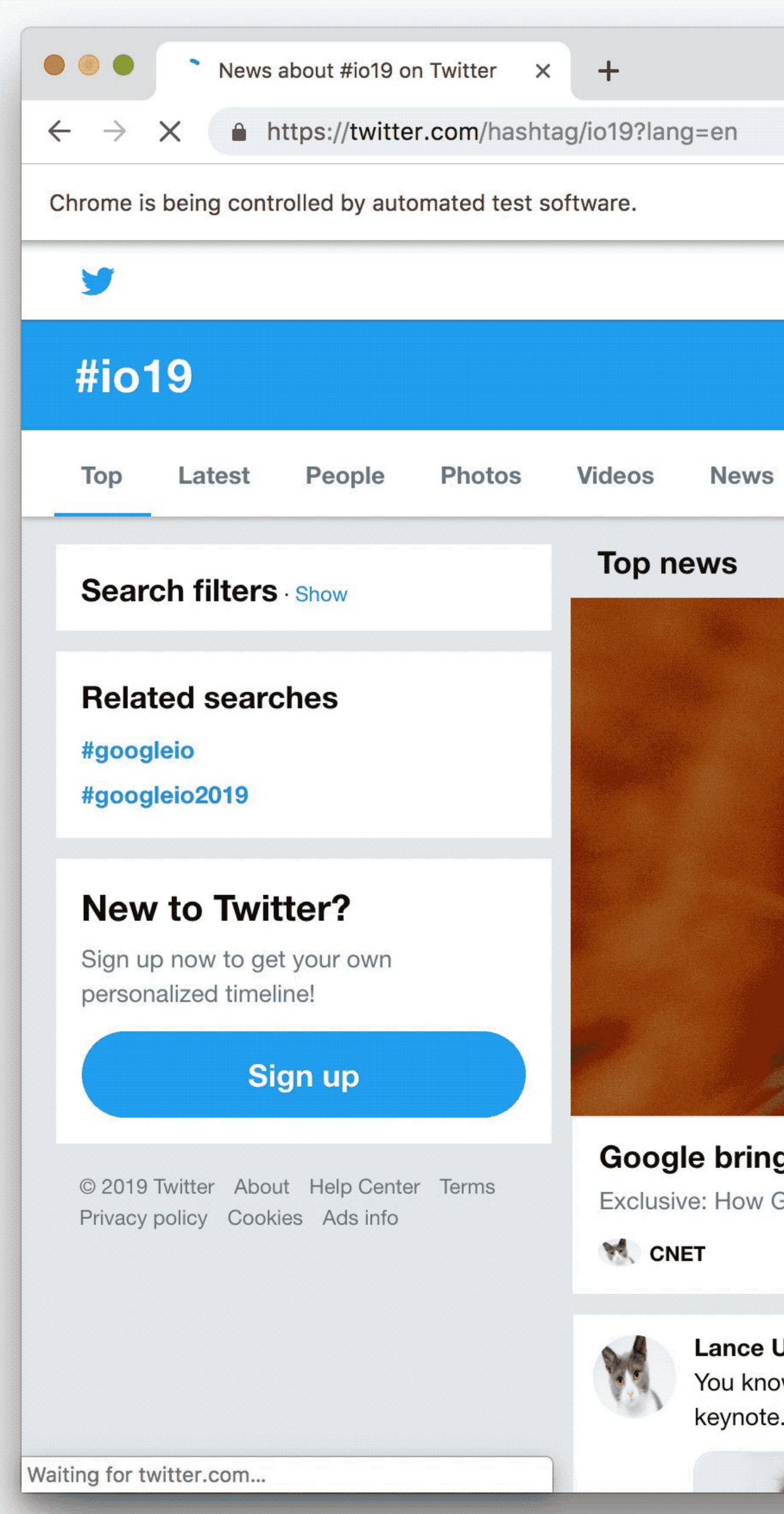

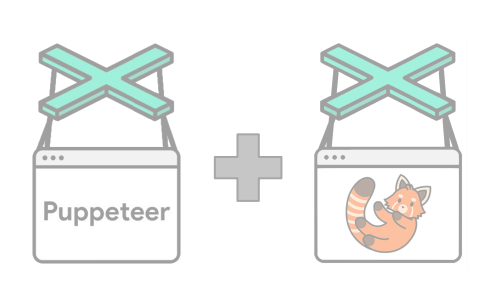

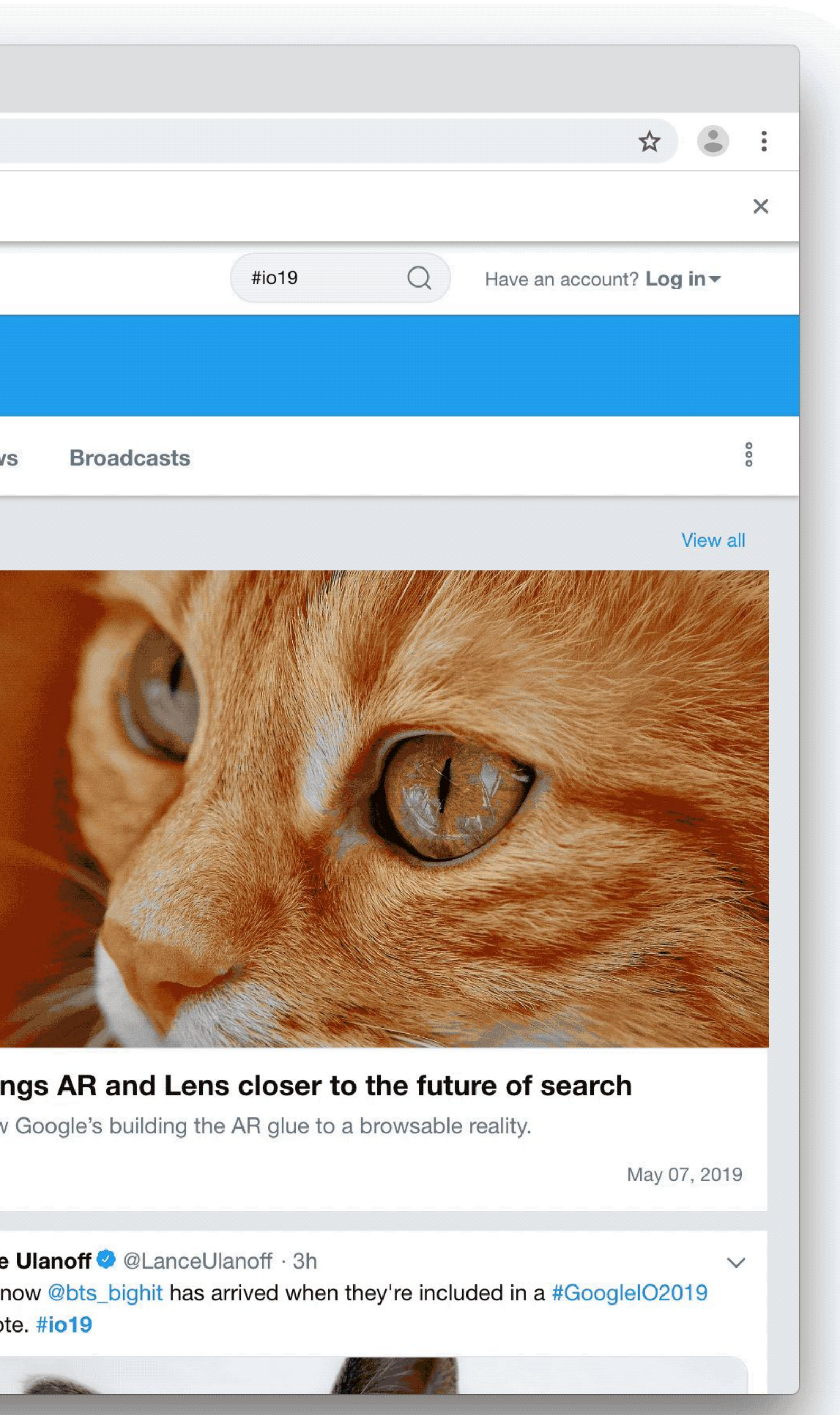

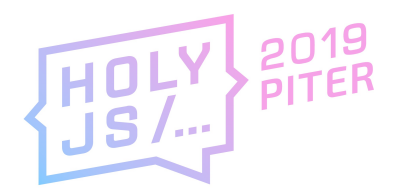

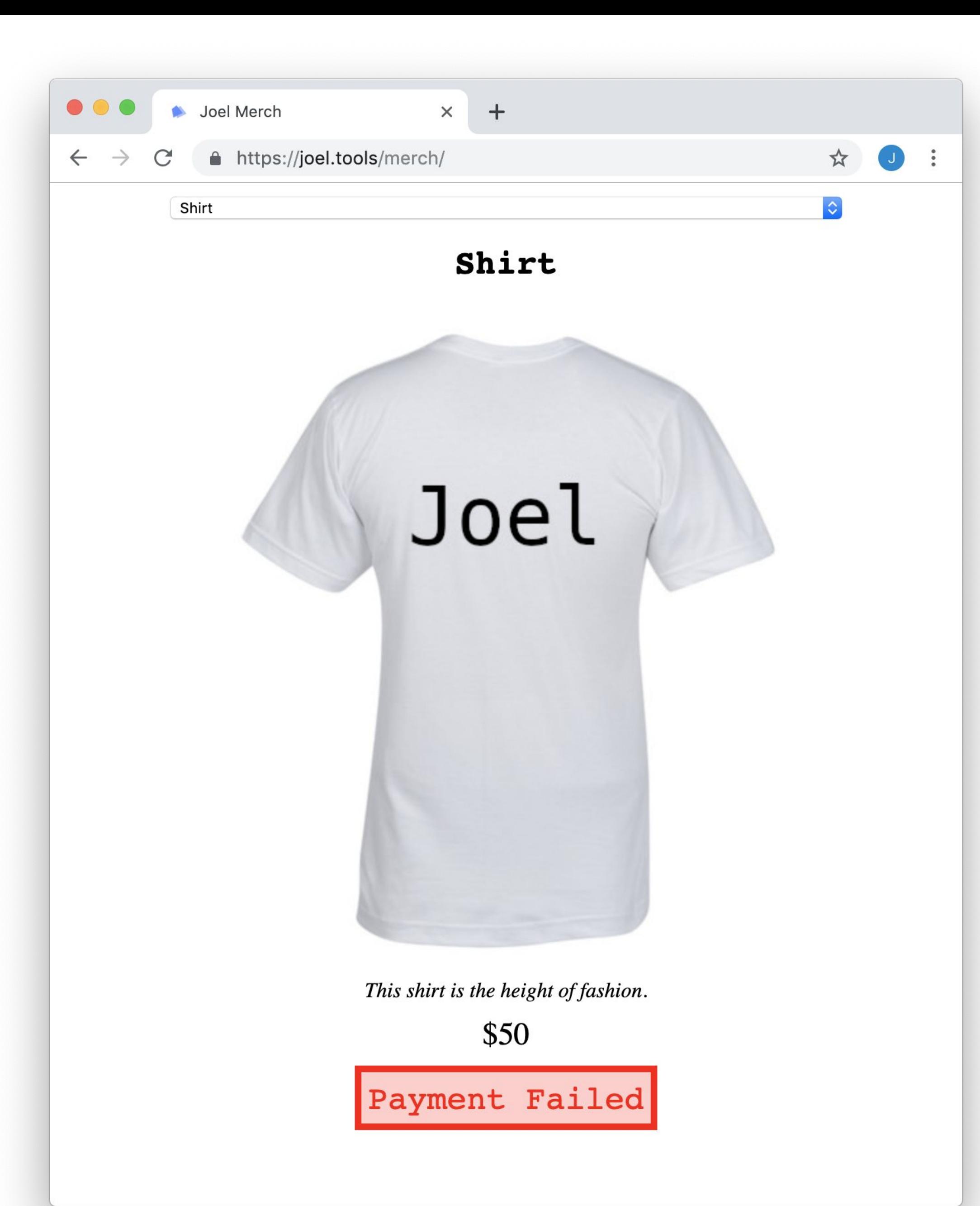

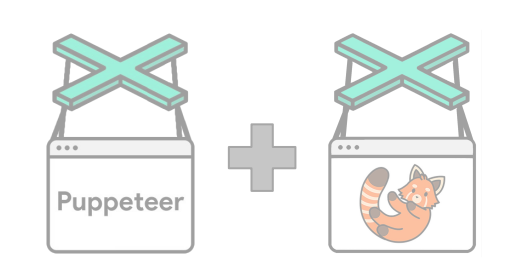

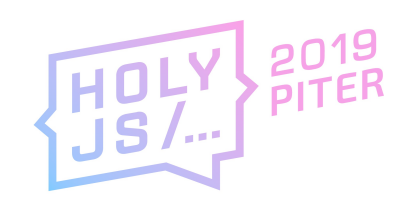

it('should notify when payment fails', async () => { // Test goes here

### it('should notify when payment fails', async () => { const page = await context.newPage();

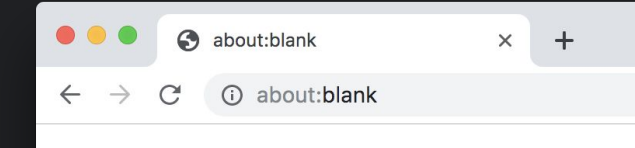

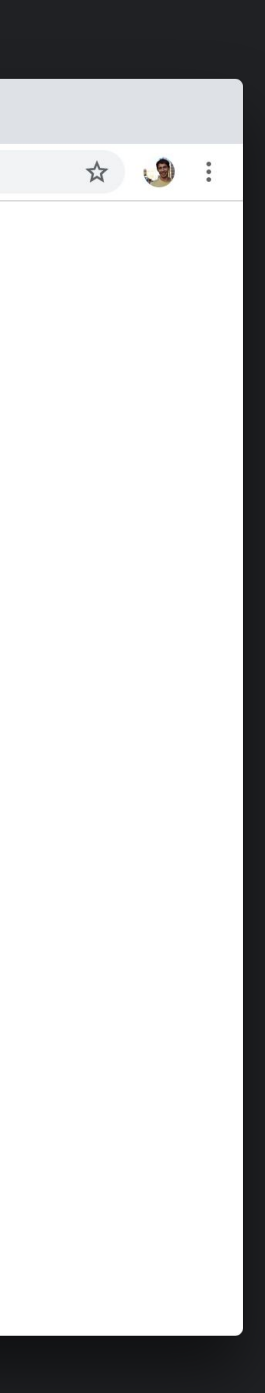

it('should notify when payment fails', async () => { const page = await context.newPage(); await page.setRequestInterception(true);

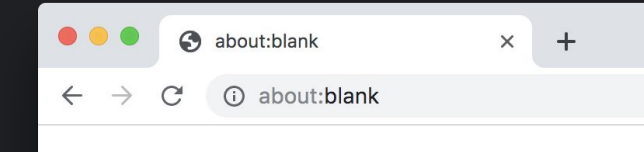

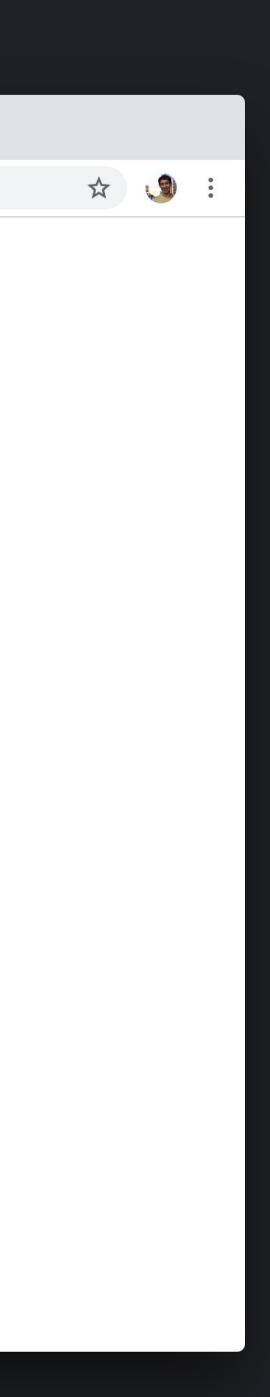

it('should notify when payment fails', async () => { const page = await context.newPage(); await page.setRequestInterception(true); page.on('request', request => {

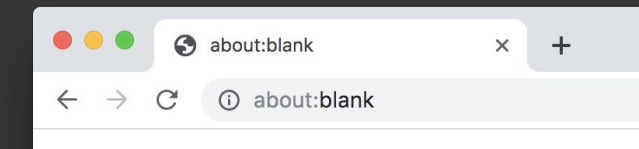

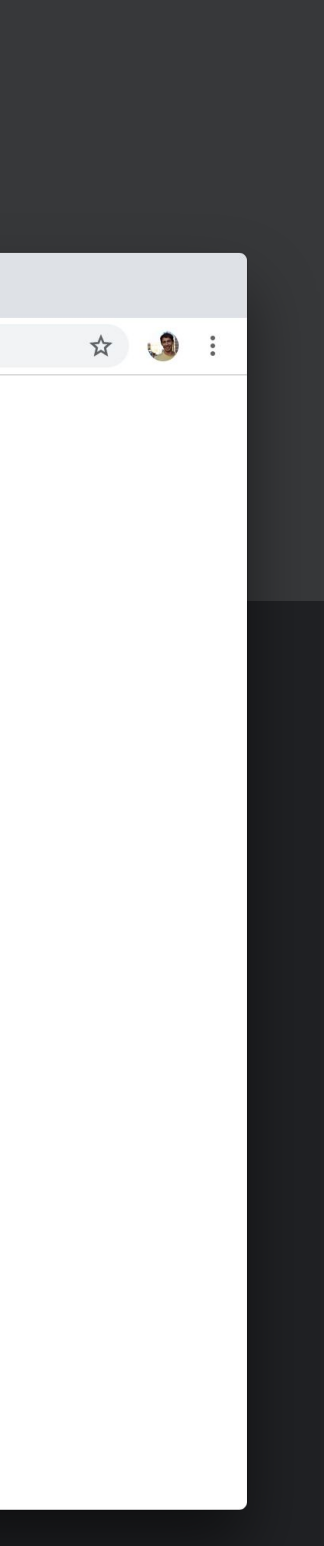

it('should notify when payment fails', async () => { const page = await context.newPage(); await page.setRequestInterception(true); page.on('request', request => { if (request.url() === 'https://joel.tools/pay')

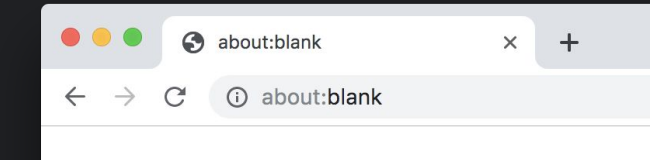

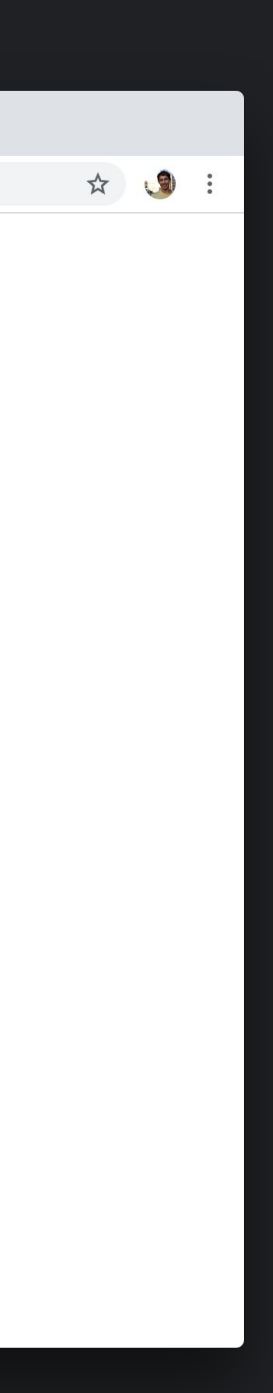

it('should notify when payment fails', async () => { const page = await context.newPage(); await page.setRequestInterception(true); page.on('request', request => { if (request.url() === 'https://joel.tools/pay') request.abort();

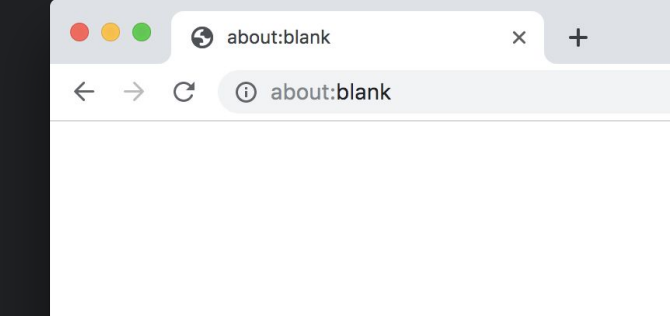

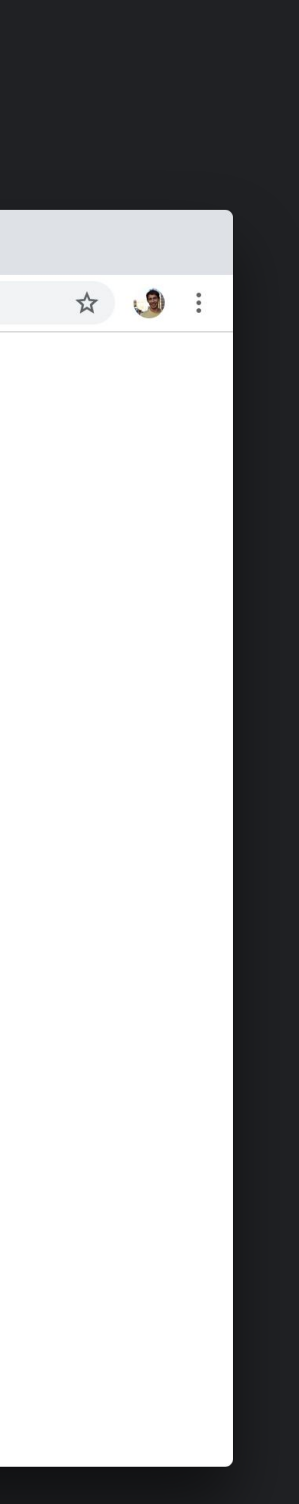

it('should notify when payment fails', async () => { const page = await context.newPage(); await page.setRequestInterception(true); page.on('request', request => { if (request.url() === 'https://joel.tools/pay') request.abort(); else

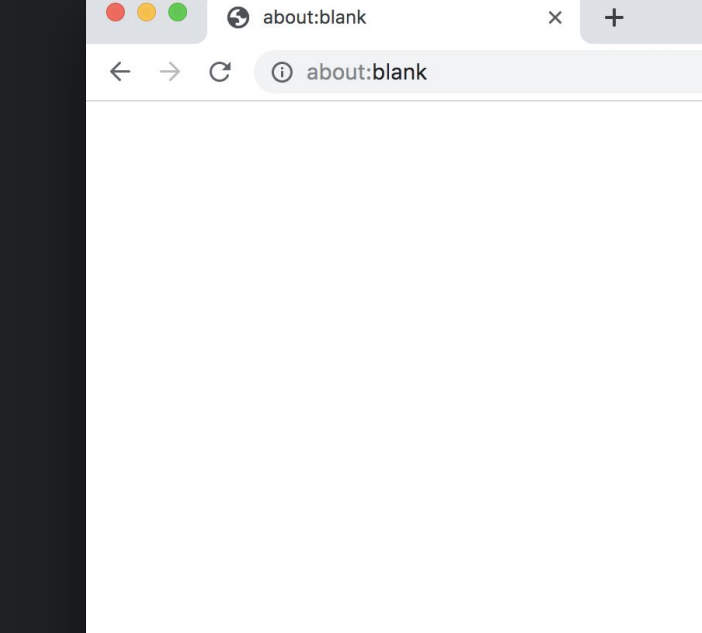

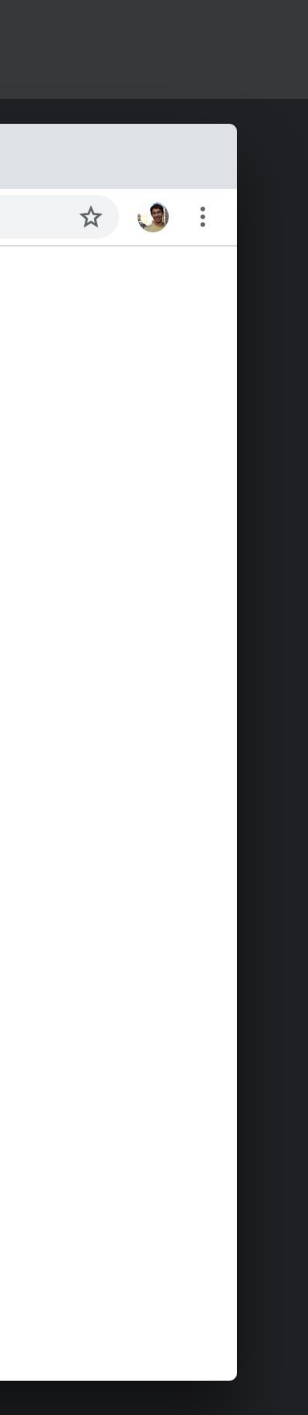

it('should notify when payment fails', async () => { const page = await context.newPage(); await page.setRequestInterception(true); page.on('request', request => { if (request.url() === 'https://joel.tools/pay') request.abort(); else request.continue();

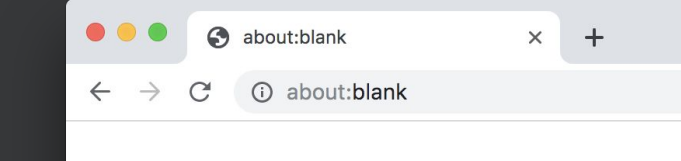

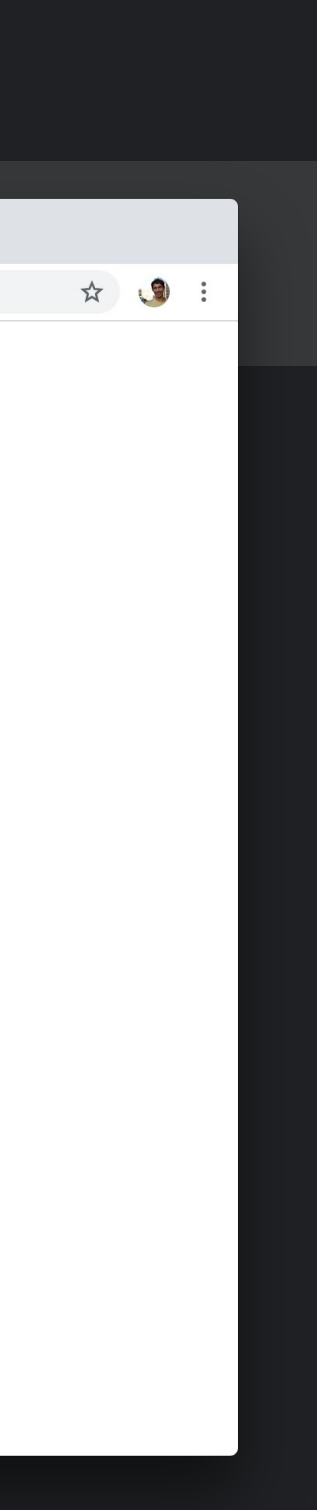

it('should notify when payment fails', async () => { const page = await context.newPage(); await page.setRequestInterception(true); page.on('request', request => { if (request.url() === 'https://joel.tools/pay') request.abort(); else request.continue(); });

await page.goto('https://joel.tools/merch');

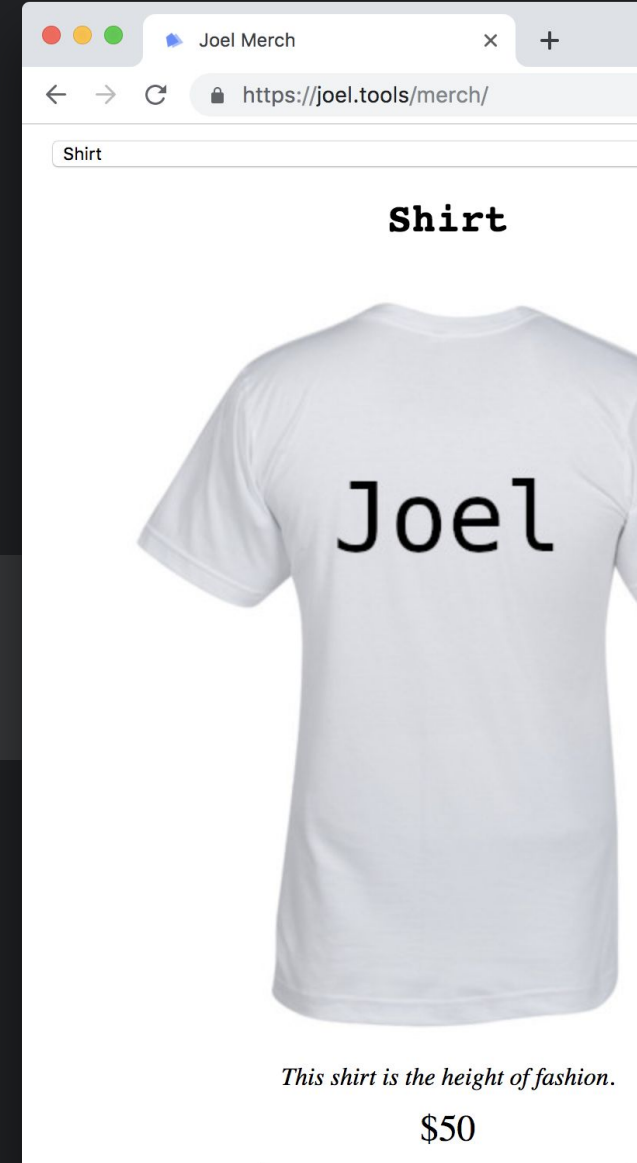

Buy with **G** Pay

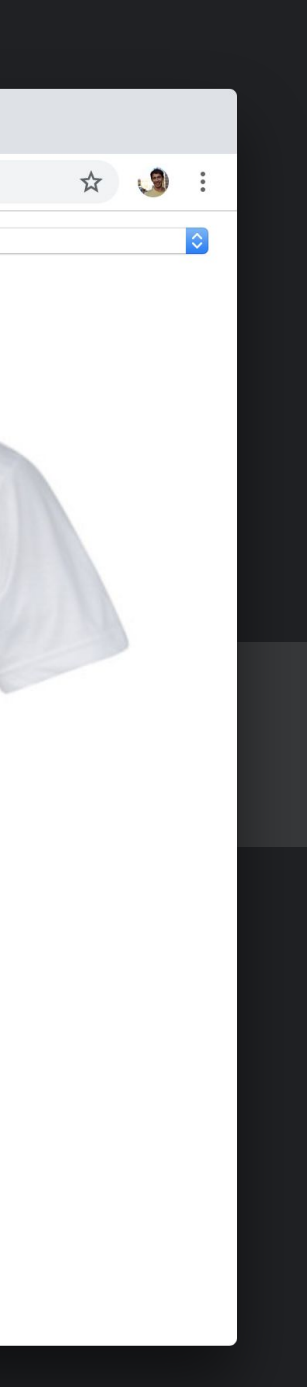

it('should notify when payment fails', async () => { const page = await context.newPage(); await page.setRequestInterception(true); page.on('request', request => { if (request.url() === 'https://joel.tools/pay') request.abort(); else request.continue(); }); await page.goto('https://joel.tools/merch');

await page.click('button.gpay-button');

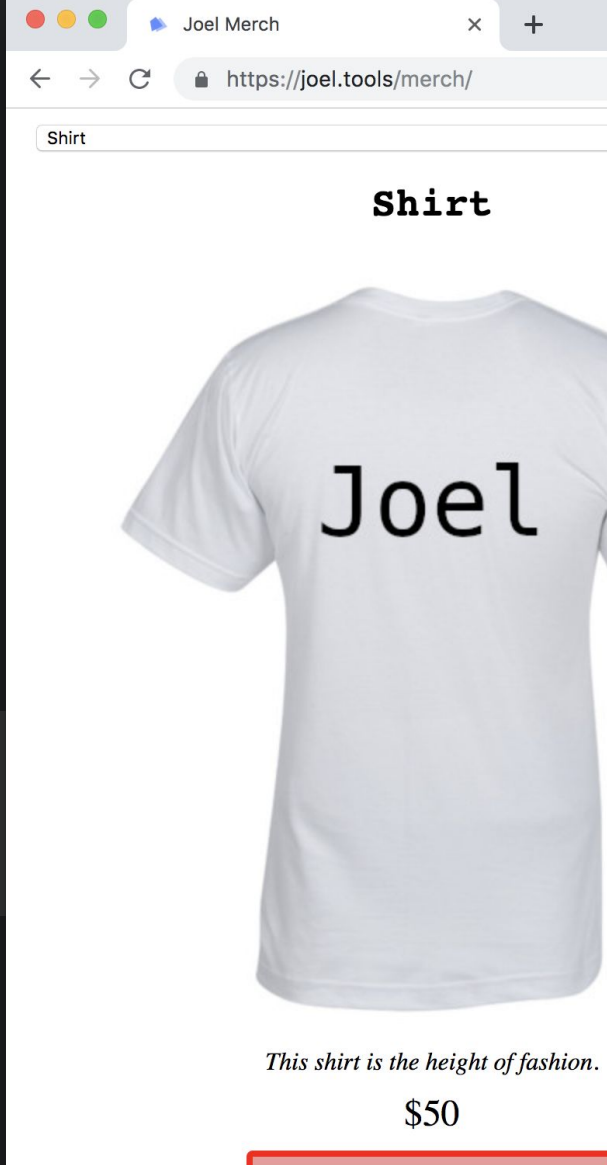

Payment Failed

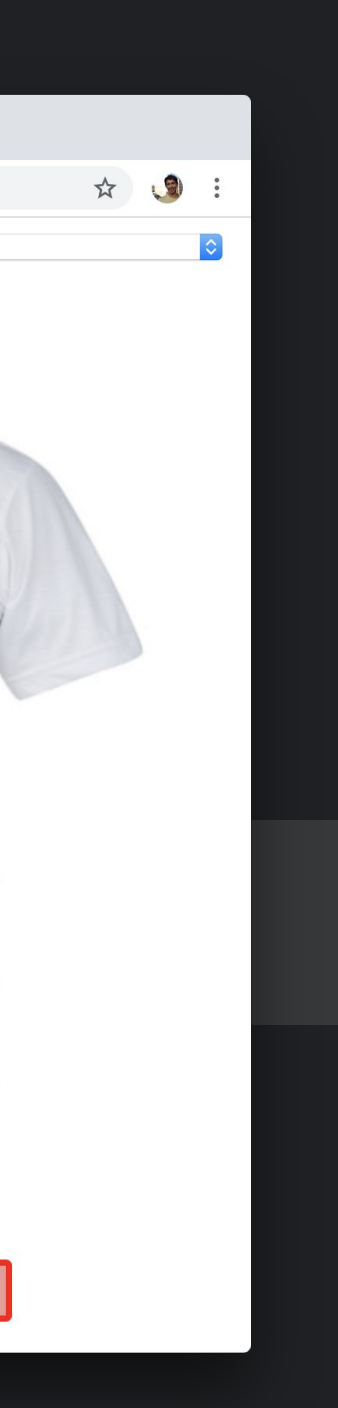

```
it('should notify when payment fails', async () => {
   const page = await context.newPage();
   await page.setRequestInterception(true);
   page.on('request', request => {
     if (request.url() === 'https://joel.tools/pay')
       request.abort();
     else
       request.continue();
   });
```
 await page.goto('https://joel.tools/merch'); await page.click('button.gpay-button'); await page.waitForSelector('.payment-failed');

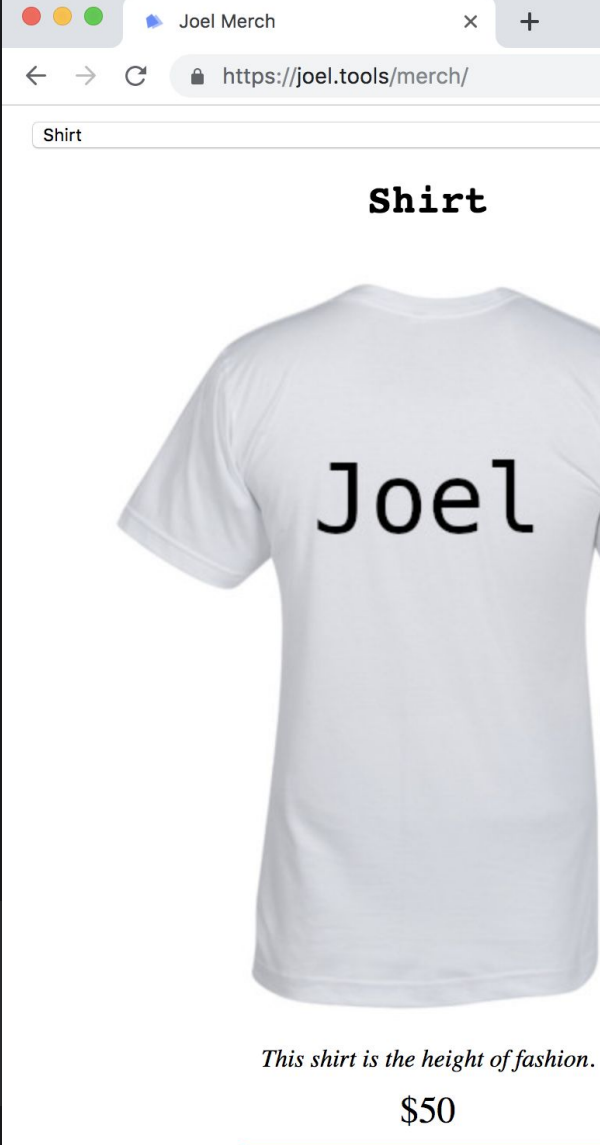

Payment Failed

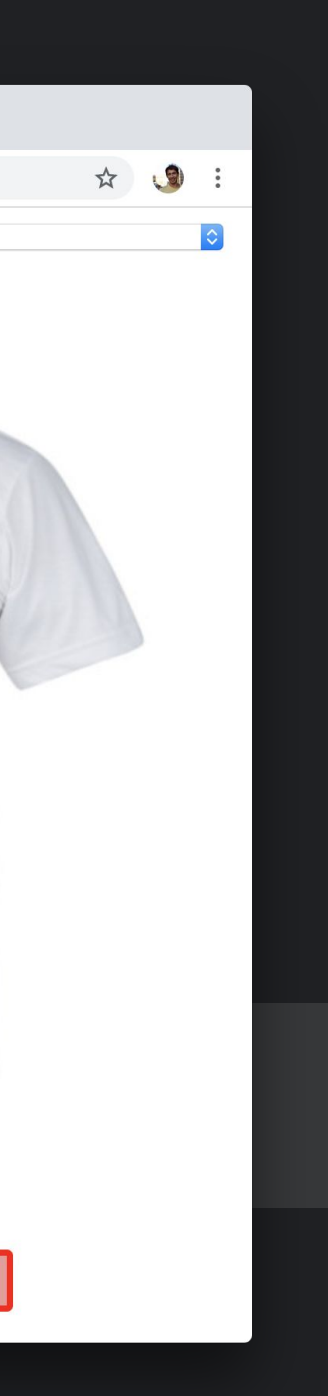

# Performance Testing

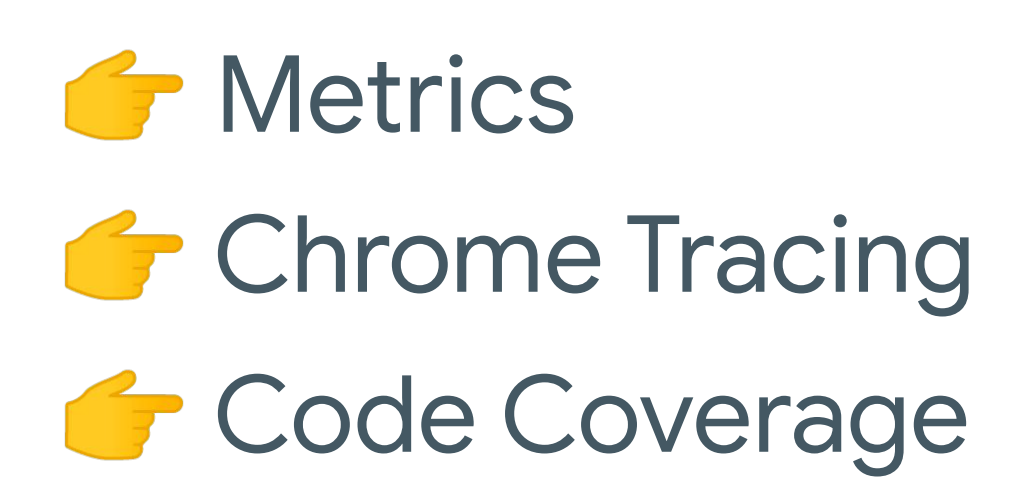

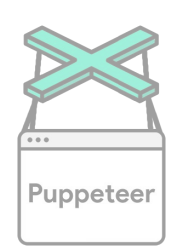

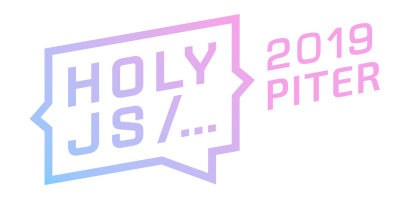

const metrics = await page.metrics(); console.log(metrics);

{ Timestamp: 3180099.406978, Documents: 7, Frames: 3, JSEventListeners: 121, Nodes: 156, LayoutCount: 6, RecalcStyleCount: 7, LayoutDuration: 0.021108, RecalcStyleDuration: 0.009698, ScriptDuration: 0.158487, TaskDuration: 0.401342, JSHeapUsedSize: 7107312, JSHeapTotalSize: 11689984 }

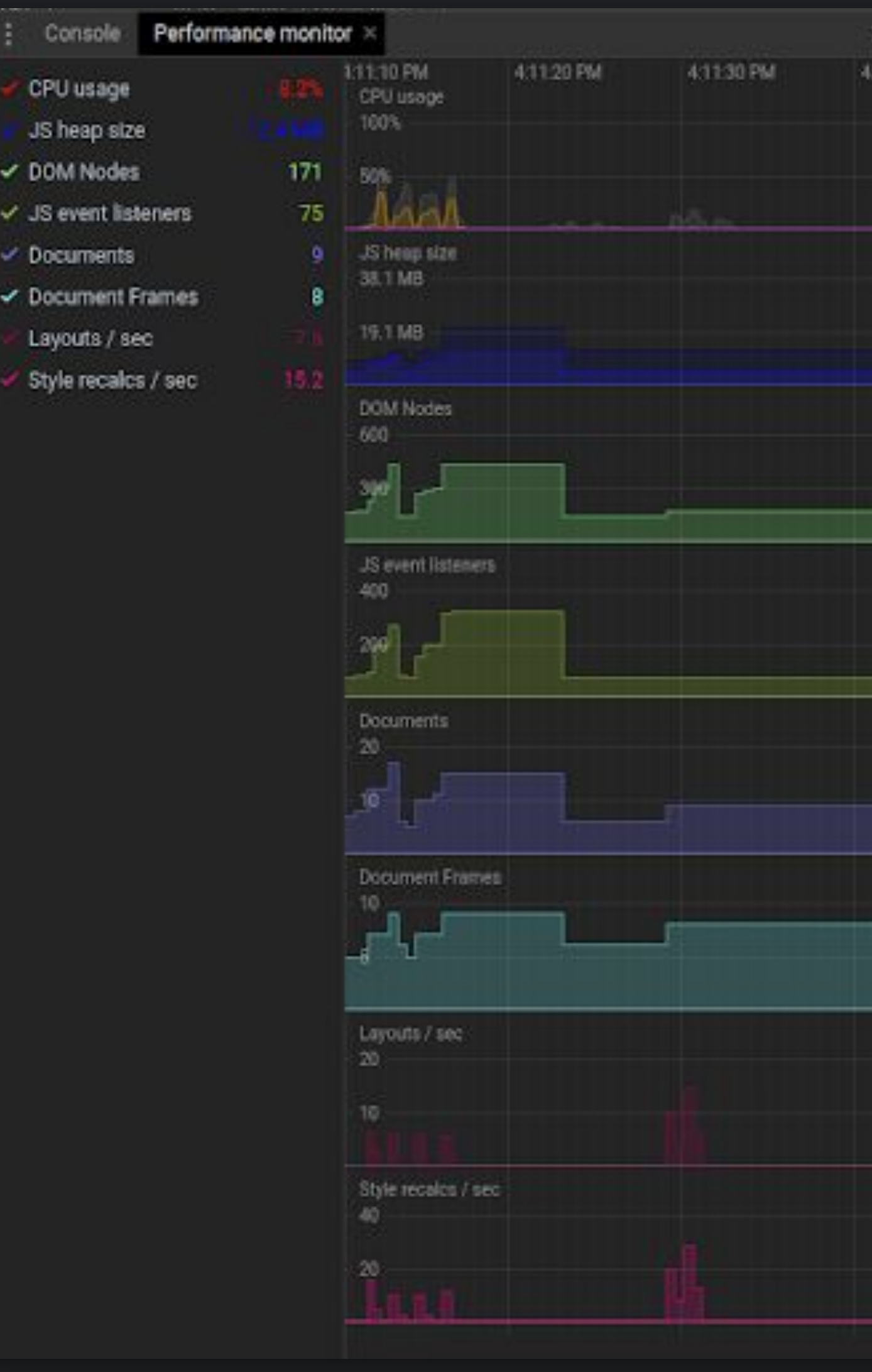

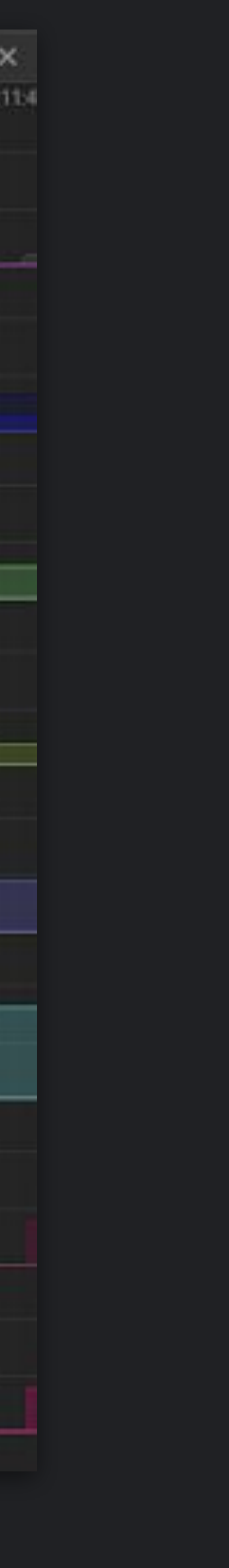

# Chrome Tracing

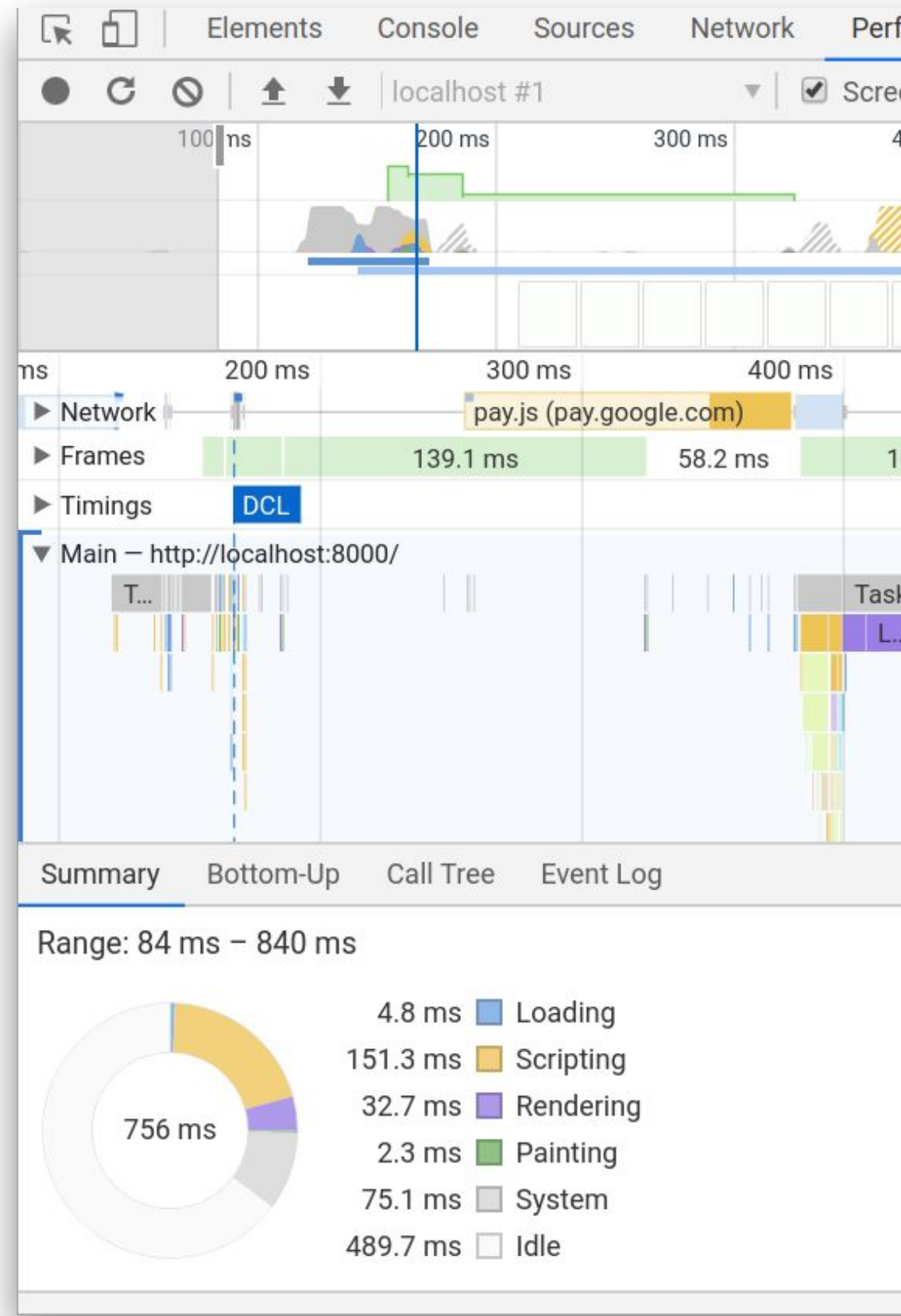

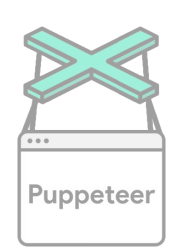

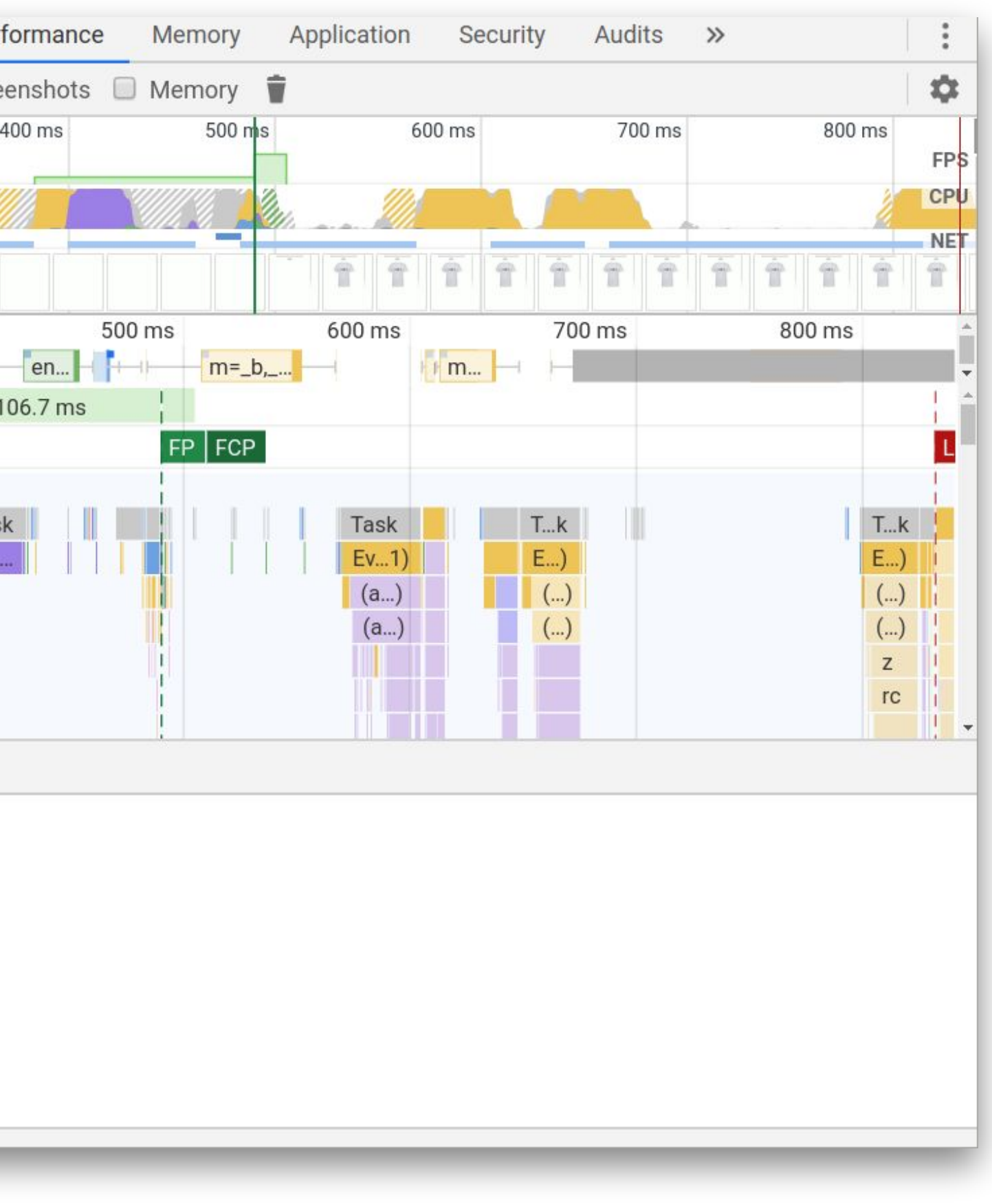

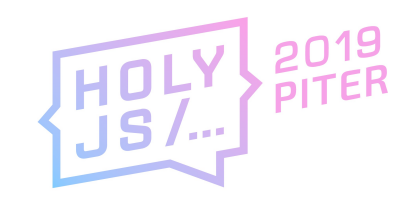

await page.goto('http://joel.tools/merch/'); await page.waitForSelector('select'); await page.select('select', 'mug');

await page.tracing.start({ path: './trace.json' });

await page.goto('http://joel.tools/merch/'); await page.waitForSelector('select'); await page.select('select', 'mug');

await page.tracing.start({ path: './trace.json' });

await page.goto('http://joel.tools/merch/'); await page.waitForSelector('select'); await page.select('select', 'mug');

await page.tracing.stop();

## Code Coverage

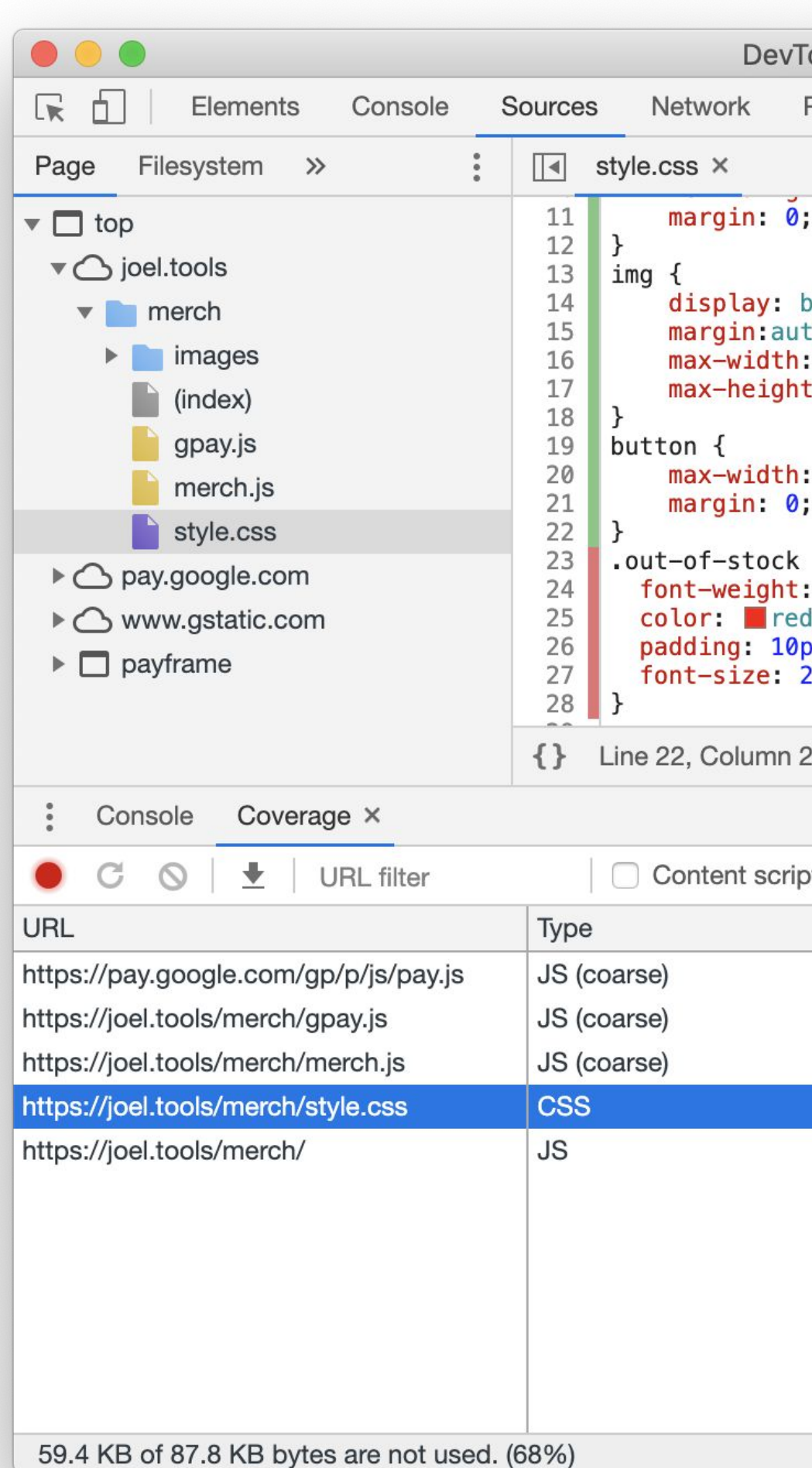

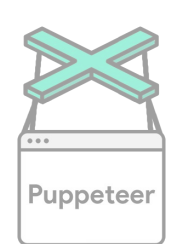

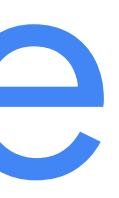

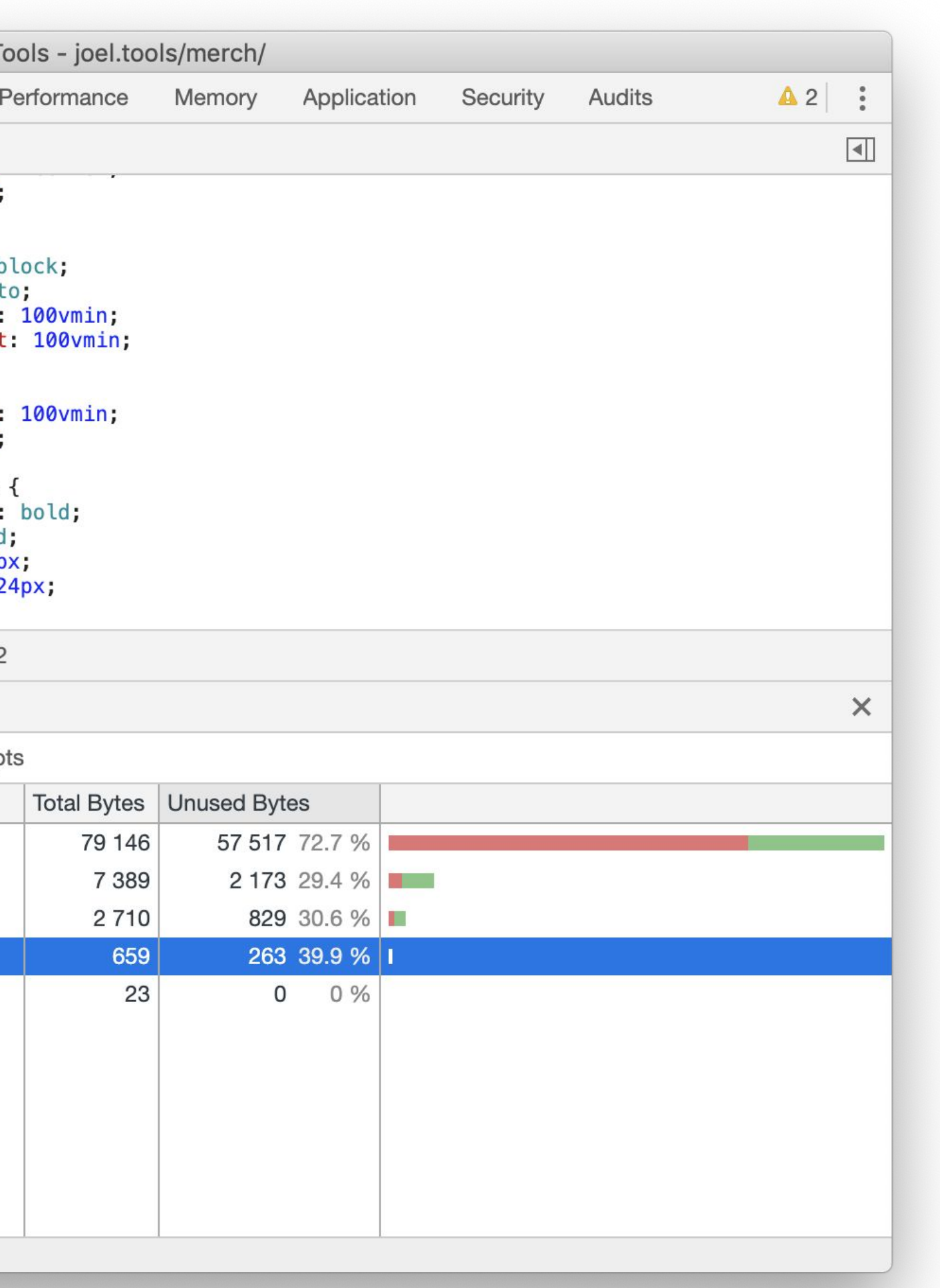

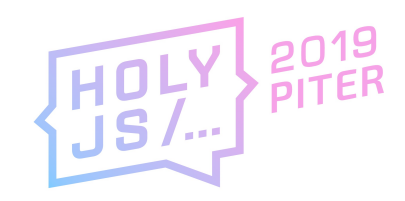

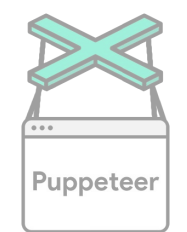

- page.coverage.stopJSCoverage()
- page.coverage.startJSCoverage()
- page.coverage.stopCSSCoverage()
- page.coverage.startCSSCoverage()

## Code Coverage

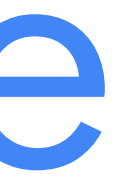

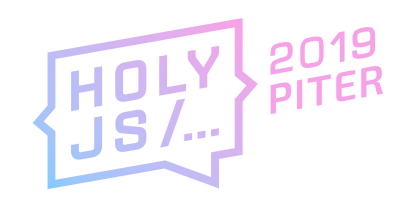

## Accessibility API

- returns "**Chrome Accessibility Tree**"
- **foundation for all assistive technologies**

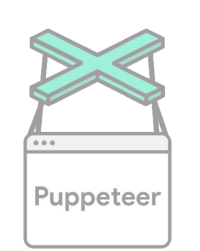

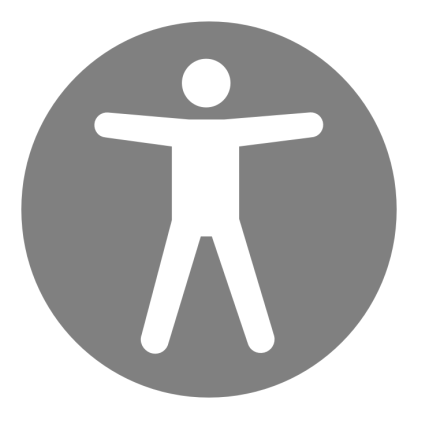

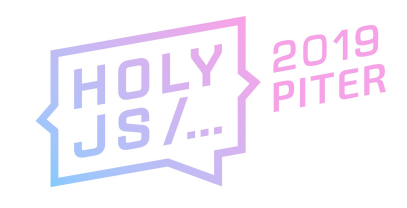

page.accessibility.snapshot()

### const snapshot = await page.accessibility.snapshot();

console.log(snapshot);

{ role: 'WebArea', name: 'Joel Merch', children: [

 $\Box$ 

 { role: 'combobox', name: '' , value: 'Shirt', children: [Array] }, { role: 'text', name: 'This shirt is the height of fashion.' },

- 
- { role: 'heading', name: 'Shirt', level: 1 },
- { role: 'img', name: 'Shirt' },
	-
- { role: 'text', name: '\$50' },
- { role: 'button', name: 'Buy with Google Pay', focused: true }

const snapshot = await page.accessibility.snapshot(); console.log(snapshot);

{ role: 'WebArea', name: 'Joel Merch', children: [ { role: 'heading', name: 'Shirt', level: 1 }, { role: 'img', name: 'Shirt' }, { role: 'text', name: '\$50' }, { role: 'button', name: 'Buy with Google Pay', focused: true }  $\Box$ 

 { role: 'combobox', name: '' , value: 'Shirt', children: [Array] }, { role: 'text', name: 'This shirt is the height of fashion.' },

## const snapshot = await page.accessibility.snapshot();

{ role: 'WebArea', name: 'Joel Merch', children: [ { role: 'combobox', name: '' , value: 'Shirt', children: [Array] }, { role: 'heading', name: 'Shirt', level: 1 }, { role: 'img', name: 'Shirt' }, { role: 'text', name: 'This shirt is the height of fashion.' }, { role: 'text', name: '\$50' }, { role: 'button', name: 'Buy with Google Pay', focused: true }  $\Box$ 

console.log(snapshot);

## const snapshot = await page.accessibility.snapshot();

console.log(snapshot);

{ role: 'WebArea', name: 'Joel Merch', children: [

 $\Box$ 

```
 { role: 'combobox', name: ''
, value: 'Shirt', children: [Array] },
     { role: 'text', name: 'This shirt is the height of fashion.' },
```
- { role: 'heading', name: 'Shirt', level: 1 },
- { role: 'img', name: 'Shirt' },
	-
- { role: 'text', name: '\$50' },

{ role: 'button', name: 'Buy with Google Pay', focused: true }

it('should have a well named pay button', async () => { // Test goes here

## it('should have a well named pay button', async () => { const page = await context.newPage();

});

O O O O about:blank  $\times$  +  $\leftarrow$   $\rightarrow$   $C'$   $\circledcirc$  about:blank

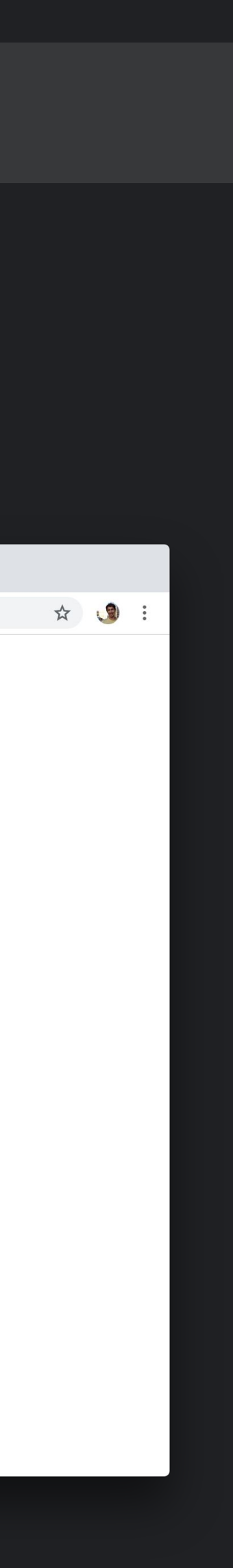

it('should have a well named pay button', async () => { const page = await context.newPage(); await page.goto('https://joel.tools/merch');

- 
- 

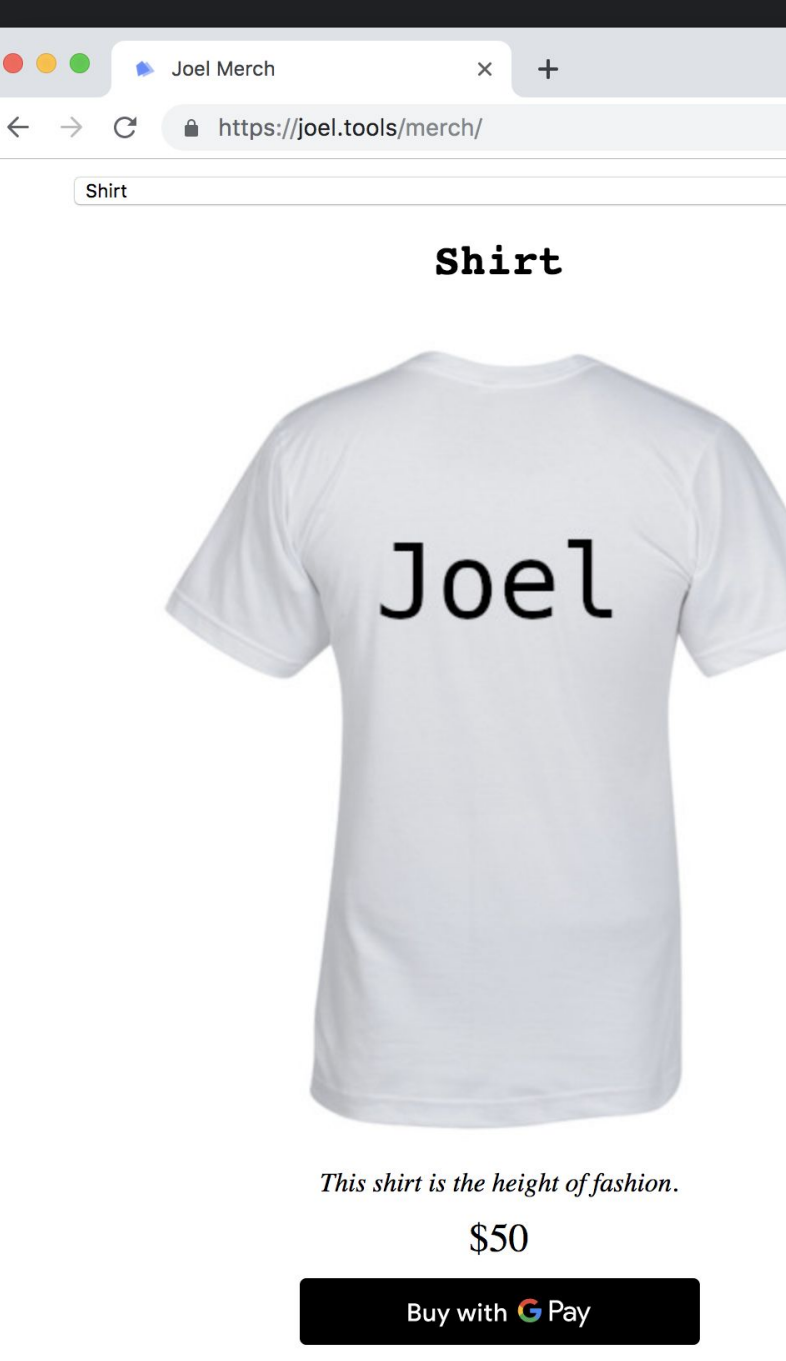

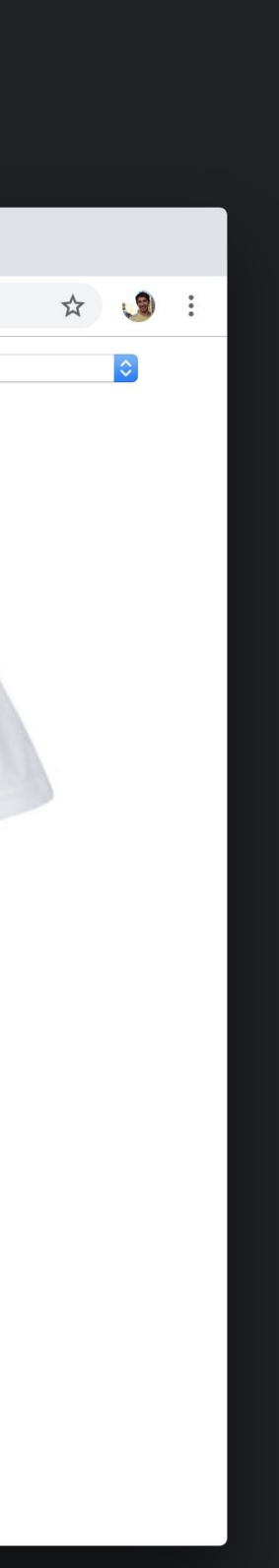

it('should have a well named pay button', async () => { const page = await context.newPage(); await page.goto('https://joel.tools/merch'); const button = await page. $\zeta('button')$ ;

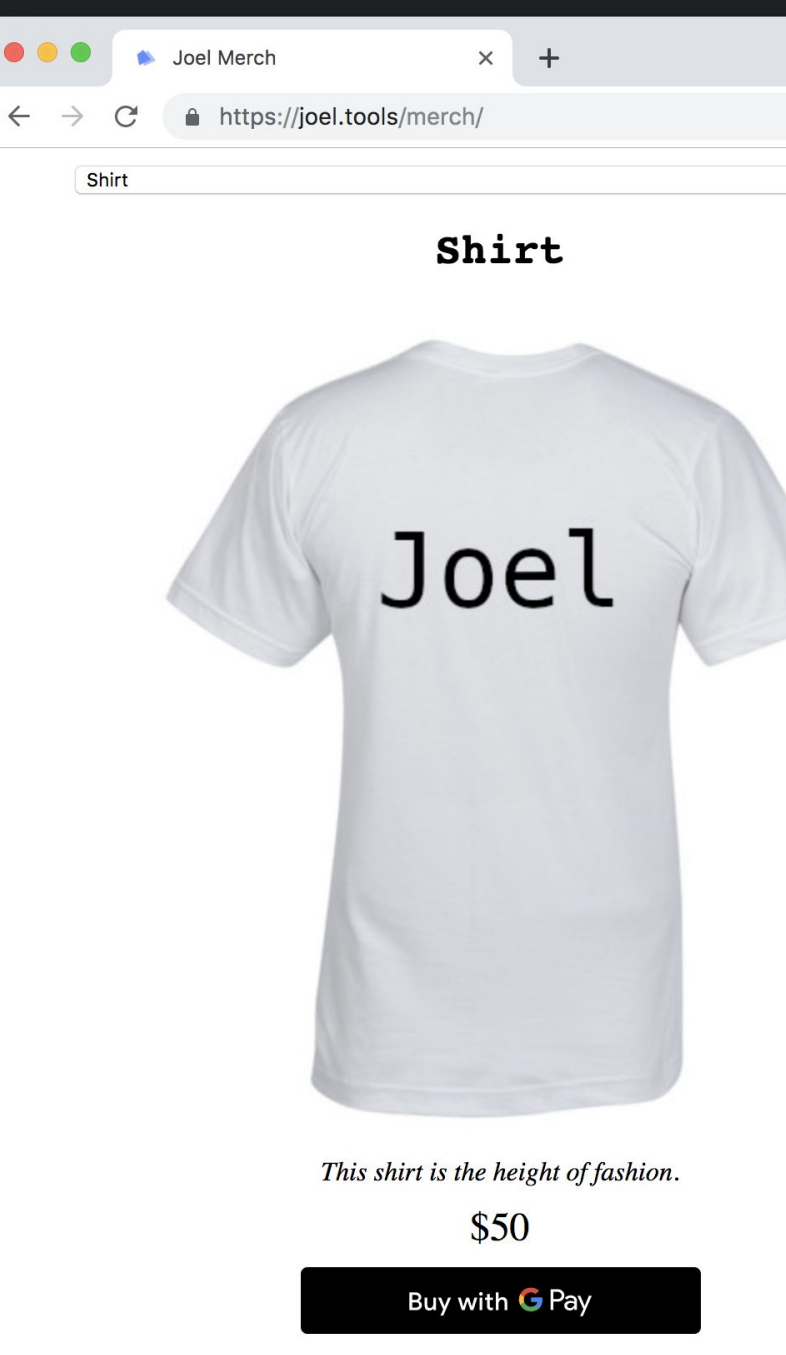

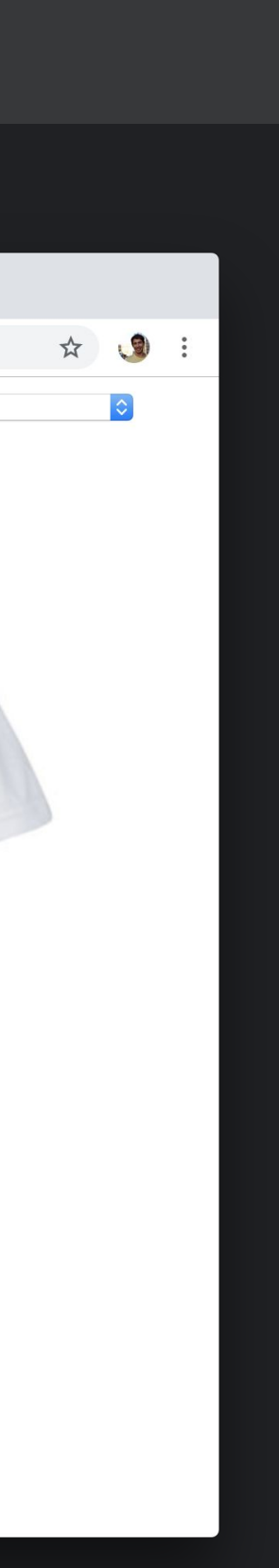

it('should have a well named pay button', async () => { const page = await context.newPage(); await page.goto('https://joel.tools/merch'); const button = await page. $\zeta'$  button'); const buttonAX = await page.accessibility.snapshot $($  root: button, });

- 
- 
- 

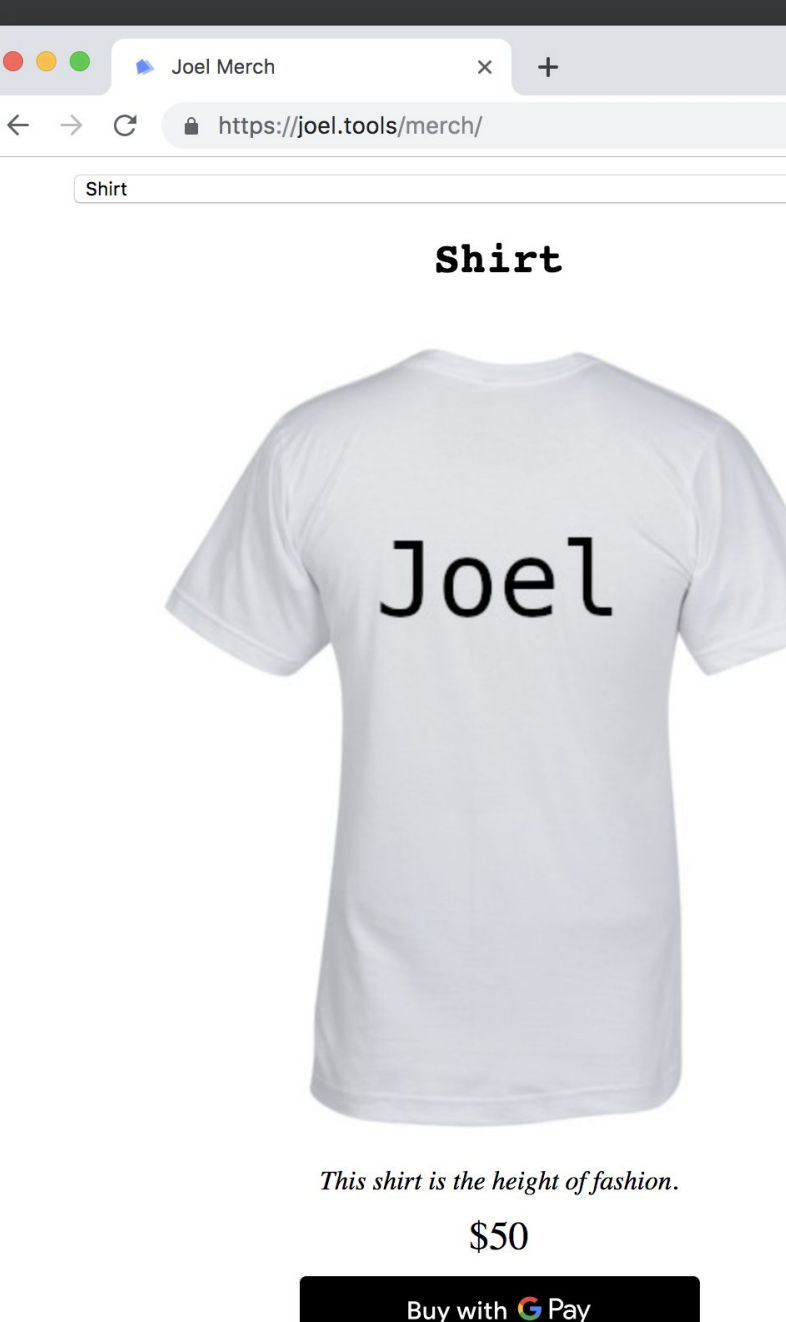

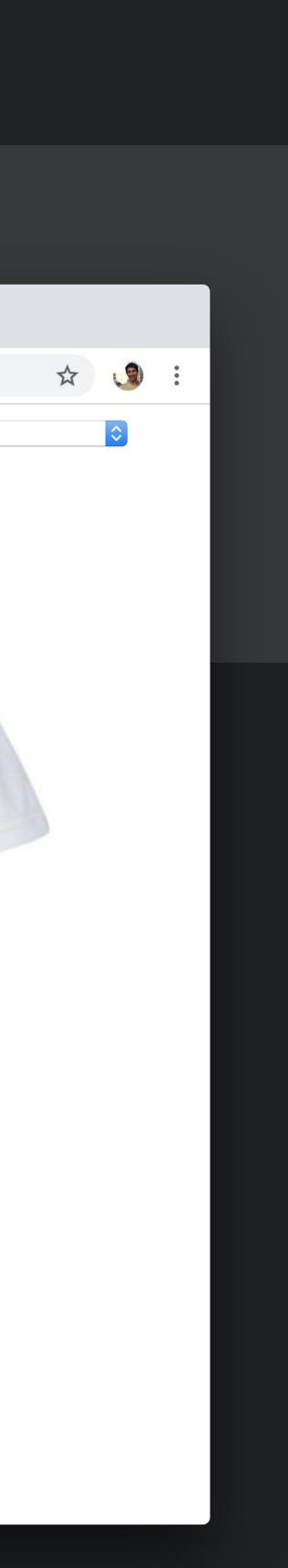
it('should have a well named pay button', async () => { const page = await context.newPage(); await page.goto('https://joel.tools/merch'); const button = await page. $\zeta'$  button'); const buttonAX = await page.accessibility.snapshot $($  root: button, });

 expect(buttonAX.name).toBe('Buy with Google Pay'); });

- 
- 
- 
- 

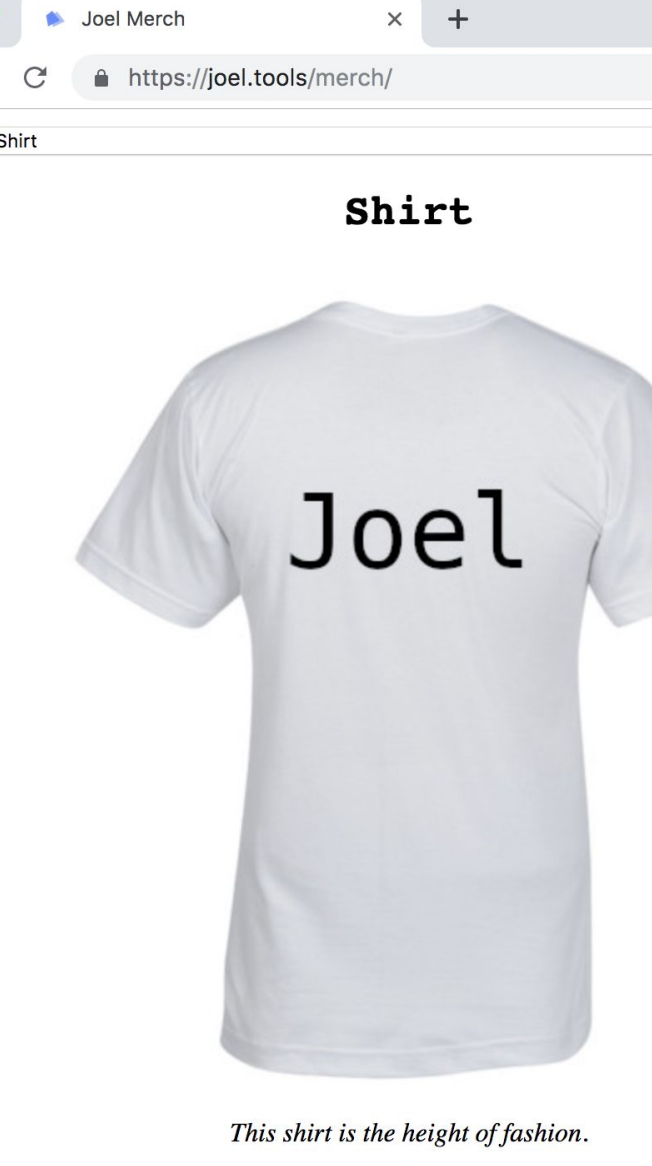

\$50

Buy with **G** Pay

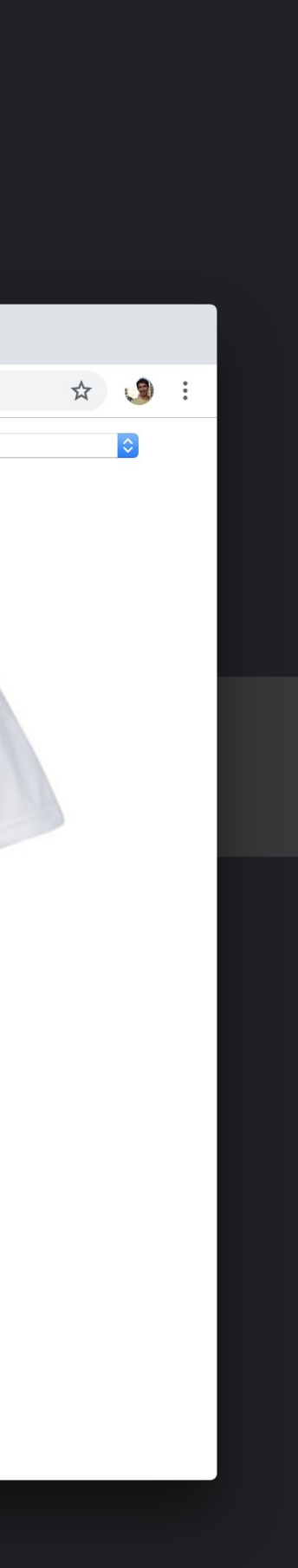

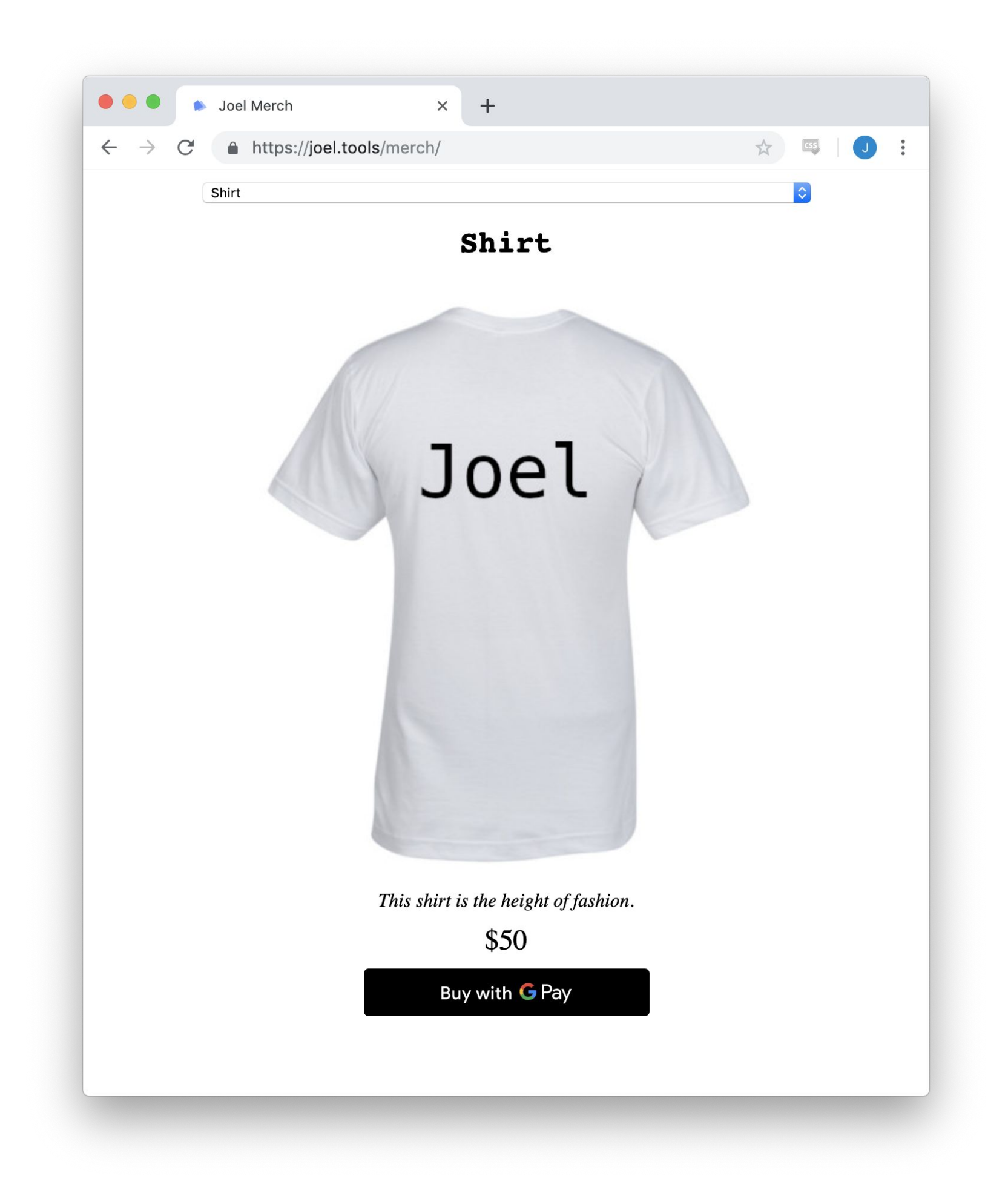

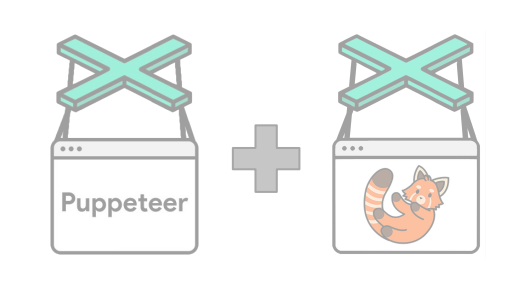

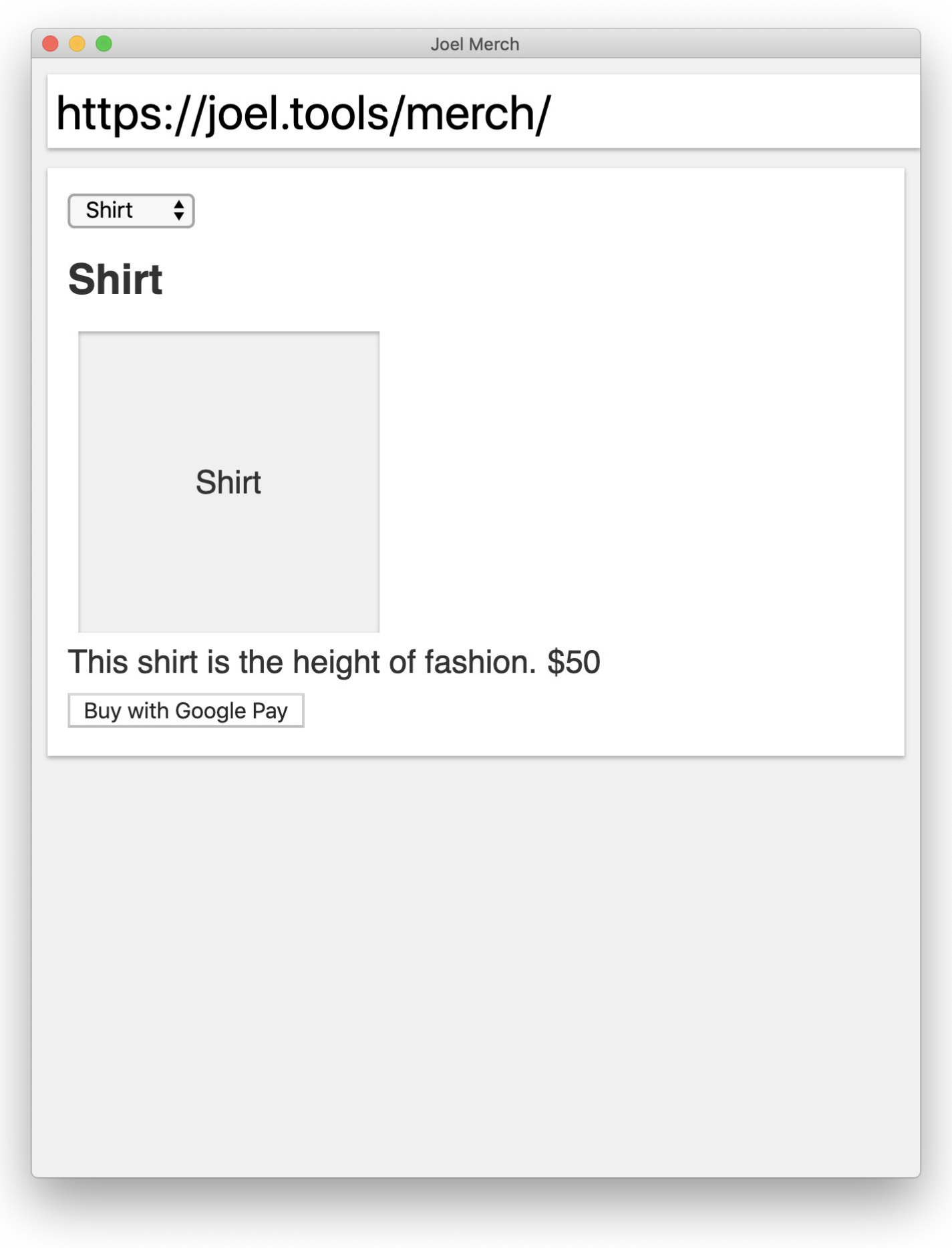

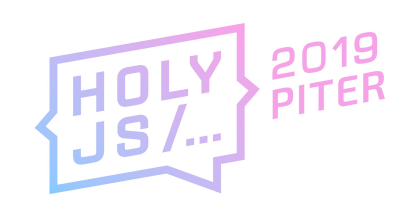

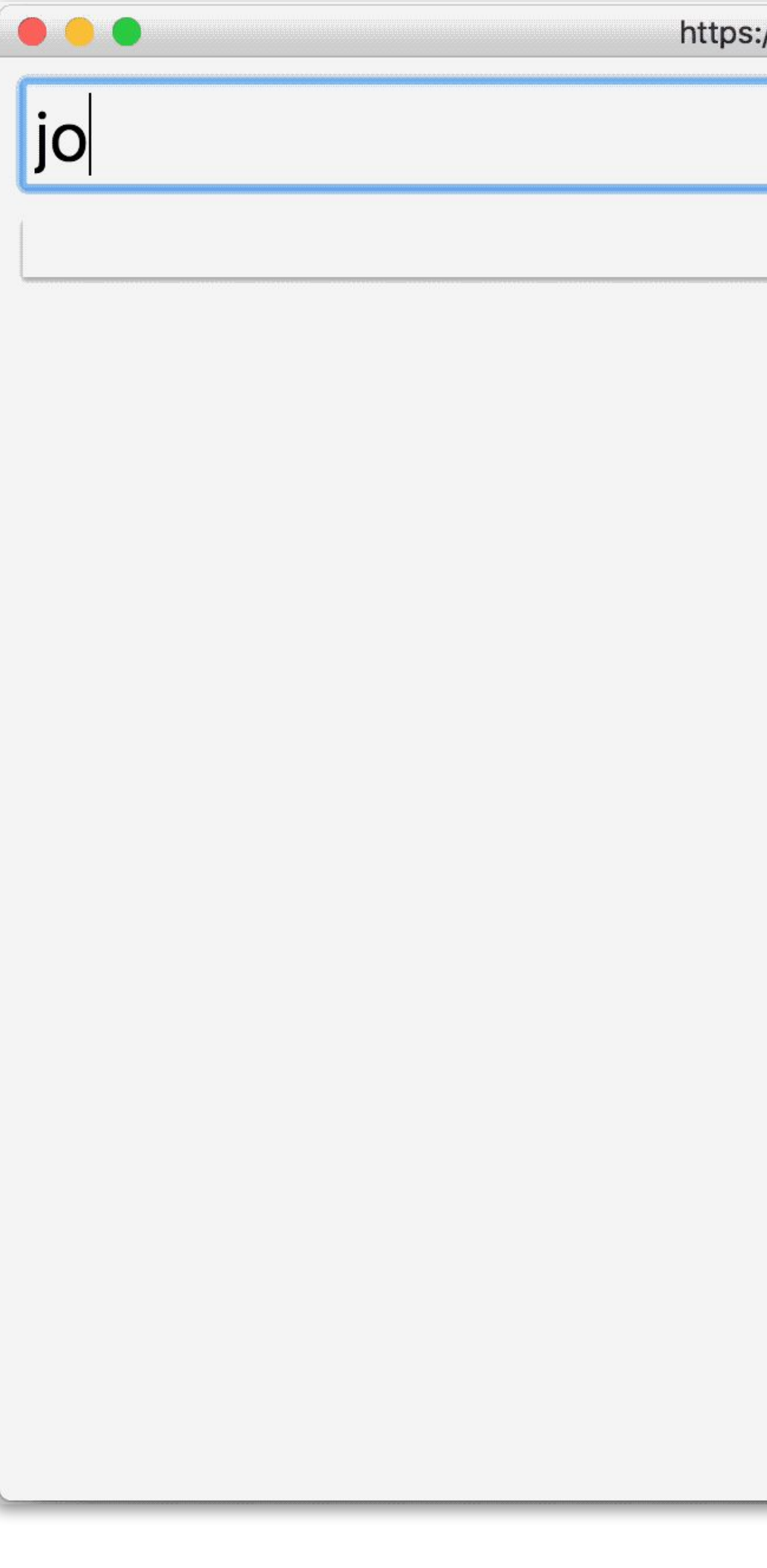

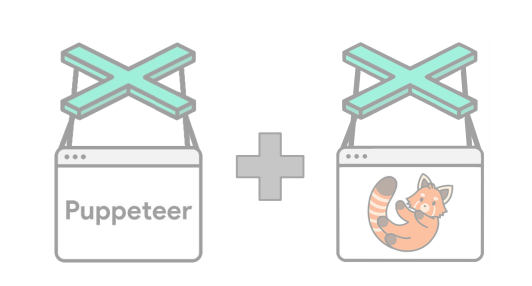

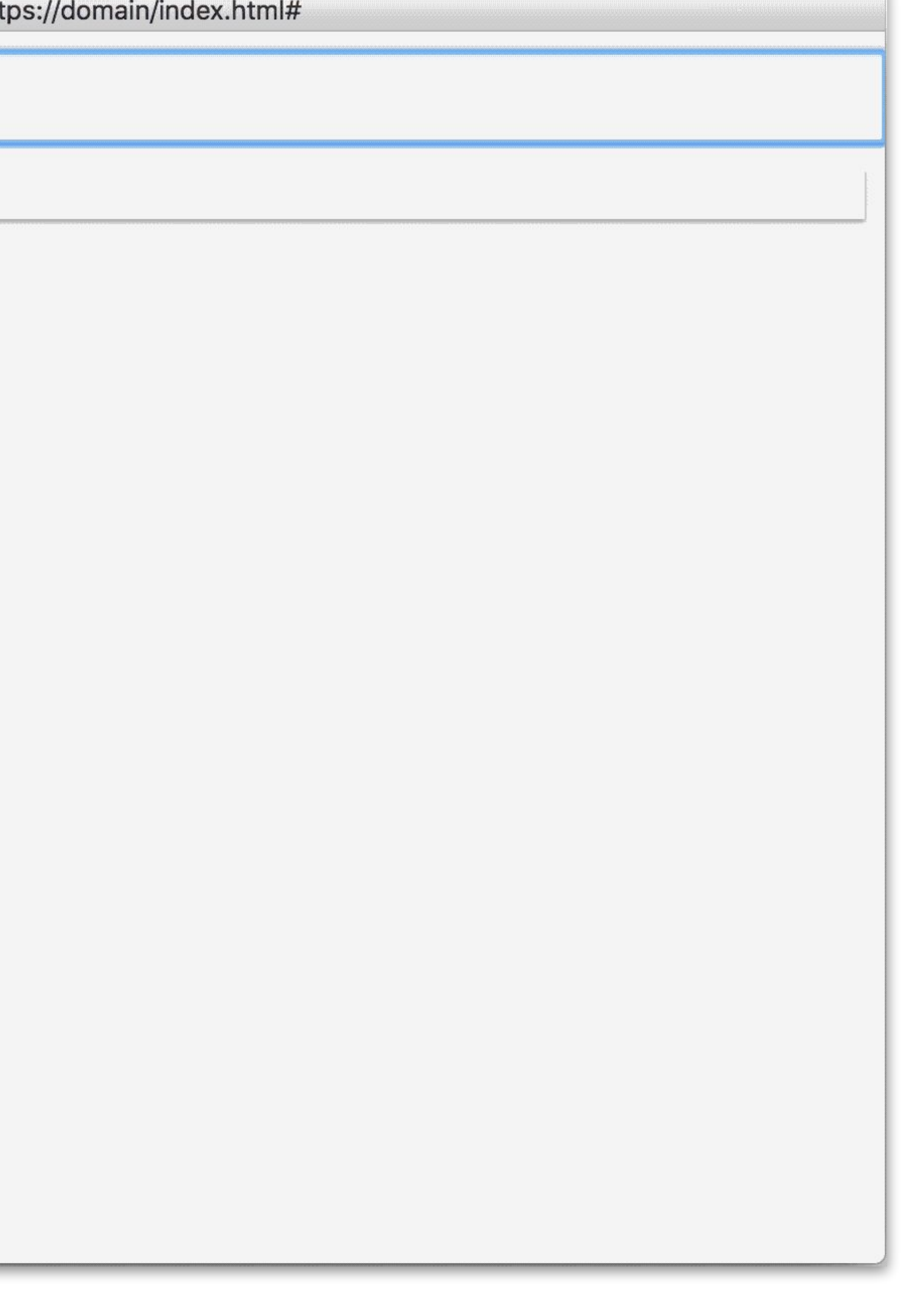

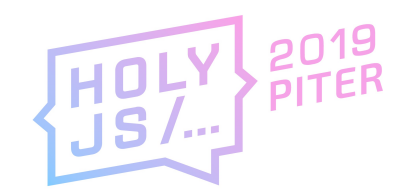

# Accessibility Visualizer

## G [github.com/GoogleChromeLabs/html-a11y-renderer](https://github.com/GoogleChromeLabs/html-a11y-renderer)

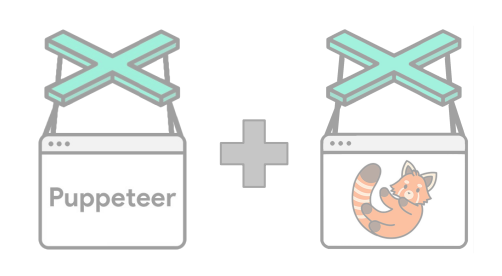

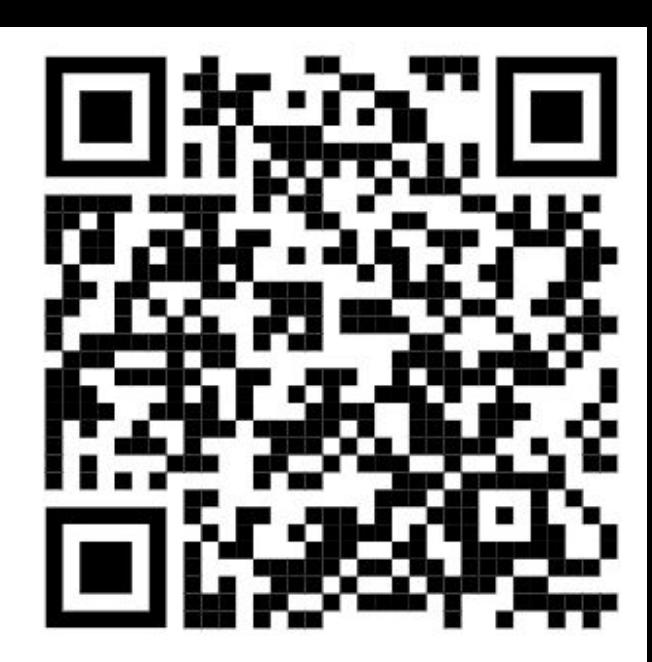

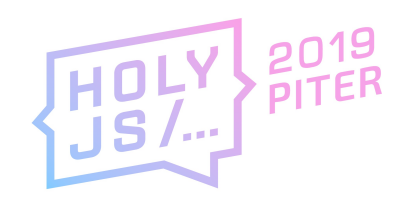

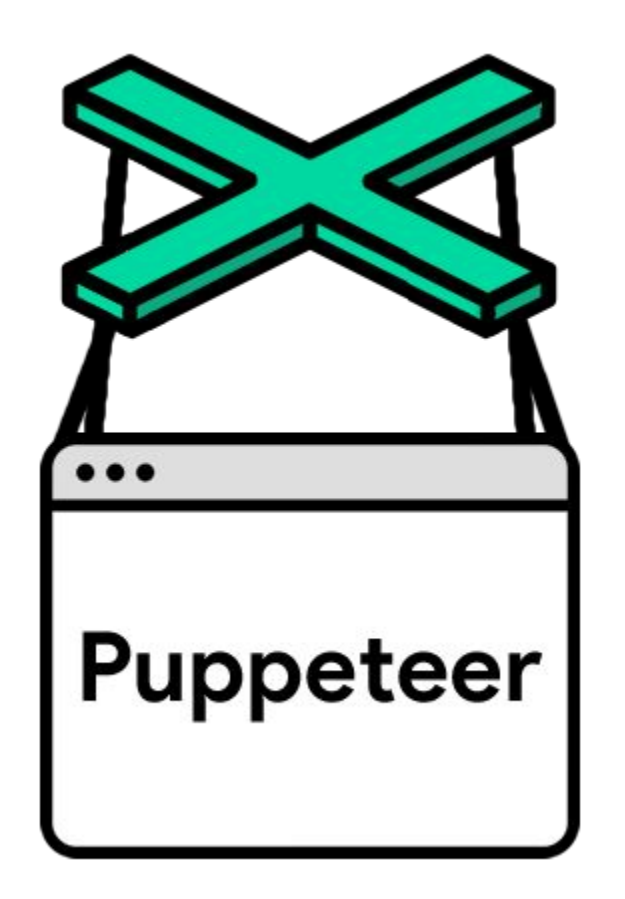

## github.com/GoogleChrome/puppeteer

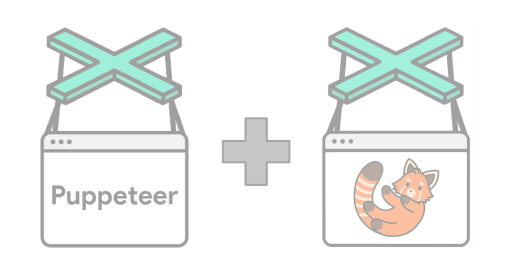

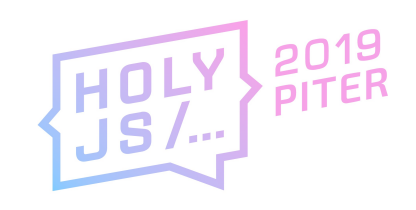

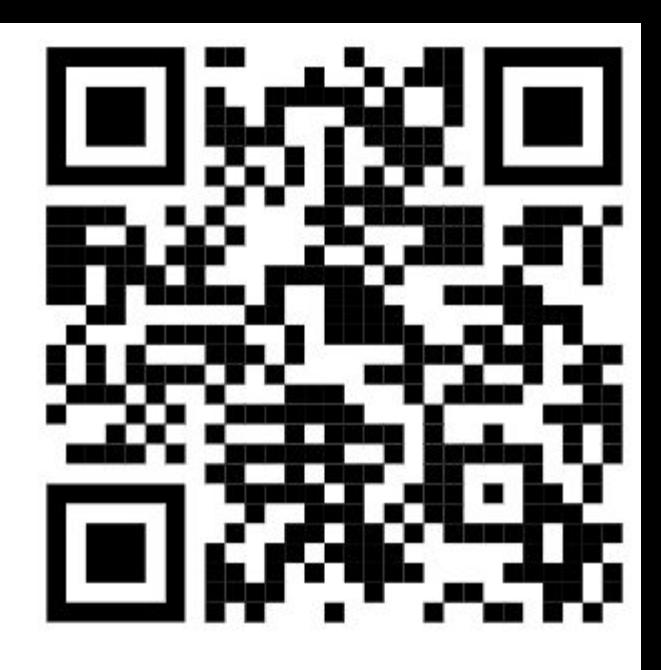

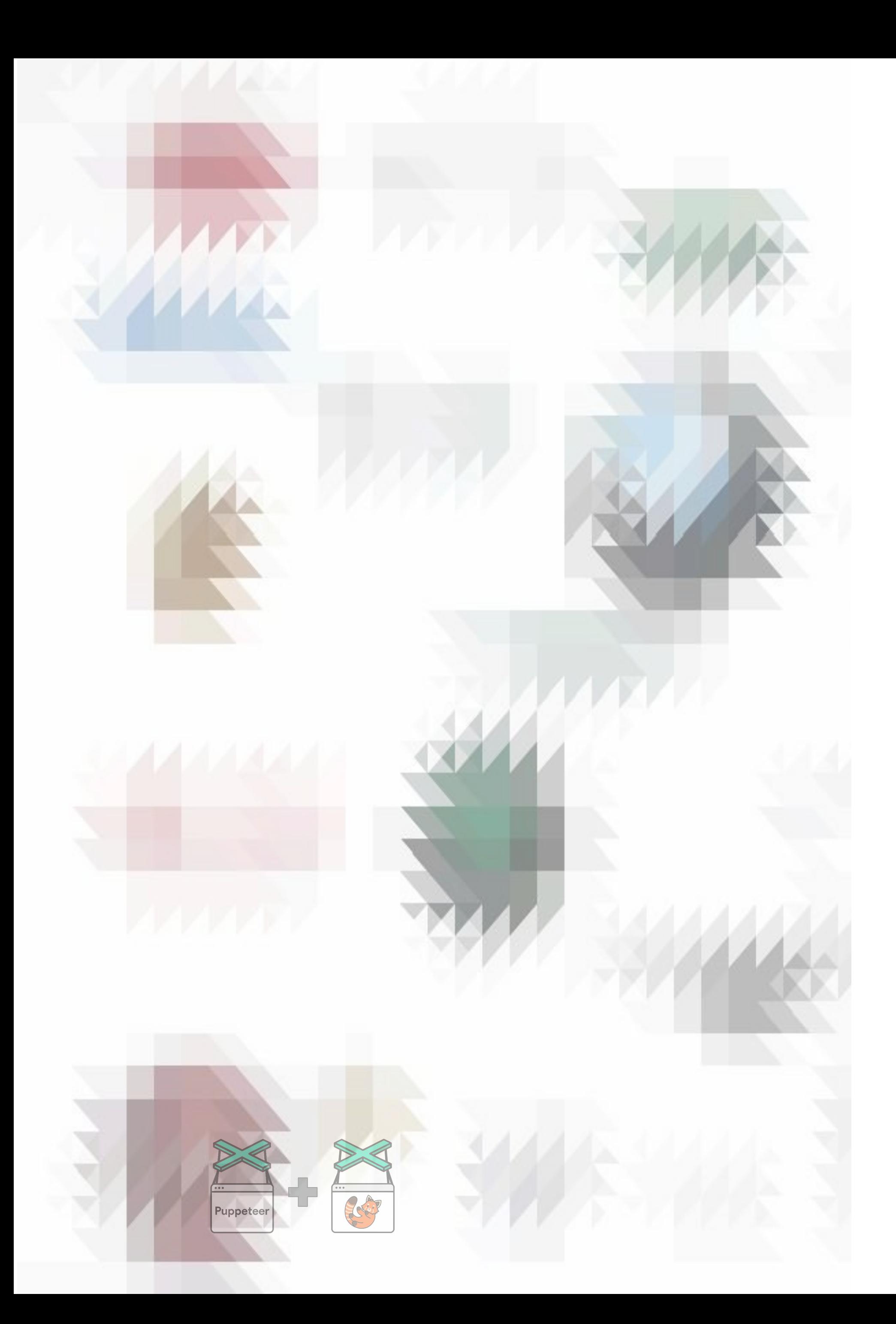

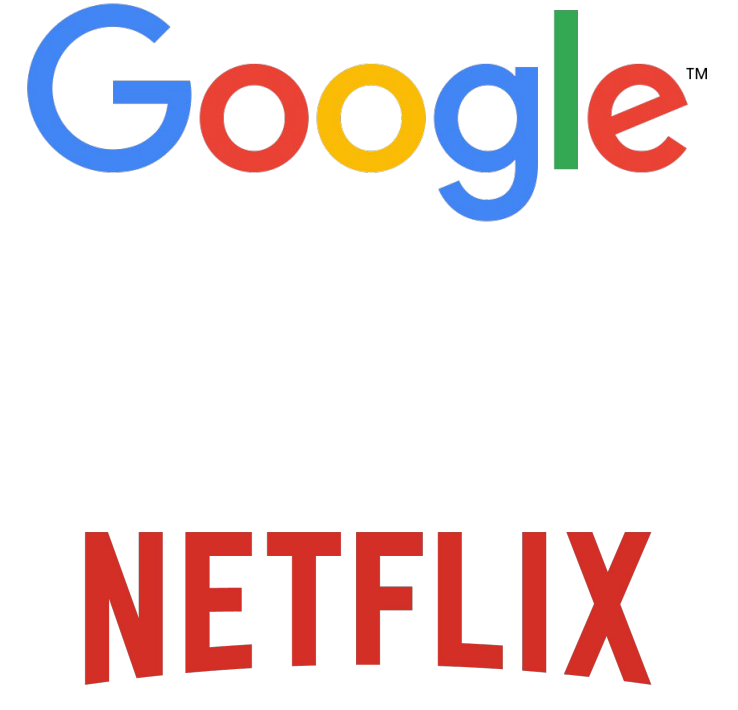

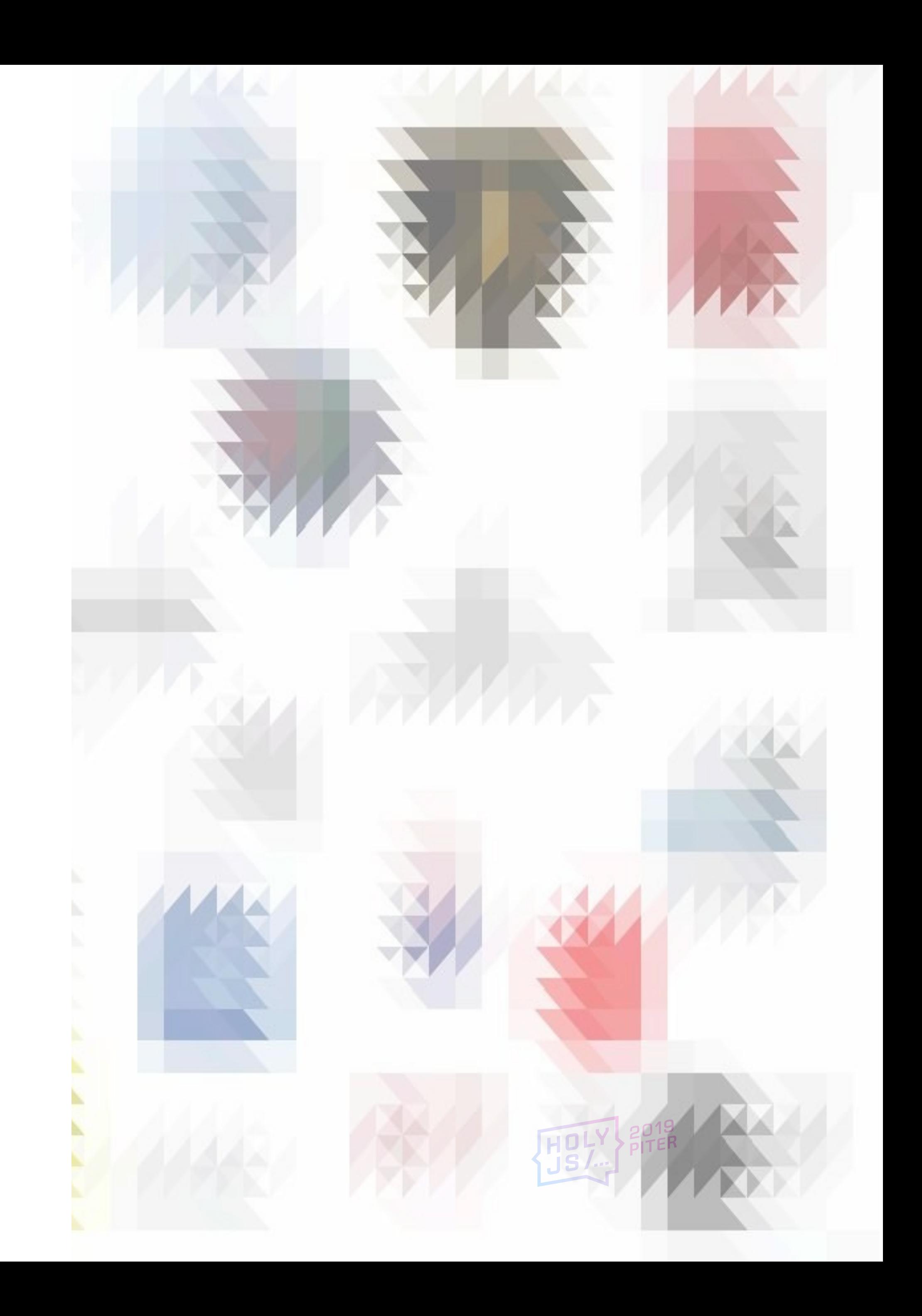

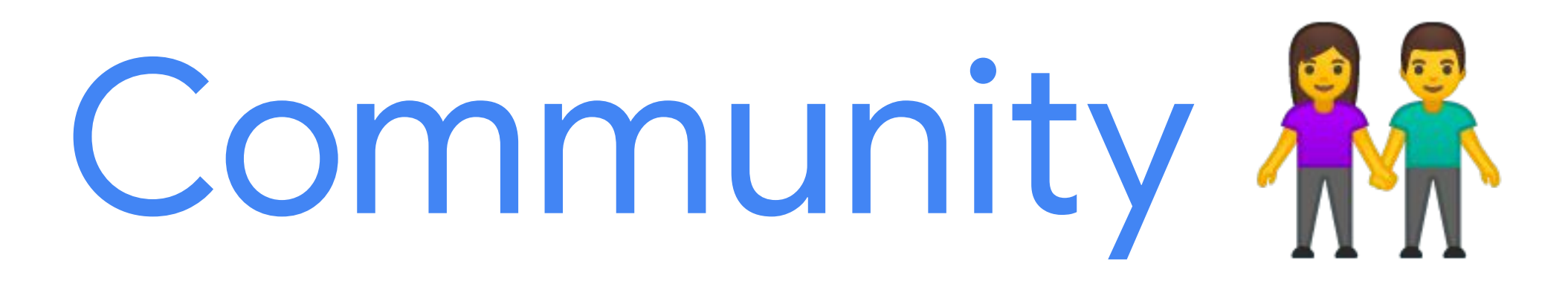

### **2700+** folks on [puppeteer.slack.com](https://puppeteer.slack.com)

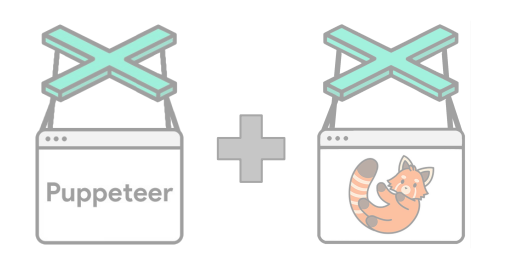

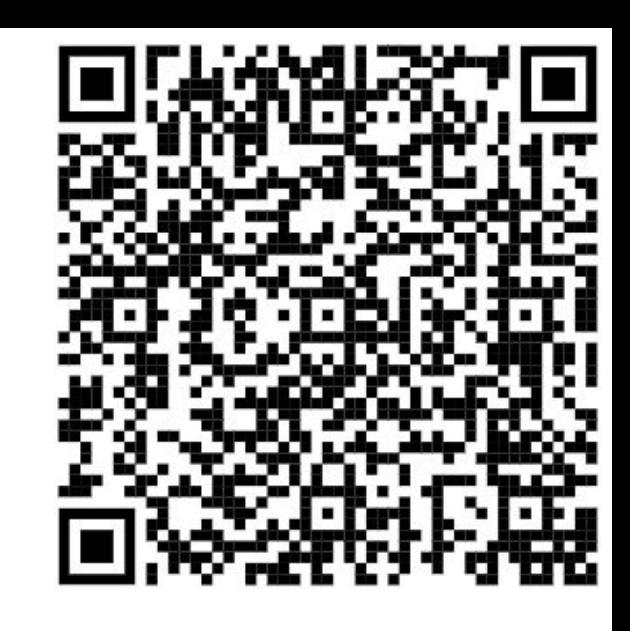

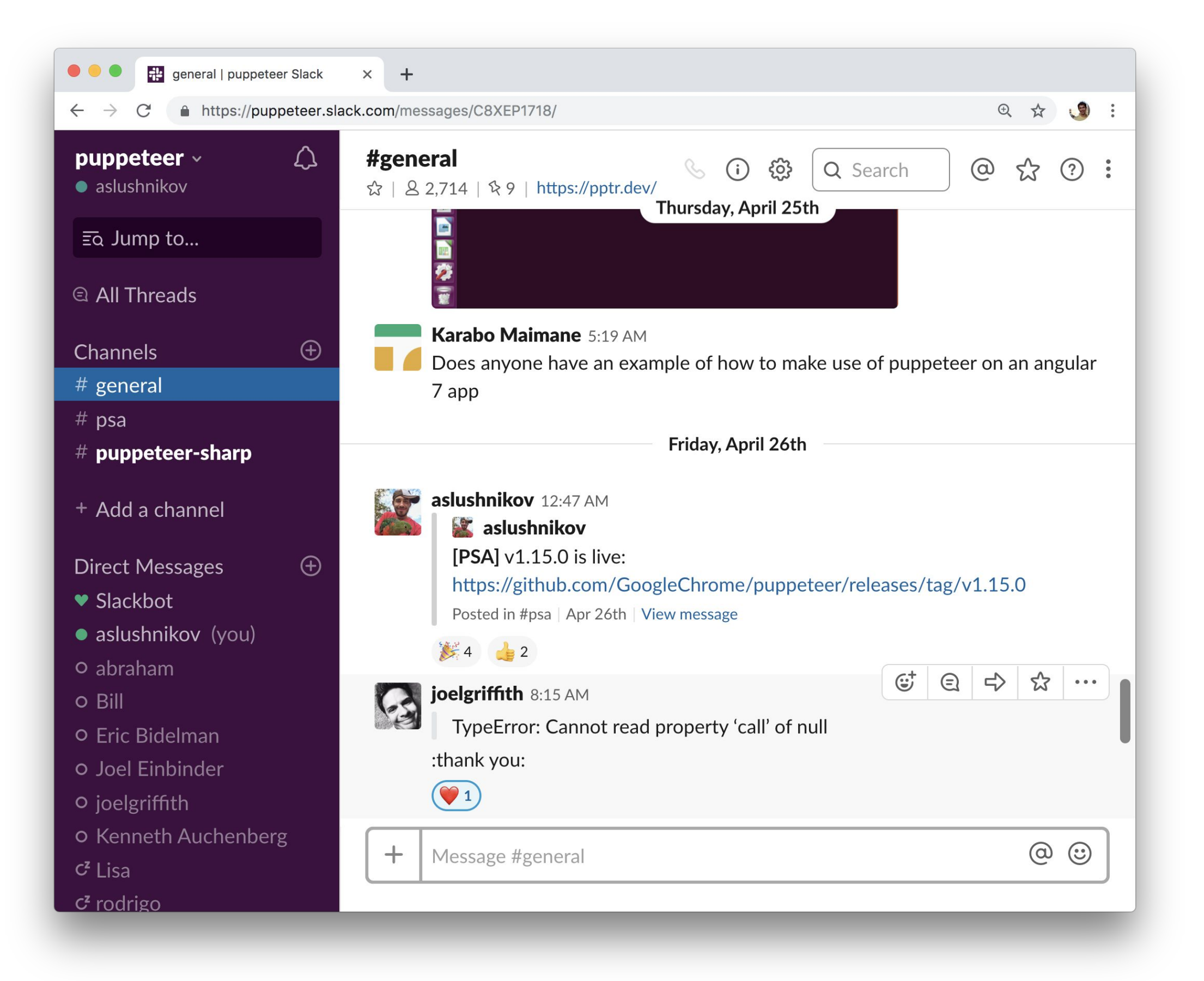

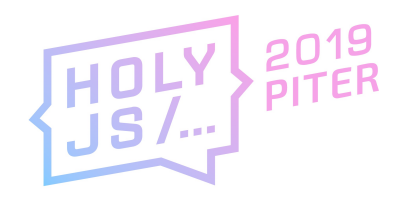

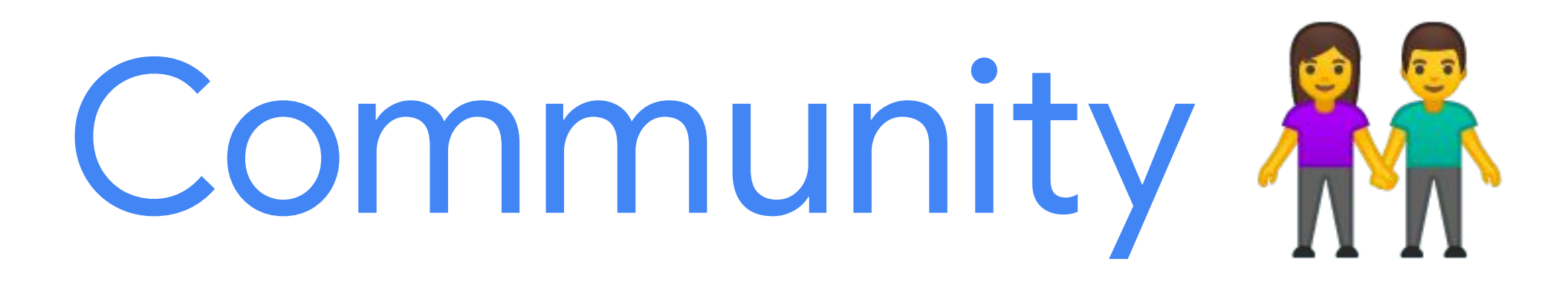

### **100+** people contributed to api docs

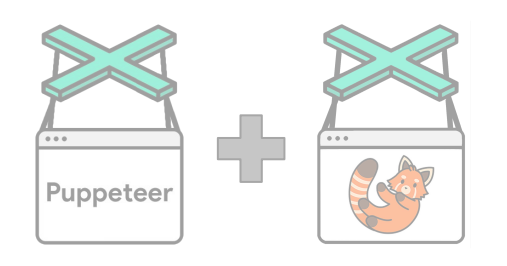

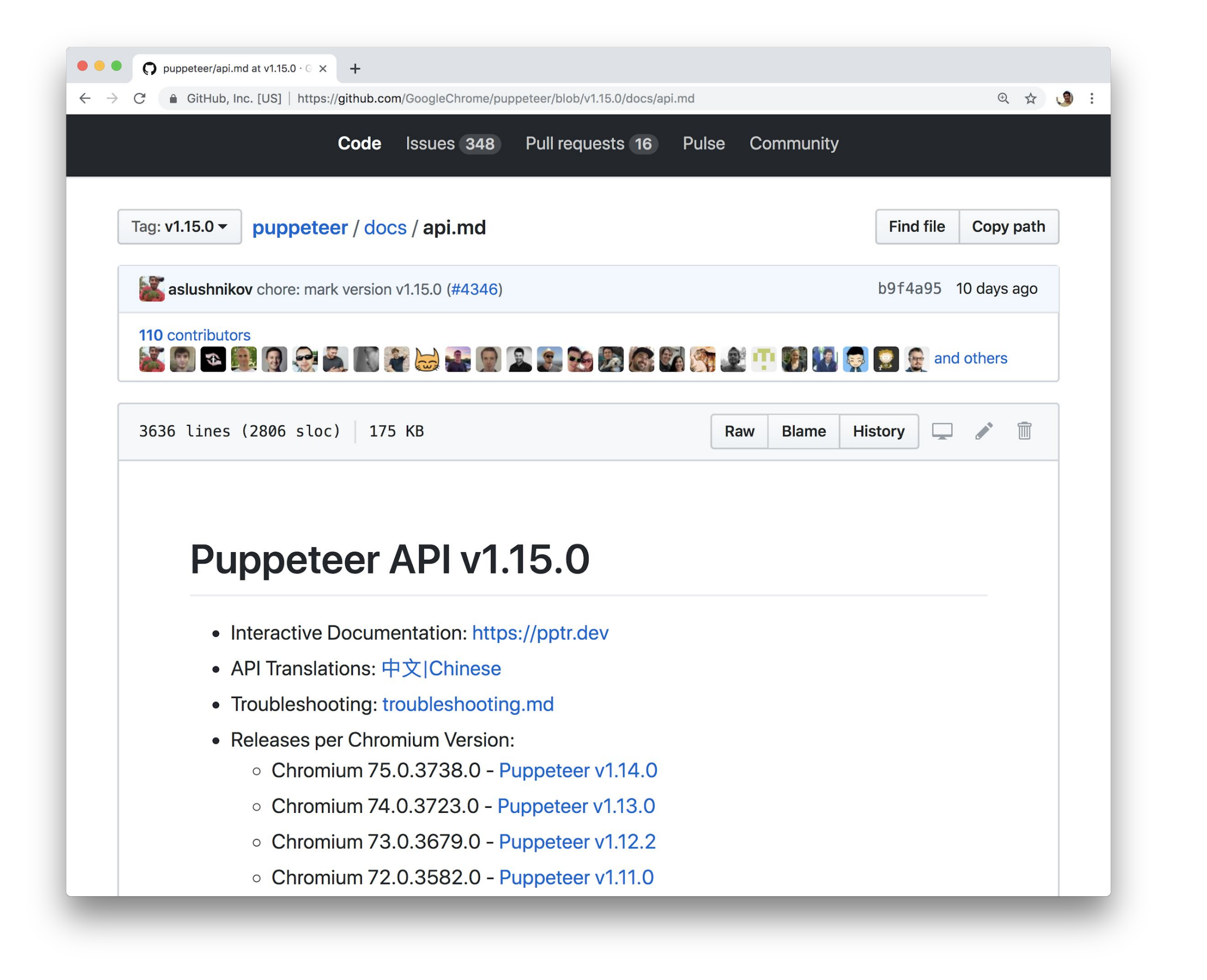

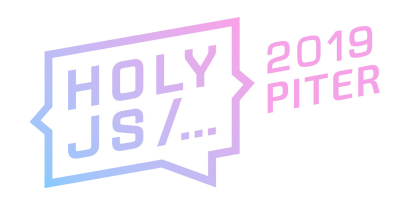

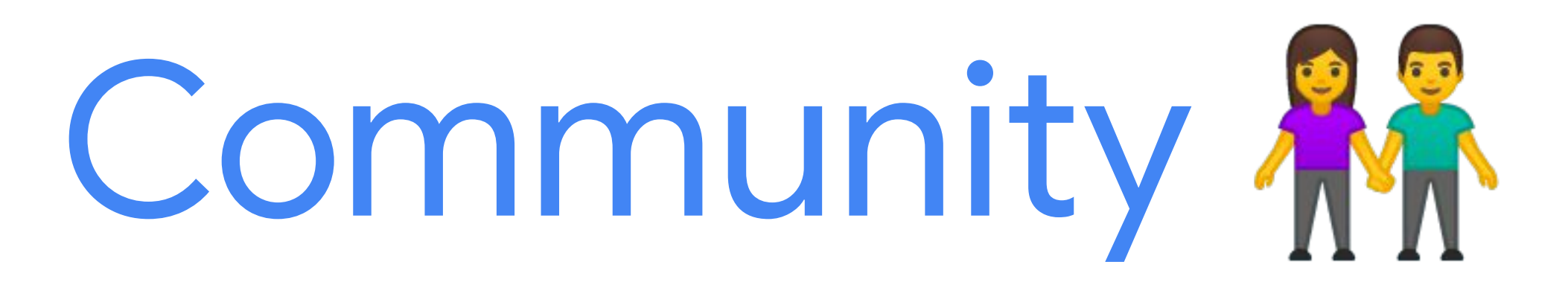

## **20%** of patches to //lib are community contributions

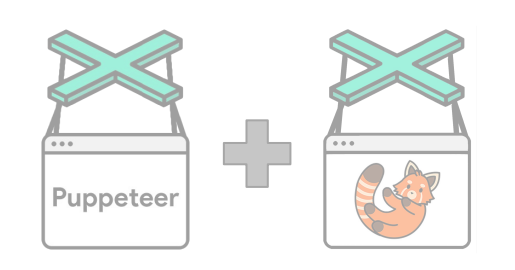

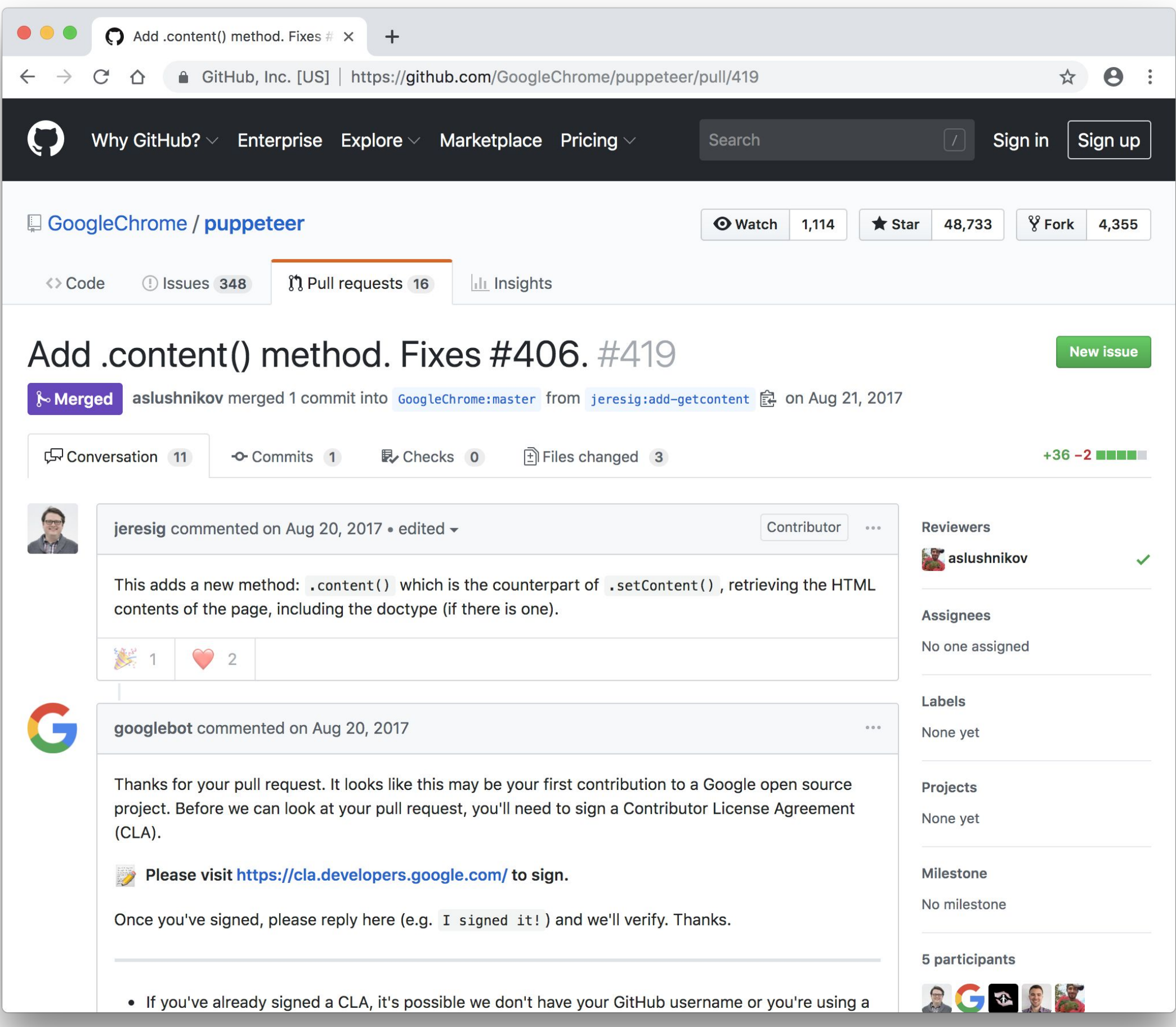

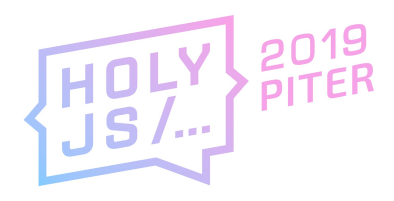

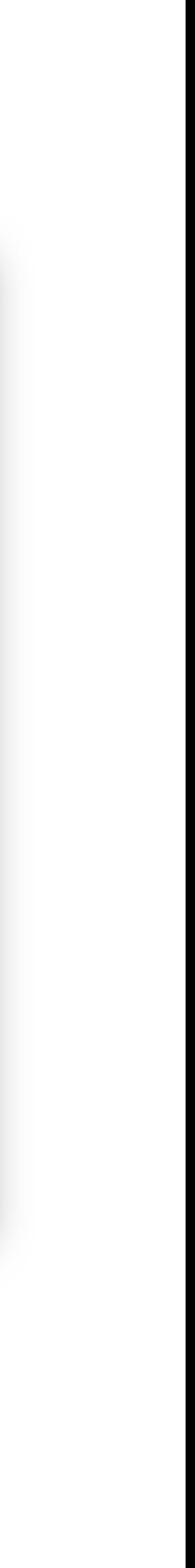

### ~/Dev/my-js-lib → npx size-limit

 $Q$ 

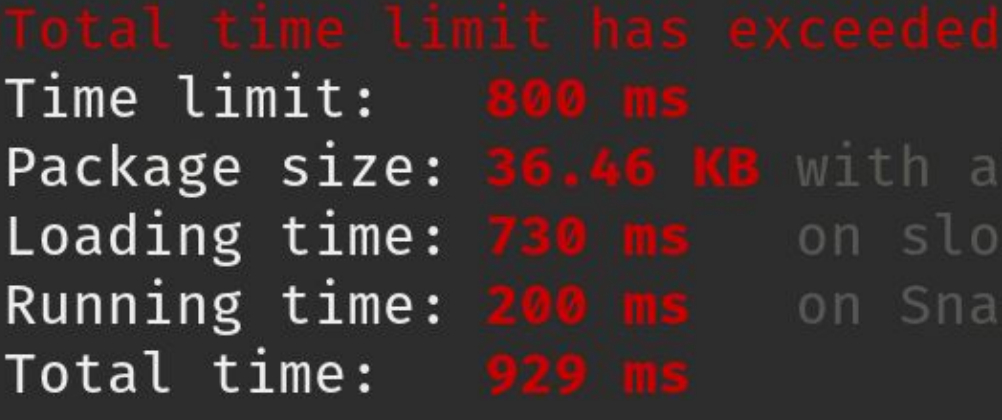

Try to reduce size or increase limit in .size-limit.json

~/Dev/my-js-lib

# github.com/ai/size-limit

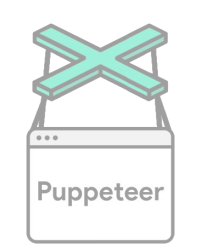

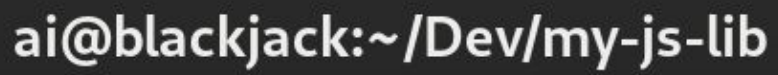

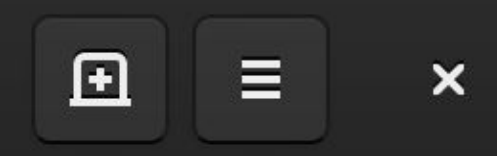

dependencies, minified and gzipped dragon 410

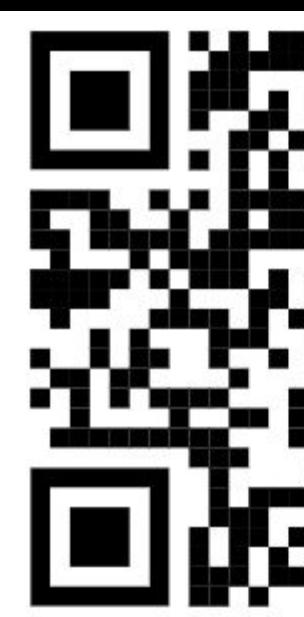

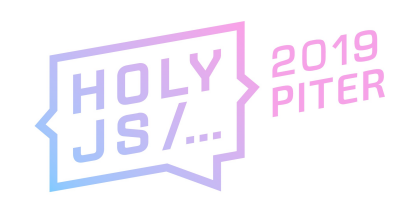

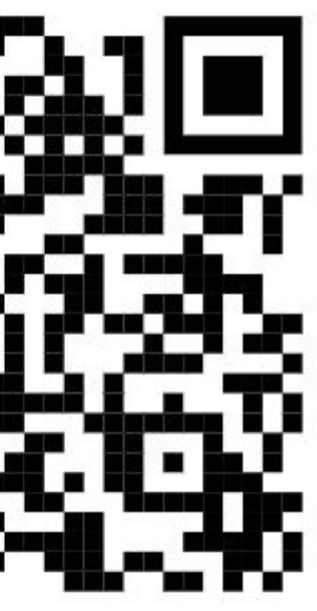

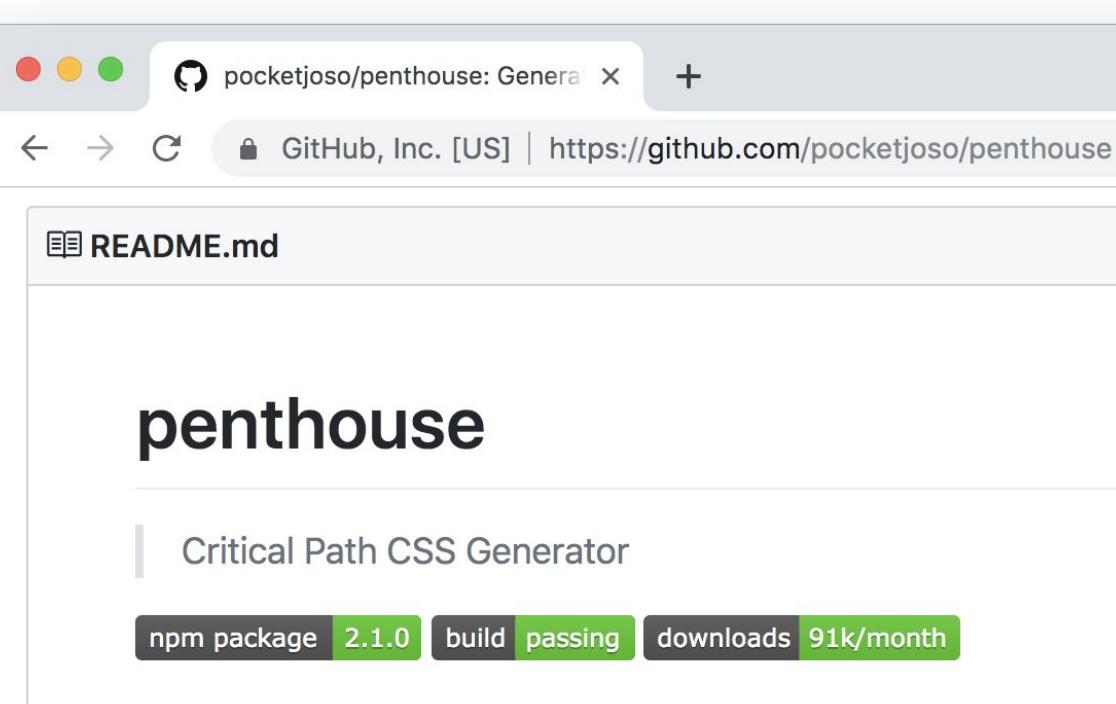

### **About**

Penthouse is the original critical path css generator, helping you out to speed up page rendering for your websites. Supply your site's full CSS and the page you want to create the critical CSS for, and Penthouse will return the critical CSS needed to perfectly render the above the fold content of the page. Read more about critical path css here.

The process is automatic and the generated CSS is production ready as is. Behind the scenes Penthouse is using puppeteer to generate the critical css via the chromium:headless.

### **Usage**

(If you don't want to write code, you can use the online hosted version.)

yarn add --dev penthouse

(or npm install, if not using yarn)

# github.com/pocketjoso/penthouse

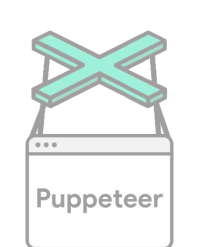

 $\begin{picture}(160,170) \put(0,0){\vector(1,0){100}} \put(150,0){\vector(1,0){100}} \put(150,0){\vector(1,0){100}} \put(150,0){\vector(1,0){100}} \put(150,0){\vector(1,0){100}} \put(150,0){\vector(1,0){100}} \put(150,0){\vector(1,0){100}} \put(150,0){\vector(1,0){100}} \put(150,0){\vector(1,0){100}} \put(150,0){\vector(1,0){100}} \put(150,0){$ 

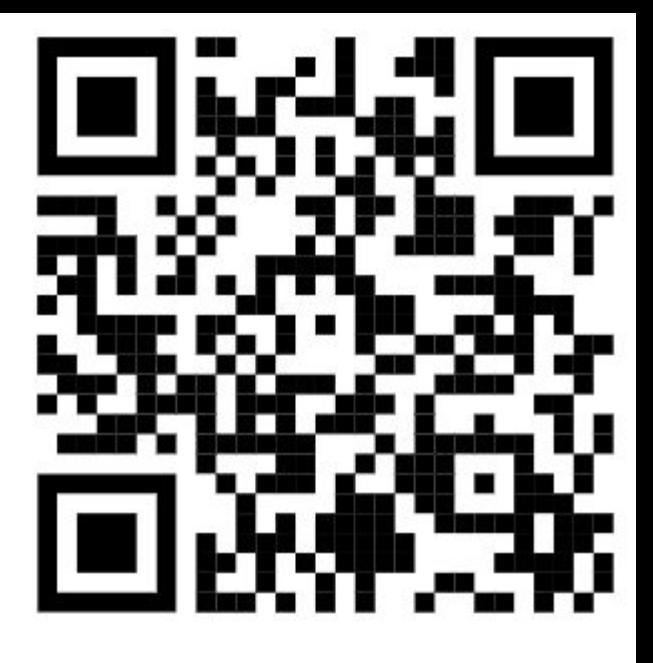

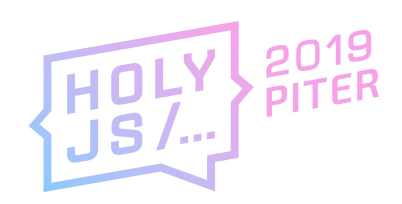

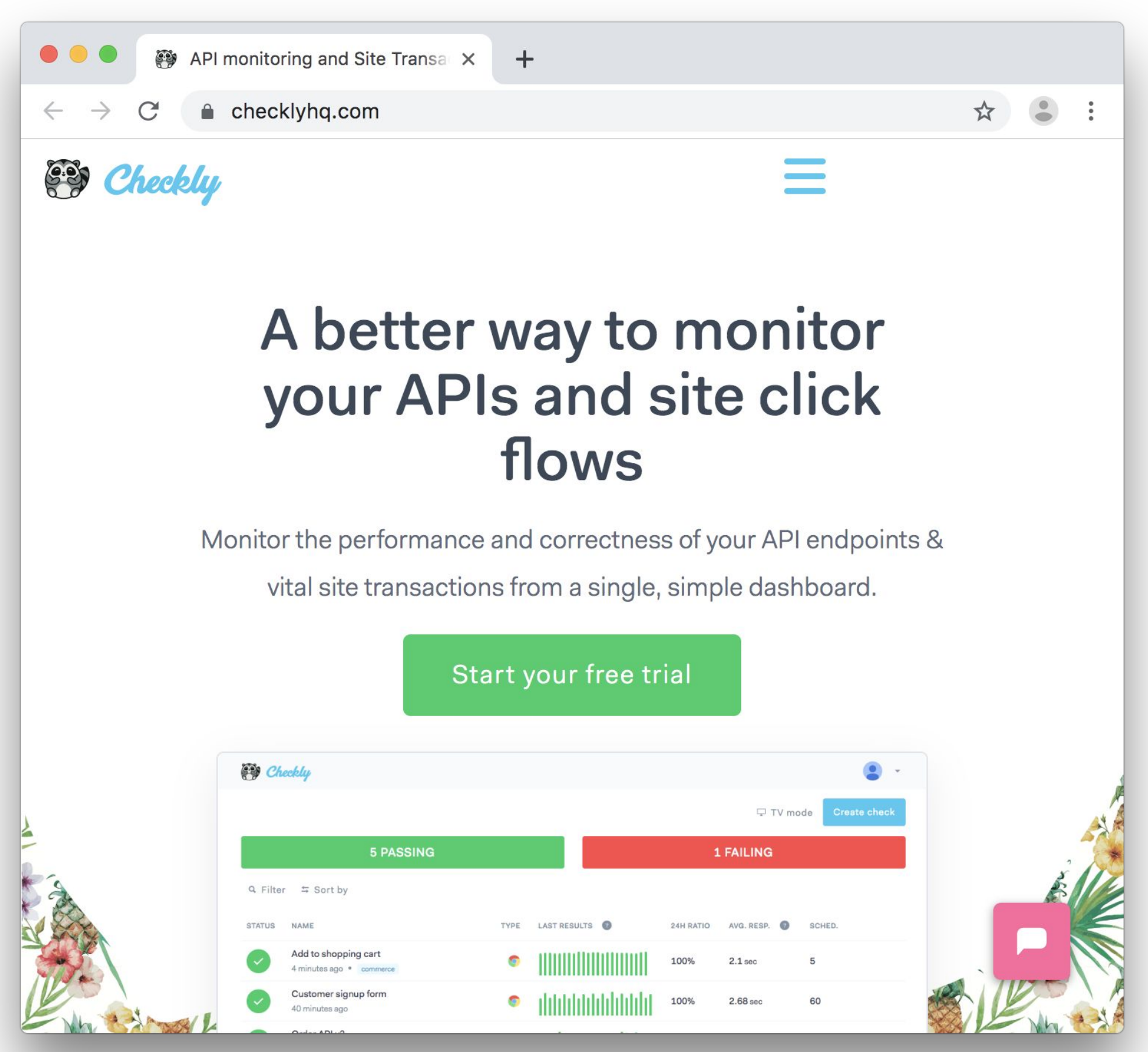

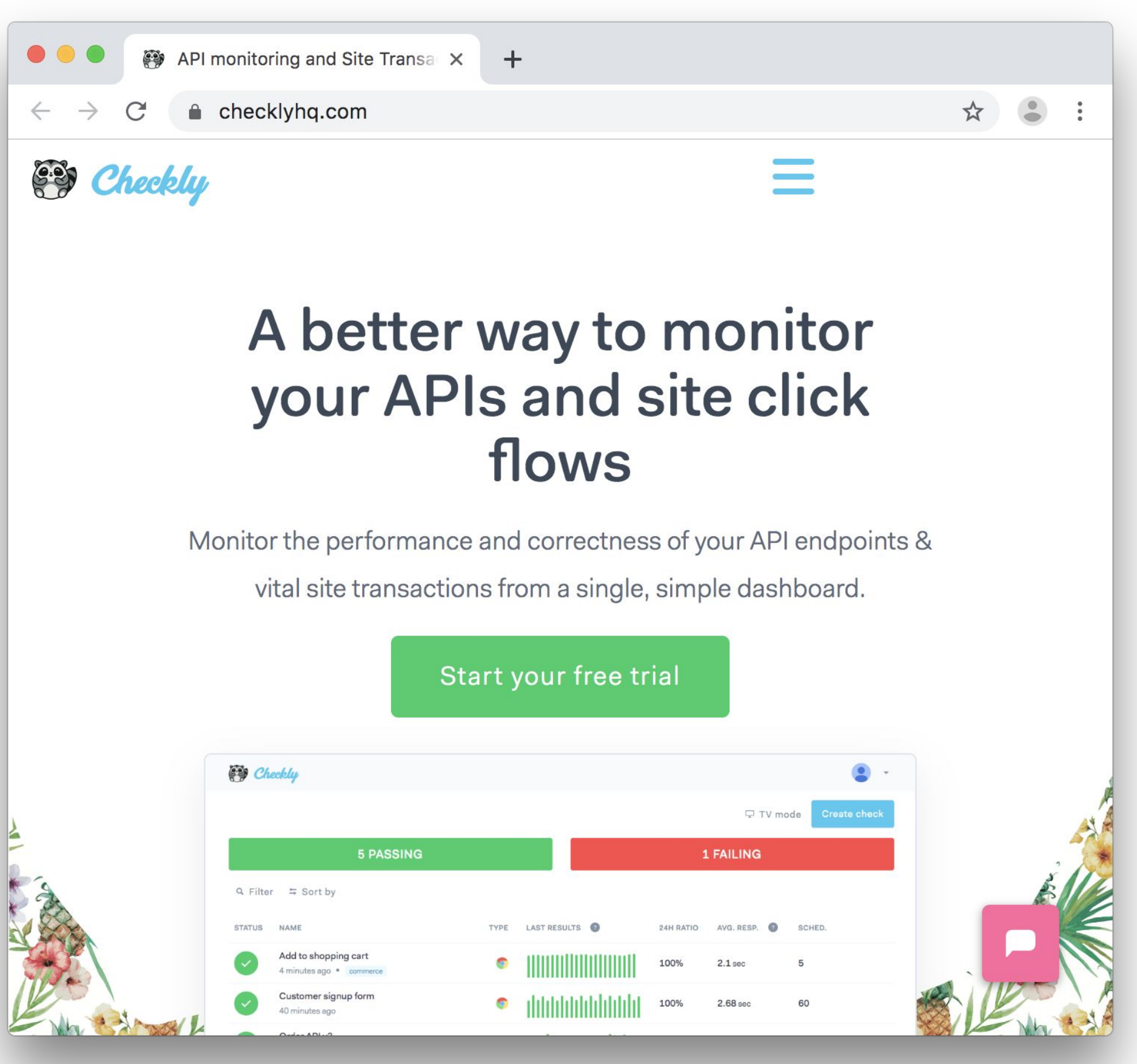

## checklyhq.com

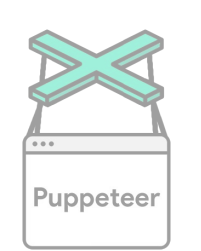

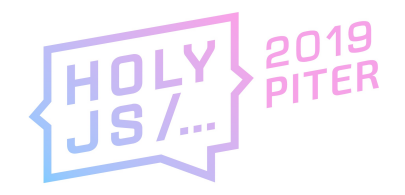

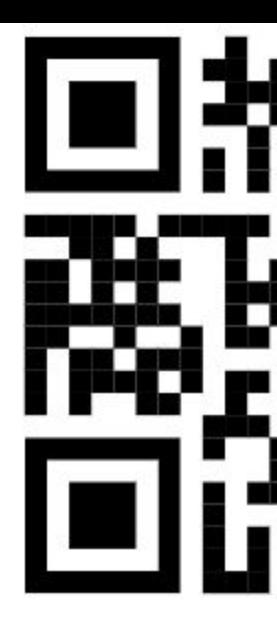

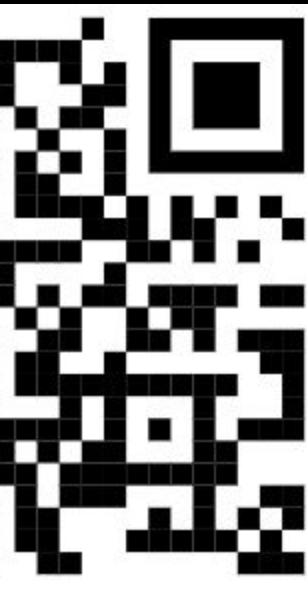

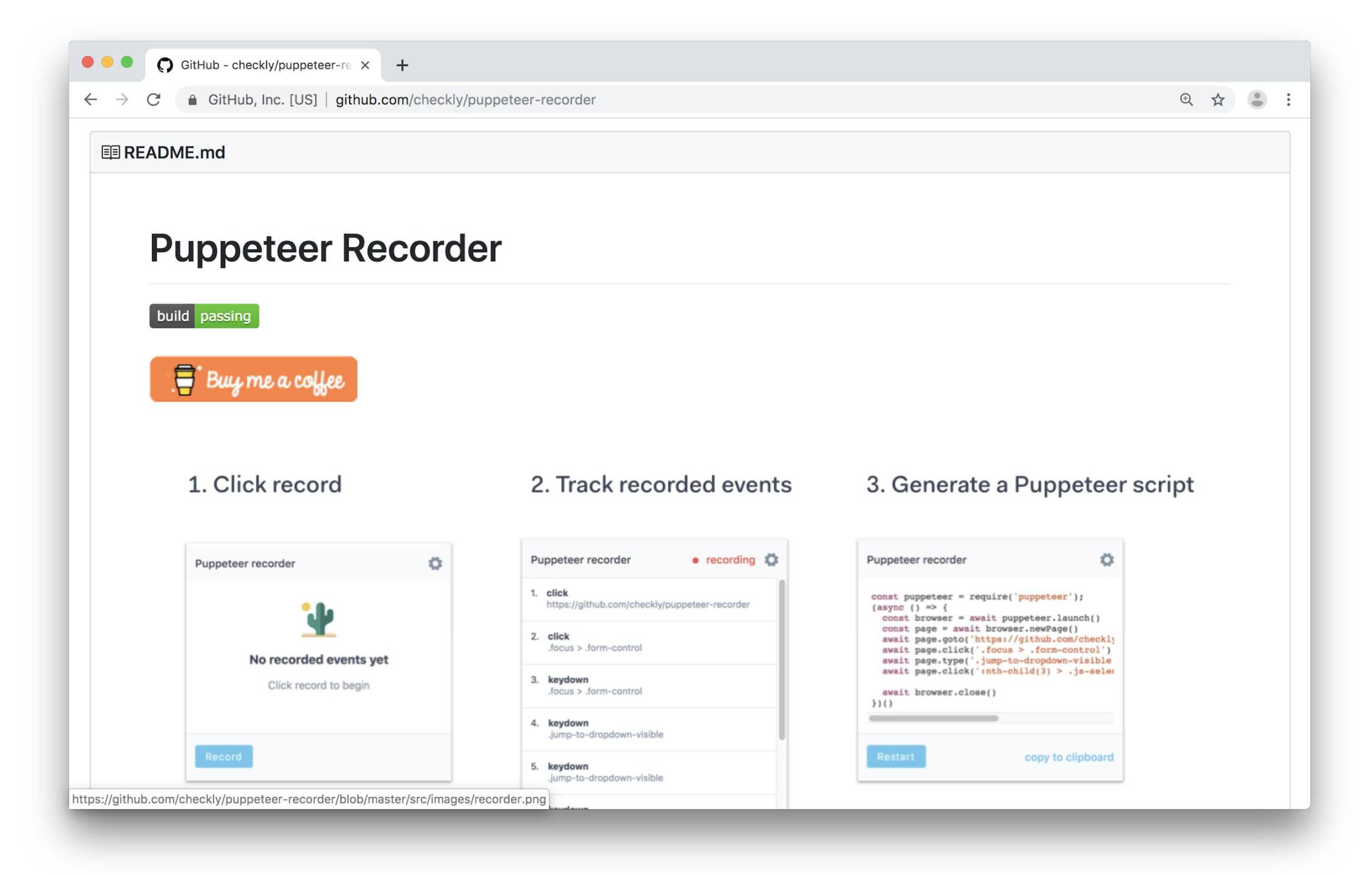

# github.com/checkly/puppeteer-recorder

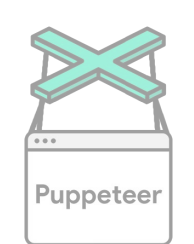

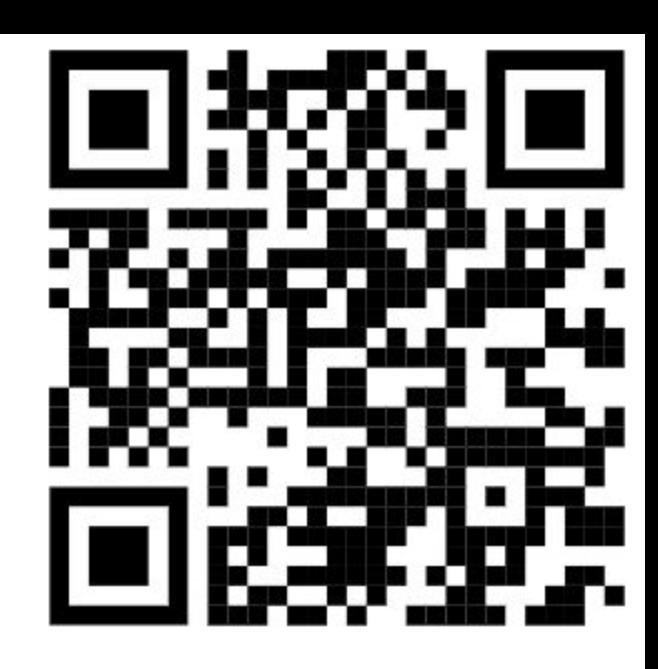

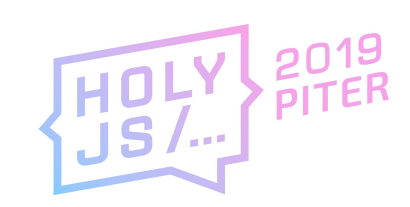

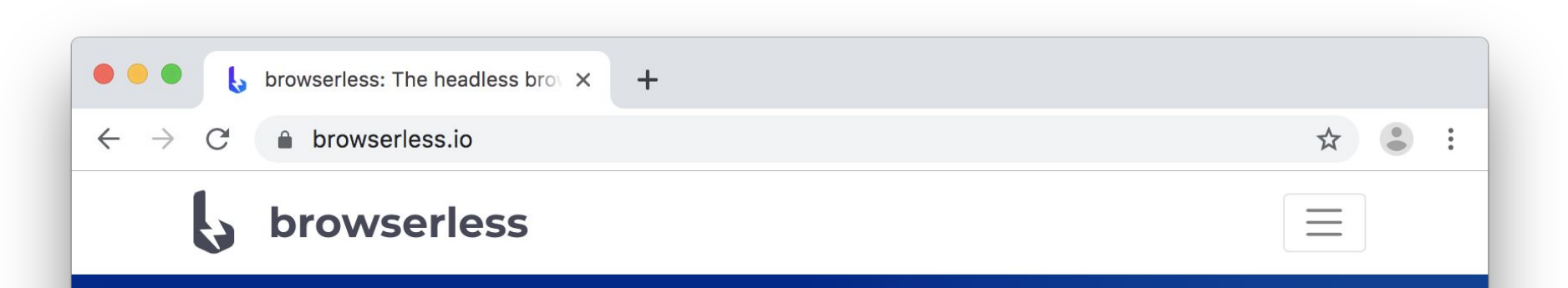

 $SIGN-UP$ 

 $\bullet\bullet\bullet$ 

// Replace puppeteer. launch with puppeteer. connect const browser = await puppeteer.connect({ browserWSEndpoint: 'wss://chrome.browserless.io/'  $\}$ );

// Everything else stays the same const page =  $await$  browser.newPage(); await page.goto('https://example.com/'); await page.screenshot({ path: 'screenshot.png' }); browser.close();

## browserless.io

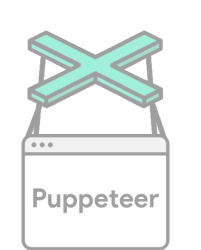

### Simple browser automation built for developers.

Fast, scalable, and reliable browser automation.

 $\circ$ 

or Check out our live debugger

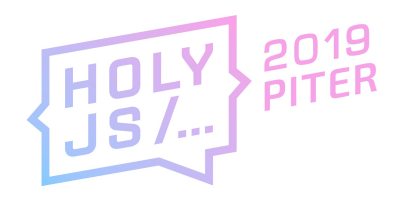

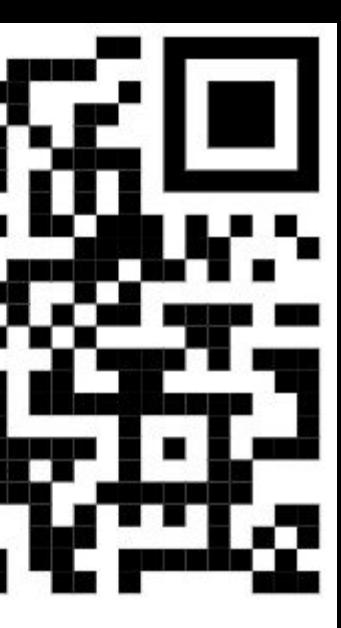

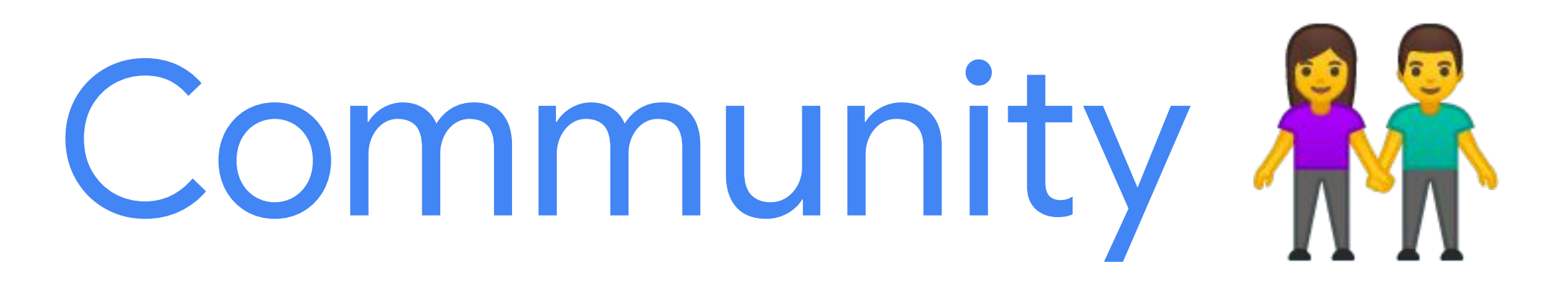

### **33000+** project on GitHub **1700+** packages on NPM

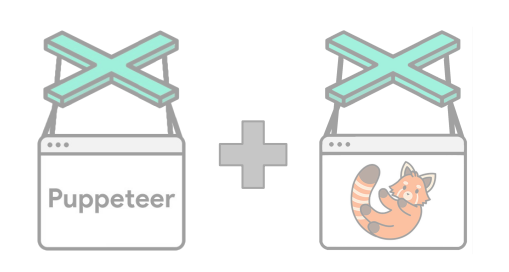

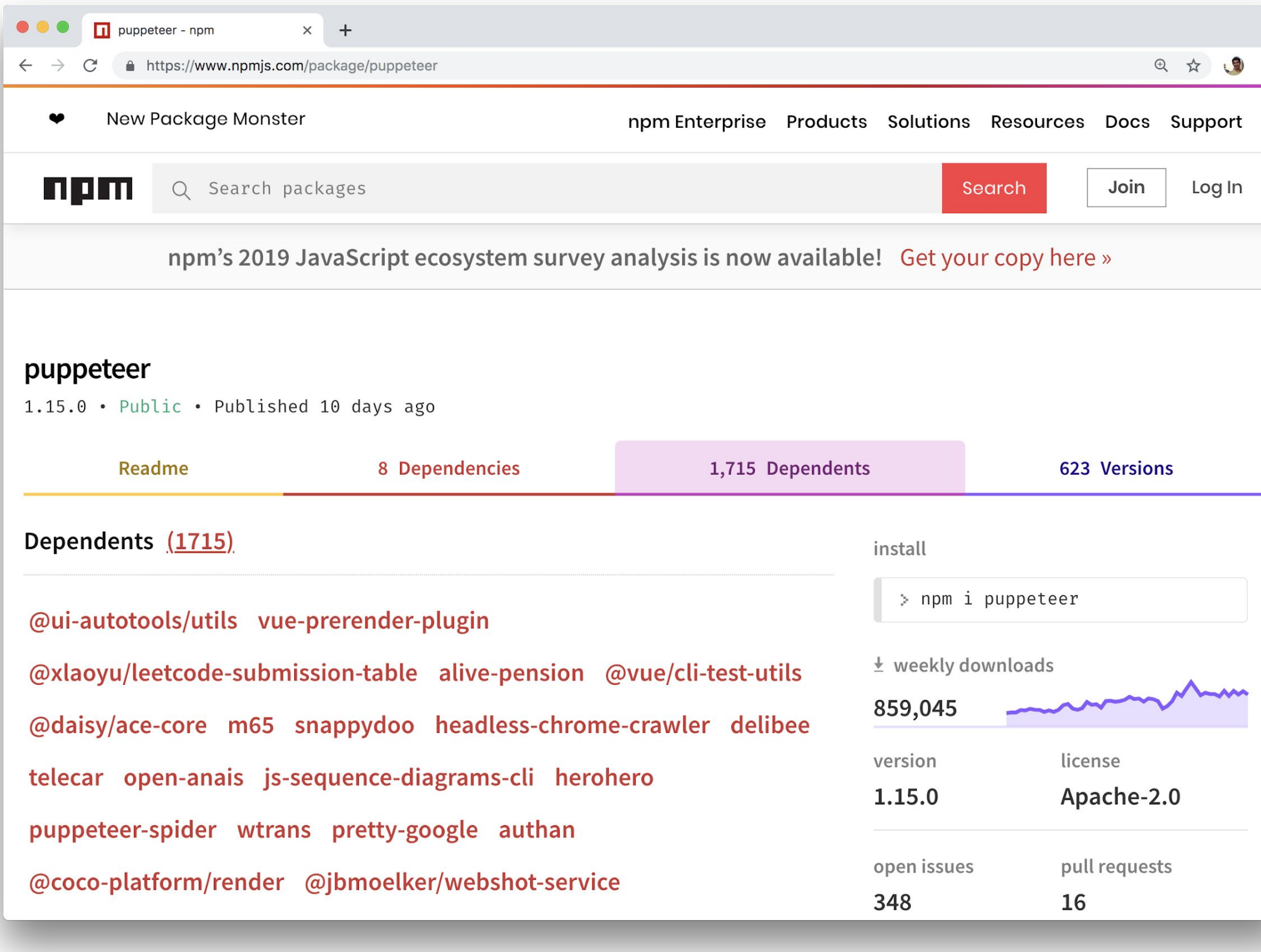

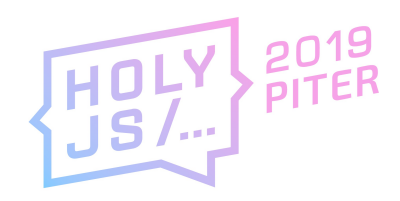

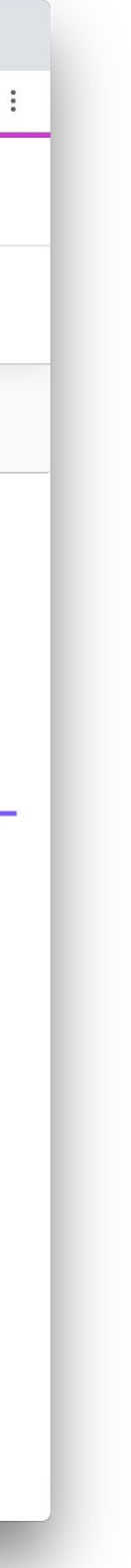

# TL;DR

## The **NodeJS** API for Chrome Experimental **Firefox** support **Test** the Web with Puppeteer

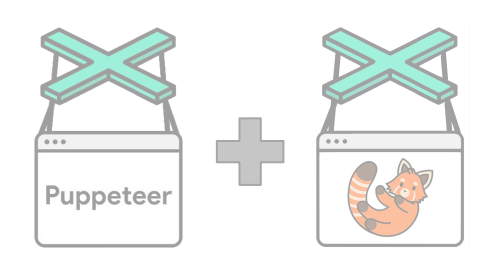

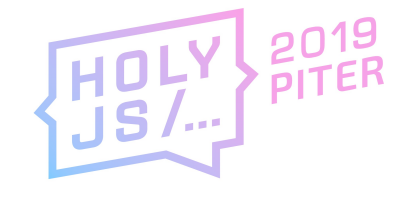

## Andrey Lushnikov, Google

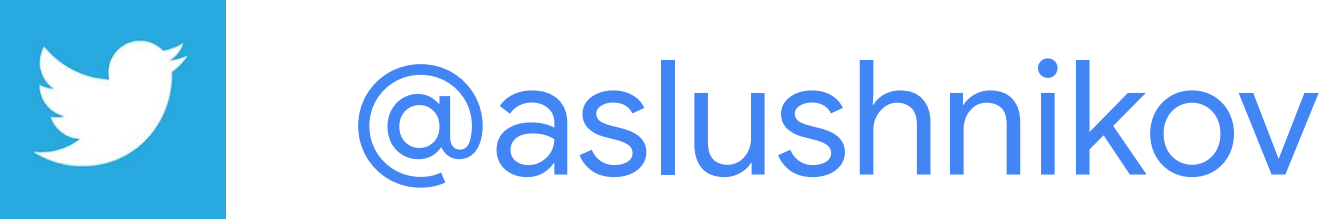

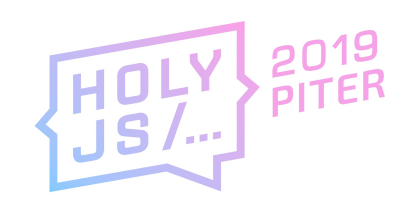

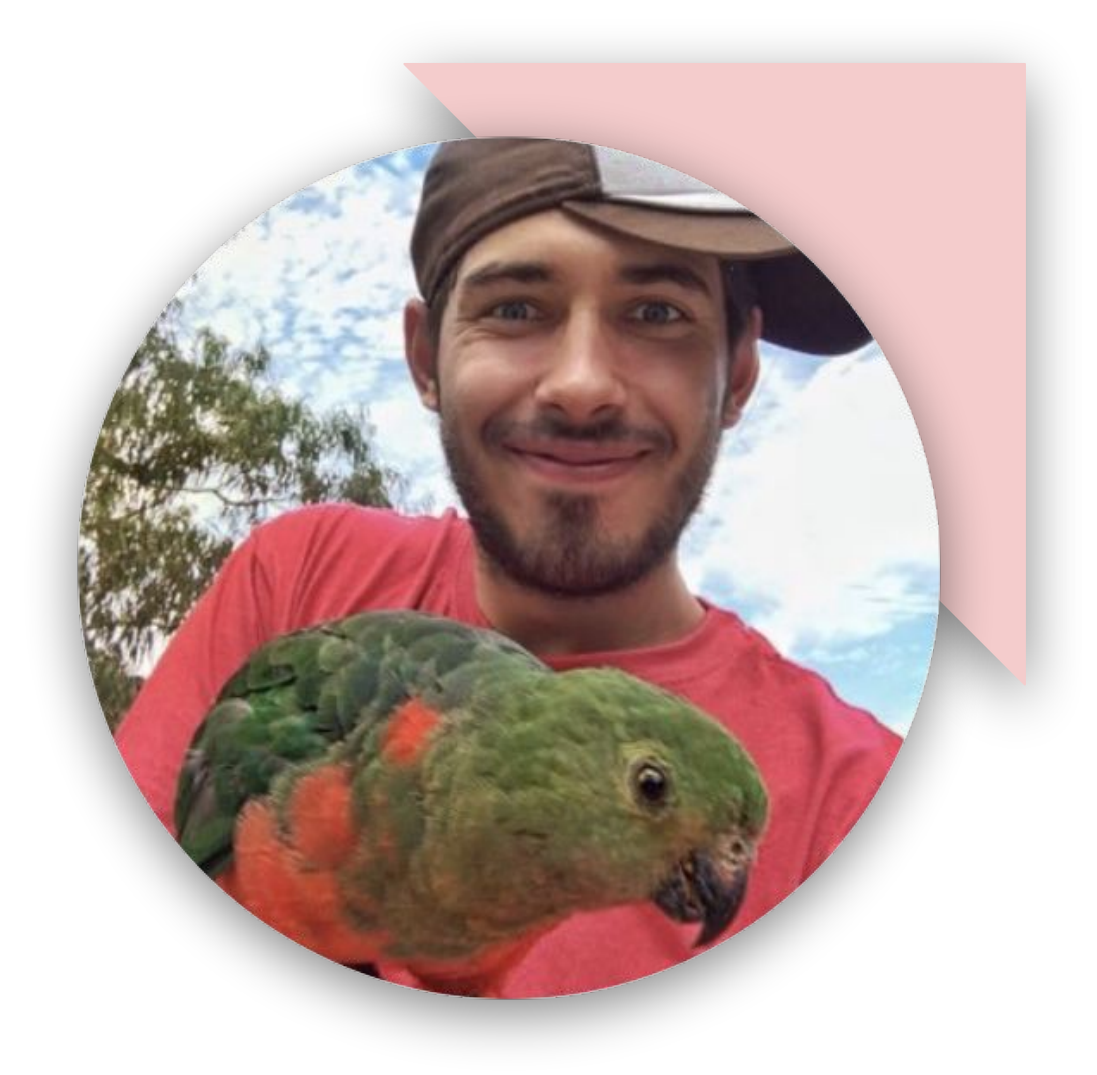

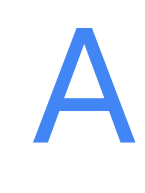

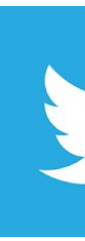

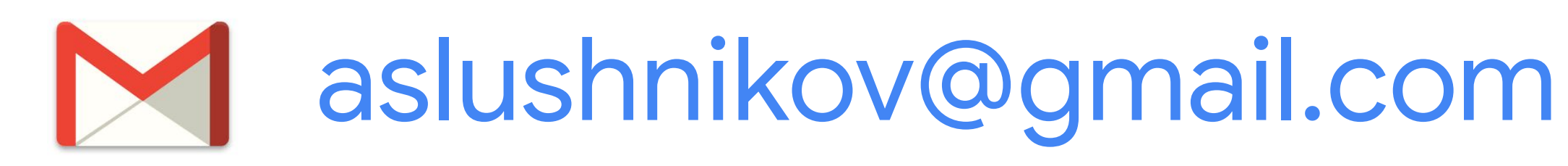

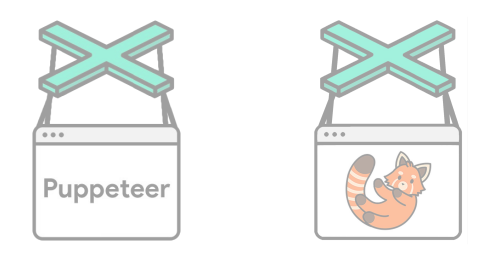